$\bm{\mathcal{P}}$   $\bm{E}$   $\bm{N}$   $\bm{C}$ 

 $\begin{tabular}{|c|c|} \hline & CENC\\ \hline & ENS00\\ \hline & Re\ has\ the\ end\end{tabular}$ 

■

WARNIN

 $\partial$ ENC  $\equiv$ 

 $\epsilon$ 

**ISO Quality Management System Authentication** 

# **User Manual**

**EN500/600 series** 

**Ver.3.0** 

Address: 5-6F, Bldg.4, Mingi Technology Park, Lishan Rd., Nanshan Area, Shenzhen 518055, China Website: http://www.encvfd.com E-mail: encvfd@encvfd.com encyfd@enc.net.cn Tel: +86-755-26984485 Fax:  $+86-755-26985120$ 

WENC

SHENZHEN ENCOM ELECTRIC TECHNOLOGIES CO.,LTD.

# **Foreword**

Thank you for purchasing EN500/EN600 series inverter developed and produced by Shenzhen Encom Electric Technologies CO., LTD.

EN500/EN600 series hi-performance flux vector inverter adopt advanced control mode to achieve high torque, high precision and wide-range speed regulation drive, and it also support speed sensorless torque control and PG control torque. It can meet customer all kinds of requirement to universal inverter. EN500/EN600 inverter is a organic combination for customer's universal and industrial control purpose and provide practical main-auxiliary frequency provision, run channel frequency binding, PID regulator, simple PLC, spinning traverse, programmable input&output terminal control, pulse frequency provision and inbuilt Modbus, Can bus, Profibus, 485 freedom protocol and other function and platform. It provide high integration solution for most manufacturing and automation customer and EN500/EN600 inbuilt input phase loss function, output phase loss function, short circuit to earth grounding function and many other protective function to improve effectively the system reliability and safety.

This brochure provide the installation and wiring, settings, fault check and methods, maintenance and other relative issues to customer. To make inverter assemble and operate rightly, and use its high performance to best, please read this brochure carefully before installation usage and keep them well to the final users of inverter.

Please contact our office or dealer anywhere at any moment when you have any doubts or special demands in using these inverters, and you can also contact our after service center in our Headquarters directly. We will serve you with all our heart.

We reserve our right to notice you if we change contents of this manual.

# **Content**

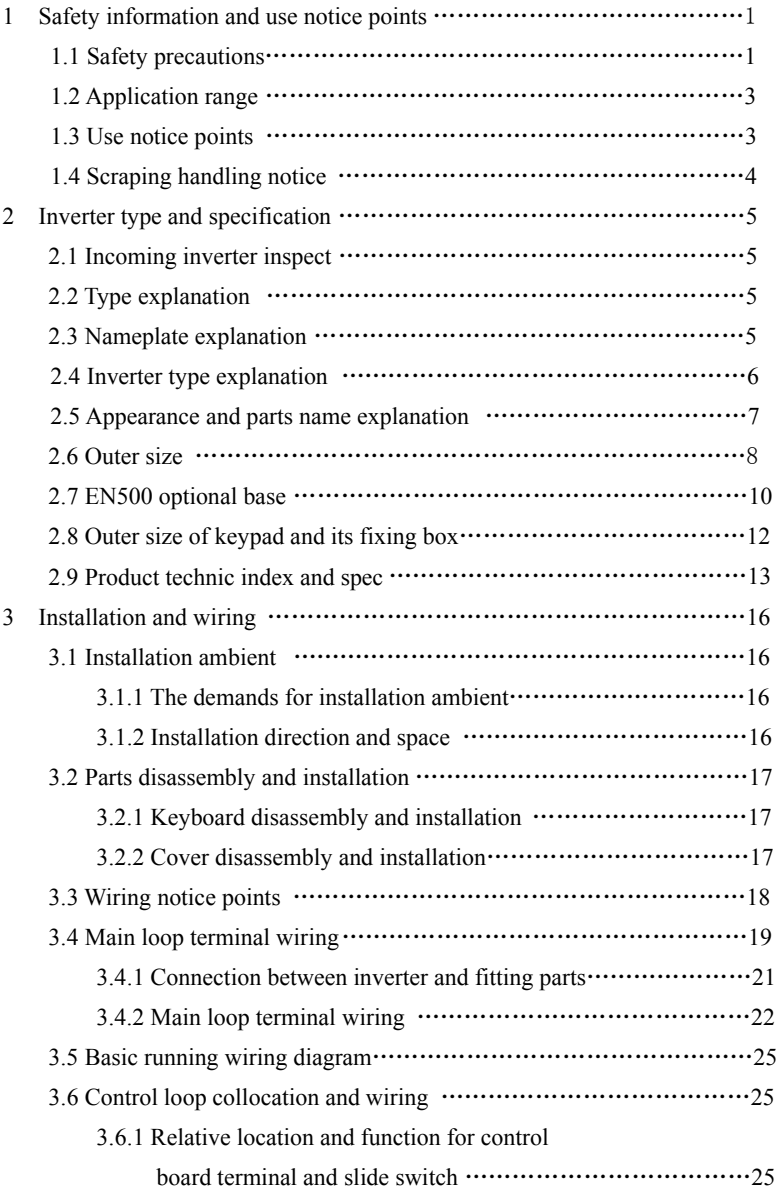

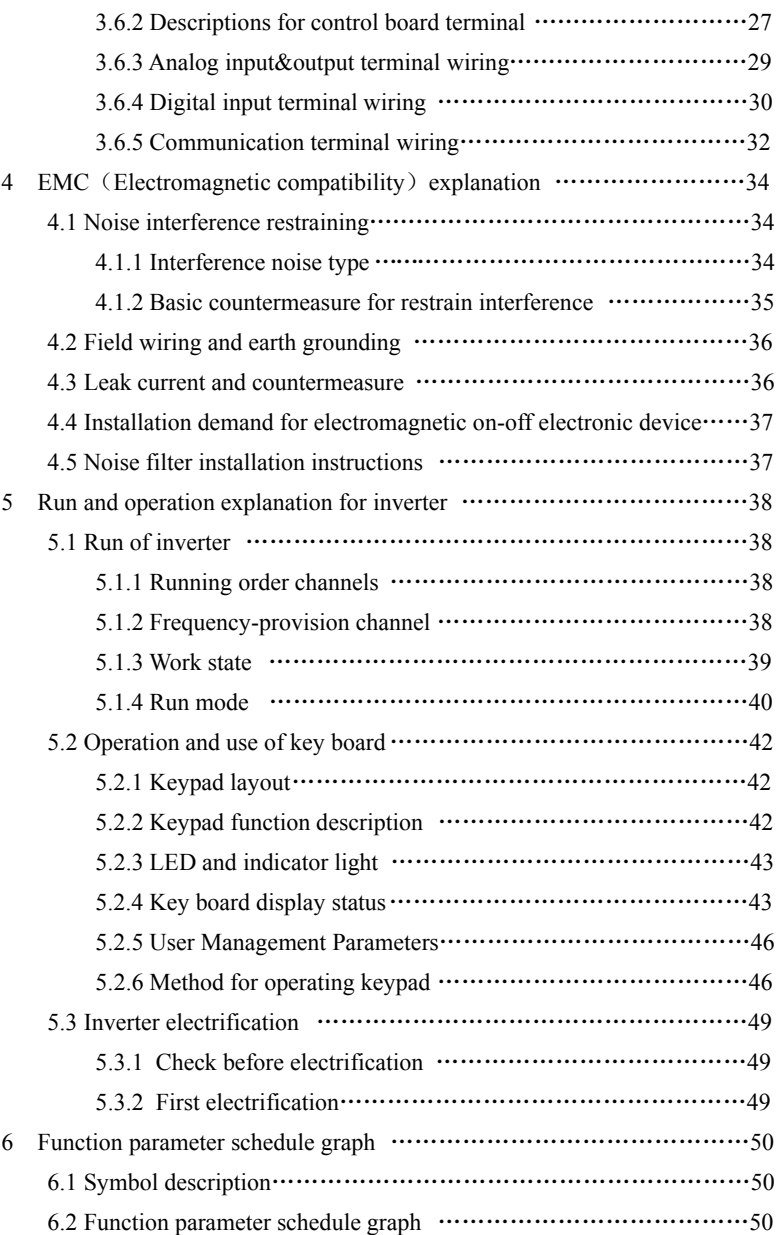

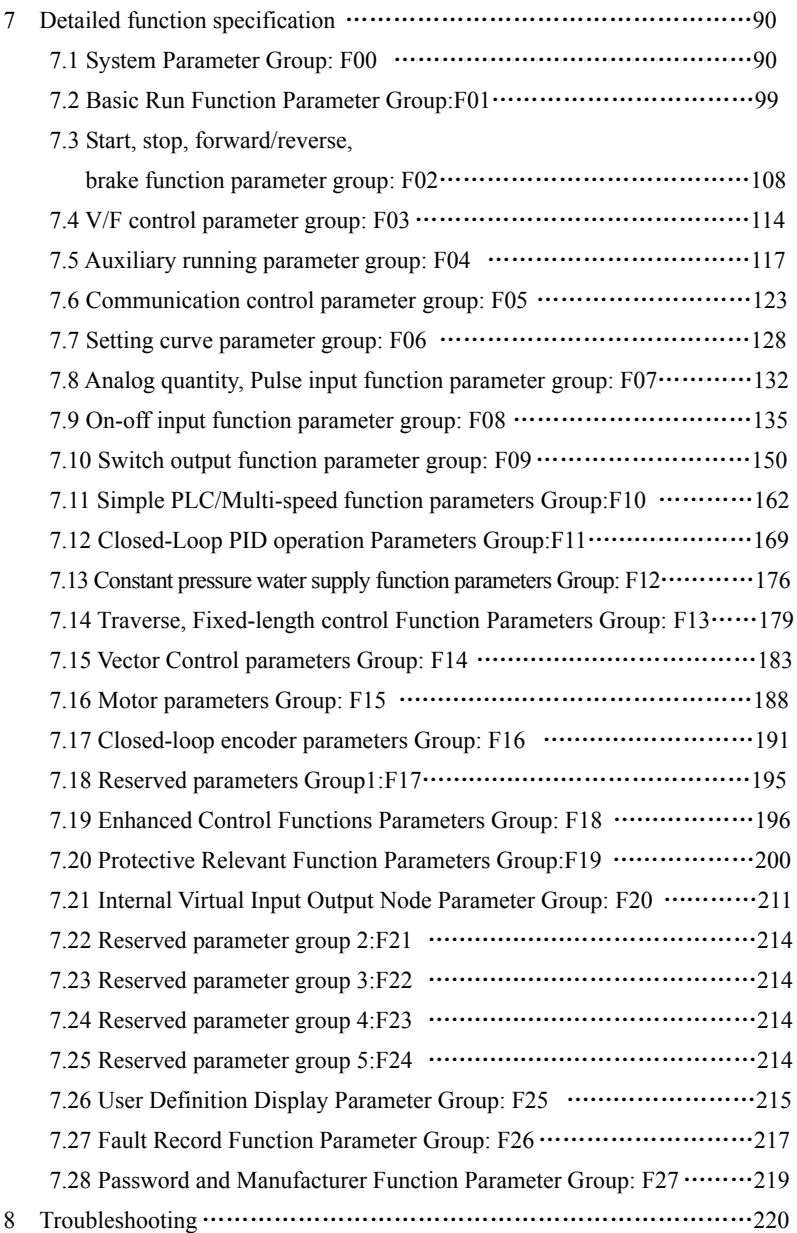

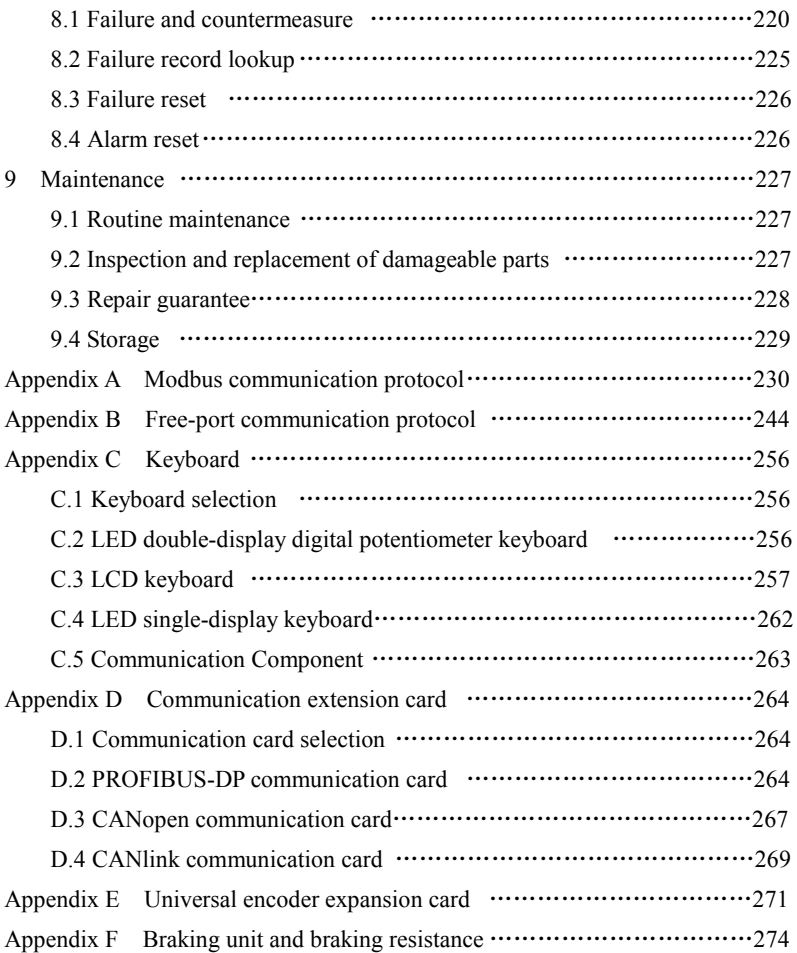

# **1 Safety information and use notice points**

To make ensure personal  $\&$  equipment safety, this chapter must be read carefully before the inverter come into use.

## **1.1 Safety precautions**

There are three kinds of safety warnings in this manual as below:

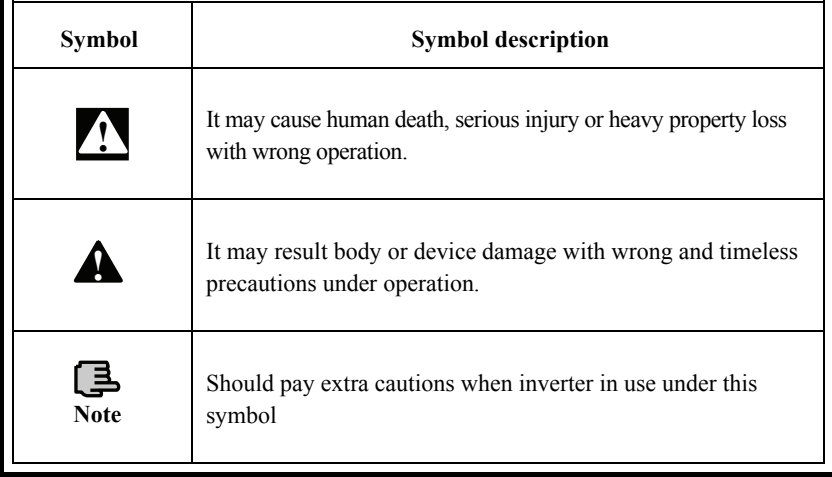

**Forbid to cut off the power source directly when inverter under running, acceleration or deceleration status. Power source could cut off when inverter completely in halt and standby status. Otherwise user should be responsible for inverter and device damage and human injury.**

**(1) Forbid to connect AC power source to output terminal U,V,W, otherwise it could cause inverter completely damage.** 

**(2) Not allow for short circuit between(-)and(+)**,**otherwise it could cause inverter damage and power source short circuit.** 

**(3) Forbid to install inverter on flammable objects, otherwise it may cause fire.** 

**(4) Do not install inverter in a environment with explosive gas, it may cause explosion.** 

**(5) Bare connection terminal should be insulation treatment after main loop connection, otherwise it may cause electric shock.** 

**(6) Do not operate inverter with wet hands when inverter power on, otherwise it may cause electric shock.** 

**(7) Inverter earth terminal should be well grounding connection.** 

**(8) Do not open the front cover for wiring when inverter power on. Inverter wiring and check must handle after 10 minutes of inverter power off.** 

**(9) Wiring connection should handle by qualified person and not allow to slip any conductive objects inside inverter, otherwise it may cause a electric shock or inverter damage.** 

**(10) when inverter stocked for more than 6 months, using voltage regulator to boost voltage up and keep inverter in standy status for 1 hour, otherwise it may cause electric shock and explosion.** 

**(1) Forbid to connect control terminals except TA, TB, TC to AC 220V/380V signal, otherwise it may cause inverter completely damage.** 

**(2) Do not install and run inverter when inverter damage or spare part less, otherwise it may cause fire or human injury.** 

**(3) inverter should install in a place where can accept itself weight, otherwise it may cause inverter drop down or belongings damage.** 

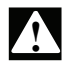

**!**

**!**

## **1.2 Application range**

(1) This kind of inverter apply to 3 phase ac asynchronous motor only for general industry.

(2) It should handle cautiously and consult with manufacturer when inverter apply to high reliability required equipment which relevant to life, properties and safety device.

(3) This kind of inverter is the general motor control device in industry. When inverter apply to dangerous equipment, safeguard should be considerable in case of inverter failure.

# **1.3 Use notice points**

(1) EN500/EN600 series inverter belong to voltage type inverter, and it is normal with up temperature, noise and vibration of motor increasing over power frequency run slightly.

(2) It is required to match inverter with variable frequency motor running at low speed with constant torque for long time. When match inverter with general asynchronous motor running at low speed, it should take measures to make motor heat dissipation or monitoring motor temperature in avoid of motor flash.

(3) It is necessary to take measures in advance for the damage caused for the bad lubrication of the reduction box and wheel gear mechanical devices running at low speed for long time.

(4) It is necessary to assure at first that the use speed range of motor bearings and mechanical devices, also the increasing of motor vibration and noise should be considered, when motor run over rated frequency.

(5) It is necessary to select the suitable brake assembly for hoisting device and big inertia load to make sure the normal work when inverter stripping from power grid for the overcurrent or overvoltage failure.

(6) Inverter start and stop control through terminal or other normal command channel, otherwise it may cause inverter damage via connecting inverter input terminal to big current switch just like contactor direct to start and stop inverter frequently.

(7) It is necessary to make sure inverter cut off from operation without output, when inverter and motor connect through switch components just like contactor etc. Otherwise it will cause inverter damage.

(8) When inverter output frequency within some range, it may meet mechanical resonance point of load device, through setting jump frequency to avoid it.

(9) Checking power supply voltage within allowed working range before usage, otherwise, it need to change voltage or custom special voltage inverter.

 $(10)$ When inverter usage site altitude over  $1000$  meters, inverter should derate current to use, output current decrease about 10% of rated current per 1000 meters increase.

(11)Motor should do insulation check before first usage or reusage after lay aside for long time. Checking method show as graph 1-1 below with 500V voltage type megohm meter, insulation resistance should not smaller than  $5 \text{ M}\Omega$ , otherwise inverter maybe damaged.

(12)Forbid inverter output side to assemble capacitor to improve power factor or anti-thunder dependent resistor etc, otherwise it may cause inverter fault trip or component damage show as graph 1-2.

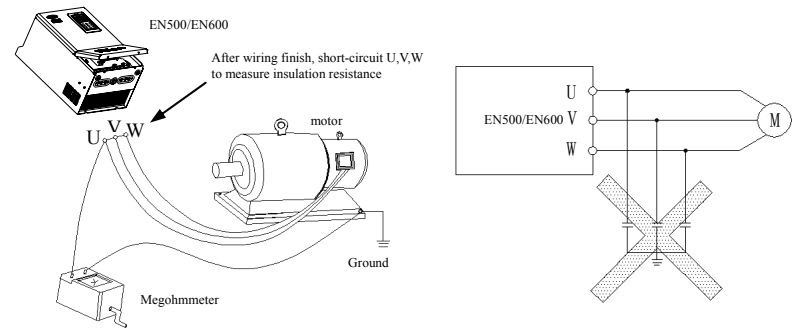

 **Fig.1-1 motor insulation check Fig.1-2 capacitor at output side forbidden**

## **1.4 Scraping handling notice:**

Notices when handling with scrapped inverter and components:

(1) The unit: dispose the inverter as industrial waste.

(2) Electrolytic capacitor: It may cause explosion when electrolytic capacitor under burning.

(3)Plastic: it may result in harmful and poisonous gas when plastic and rubber of inverter burning, and safeguard preparations should be taken before burning.

# **2 Inverter type and specification**

## **2.1 Incoming inverter inspect**

(1) Check if there is damage during transportation and inverter itself has damage or fall-off parts.

(2) Check if parts presented in packing list are all ready.

(3) Please confirm nameplate data of the inverter is in line with your order requirement.

Our product is guaranteed by strict quality system during manufacturing, packing, transportation etc., please contact our company or local agent rapidly

if some careless omission or mistake arise, we'll deal with it as soon as possible.

# **2.2 Type explanation**

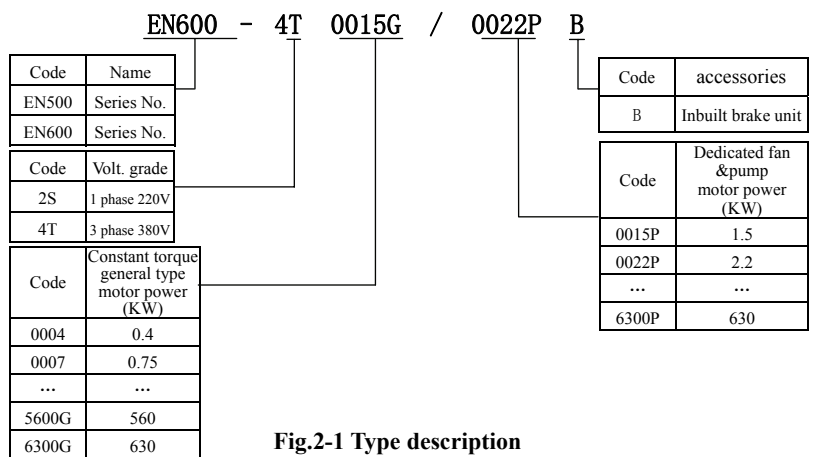

## **2.3 Nameplate explanation**

Nameplate presented as figure 2-2 with type and rating data at the bottom of inverter right side.

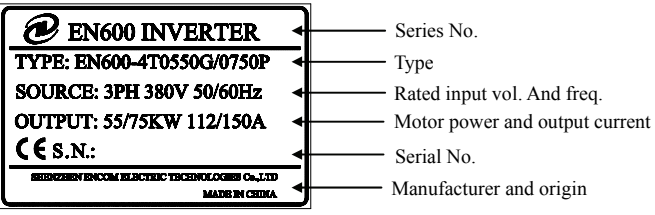

**Fig.2-2 Nameplate**

# **2.4 Inverter type explanation**

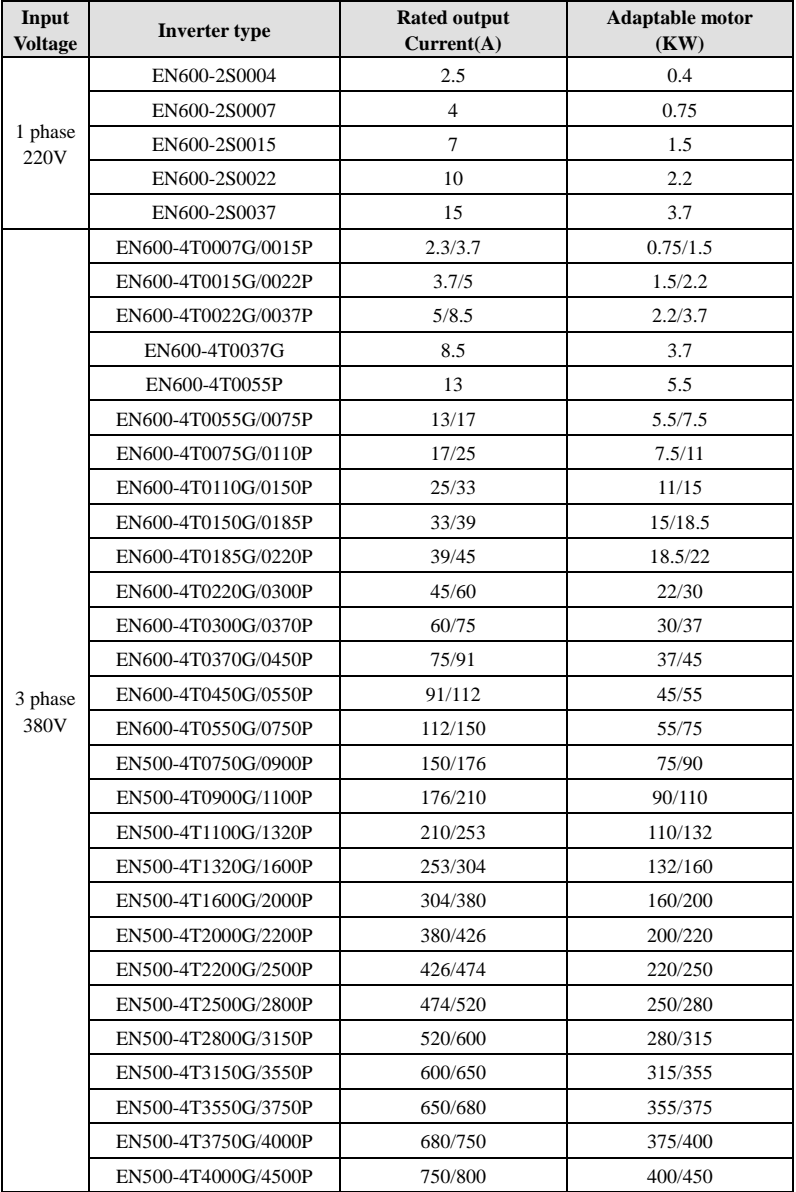

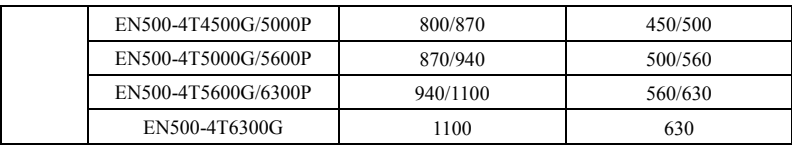

## **2.5 Appearance and parts name explanation 2.5.1 EN600 Appearance and parts name explanation**

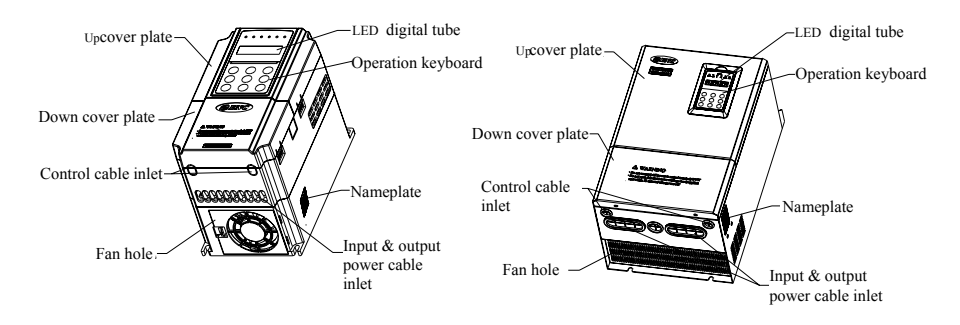

**Fig.2-3 EN600 Parts name sketch**

## **2.5.2 EN500 Appearance and parts name explanation**

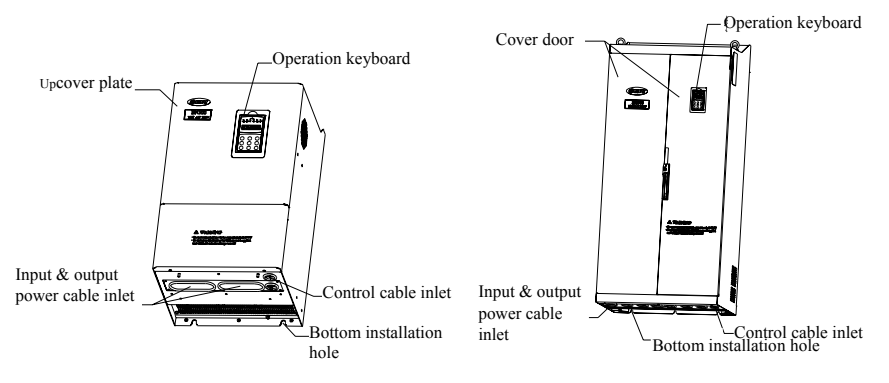

**Fig.2-4 EN500 Parts name sketch**

## **2.6 Outer size**

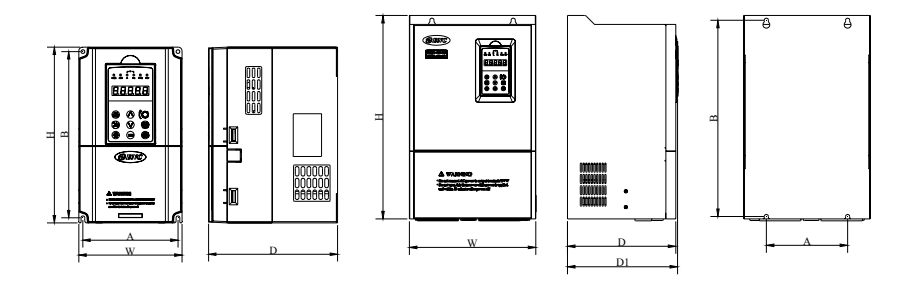

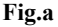

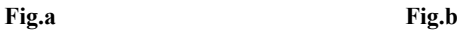

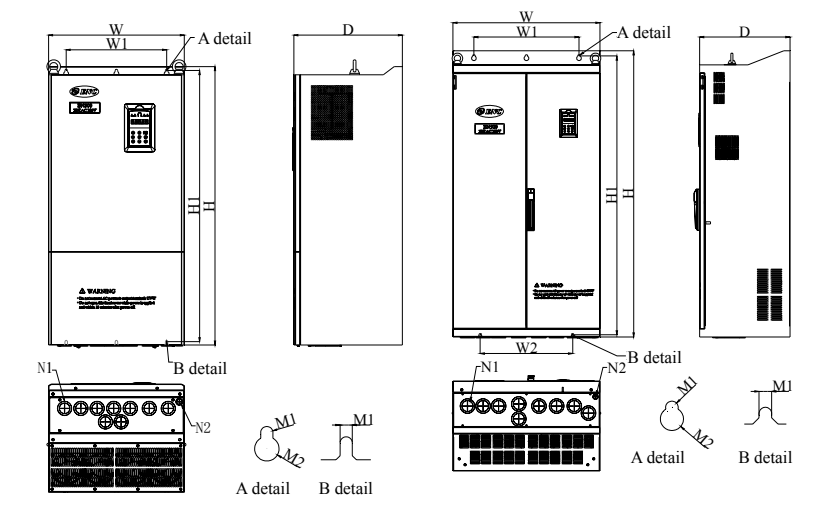

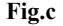

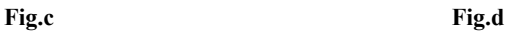

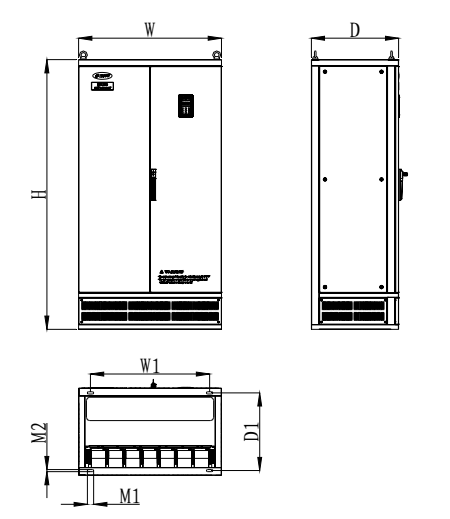

**Fig.e** 

## **Fig.2-5 Outer dimension**

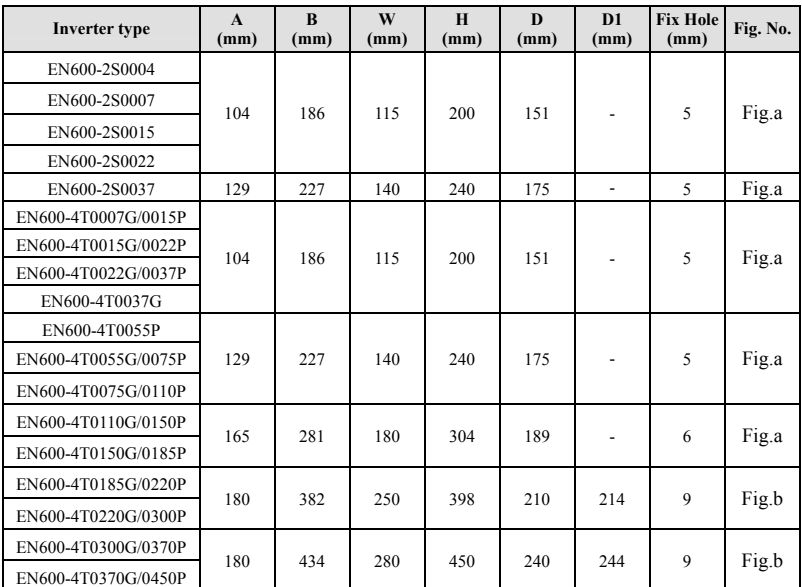

## **Table 2-1 EN600 mounting size**

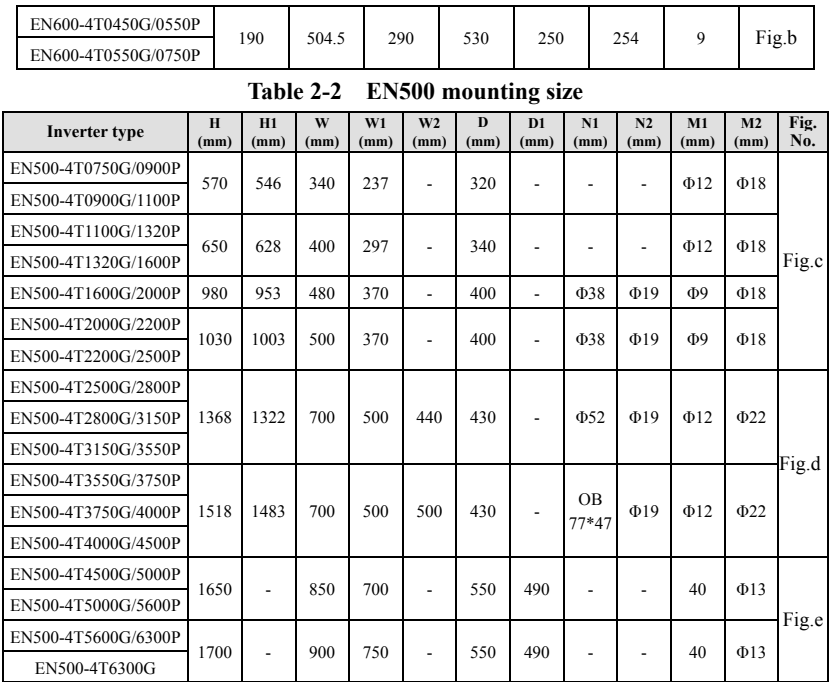

## **2.7 EN500 optional base**

#### **2.7.1 EN500 inverter and base selection table**

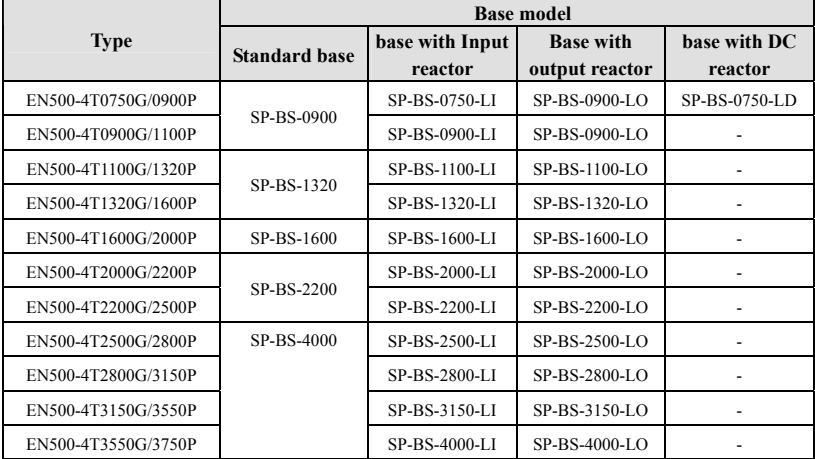

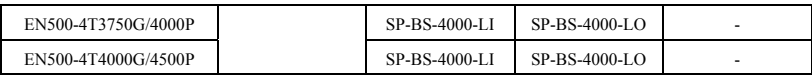

**2.7.2 Base outer dimension** 

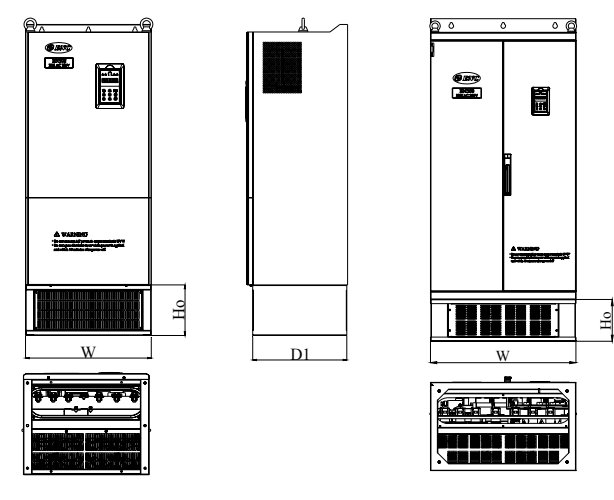

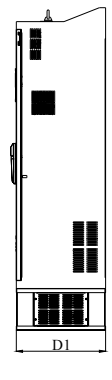

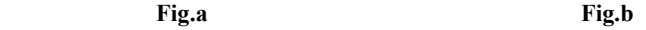

#### **Fig.2-6 base dimension**

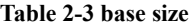

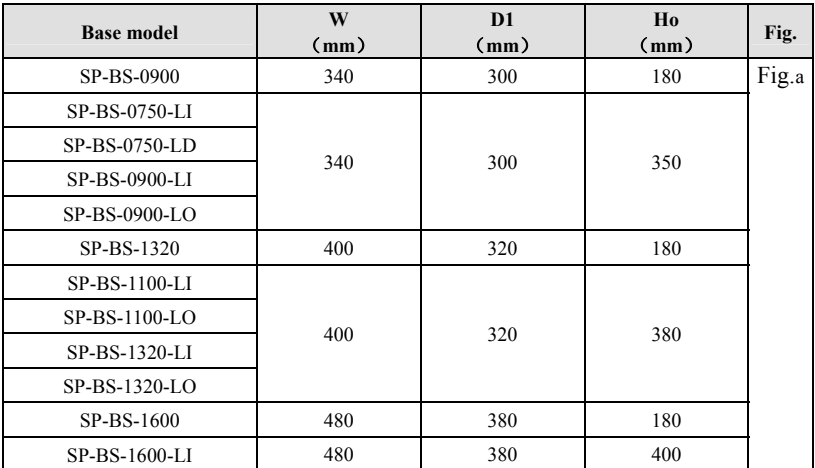

| SP-BS-1600-LO |     |     |     |       |
|---------------|-----|-----|-----|-------|
| SP-BS-2200    | 500 | 380 | 200 |       |
| SP-BS-2000-LI | 500 | 380 | 400 |       |
| SP-BS-2000-LO |     |     |     |       |
| SP-BS-2200-LI |     |     |     |       |
| SP-BS-2200-LO |     |     |     |       |
| SP-BS-4000    | 700 | 430 | 204 |       |
| SP-BS-2500-LI | 700 | 430 | 400 |       |
| SP-BS-2500-LO |     |     |     |       |
| SP-BS-2800-LI |     |     |     | Fig.b |
| SP-BS-2800-LO |     |     |     |       |
| SP-BS-3150-LI |     |     |     |       |
| SP-BS-3150-LO |     |     |     |       |
| SP-BS-4000-LI | 700 | 430 | 450 |       |
| SP-BS-4000-LO |     |     |     |       |

**2.8 Outer size of keypad and its fixing box(unit:mm)**

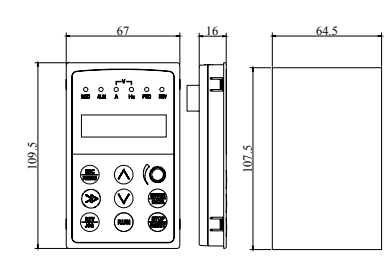

**Fig.2-7 Mounting size of keypad Fig.2-8 Hole size of keypad**

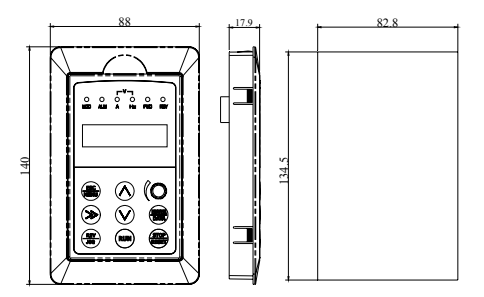

**1. EN-LCD2 long-distance keypad outer lead, do not support keypad holder installed, only keypad installed support, mounting size refer to Fig.2-7.** 

J **Note**  **2. Except EN-LCD2 long-distance keypad, when other keypad outer lead, user can adjust the hole size under actual situation on keypad or keypad holder; thickness of install board between 1.0**~ **1.5mm is suggested.** 

**3. When installed with keypad holder, it need to buy extra.** 

# **2.9 Product technic index and spec**

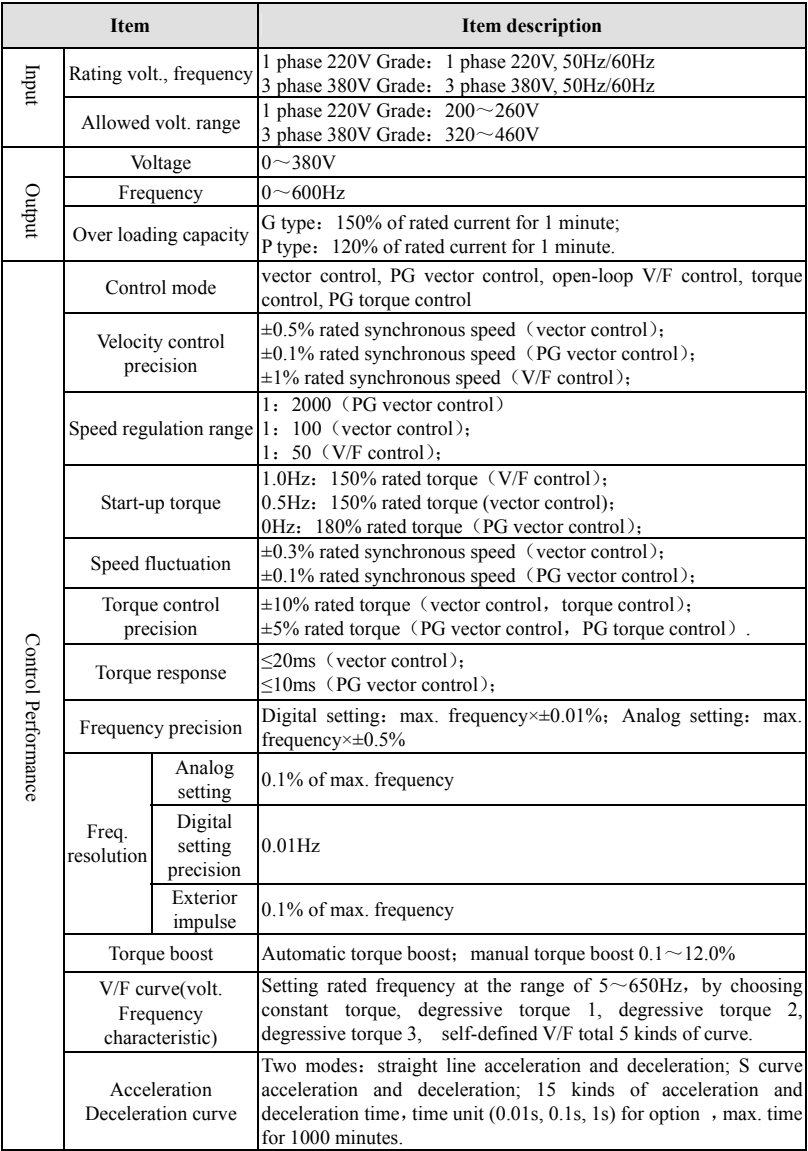

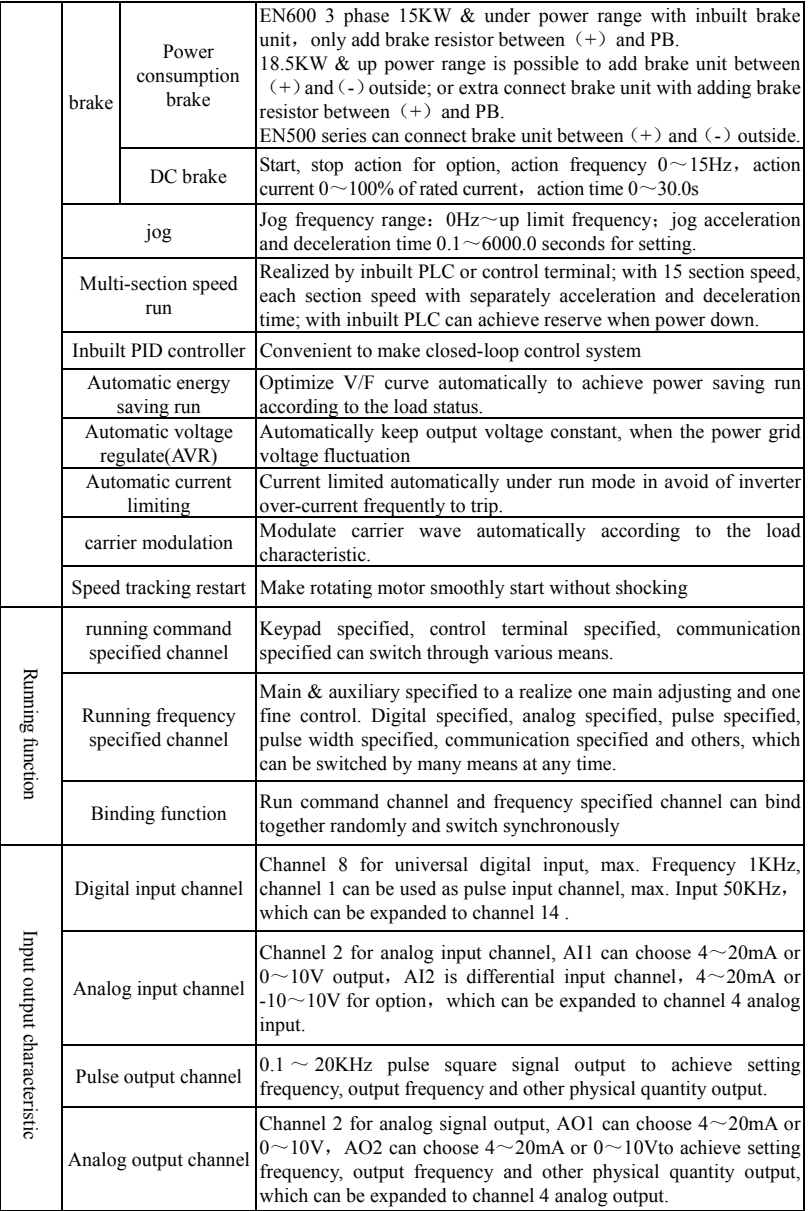

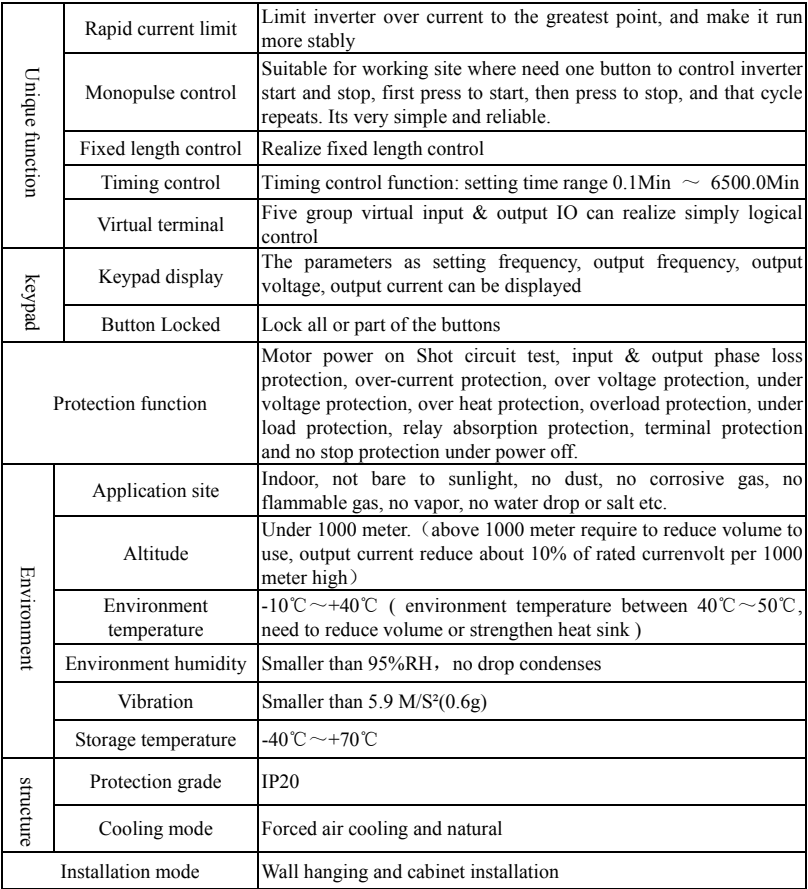

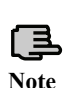

**To get a perfect usage performance of the inverter, Please check and select right type according to this chapter before wiring. Note** 

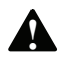

**It is necessary to select right type, otherwise it may cause motor ! abnormal run or inverter damage.** 

# 3 **Installation and wiring**

## **3.1 Installation ambient**

#### **3.1.1 The demands for installation ambient**

 $(1)$  Installed in drafty indoor place, the ambient temperature should be within  $-10^{\circ}$ C $-40^{\circ}$ C, it needs external compulsory heat sink or reduce the volume if temperature is over than 40 $^{\circ}$ C; when temperature under -10 $^{\circ}$ C, please preheat inverter first.

(2) Avoid installing in places with direct sunlight, much dust, floating fiber and metal powder.

(3) Don't install in place with corrosive, explosive gas.

(4) The humidity should be smaller than  $95\%RH$ , without condensation water.

(5) Installed in place of plane fixing vibration smaller than 5.9m/s²(0.6g).

(6) Keep away from electromagnetic disturbance source and other electronic apparatus sensible to electromagnetic disturbance.

#### **3.1.2 Installation direction and space**

(1) Normally the inverter should be mounted vertically, horizontal mounting will seriously affect heat dissipation and the inverter must be used in lower volume.

 $(2)$  Demand for minimum mounting space and distance, please see Fig.3-1.

(3) When installing multiple inverters up and down, leading divider must be applied between them, see fig. 3-2.

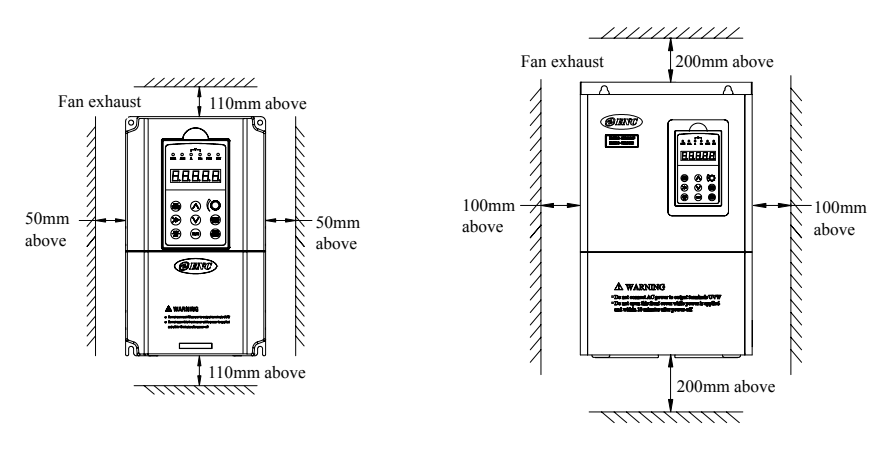

a:15KW & down power b:18.5KW & up power

#### **Fig.3-1 mounting space**

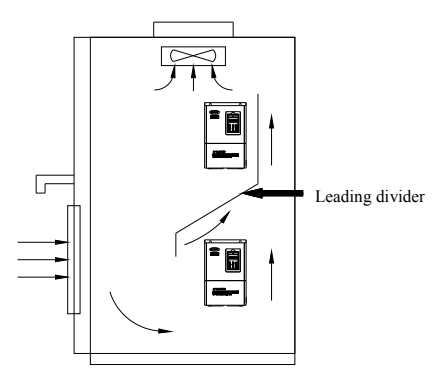

**Fig.3-2 mounting of multiple inverters**

## **3.2 Parts disassembly and installation**

#### **3.2.1 Keyboard disassembly and installation**

#### **(1) Disassembly**

Let the forefinger press finger inlet on the keypad, depress fixing flexible plate on the top lightly, draw it outward, then you can disassemble the keypad.

#### **(2) Assembly**

First interface the fixed hook of on the bottom of keyboard with the keyboard installation claw of inverter, then press the fixed shrapnel on the top of keyboard to push it assemble well properly (keyboard assemble well when sounding of crisp), show as Fig.3-3. **Fig.3-3 Keypad assembly** 

## **3.2.2 Cover disassembly and installation**

## **3.2.2.1 Cover disassembly and installation**

#### **(1) Disassembly**

Located the thumbs to the side bayonet, the ring fingers on the joint of the up and down cover, with thumbs press inside and pull upside at the same time until the bayonet open between cover and whole case, then pull back cover to make it off the inverter.

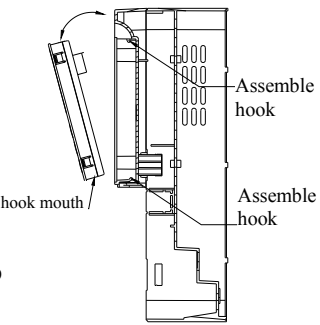

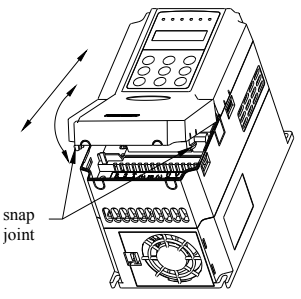

**Fig.3-4 metal cover disassemble and assembly**

## **(2) Assembly**

1) tilt cover at  $5{\sim}10$  degree;

2) interface installation claw with hook on the top of inverter, press down heavily till cover bayonet enter into the holes of two side completely, show as Fig.3-4.

#### **3.2.2.2 Metal cover disassembly and installation:**

## **(1) Disassembly**

First take off 2 screws at the side of the cover and move it a bit outward horizontally, then tilt it at 15 degree and draw it outward at the direction shown in right figure, now you can take the cover off.

## **(2) Assembly**

First put down the cover in parallel with unit body and make it just locked at two sides of the inverter, secondly force it ahead and make fixing part on its top inserted into fixing slot of unit body, at last screw

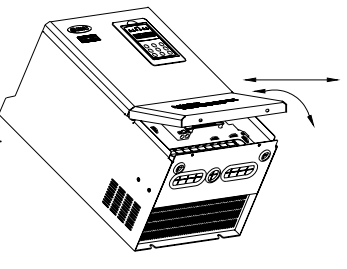

the cover and finish assembly for the cover. **Fig.3-5 metal cover disassemble** As shown in Fig.3-5 **and assembly**

# **3.3 Wiring notice points**

⑴Assure power be cut off completely for above 10 minutes before wiring, otherwise there is danger of getting electric shock. ⑵ Forbid connecting power wire to output U, V, W of the inverter. ⑶ If there is current leakage inside inverter, inverter and motor must be earth grounding for safety assurance, please refer to clause 8 in Chapter 3.4.1 for grounding wiring.

⑷ Before shipment compression resistance test of the inverter is Passed, so users should not conduct compression resistance test again.

⑸ Do not add absorbing capacitor or other resistance-capacitor absorbing device between inverter and motor; also do not add electromagnetic contact. If contactor and other switch component needed to add, please make sure inverter suspended without output, show as Fig.3-6

⑹ To provide inverter over-current protection in output side and convenient maintenance under power off, it should be connected to power source through air switch and contactor.

⑺ Control signal wire should select multicore stranded wire or shielding wire. One end of the shielding layer hang in the air, and the other end connect to inverter earth grounding terminal, connection wire shorter than 20m.

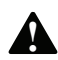

⑴Before wiring, assure power supply is cut off completely for 10 minutes and all LED or LCD indicator light extinguished.

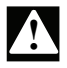

⑵ Before inverter internal wiring, confirm that DC volt. Between main loop end P+ and P- fall down to below DC36V. ⑶ Wiring can only be done by professional person trained and qualified.

⑷ Before power on, check if voltage grade of the inverter is in line with that of power supply volt., otherwise will cause personnel injured and device damaged.

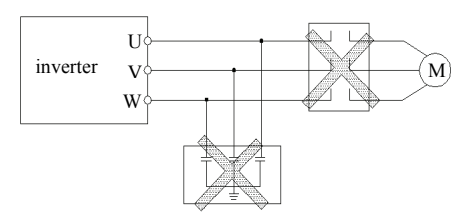

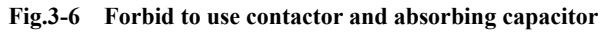

## **3.4 Main loop terminal wiring**

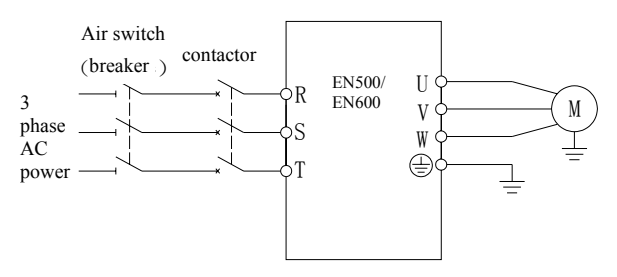

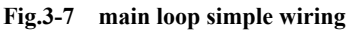

To keep user power grid safety, please choose proper air switch, breaker, wiring at power input side, parameter recommended show as Table 3-1 (**Remark: wire must choose PVC insulation copper conductor).** 

|                     |                                 | 11 II & SVIVVIIVII |                                        |                                          |                                                  |
|---------------------|---------------------------------|--------------------|----------------------------------------|------------------------------------------|--------------------------------------------------|
| <b>Type</b>         | Air switch<br>or breaker<br>(A) | Contactor<br>(A)   | Input<br>power wire<br>mm <sup>2</sup> | Output<br>motor cable<br>mm <sup>2</sup> | <b>Control</b><br>signal wire<br>mm <sup>2</sup> |
| EN600-2S0004        | 6                               | 9                  | 0.75                                   | 0.75                                     | 0.5                                              |
| EN600-2S0007        | 10                              | 12                 | 0.75                                   | 0.75                                     | 0.5                                              |
| EN600-2S0015        | 16                              | 18                 | 1.5                                    | 1.5                                      | 0.5                                              |
| EN600-2S0022        | 16                              | 18                 | 1.5                                    | 1.5                                      | 0.5                                              |
| EN600-2S0037        | 20                              | 25                 | 2.5                                    | 2.5                                      | 0.75                                             |
| EN600-4T0007G/0015P | 6                               | 9                  | 0.75                                   | 0.75                                     | 0.5                                              |
| EN600-4T0015G/0022P | 10                              | 12                 | 0.75                                   | 0.75                                     | 0.5                                              |
| EN600-4T0022G/0037P | 16                              | 18                 | 1.5                                    | 1.5                                      | 0.5                                              |
| EN600-4T0037G       | 16                              | 18                 | 1.5                                    | 1.5                                      | 0.5                                              |
| EN600-4T0055P       | 20                              | 25                 | 2.5                                    | 2.5                                      | 0.75                                             |
| EN600-4T0055G/0075P | 20                              | 25                 | 2.5                                    | 2.5                                      | 0.75                                             |
| EN600-4T0075G/0110P | 25                              | 25                 | 4.0                                    | 4.0                                      | 0.75                                             |
| EN600-4T0110G/0150P | 32                              | 32                 | 6.0                                    | 6.0                                      | 0.75                                             |
| EN600-4T0150G/0185P | 40                              | 40                 | 6.0                                    | 6.0                                      | 0.75                                             |
| EN600-4T0185G/0220P | 50                              | 50                 | 10                                     | 10                                       | 1.0                                              |
| EN600-4T0220G/0300P | 50                              | 50                 | 10                                     | 10                                       | 1.0                                              |
| EN600-4T0300G/0370P | 63                              | 63                 | 16                                     | 16                                       | 1.0                                              |
| EN600-4T0370G/0450P | 80                              | 80                 | 25                                     | 25                                       | 1.0                                              |
| EN600-4T0450G/0550P | 100                             | 115                | 35                                     | 35                                       | 1.0                                              |
| EN600-4T0550G/0750P | 125                             | 125                | 50                                     | 50                                       | 1.0                                              |
| EN500-4T0750G/0900P | 250                             | 160                | 70                                     | 70                                       | 1.5                                              |
| EN500-4T0900G/1100P | 250                             | 160                | 95                                     | 95                                       | 1.5                                              |
| EN500-4T1100G/1320P | 350                             | 350                | 120                                    | 120                                      | 1.5                                              |
| EN500-4T1320G/1600P | 400                             | 400                | 120                                    | 120                                      | 1.5                                              |
| EN500-4T1600G/2000P | 500                             | 500                | 150                                    | 150                                      | 1.5                                              |
| EN500-4T2000G/2200P | 630                             | 630                | 185                                    | 185                                      | 1.5                                              |
| EN500-4T2200G/2500P | 700                             | 700                | 240                                    | 240                                      | 1.5                                              |
| EN500-4T2500G/2800P | 800                             | 800                | 120*2                                  | 120*2                                    | 1.5                                              |
| EN500-4T2800G/3150P | 800                             | 800                | $120*2$                                | $120*2$                                  | 1.5                                              |
| EN500-4T3150G/3550P | 1000                            | 1000               | 150*2                                  | 150*2                                    | 1.5                                              |
| EN500-4T3550G/3750P | 1000                            | 1000               | 185*2                                  | 185*2                                    | 1.5                                              |
| EN500-4T3750G/4000P | 1250                            | 1250               | 240*2                                  | 240*2                                    | 1.5                                              |
| EN500-4T4000G/4500P | 1250                            | 1250               | 240*2                                  | 240*2                                    | 1.5                                              |
| EN500-4T4500G/5000P | 1250                            | 1250               | 270*2                                  | 270*2                                    | 1.5                                              |
| EN500-4T5000G/5600P | 1600                            | 1600               | 270*2                                  | 270*2                                    | 1.5                                              |
| EN500-4T5600G/6300P | 1600                            | 1600               | 300*2                                  | 300*2                                    | 1.5                                              |
| EN500-4T6300G       | 2000                            | 2000               | 300*2                                  | 300*2                                    | 1.5                                              |

**Table 3-1 parameter recommended for air switch**(**breaker), contactor and wire selection**

#### **3.4.1 Connection between inverter and fitting parts**

(1) Breaking device like isolation Switch must assemble between power source and inverter to keep persona safety under repairing and inverter requirement for compulsory power off. (2) There must be over-current Protection breaker or fuse in inverter power supply circuit to avoid failure expanding because of the second device failure. (3) AC input reactor When high harmonics between inverter and power supply is strong which cannot meet system requirement or input side power factor need to improve, ac input reactor can be added. (4) Contactor is used to power supply only, do not use it to control inverter start and stop. (5) Input side EMI filter hoosing optionally EMI filter to restrain high frequency transduction interference and radio-frequency interference from inverter power line.

(6) Output side EMI filter

Choosing optionally EMI filter to restrain radio-frequency Interference and wire leakage current from inverter output side.

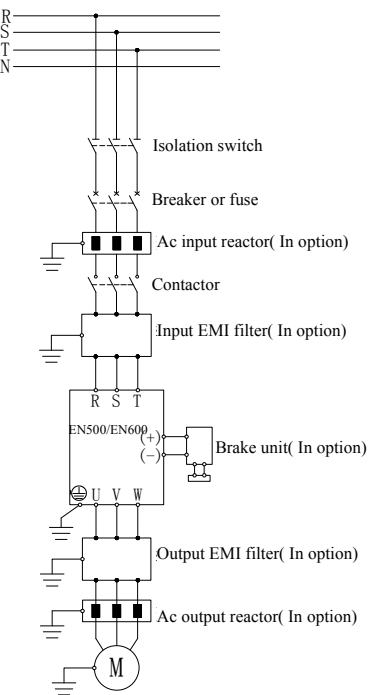

**Fig.3-8 connection of inverter and fitting parts** 

(7) AC output reactor

Installing AC output reactor is suggested

to avoid motor insulation damage, oversize current leakage and inverter frequent protection when connecting wire between inverter and motor exceeds 50m.

(8) Safety earth ground wire

Inverter and motor must be earth ground connection, connection wire should select as shorter and thicker as above 3.5mm² multicore copper wire, and earth grounding resistance smaller than10Ω.

#### **3.4.2 Main loop terminal wiring**

(1) Main loop input output terminal show as table 3-2, 3-3.

## **Table 3-2 EN600 main loop input output terminal description**

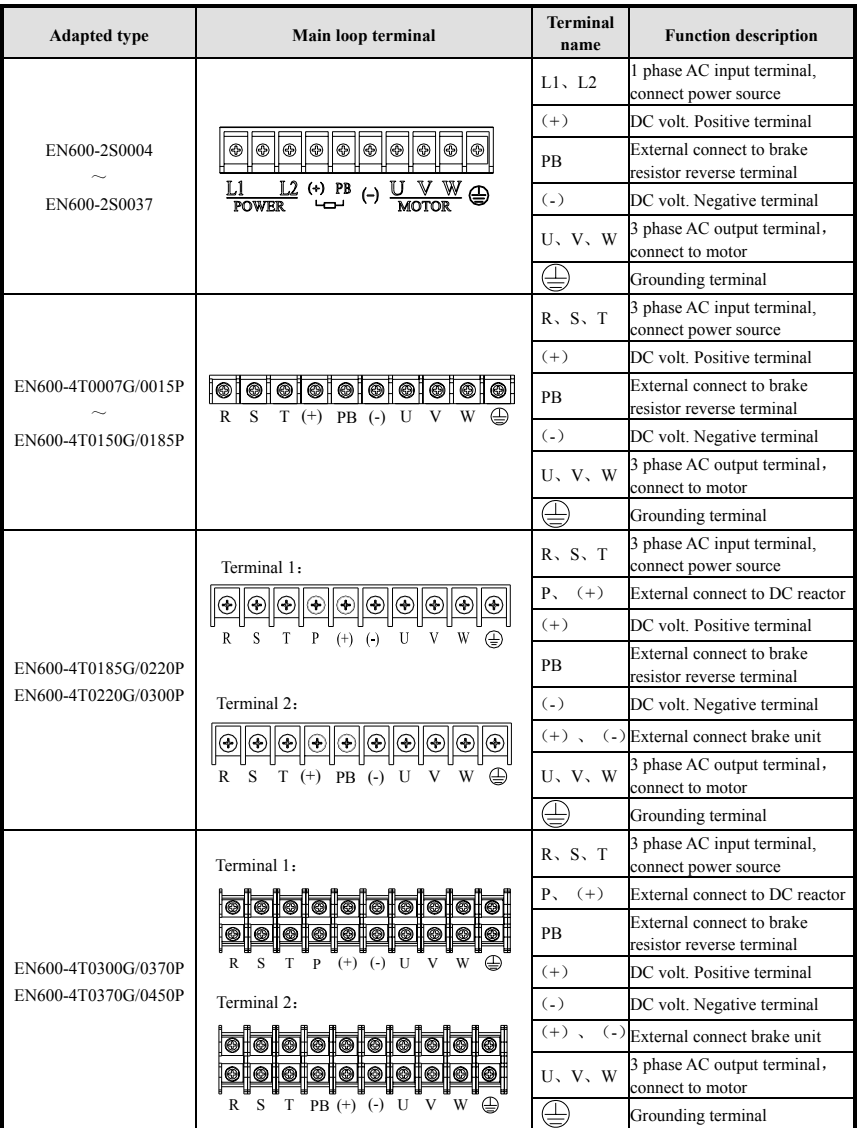

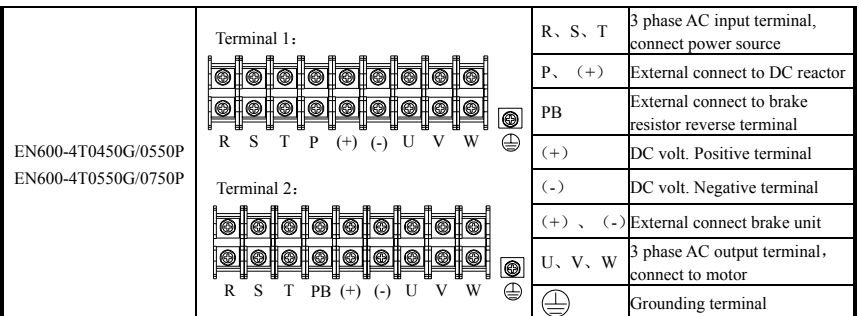

Note:

 $\Omega$  EN600-4T0185G/0220P $\sim$ EN600-4T0550G/0750P there are two kinds

of sort order for main loop terminal, terminal 2 remove "P", add "PB" terminal.  $\textcircled{2}$  EN600-4T0185G/0220P $\sim$ EN600-4T0550G/0750P (terminal 1) short circuit

diagram of copper bar assembly on main loop terminal

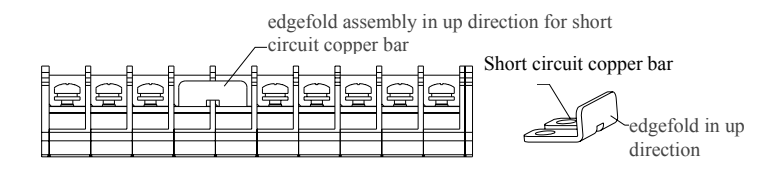

**Table 3-3 EN500 main loop input output terminal description**

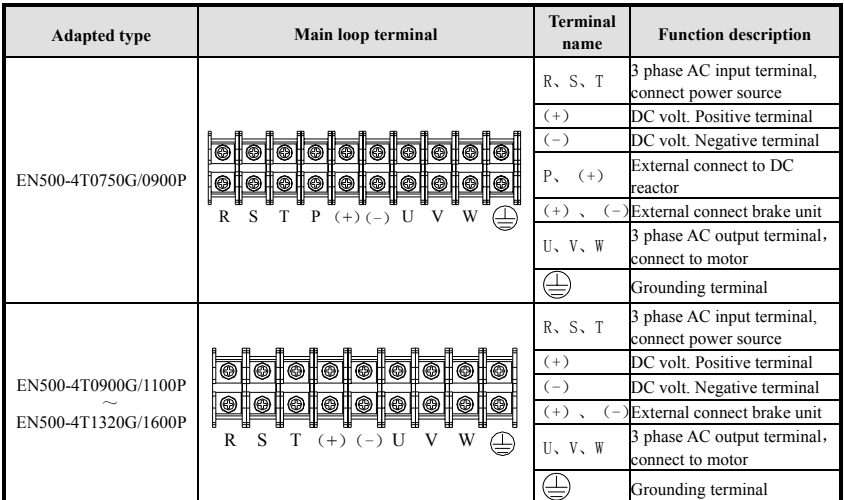

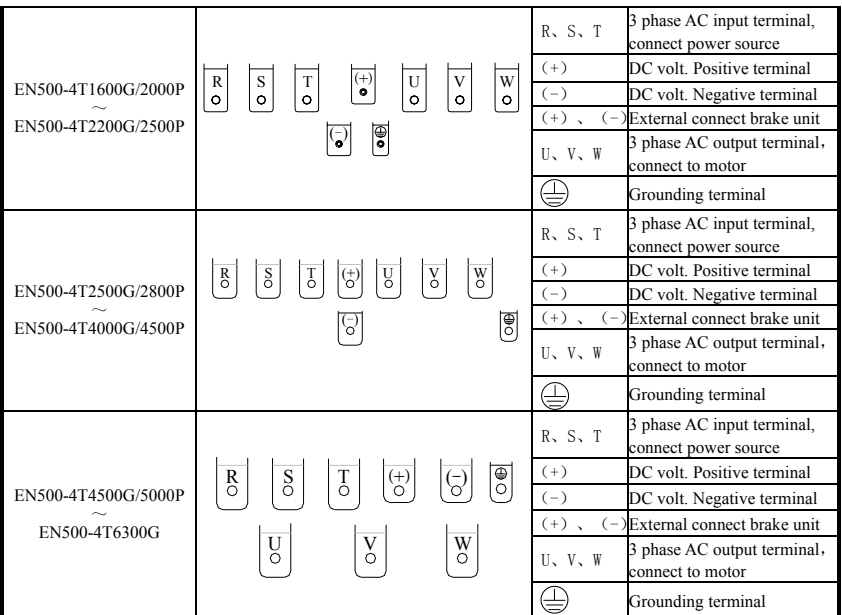

1. The wiring of main loop must connect right according to the description above. Wrong wiring will cause device damage and personal injury.

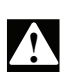

2. Short circuit copper bar assembly for 18.5KW and up power (terminal 1) for  $EN600$  must be edgefold in up direction, or it will cause device damage and personal injury in the reverse direction.

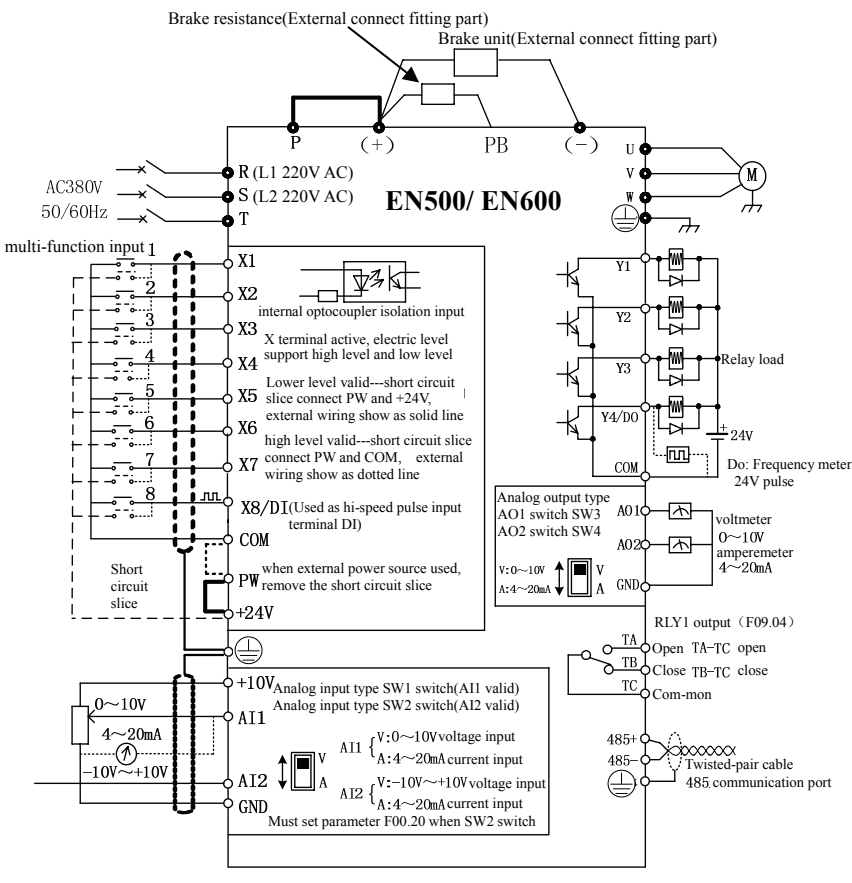

## **3.5 Basic running wiring diagram**

**Fig.3-9 basic wiring diagram** 

Note: When connect to external DC reactor, it need to remove the short-circuit copper bar between P and  $(+)$ .

## **3.6 Control loop collocation and wiring**

## **3.6.1 Relative location and function for control board terminal and slide switch**:

Control board terminal and slide switch location show as Fig 3-10.

The terminal CN1 and CN7 are used by the manufacturers, CN2 is extended

interface, CN5 is for keypad, The CN3, CN4 and CN6 for users can be seen in table 3-4, The setting description and function of slide switch check table3-5. Please read the following descriptions carefully before using inverter.

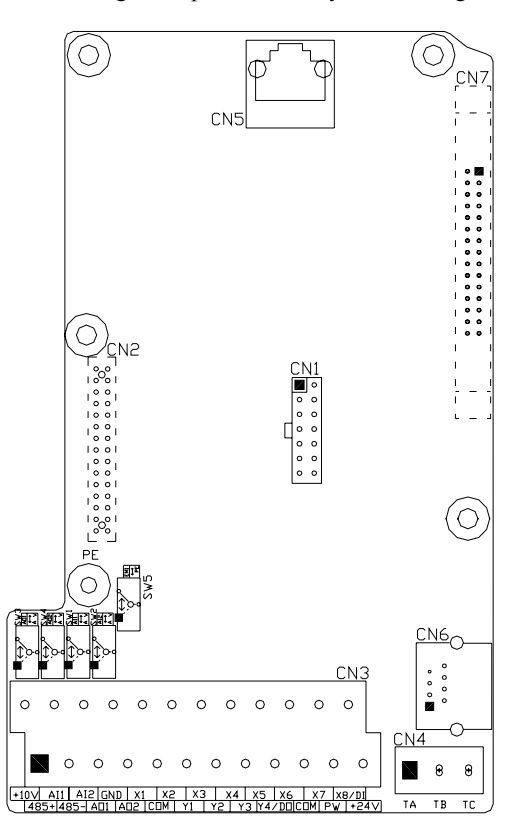

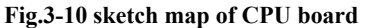

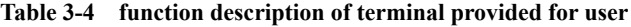

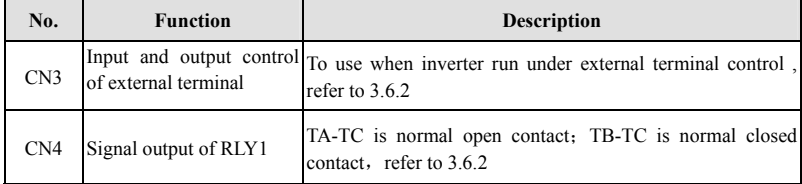

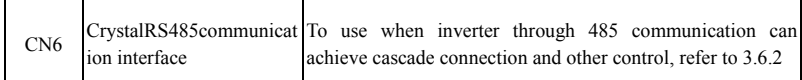

#### **Table 3-5 Slide switch function description for users**

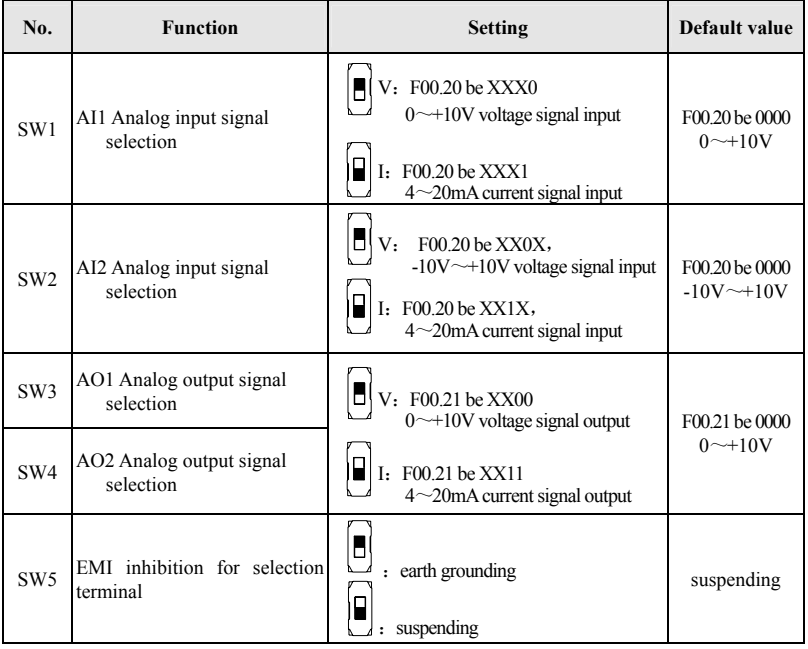

 $\overline{\phantom{a}}$ J. **Note**

**(1) In the graphic of slide switch, black square means switch slidable location.** 

**(2) Only when heavy interfering exist on working site, it's suggested to put EMI dial switch to earth grounding location, and should connect to the earth.** 

#### **3.6.2 Descriptions for control board terminal**

⑴ CN3 and CN4 terminal layout as following

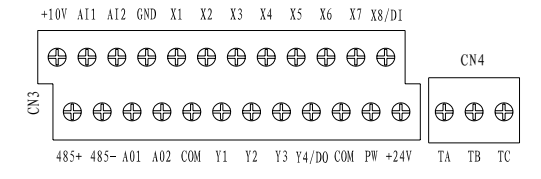

## ⑵ CN3 and CN4 terminal function description show as Table 3-6

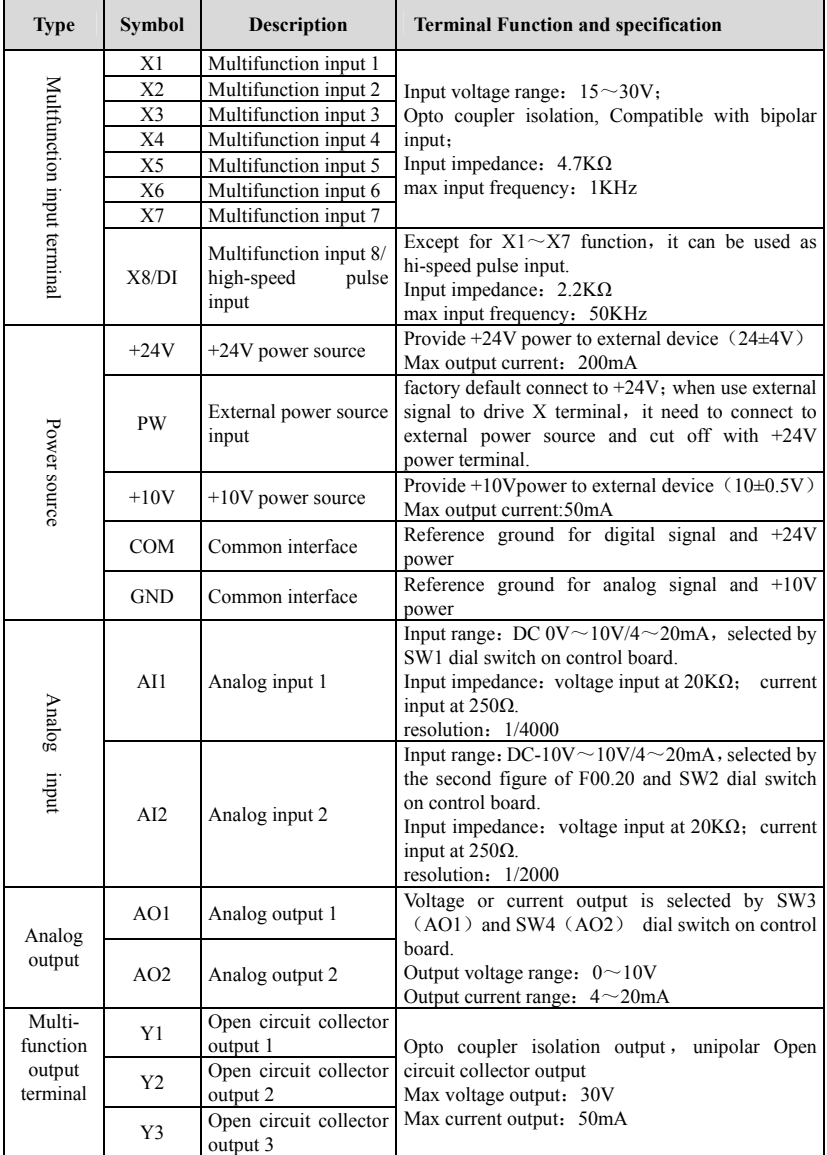

#### **Table 3-6 function table for control board terminal**

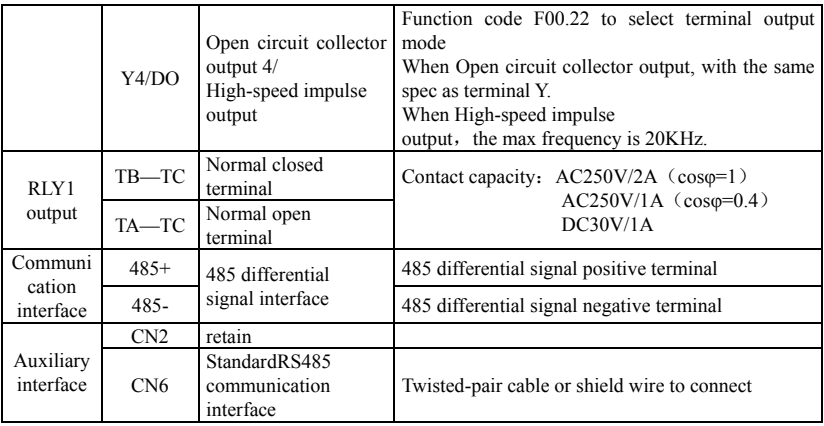

⑶ RS485 crystal outlet CN6 layout as following

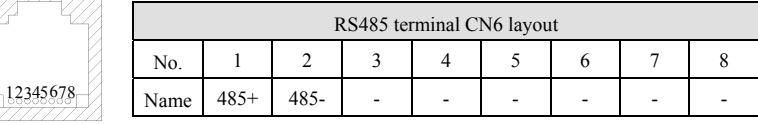

#### **3.6.3 Analog input&output terminal wiring**

(1) AI1 receive analog voltage or current signal single-ended input, switch through SW1, wire as below:

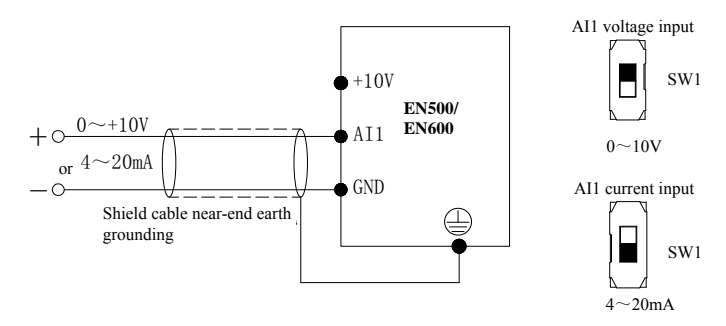

**Fig.3-11 AI1 terminal wiring diagram**
(2) AI2 receive analog voltage or current signal single-ended input, switch through SW2, and should match it with exact second figure of F00.20 setting, wire as below:

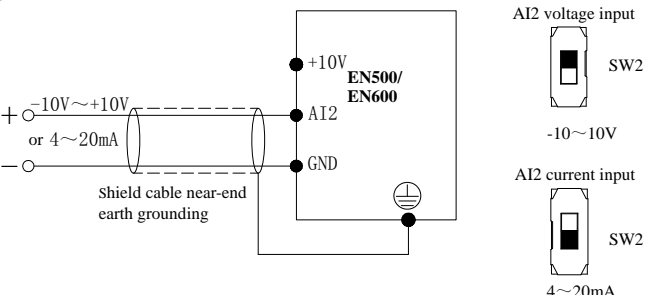

**Fig.3-12 AI2 terminal wiring diagram** 

(3) AO1,AO2 terminal can connect to external analog meter, which can indicate several physical quantity, it can select analog voltage or current signal output, and switch through SW3 and SW4, wire as below:

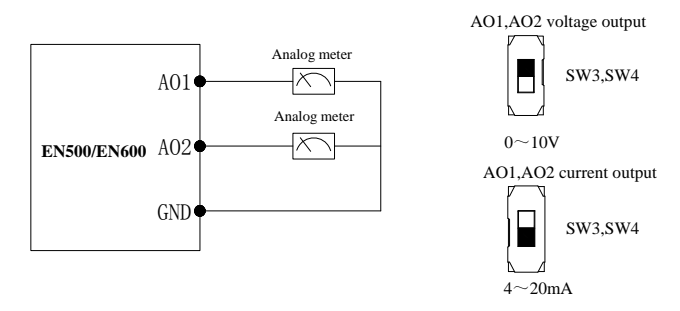

 **Fig.3-13 AO1,AO2 terminal wiring diagram** 

**Note** 

f **(1) Under analog input mode, filter capacitor or common mode choke can be installed between AI1 and GND or AI2 and GND. (2) Analog input and output signal can be interfered easily by ambient environment, it need use shield cable for connection and earth grounding well as short as possible.**

### **3.6.4 Digital input terminal wiring**

⑴ To use inverter inbuilt +24V power supply, and NPN source type external controller connection mode.

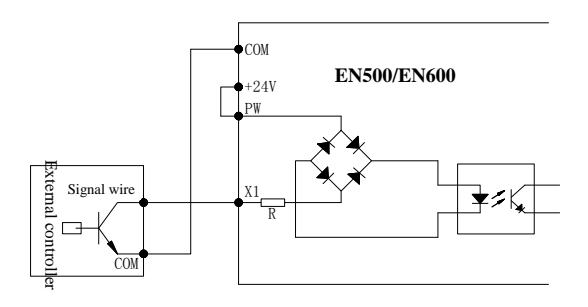

**Fig.3-14 inbuilt 24V source type connection mode** 

⑵ To use inverter inbuilt +24V power supply, and PNP drain type external controller connection mode.

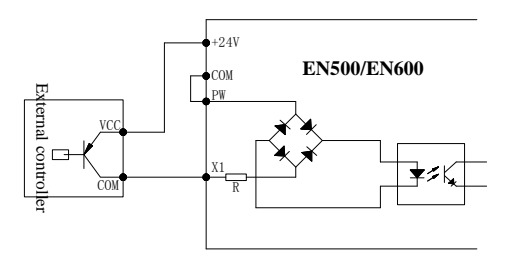

**Fig.3-15 inbuilt 24V drain type connection mode** 

(3) To use external DC  $15 \sim 30V$  power supply, and NPN source type external controller connection mode. (remove the short circuit slice between PW and  $+24V$ ).

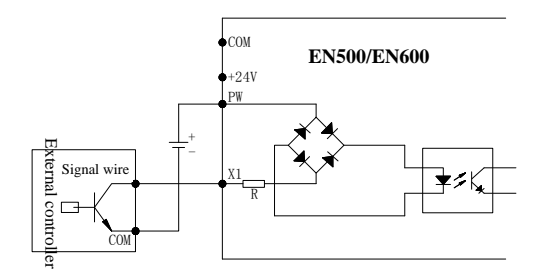

**Fig.3-16 external power supply source type connection mode** 

(4) To use external DC  $15 \sim 30V$  power supply, and PNP drain type external controller connection mode. (remove the short circuit slice between PW and  $+24V$ )

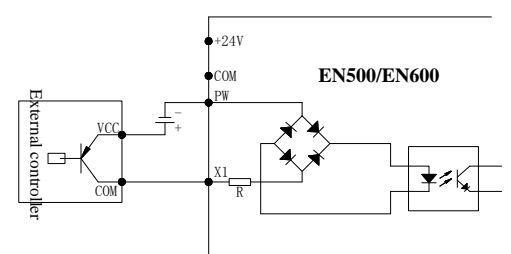

**Fig.3-17 External power supply drain type connection mode** 

#### **3.6.5 Communication terminal wiring**

EN500/EN600 inverter provide RS485 serial communication interface to user. The following wire connection can make up of single-main single-sub control system or single-main multi-sub control system. To use host computer softwar(PC or PLC controller) can realize real time monitoring and operation to inverter, and to achieve complicated run control like long-distance control, high degree automation. It can also use a host inverter and the other slave inverter to make up of the cascade or synchronous control inverter network.

⑴ Inverter RS485 interface and other device with RS485 interface wire connection show as following

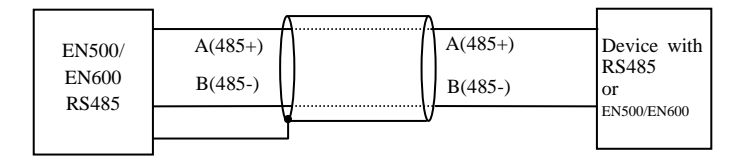

#### **Fig.3-18 Communication terminal wiring**

⑵ Inverter RS485 interface and host computer (device with RS232 interface) connection:

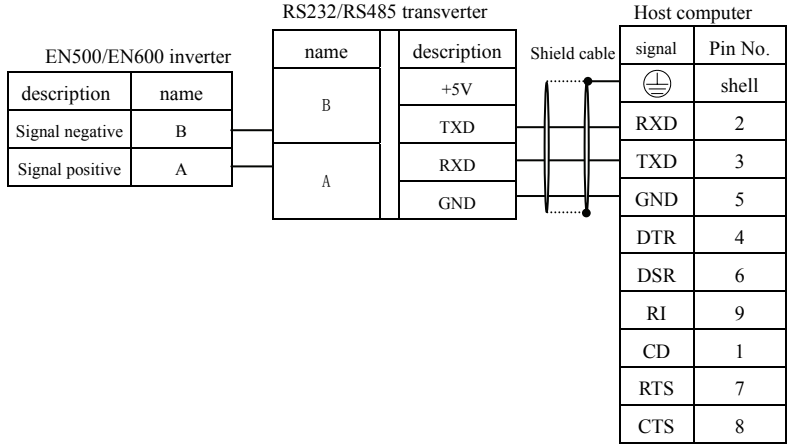

#### **Fig.3-19 RS485 communication wiring**

# **4 EMC**(**Electromagnetic compatibility**)**explanation**

Because of inverter working principal resulting in electromagnetic noise, and to avoid or reduce inverter interference to ambient environment, this chapter introduce installation means to restrain interference from aspect of interference restrain, field wiring, system earth grounding, leakage current and power filter usage. Inverter will have good electromagnetic compatibility under general industrial environment, when user install the inverter according to this chapter.

# **4.1 Noise interference restraining**

Inverter interference generating for run may have effect to nearby electronic device and the effect depend on the inverter installation surrounding electromagnetic environment and the restrain interference ability of the device.

### **4.1.1 Interference noise type**

Becuase of inverter working principle, there are mainly 3 kinds of noise interference source::

- ⑴ circuit conduction interference;
- ⑵ space emission interference;
- ⑶ electromagnetic induction interference;

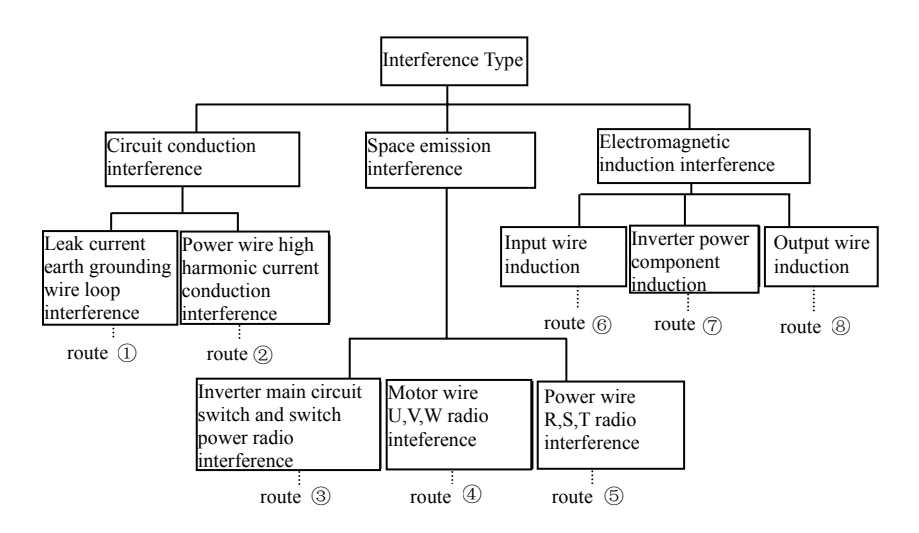

**Fig.4-1 interference noise type**

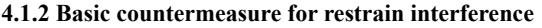

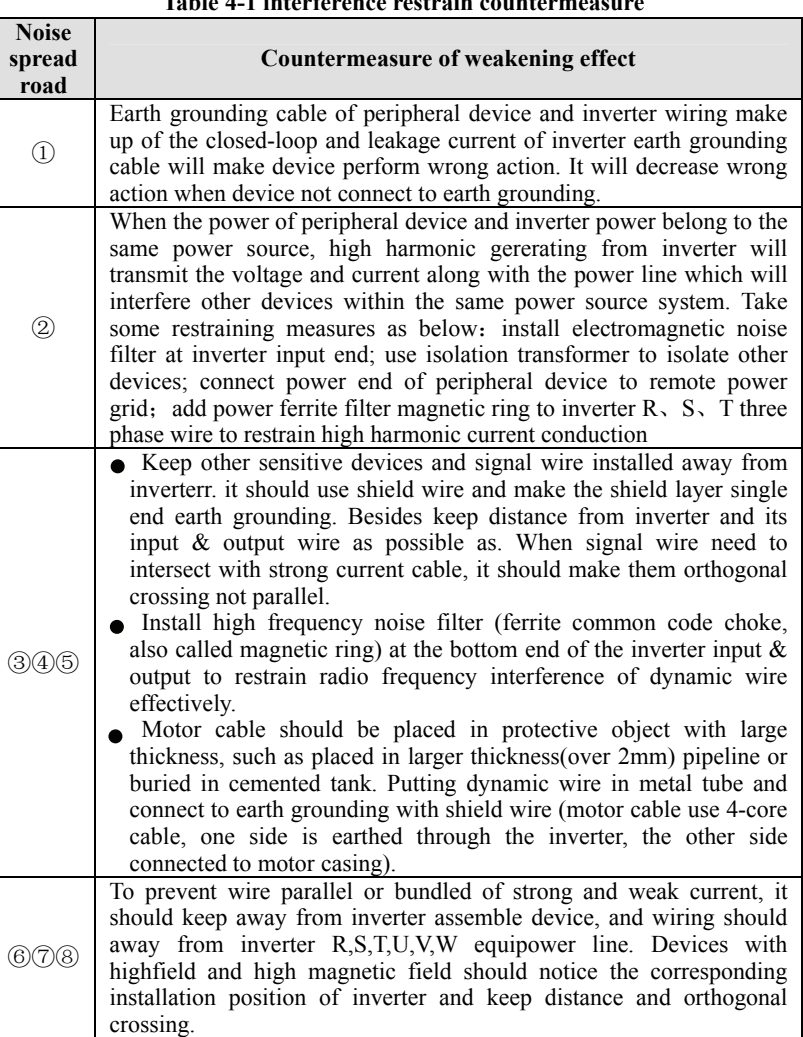

### **Table 4-1 interference restrain countermeasure**

# **4.2 Field wiring and earth grounding**

 $(1)$  inverter terminal motor connection wire  $(U,V,W)$  terminal output wire) and inverter terminal power connection wire  $(R, S, T)$  terminal input wire) should keep distance enough as possible as can.

⑵ U,V,W terminal 3 motor wires should be placed in metal tube or metal wiring tank as possible as.

⑶ Generally control signal wire should use shield cable, when shield layer connect to inverter  $\bigoplus$  terminal, it should be the single end earth grounding which closed to inverter side.

(4) Inverter  $\bigoplus$  terminal earth grounding cable must directly connect to floor, it cannot connect to earth grounding through other device, and the location of earth grounding should close to inverter as possible as.

⑸ strong current cable(R,S,T,U,V,W) cannot parallel wiring closely with control signal wire, and bundled together is prohibited. It should keep distance from over  $20~60$  cm (relative to strong current size). When it's necessary to intersect, it should be orthogonal crossing, show as Fig.4-2.

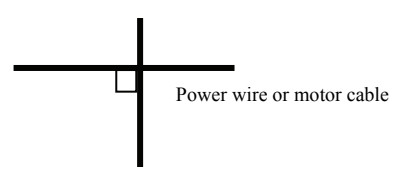

Control signal wire

# **Fig.4-2 system wiring demand**

⑹earth grounding wire for strong current should separately connect to earth grounding with control signal and sensor earth grounding wire for weak current. ⑺ Forbid to connect inverter input terminal(R,S,T) to other devices.

# **4.3 Leak current and countermeasure**

The leak current flows through inverter input and output terminal for wire capacitance and motor capacitance, and its size decided by the distributed capacitance and carrier frequency. There are two kinds of leak current: leak current to earth and wire-to-wire. Restraining methods as below:

⑴ diminish the cable length between inverter and motor.

⑵ install ferrite magnetic ring or output reactor at the inverter output terminal.

**When reactor installed with rated voltage drop more 5% and long wiring to U, V, W terminal**,**it would reduce motor's voltage apparently. When motor run at full load, it is possible to flash motor, and it should be used by derating or boosting input and output voltage.** 

⑶ as carrier frequency low, the motor noise would increase accordingly.

**!**

#### **4.4 Installation demand for electromagnetic on-off electronic device**

It should pay attention that surge absorber must be installed when electromagnetic on-off electronic device like relay, electromagnetic contactor and electromagnetic iron generating noise easily and largely installed near to inverter or in the same control cabinet, show as Fig. 4-3.

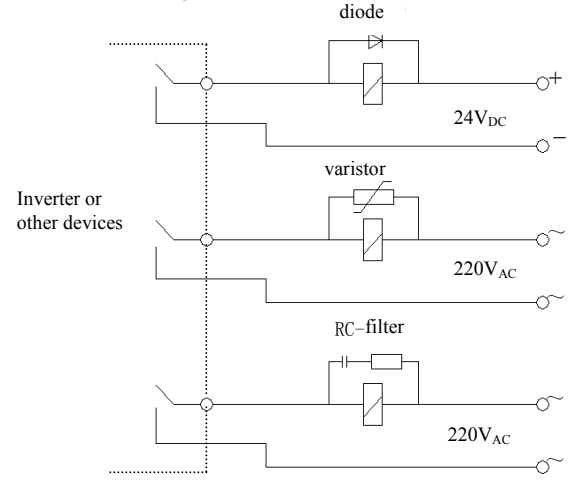

### **Fig.4-3 install demand for electromagnetic on-off device 4.5 Noise filter installation instructions**

 $(1)$  To use strictly as per the rated value; filter metal casing grounding must connect reliably to assemble cabinet metal grounding in large scale and it required good conductive continuity. Otherwise, it may cause electric shock and influence the EMC effect seriously.

(2) Filter grounding terminal and inverter  $\bigoplus$  terminal must connect to the same common earth grounding, otherwise it will influence the EMC effect seriously. ⑶ Filter installed as close as possible to inverter power input terminal.

# 5 **Run and operation explanation for inverter**

# **5.1 Run of inverter**

# **5.1.1 Running order channels**

There are 3 kinds of order channel for controlling run action of the inverter such as run, stop, jog etc.

# **0**:**keypad**

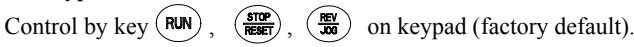

# **1**:**Control terminal**

Use control terminal FWD,REV,COM to make of double-line control, or use one terminal of  $X1 \sim X8$  and FWD or REV to make of three-line control.

# **2**:**Communication port**

Control run and stop of the inverter through upper machine or other device which can communicate with the inverter.

Choose order channel by setting function code  $F01.15$ ; and also can choose by multi-function input terminal (F08.18~F08.25 choose function 49,50,51,52,53). Also can reach switch the command channel through multi-function key  $(\circledast)$ (Only parts of optional keyboards are equipped with multi-functional key).

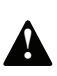

**Please make switching debugging in advance when switch the order**  channel to check if it can fulfill system requirement, otherwise have **danger of damaging device and injuring personal.** 

# **5.1.2 Frequency-provision channel**

EN500/EN600 includes main frequency provision and assist frequency provision:

# **Main frequency provision** :

- 0: keypad analog potentiometer provision;
- 1: AI1 analog setting;
- 2: AI2 analog setting;
- 3: terminal UP/DOWN adjustment provision;

4: communication provision(Modbus and external bus share a main frequency memory);

- 5: EAI1 analog setting(extend effective);
- 6: EAI2 analog setting(extend effective);
- 7: high speed pulse provision(X8 terminal need select the corresponding function);
- 8: terminal pulse width provision(X8 terminal need select the corresponding function):

9: terminal encoder provision(X1,X2 terminal connect to the encoder orthogonal input)

 $10~14$ : Reserved

### **Assist frequency provision** :

0: keypad analog potentiometer provision;

- 1: AI1 analog setting;
- 2: AI2 analog setting;

3: terminal UP/DOWN adjustment provision;

4: communication provision(Modbus and external bus share a main frequency memory);

- 5: EAI1 analog setting(extend effective);
- 6: EAI2 analog setting(extend effective);

7: high speed pulse provision(X8 terminal need select the corresponding function);

8: terminal pulse width provision(X8 terminal need select the corresponding function);

9: terminal encoder provision(X1,X2 terminal connect to the encoder orthogonal input)

 $10~20$ : Reserved

### **5.1.3 Work state**

Work state of EN500/EN600 includes of Waiting state, Running state and Parameter setting state.

### **Waiting state :**

If there is no running command after the inverter electrified or after stop command during running state, the inverter enters into waiting state.

#### **Running state:**

The inverter enters into running state after receiving run command.

#### **Parameter setting state:**

After receiving the parameter identification command, enter the parameter setting state, after turning into the shutdown state.

### **5.1.4 Run mode**

EN500/EN600 inverter have 6 kinds of run mode, following is in turn according to their priority, jog run  $\rightarrow$ closed-loop run  $\rightarrow$ PLC run  $\rightarrow$ multi-section speed run $\rightarrow$ swing frequency run  $\rightarrow$ common run. Shown as Fig. 5-1.

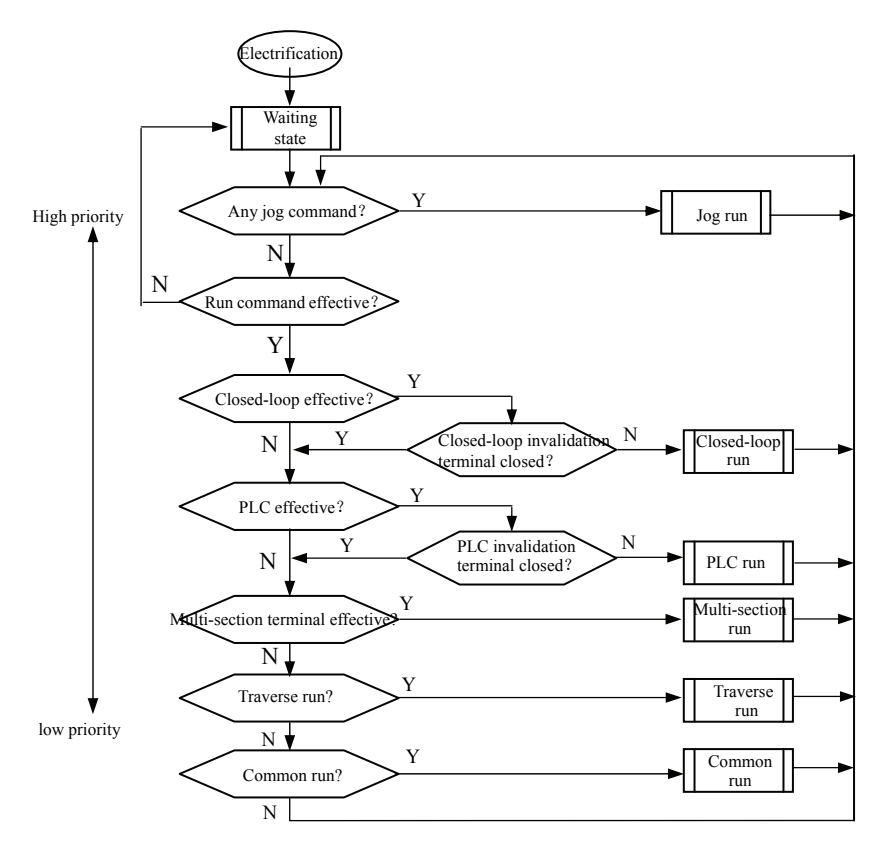

**Fig.5-1 Run mode** 

### **0**:**Jog run**

Upon receiving jog run command (for instance, press the  $\frac{REN}{400}$ ) key on keypad) during waiting state, the inverter run at jog frequency (see function code F01.25~F01.29).

### 1: Closed-loop run

The inverter will come into closed-loop run mode when closed –loop run control

effective parameter is set(F11.00=1or F12.00 $\geq$ 1). Namely carry on PID adjustment to specified value and feedback value(proportion integral differential calculation, see F11 group function code) and PID adjuster output is inverter output frequency. Can make closed-loop run mode ineffective and switch to lower level run mode by multi-function terminal (function 31).

# 2: PLC run

The inverter will enter into PLC run mode and run according to run mode preset(see F10 group function code description) through setting PLC function effective parameter(F10.00 last bit $\neq$ 0). Can make PLC run mode ineffective and switch to lower level run mode by multi-function terminal (function 36).

# **3**:**multi-section speed run**

By nonzero combination of multi-function terminal $(5,6,7,8,$ function), choose multi-section frequency  $1 \sim 15$ (F10.31 $\sim$ F10.45) to run at multi-section speed.

# **4**:**swing frequency run**

The inverter will enter into swing frequency run mode when swing frequency function effective parameter(F13.00=1)is set. Set relevant swing frequency run special parameter according to textile swing frequency craft to realize swing frequency run.

# **5**:**common run**

Common open loop run mode of general inverter.

In above 6 kinds of run mode except "jog run" the inverter can run according to kinds of frequency setting method.

# **5.2 Operation and use of key board**

# **5.2.1 Keypad layout**

The operating keyboard is the main unit of frequency inverter to accept commands, display parameters. Keyboard outline diagram shown in Figure 5-2.

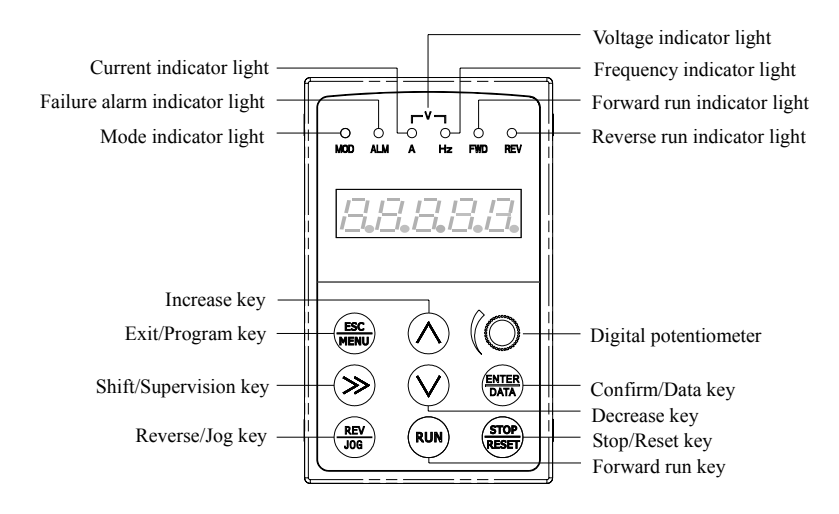

**Fig.5-2 keypad layout sketch**

### **5.2.2 Keypad function description**

There are 9 key-presses on inverter keypad, and function definition of each key is as shown in table 5-1.

| <b>Key</b>    | Name                      | <b>Function description</b>                                                                                                    |  |
|---------------|---------------------------|----------------------------------------------------------------------------------------------------|--|
| ESC<br>MENU   | Program/Exit<br>key       | Enter into or exit programming state                                                                                               |  |
|               | Shift/Supervisi<br>on key | Can choose modification digit of set data under editor state,<br>can switch display status supervision parameter under other state |  |
| ENTER<br>DATA | Function/Data<br>kev      | Enter into or exit programming state                                                                                               |  |
| REV<br>JOG    | Rev/Jog key               | Under keypad mode: to press this key can set reverse run or Jog run<br>according to the $1st$ bit of parameter F00.15              |  |
| <b>RUN</b>    | Run key                   | Enter into forward run under keypad mode                                                                                           |  |

**Table 5-1 keypad function table** 

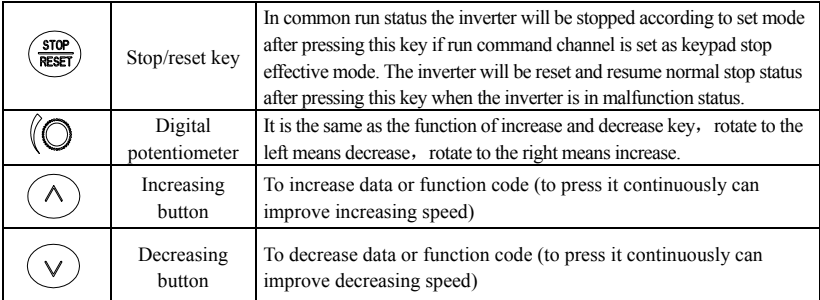

# **5.2.3 LED and indicator light**

4 status indicator light: they are MOD(mode):ALM(alarm):FWD(forward run): REV(reverse run)from left to right on the LED: their respective indicating meaning is as shown in table 5-2.

| Item             |                                                                                                    |            | Function description                                                                                                    |                                                     |  |
|------------------|----------------------------------------------------------------------------------------------------|------------|----------------------------------------------------------------------------------------------------|-----------------------------------------------------|--|
|                  | Digital display                                                                                                    |            | Display current run status parameter and set parameter                                                                                          |                                                     |  |
| Display function | Unit for relevant current digital displayed physical parameter (for<br>A, Hz, V<br>current is A: for voltage is V: for frequency is Hz) |            |                                                                                                    |                                                     |  |
|                  |                                                                                                    | <b>MOD</b> | This indicator light is lit in non-supervision status and extinguished<br>if no key pressed for a minute: then come back to supervision status  |                                                     |  |
|                  | Status<br>indicator light                                                                                                    | ALM        | Alarm indicator light: indicate that the inverter is in over current or over<br>voltage suppressing status or failure alarm status currently    |                                                     |  |
|                  |                                                                                                    | <b>FWD</b> | Forward run indicator light, indicate<br>that the inverter output forward phase<br>order and the connected motor rotate in<br>forward direction | The inverter work in DC<br>brake status if FWD, REV |  |
|                  |                                                                                                    | <b>REV</b> | Reverse run indicator light: indicate that<br>the inverter output reverse phase order<br>and the connected motor rotate in<br>reverse direction | indicator light is lit at the<br>same time          |  |

**Table 5-2 status indicator light description** 

# **5.2.4 Key board display status**

EN500/EN600 keypad display status is classified as Waiting status parameter display; Function code parameter editing status display; Malfunction alarm status display; Run status parameter display; Alarm state display in total 5 kinds of status. LED indicator light will all be lit after the inverter electrified. Then enter into set frequency display. As shown in Fig.5-3 a

### **(1) Waiting parameter display status**

The inverter is in waiting status and waiting status supervision parameter is displayed on keyboard: normally parameter F00.13 decide which status supervision parameter to be displayed. As shown in Fig.5-3 b, the indicator light shows the unit of the parameter.

To press  $(\gg)$  key, it can display different waiting status supervision parameter circularly: for detail please see C-00 to C-05 group supervision parameter details decide by F00.07~F00.12.

### **(2) Run parameter display status**

The inverter enters into run status when receiving effective run command and normally parameter F00.13 decide which status supervision parameter to be displayed on the keypad. As shown in Fig.5-3 c, the indicator light shows the unit of the parameter.

To press  $(\gg)$  key can display run status supervision parameter circularly. For detail please see C-00 To C-05 group supervision parameter details decide by  $F00.01 \sim F00.06$ .

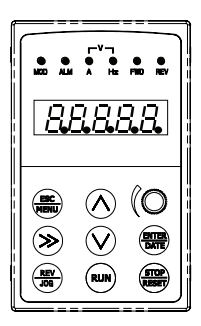

Fig.a Electrification, display 8.8.8.8.8.

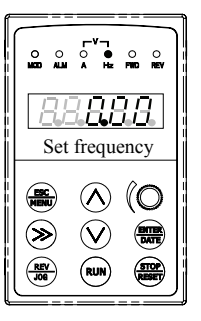

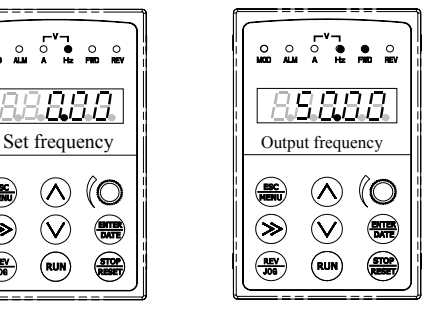

Fig.b waiting status, display waiting status parameter

Fig.c run status: display run status parameter

### **Fig.5-3 inverter electrification: waiting: run status display**

### **(3) Failure alarm display status**

The inverter enters into failure alarm display status upon detecting failure signal and display failure code sparklingly(as shown in Fig.5-4); To press  $(\gg)$  key can look over relative parameter after stopping running; Can press  $\left(\frac{120}{1600}\right)$  key to enter into program status to see about F26 group parameter if want to search **Fig.5-4** 

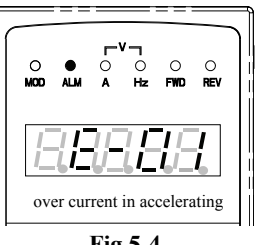

failure information.

Can carry on failure restoration by  $\left(\frac{\text{src}}{\text{ResET}}\right)$  key: control terminal or communication command on the keypad after troubleshooting. Keep displaying failure code if failure exist continuously.

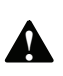

**For some serious failure, such as The earthing short circuit, Inverter modules protect, over current, over voltage etc., must not carry on failure reset forcibly to make the inverter run again without failure elimination confirmed. Otherwise have danger of damaging the inverter** !

### **(4) Function code editing status**

Under waiting, run or failure alarm status, press  $\left(\frac{\text{esc}}{\text{wen}}\right)$  key, can enter into editing status(If user password is set, can enter into editing status after inputting the password, see also  $F27.00$  description and  $Fig.5-10$ ), and editing status is displayed according to three classes menu mode, as shown in Fig. 5-5. To press  $\frac{k_{\text{m}}}{\text{data}}$  key can enter into one class by one class. Under function parameter display status, to press  $\left(\frac{\text{ENTER}}{\text{DATA}}\right)$  key to carry on parameter storage operation; To press  $\left(\frac{\text{EST}}{\text{OPT}}\right)$ key can only come back to upper class menu without storing modified parameter.

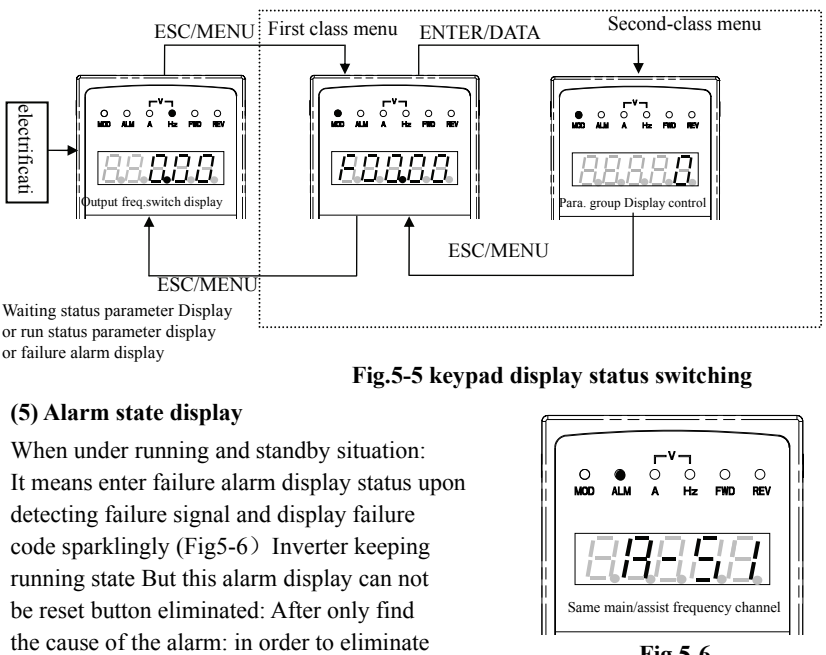

or failure alarm display

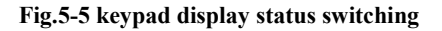

# **(5) Alarm state display**

When under running and standby situation: It means enter failure alarm display status upon detecting failure signal and display failure code sparklingly  $(Fig5-6)$  Inverter keeping running state But this alarm display can not be reset button eliminated: After only find

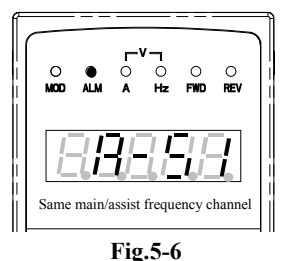

this factor Normal.

#### **5.2.5 User Management Parameters**

In order to facilitate the user parameter management: EN500/EN600 component model parameter menu for display management. The parameters do not need to be displayed can be shielded.

⑴ Method parameter setting mode display.

By setting  $F00.00 = 0.1, 2.3$  respectively parameter mode is set: Basic menu mode: menu mode Intermediate: Advanced menu mode and user menu mode.

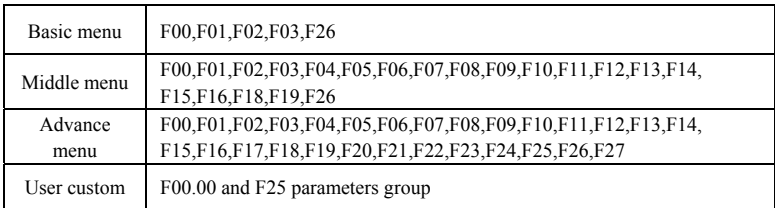

# **5.2.6 Method for operating keypad**

Can carry on various operation to the inverter through keypad, for example:

### **(1) Status parameter display switching**:

After pressing key  $(\gg)$ , display C group status supervision parameter; after displaying one supervision parameter code for 1 second will display this parameter value automatically. Press key  $\left(\frac{\text{BMBR}}{\text{DATA}}\right)$  will go back to supervision interface.

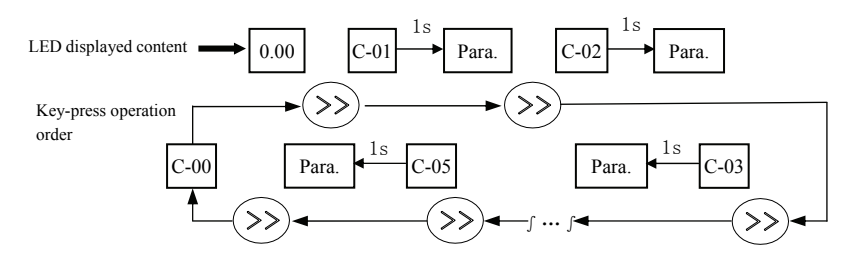

**Fig.5-7 waiting status parameter display operating example** 

# **(2) Function code parameter setting**

Take function code F01.01 modified from 5.00Hz to 6.00Hz as example. Boldface in Fig.5-8 shows flickering digit.

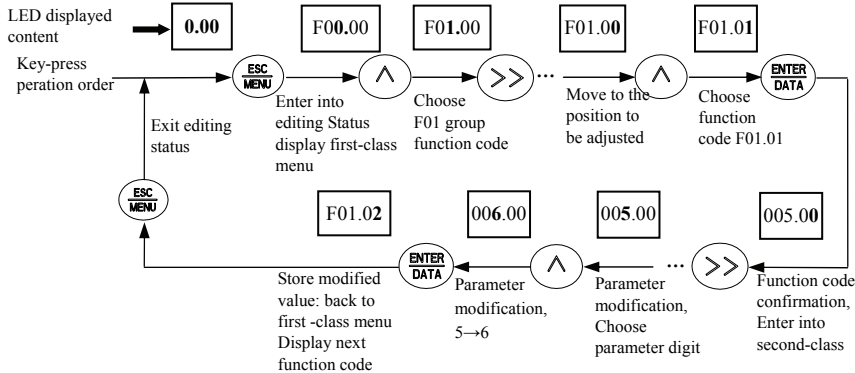

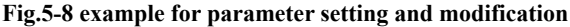

Description: under second -class menu: if the parameter has no blinking digit, this function code can't be modified, possible reasons are as follows:

- 1> This function code shouldn't be modified: for example actual detected status parameter: run record parameter etc.;
- 2> This function code can't be modified under run status and can be changed after stopping running;
- 3> Parameter protected. All the function code can't be modified when function code  $F00.14=1$  or 2, in order to avoid wrong operation. Need to set the function code F00.14 to 0 if you want to edit function code parameter.

### **(3) Specified frequency adjustment for common run**

Take example modifying specified frequency from 50.00Hz to 40.00Hz at F01.06=1, F01.03=0 during running for explanation.

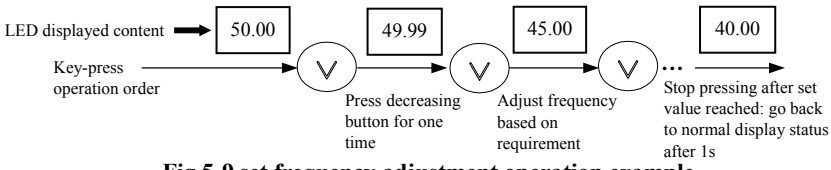

**Fig.5-9 set frequency adjustment operation example** 

# **(4) Jog run operation**

For example: keypad as current run command channel: jog run frequency 5Hz: waiting status.

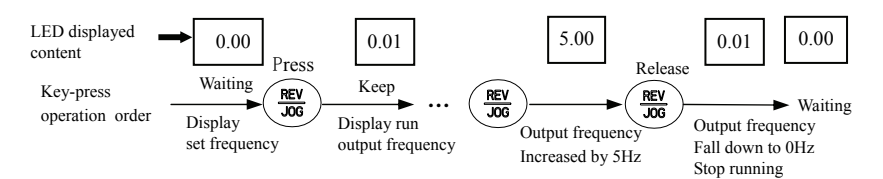

#### **Fig.5-10 Jog run operating example**

# **(5) Operation for entering to function code editing status after setting user password**

For example :"User password" F27 is set to"12345". Boldfaced digit in Fig.5-11 shows blinking bit.

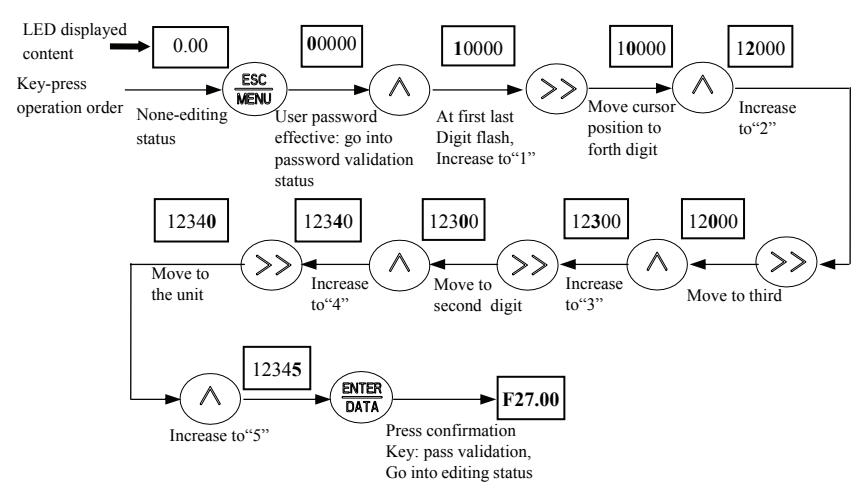

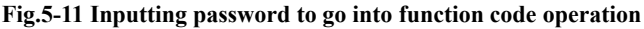

### **(6) See about failure parameter under failure status**:

If press  $(\gg)$  key under failure status the user can quickly locate to the F26 group function code parameter. Press  $($ >> $)$  can quickly switch value between F26.04  $\sim$ F26.10 parameters and fault alarm, easy to view the fault records.

### **(7) Keypad key-press locking operation**

Under monitoring situation, To press  $\left(\frac{\text{ENTER}}{\text{DATA}}\right)$  for 2s, the keyboard will display  $'LOCH1'$ , now the buttons on the keyboard are under locked. The detailed locked situation is decided by the value of hundred unit of  $F00.14$ .

### **(8) Keypad key-press unlocking operation**

Under keypad-locked situation, press  $\left(\frac{\text{sec}}{\text{sec}}\right)$  key for more than 2s to unlock the

keypad.

# **5.3 Inverter electrification**

# **5.3.1 Check before electrification**

Please carry on wiring based on operation requirement provided in "inverter wiring" of this Service manual.

# **5.3.2 First electrification**

Close input side AC power supply switch after correct wiring and power supply confirmed: electrify the inverter and keypad LED display "8.8.8.8.8", contactor closed normally: LED displayed set frequency shows that electrification is finished. First electrification operation process is shown as Fig.5-12:

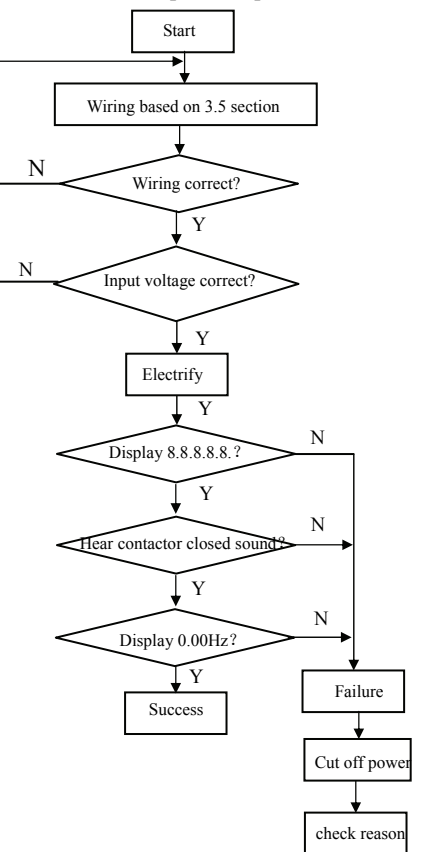

**Fig.5-12 first electrification operation flow** 

# **6 Function parameter schedule graph**

# **6.1 Symbol description**

- × ---- parameter can't be changed in process of running
- ---- parameter can be changed in process of running
- \* ---- read-only parameter, unmodifiable

# **6.2 Function parameter schedule graph**

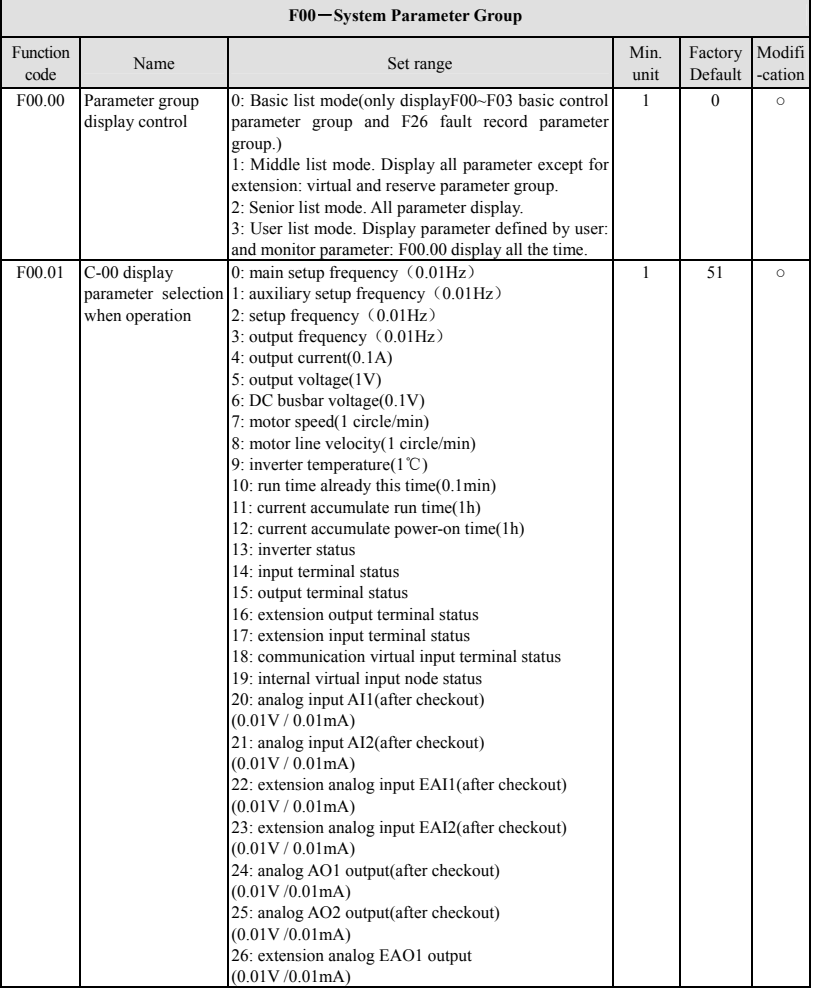

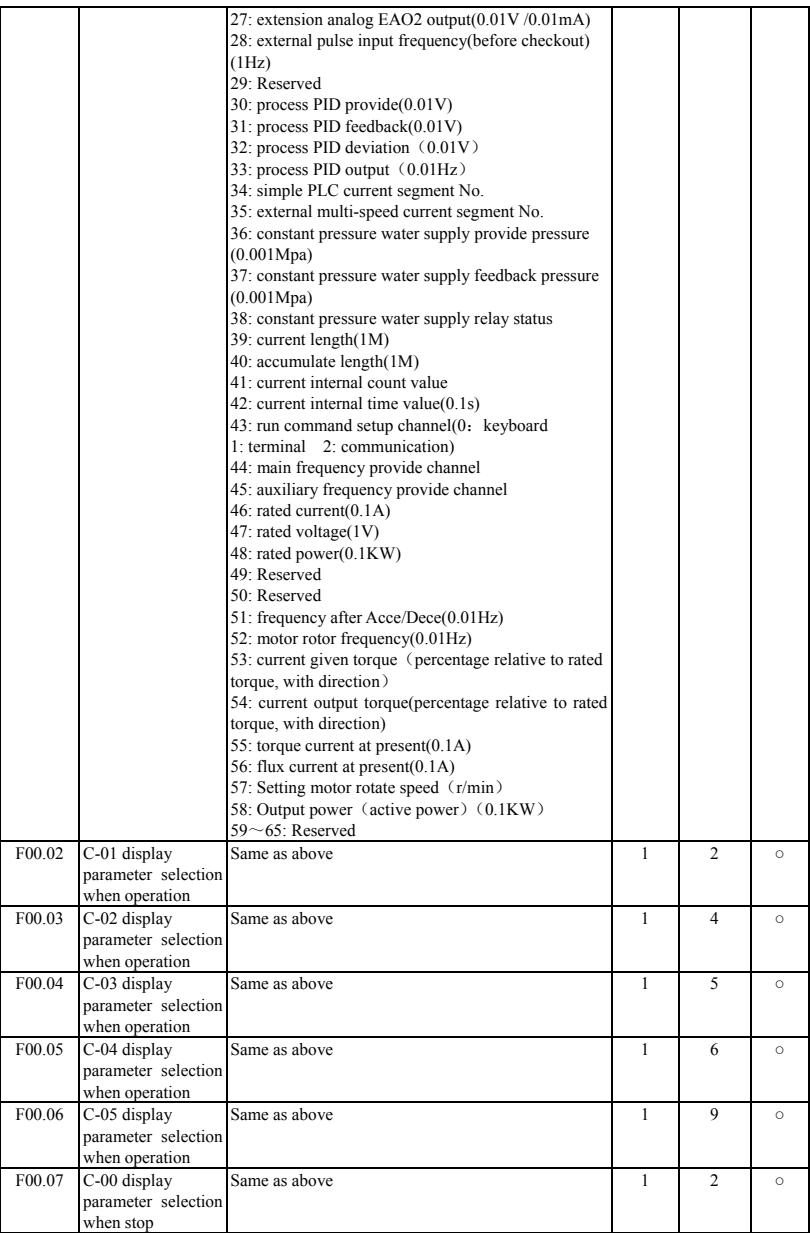

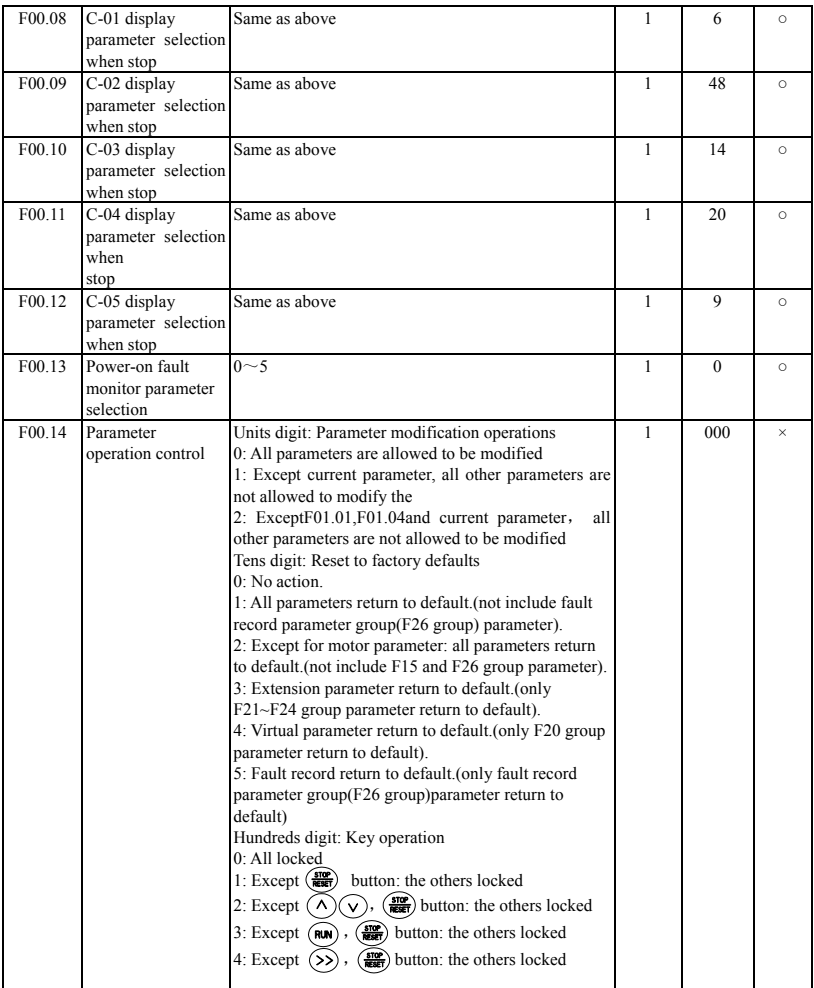

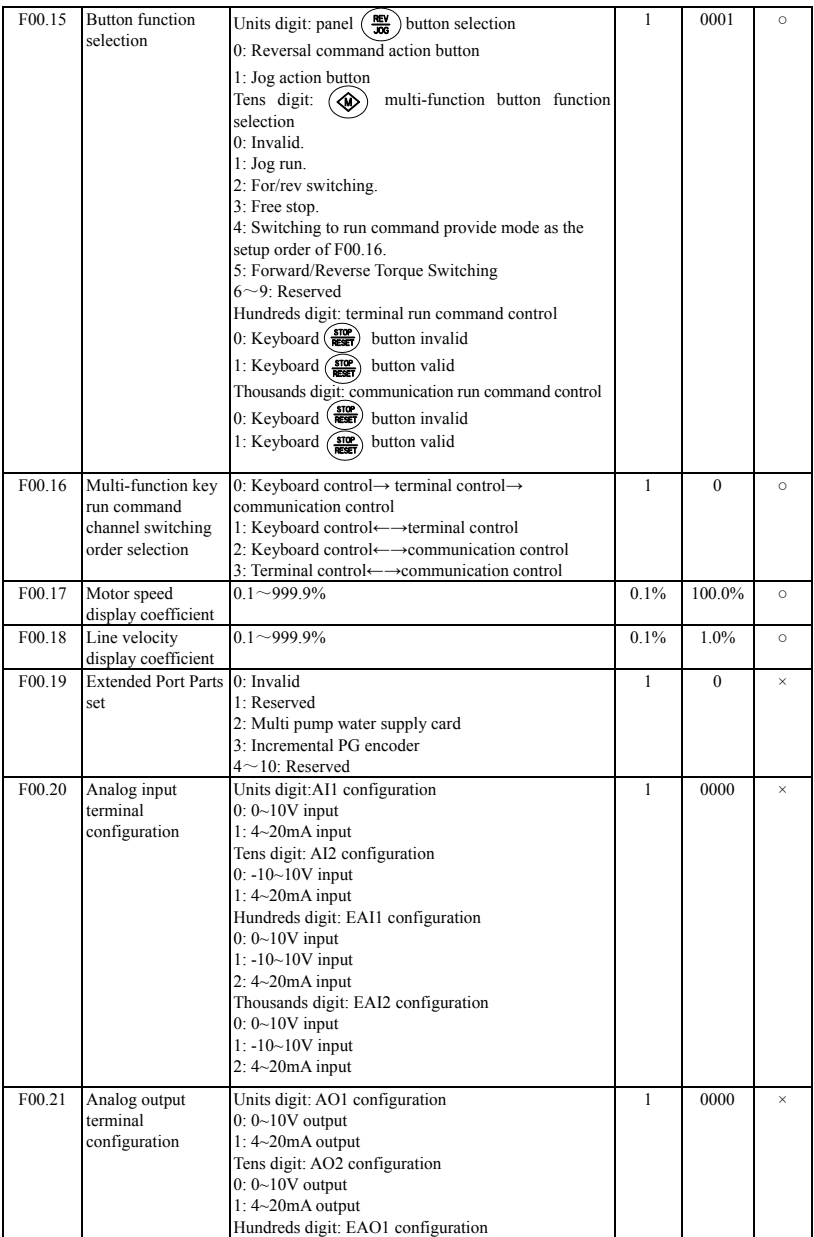

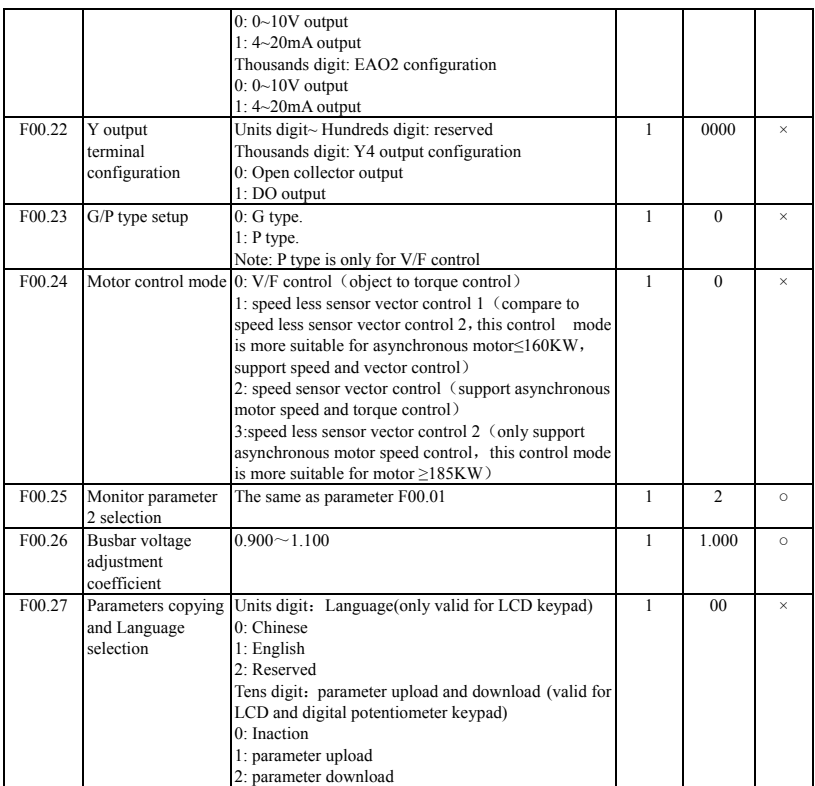

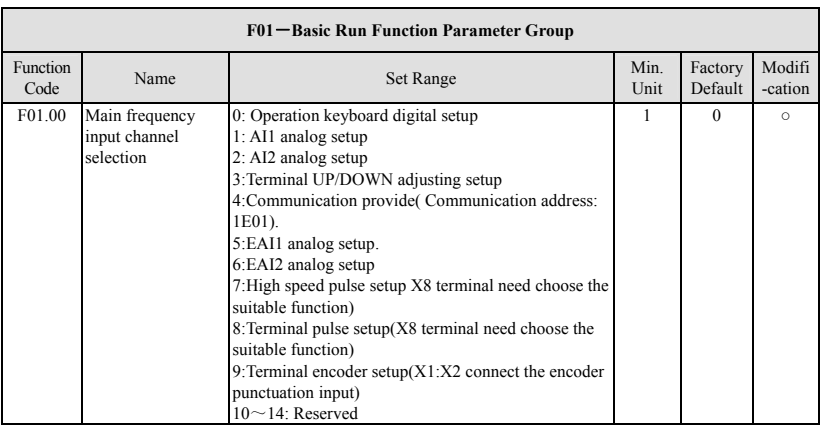

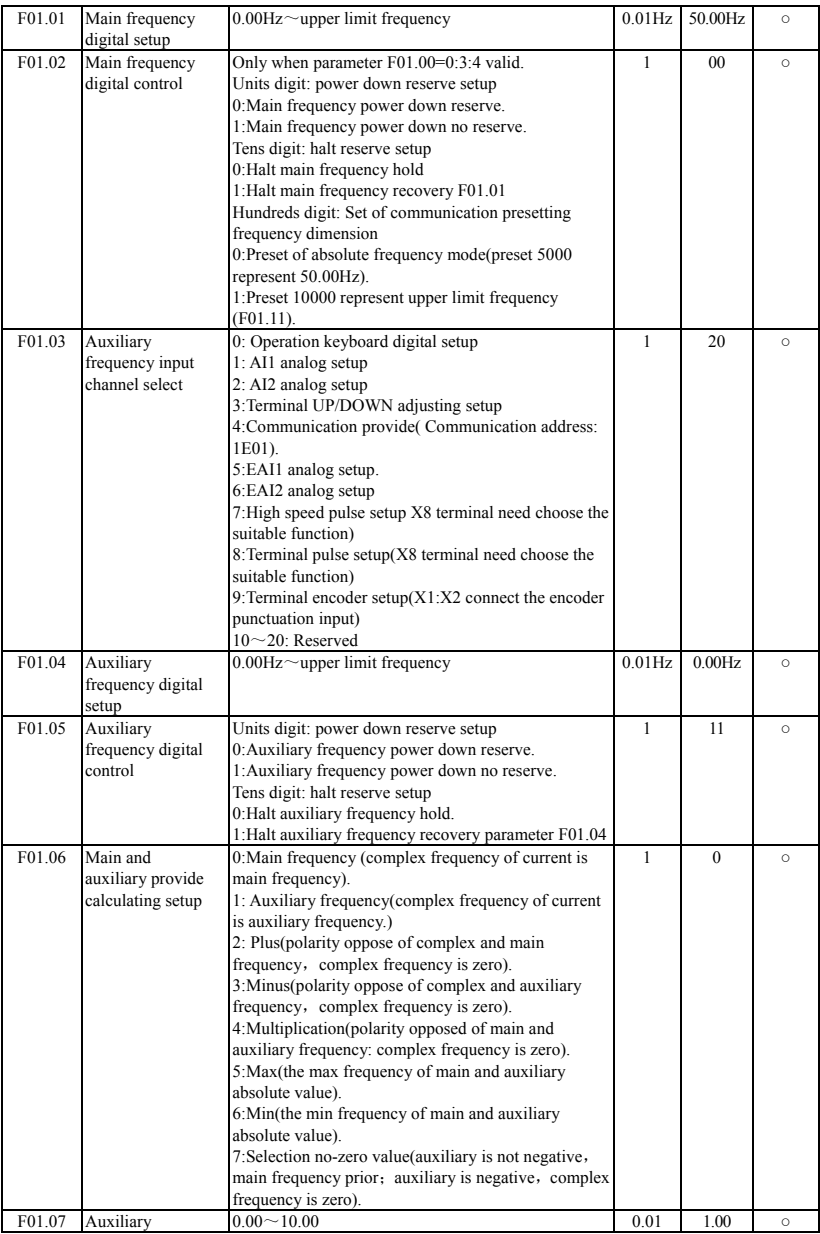

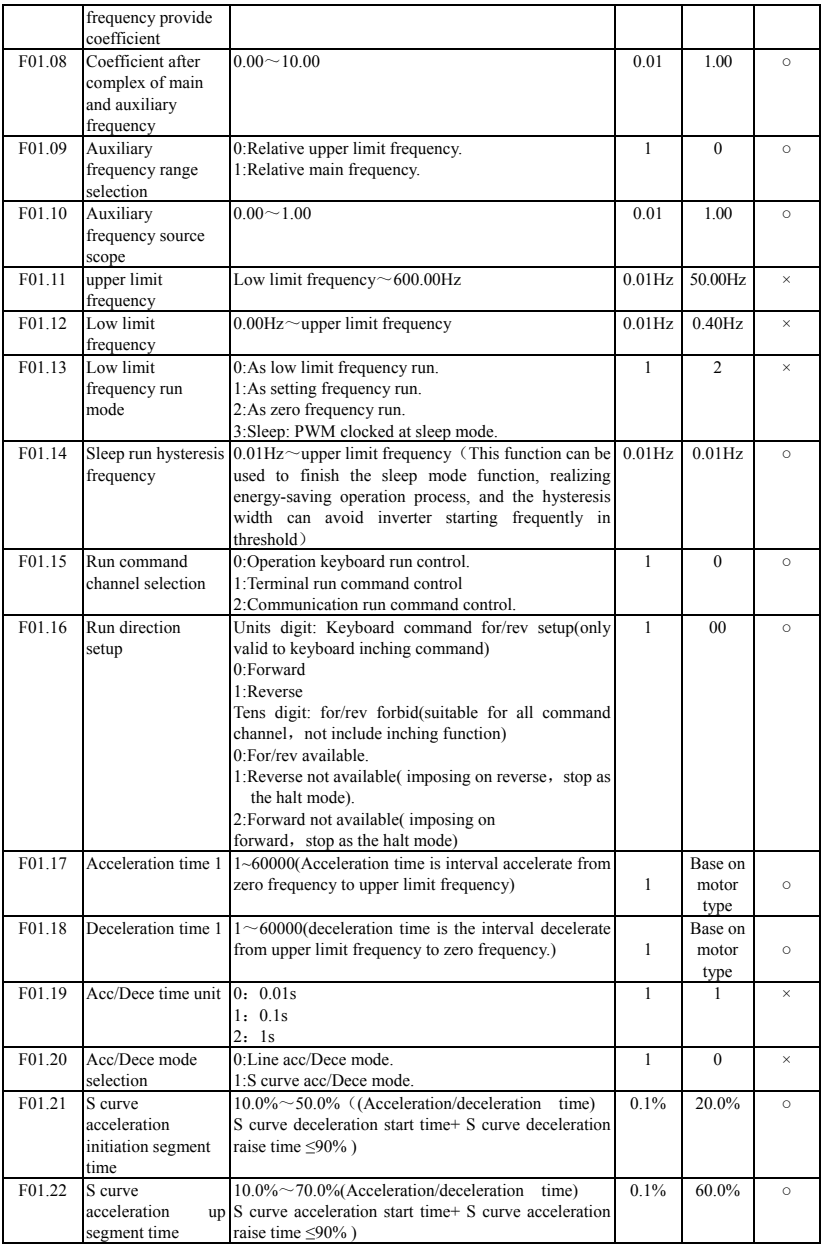

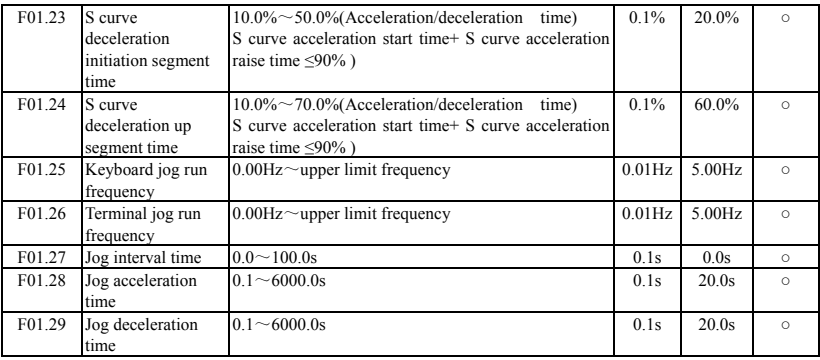

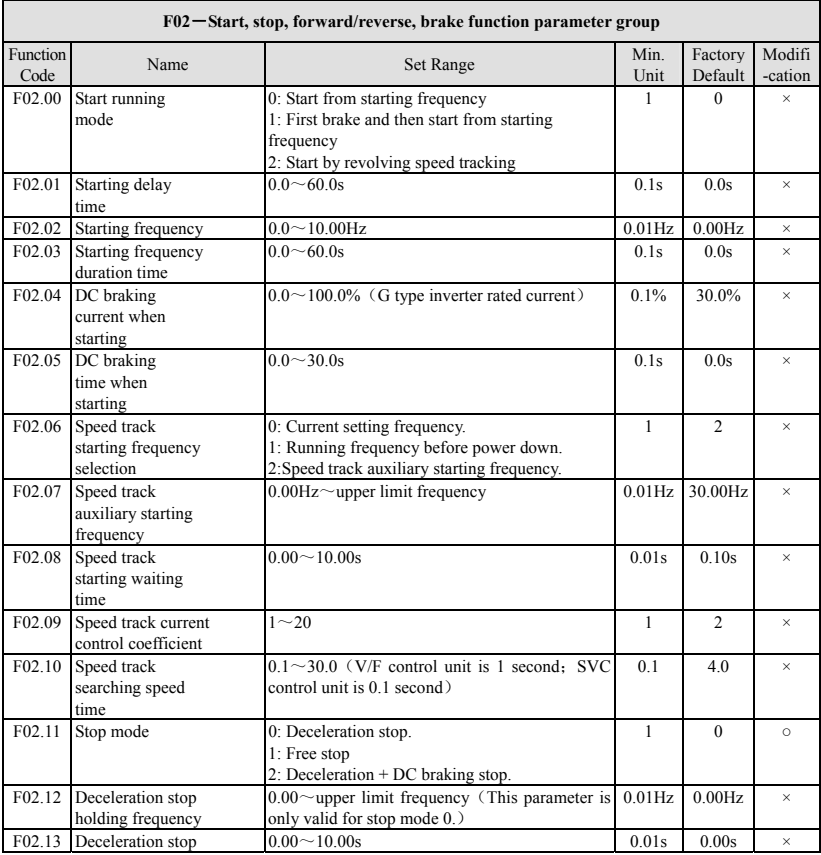

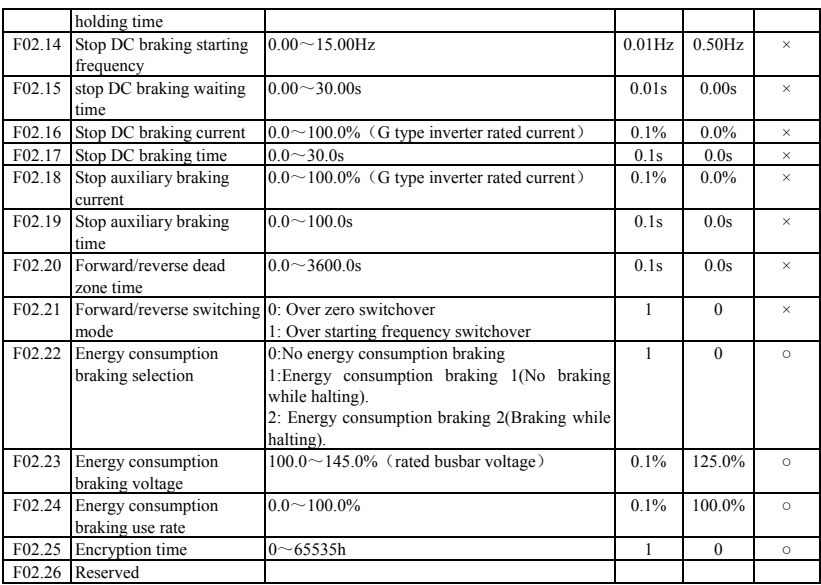

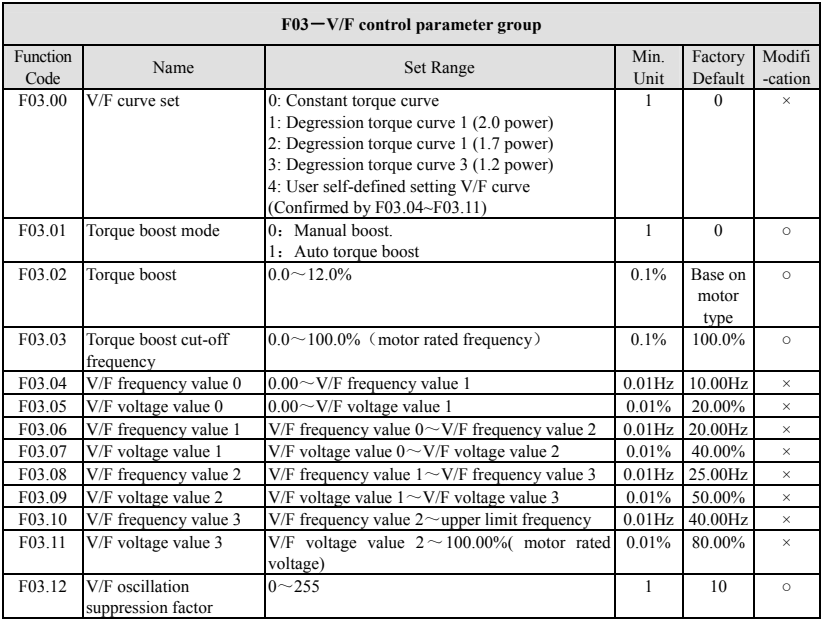

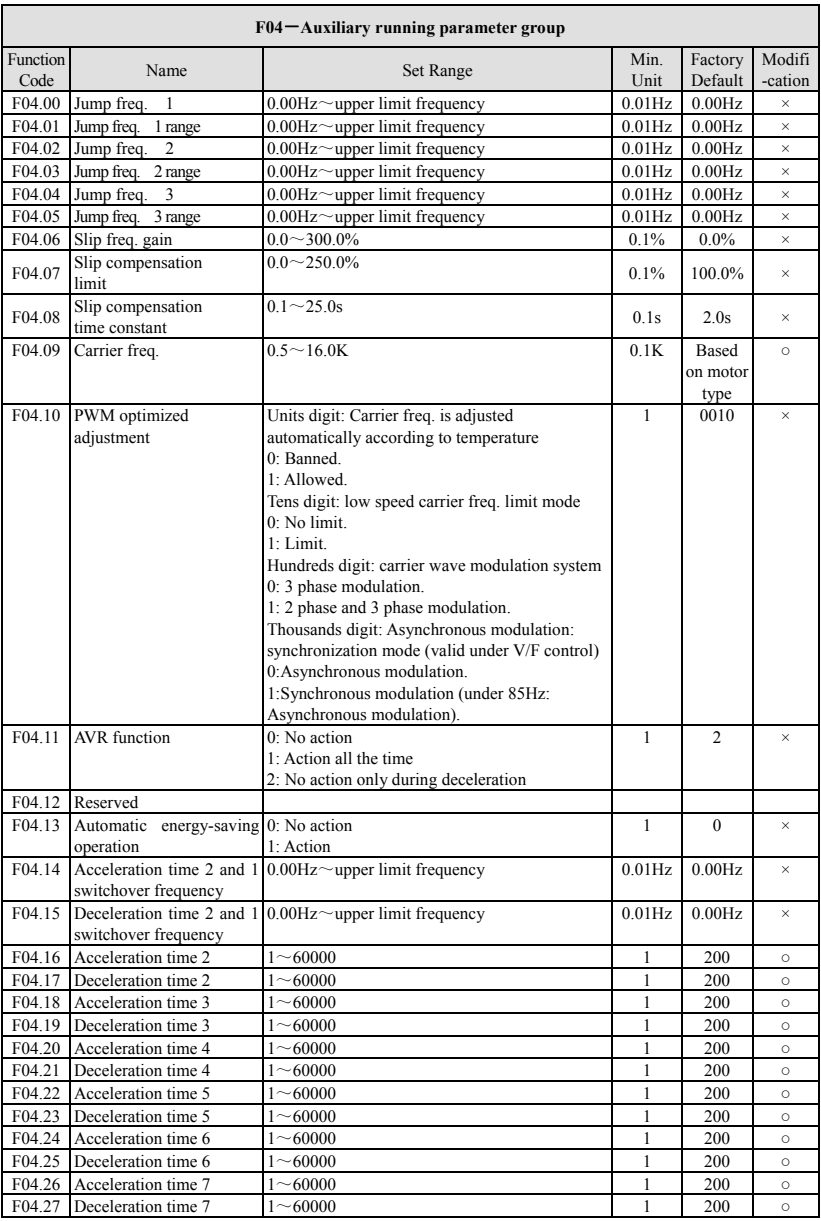

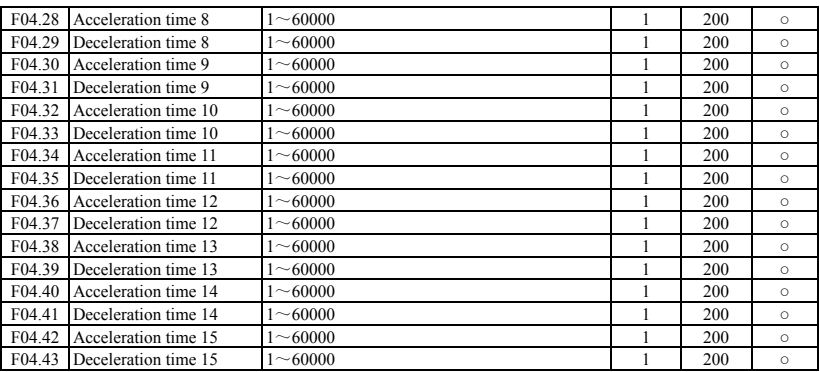

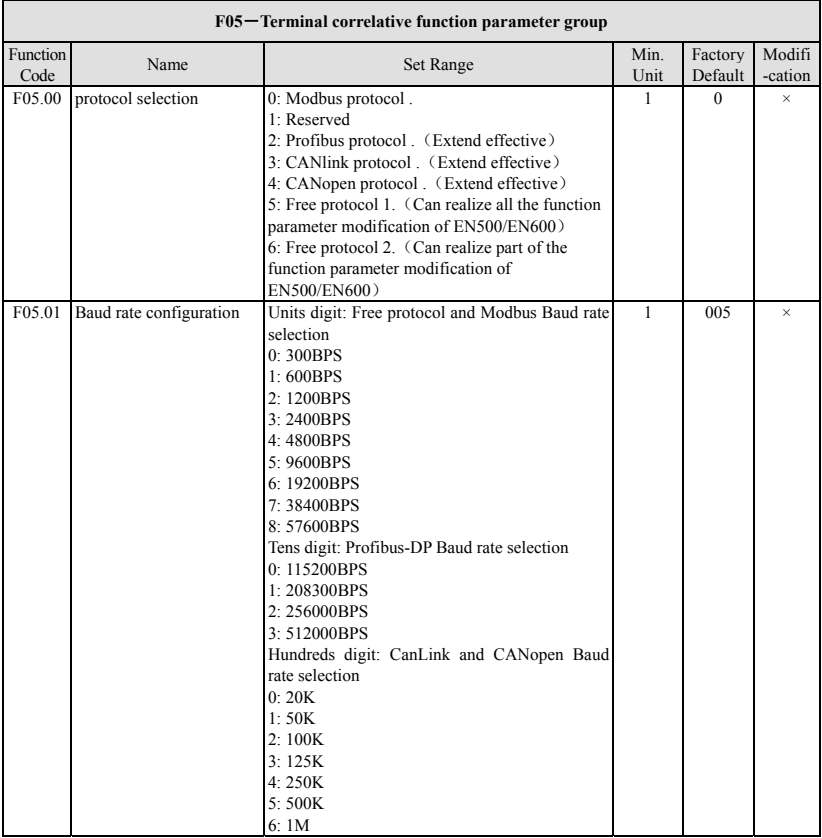

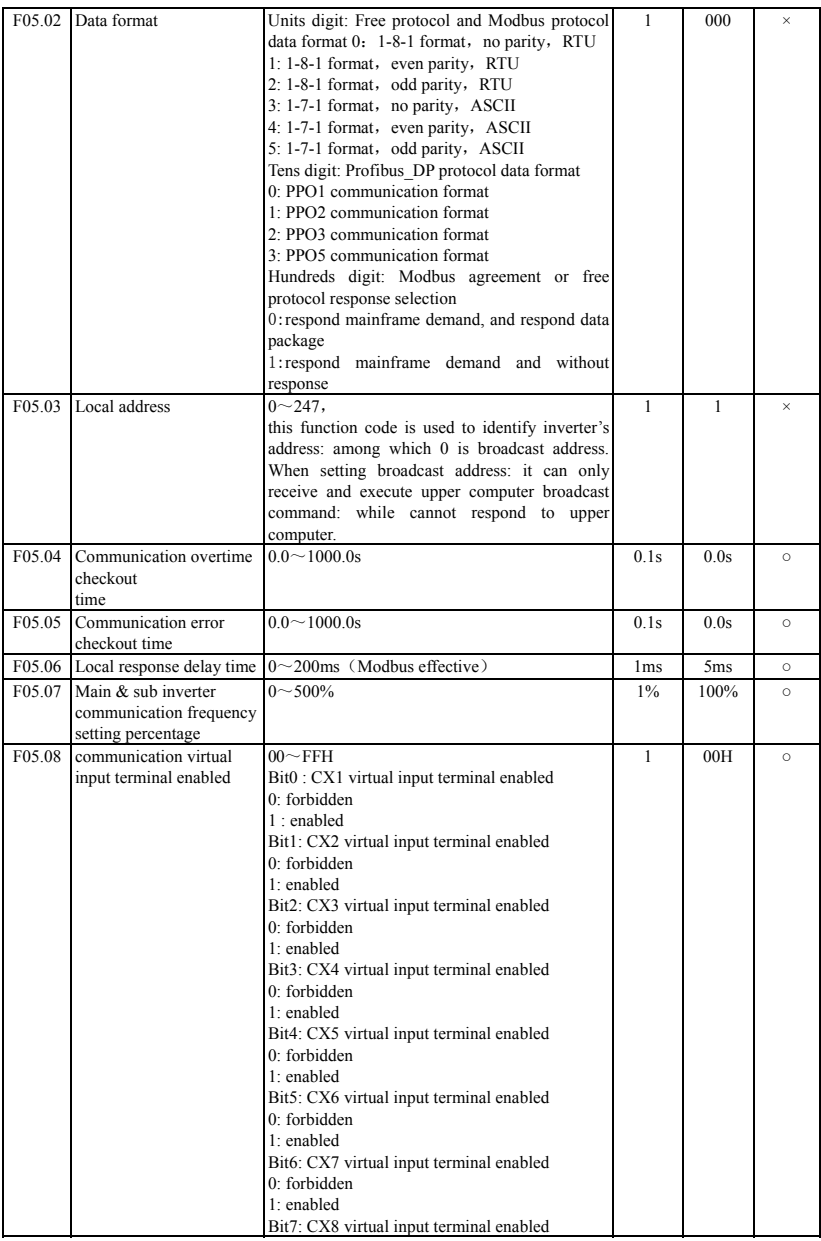

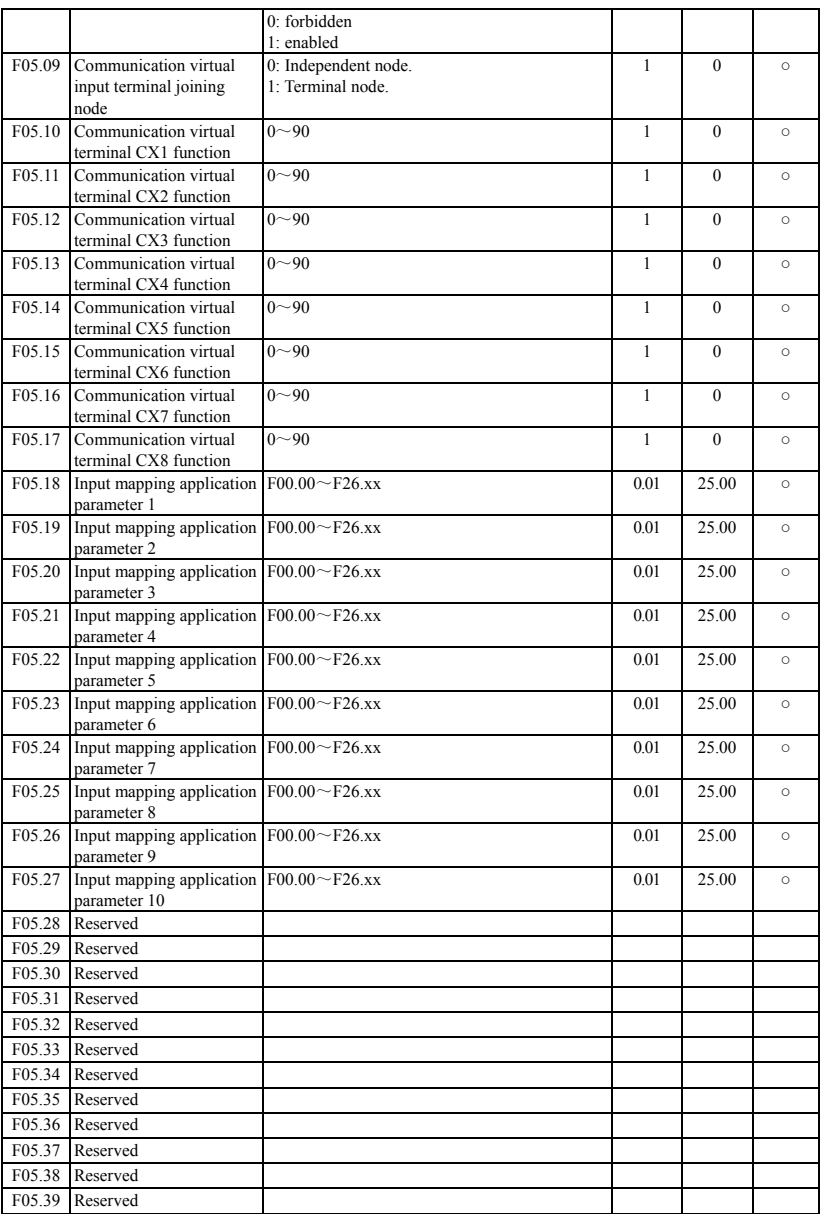

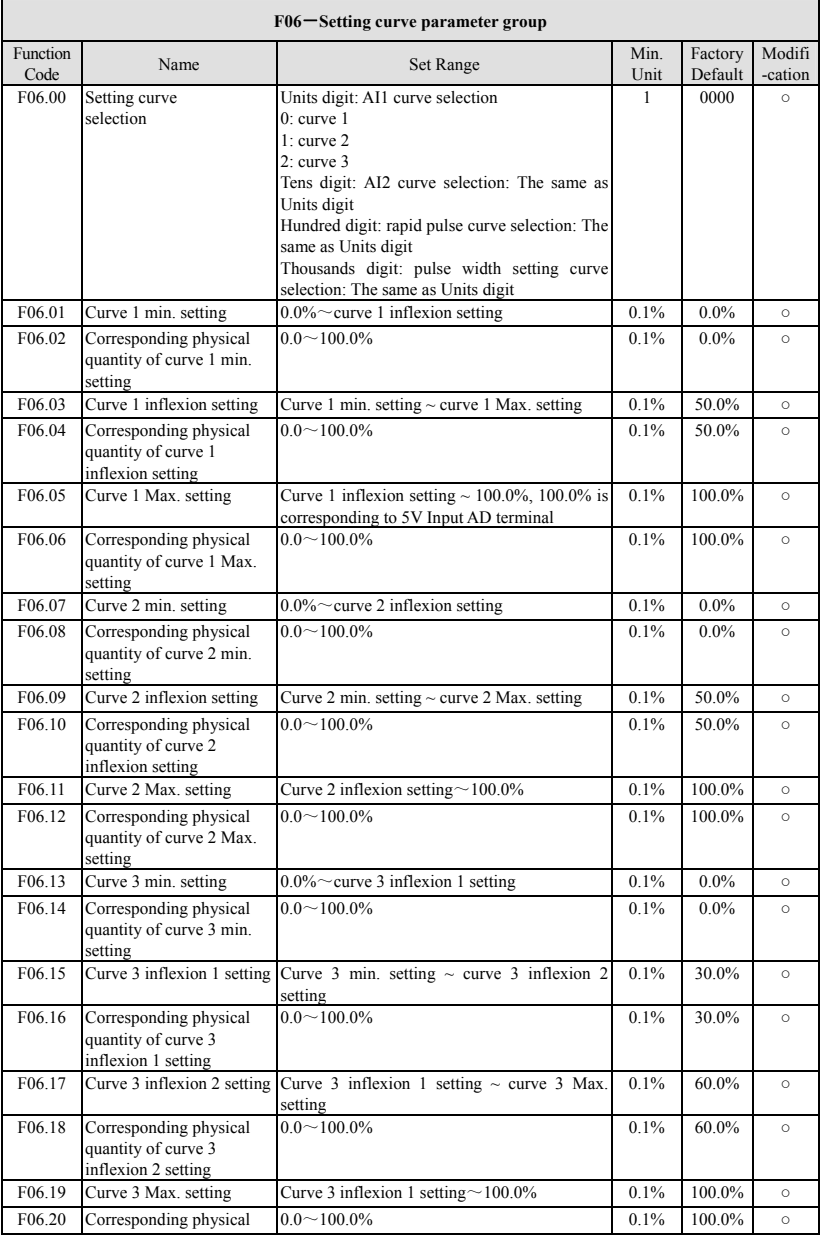

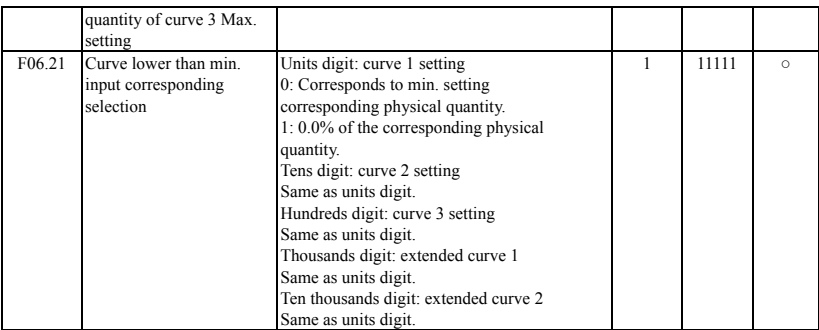

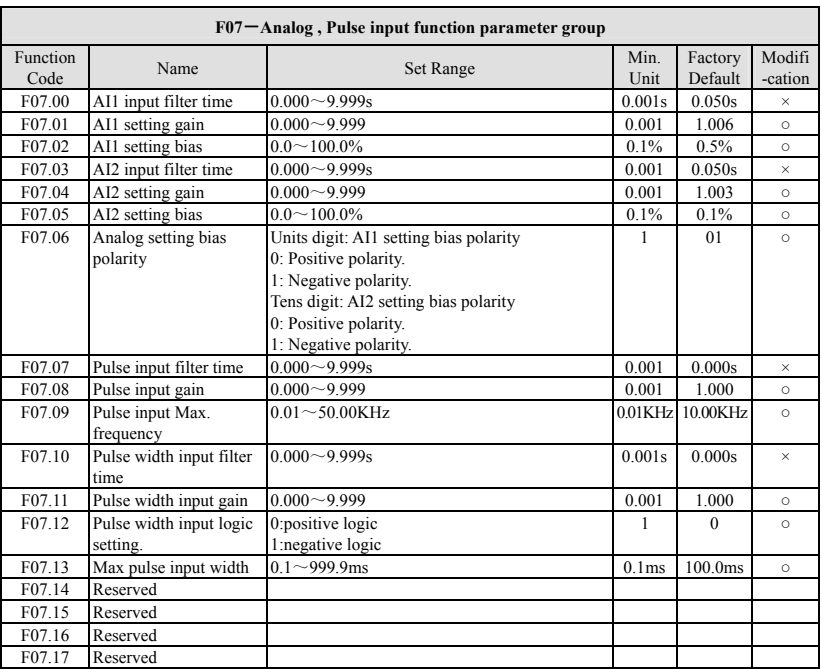

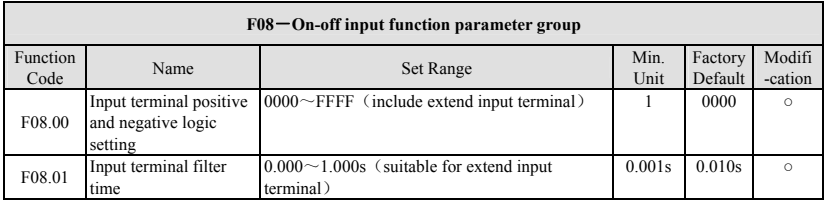

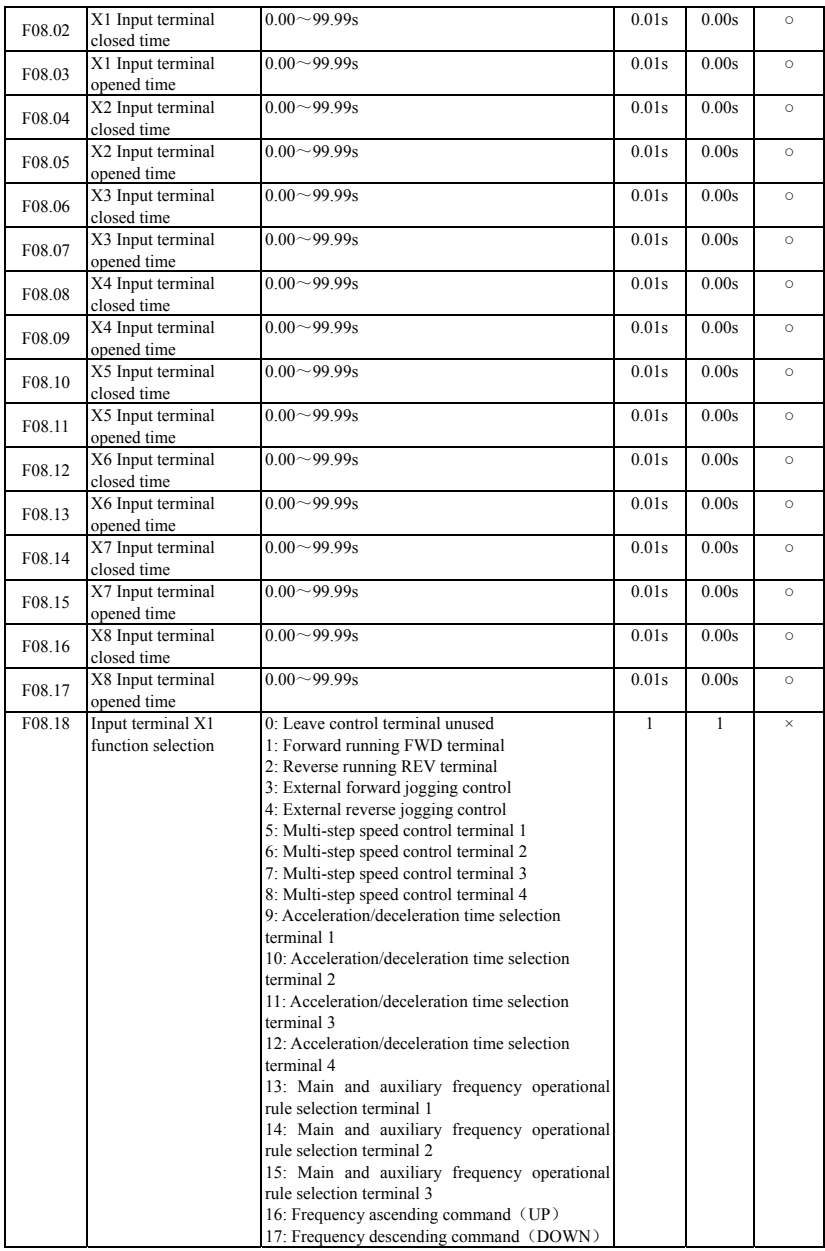
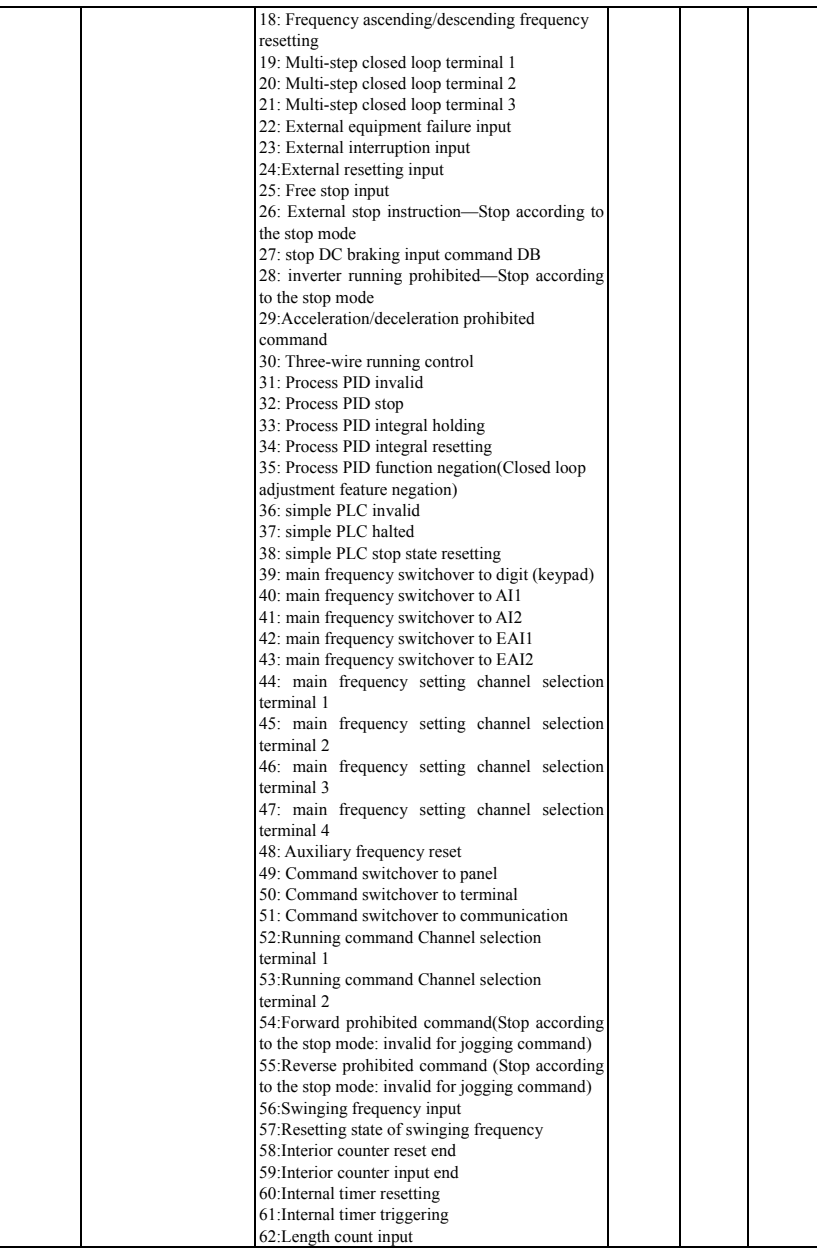

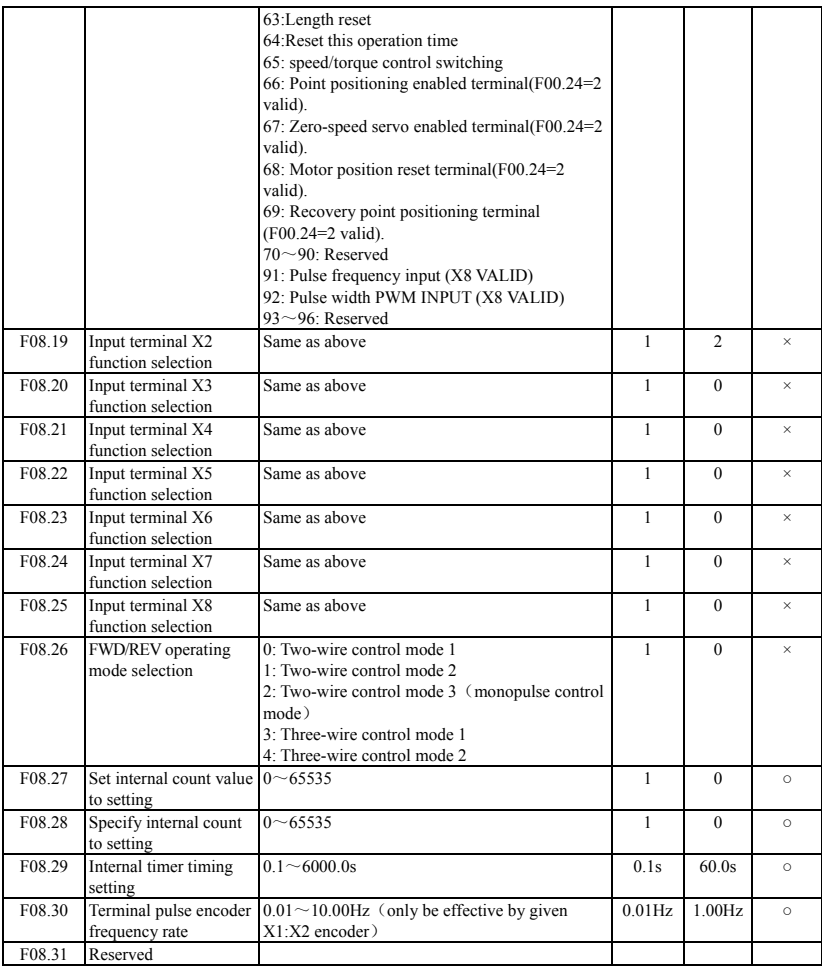

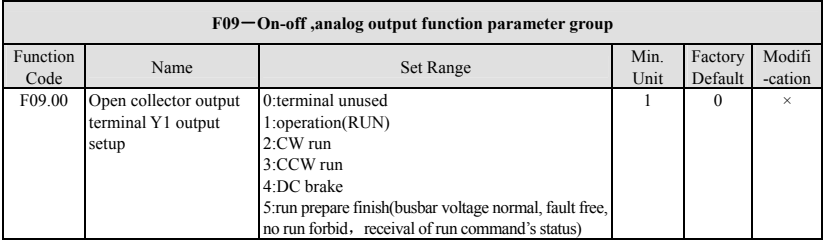

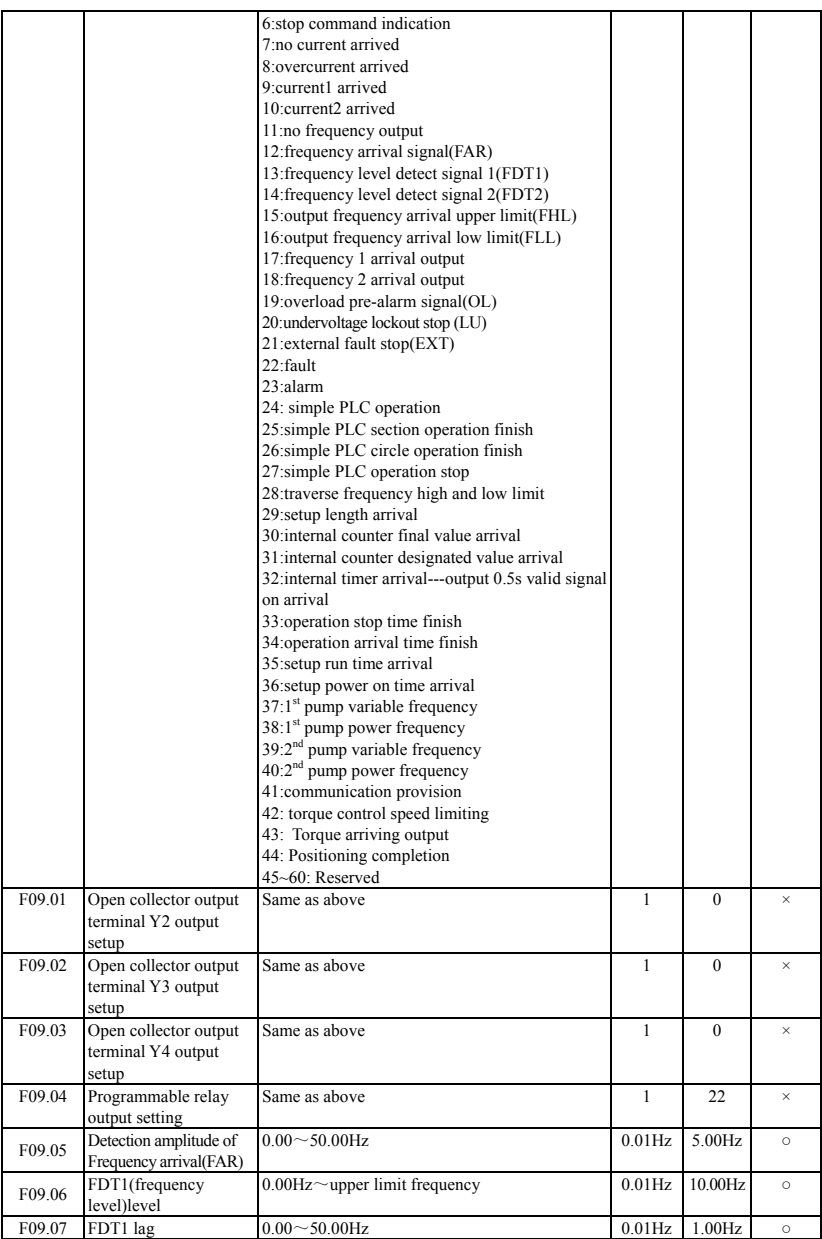

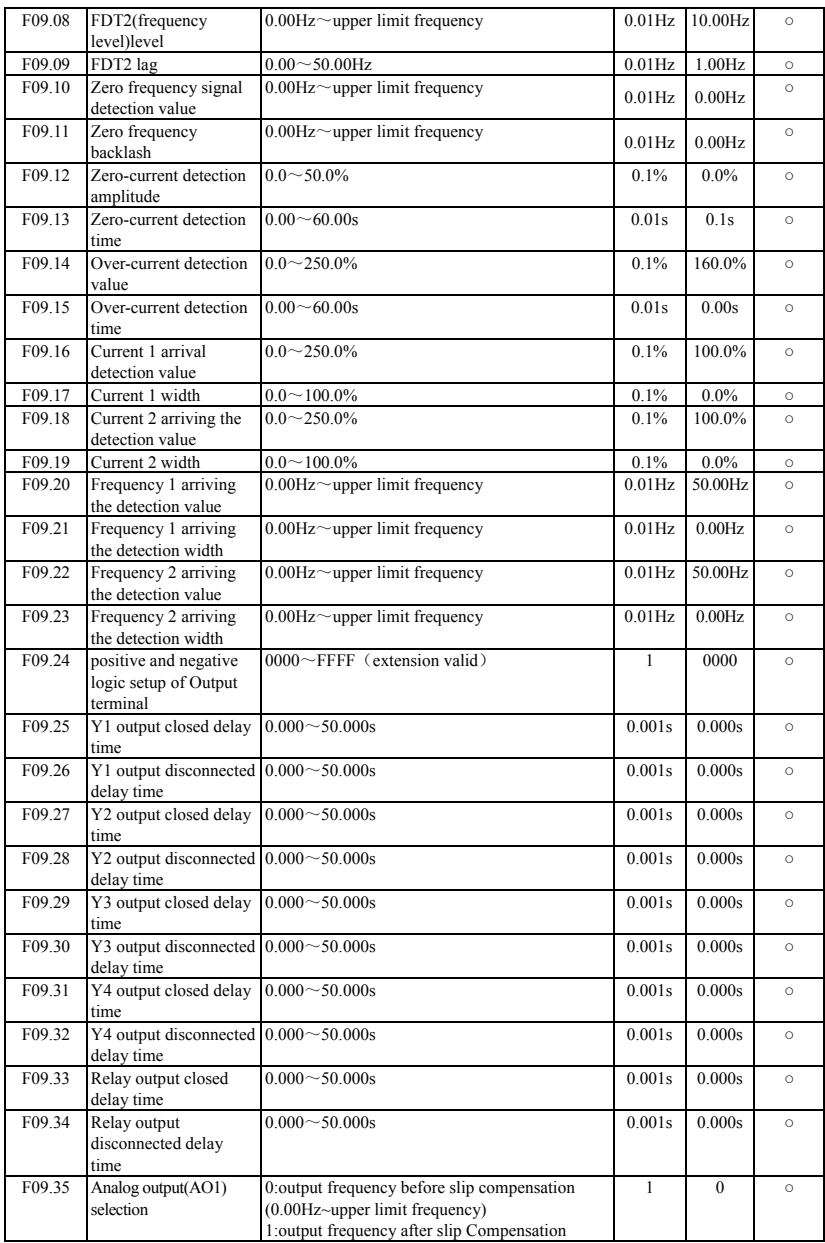

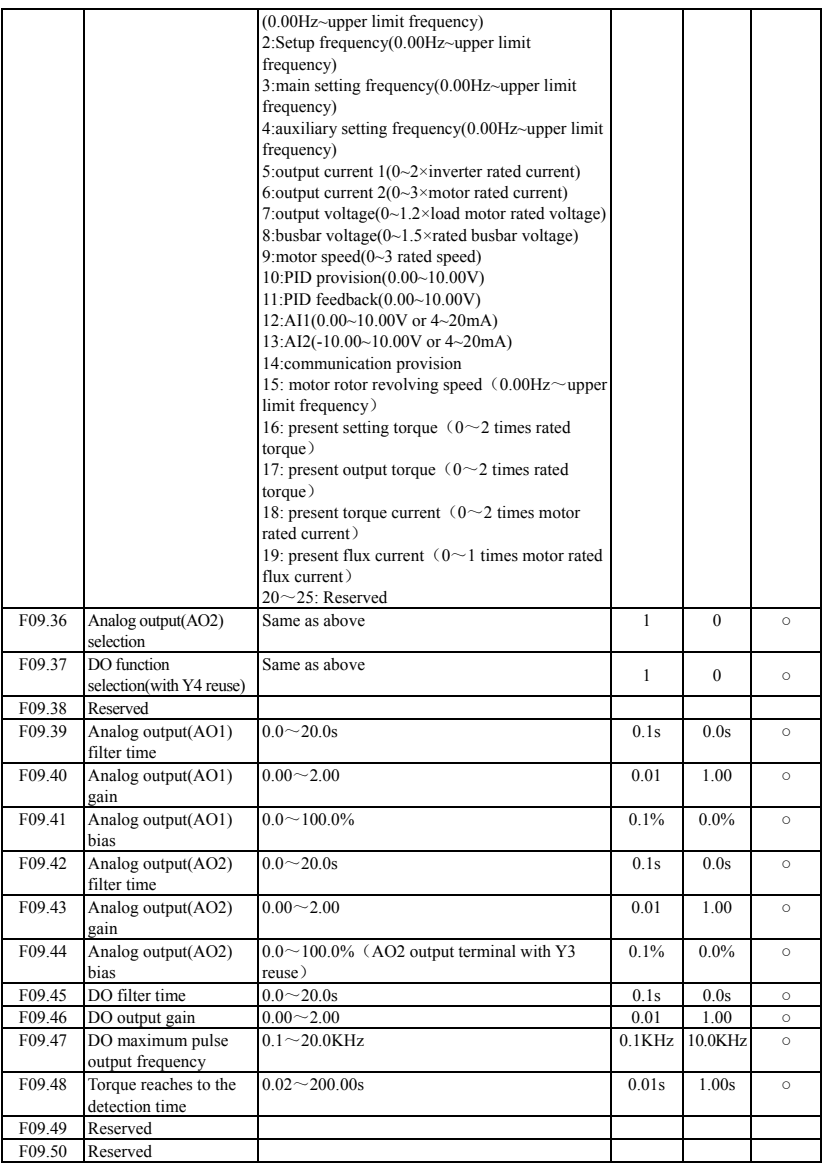

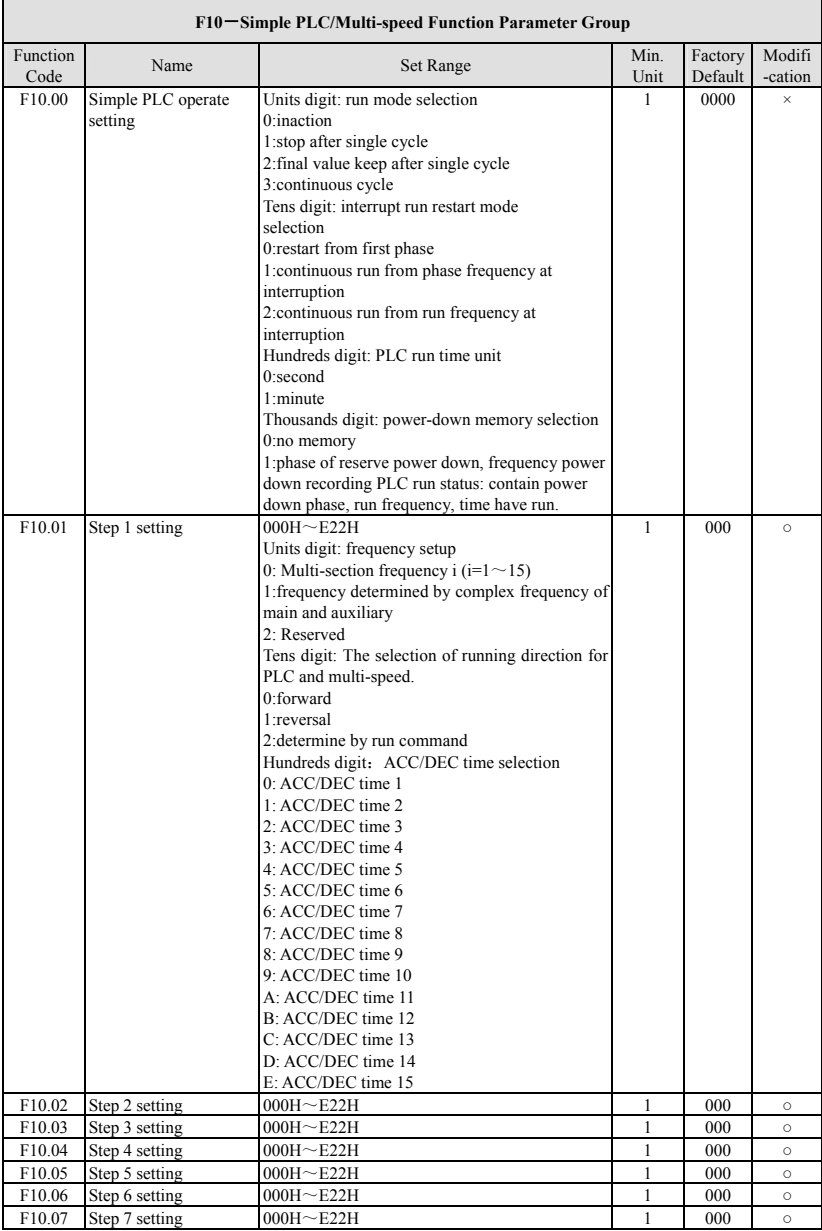

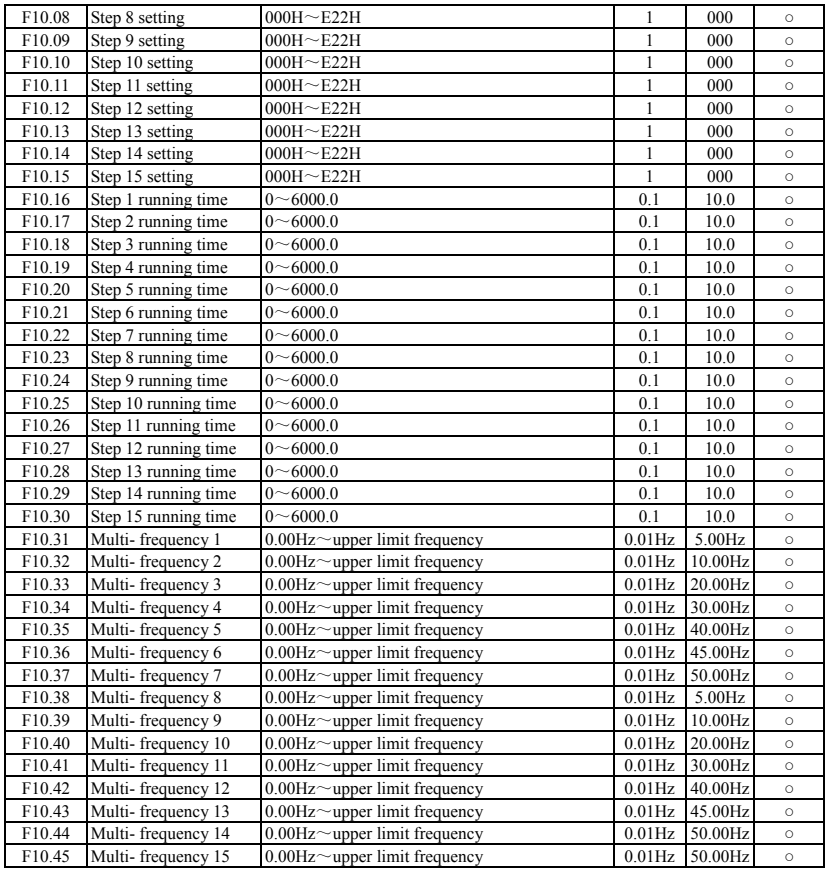

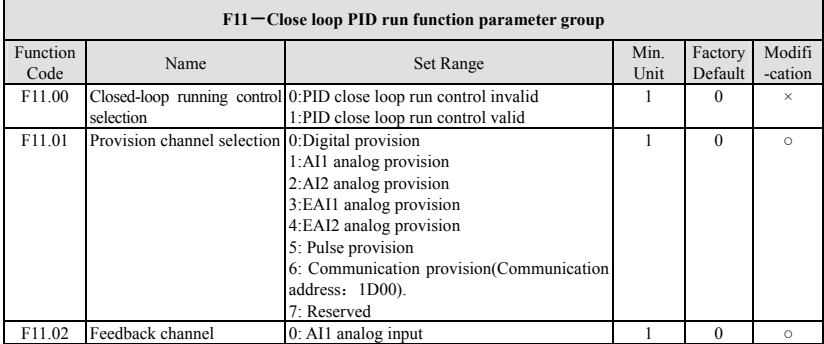

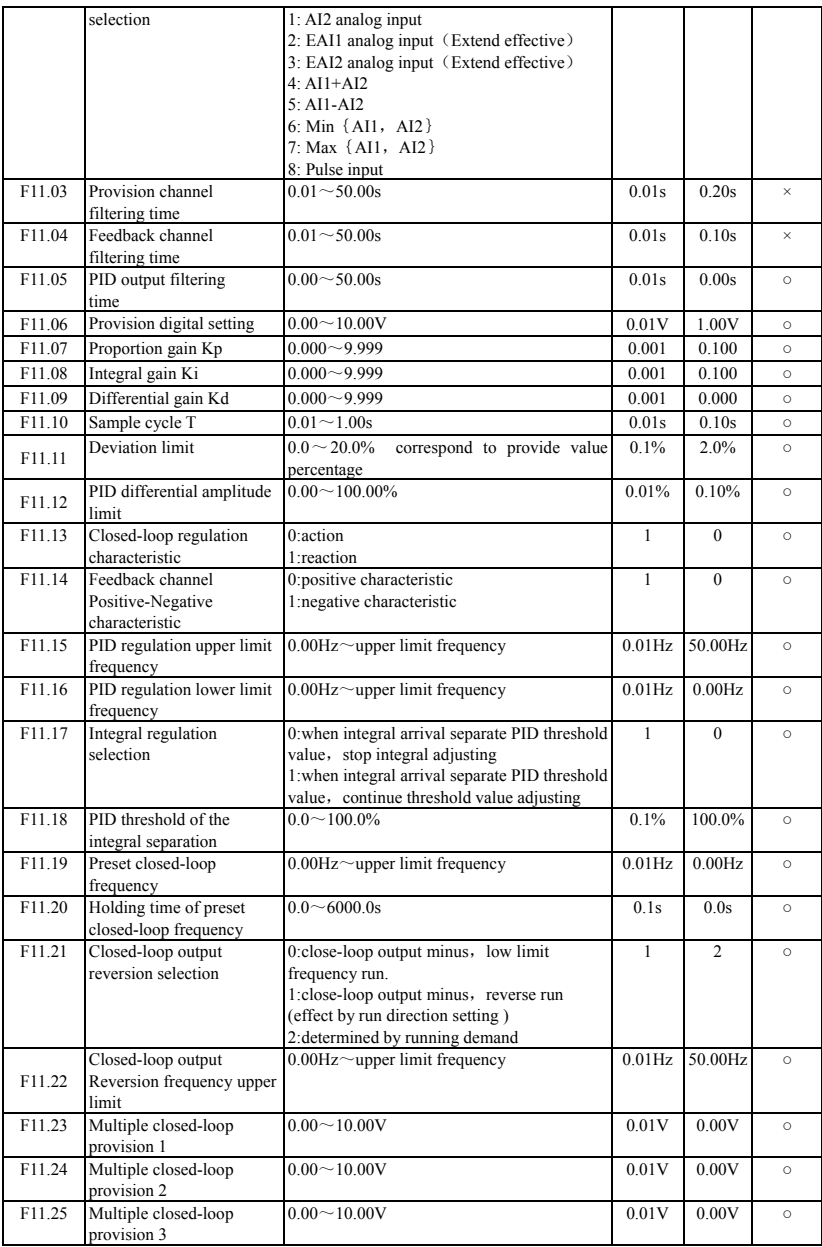

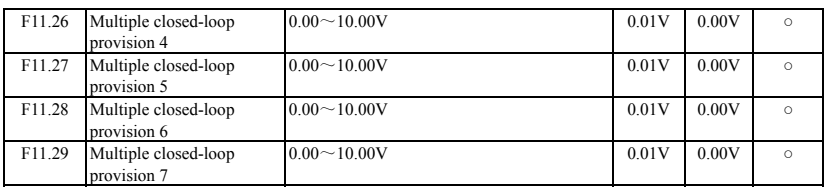

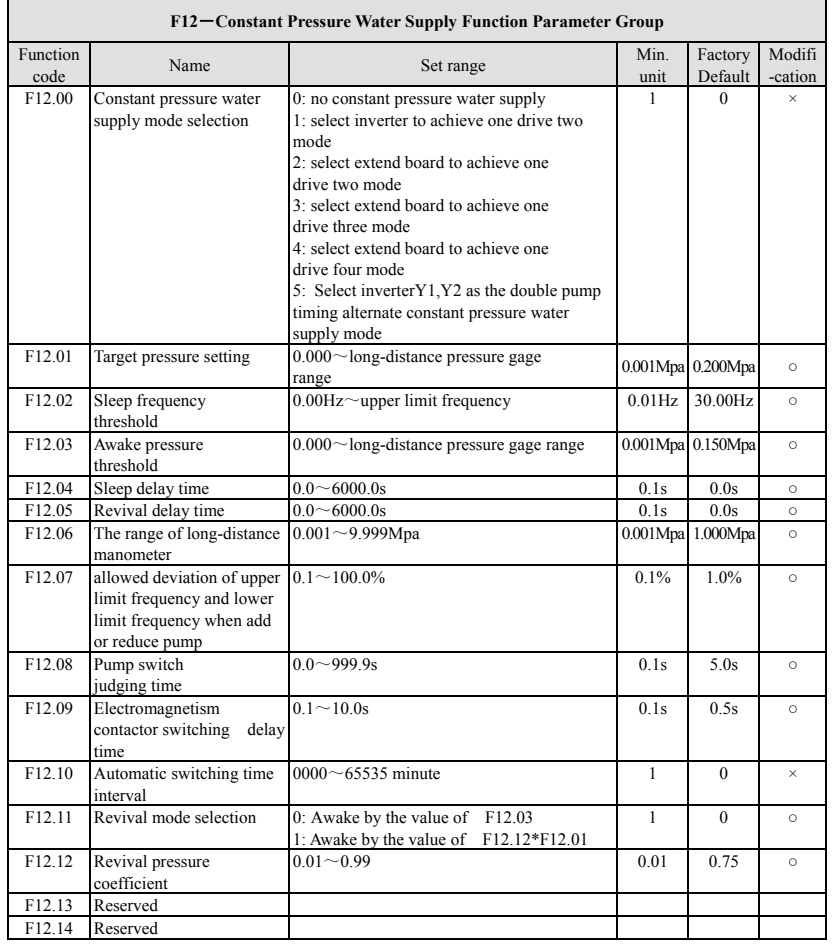

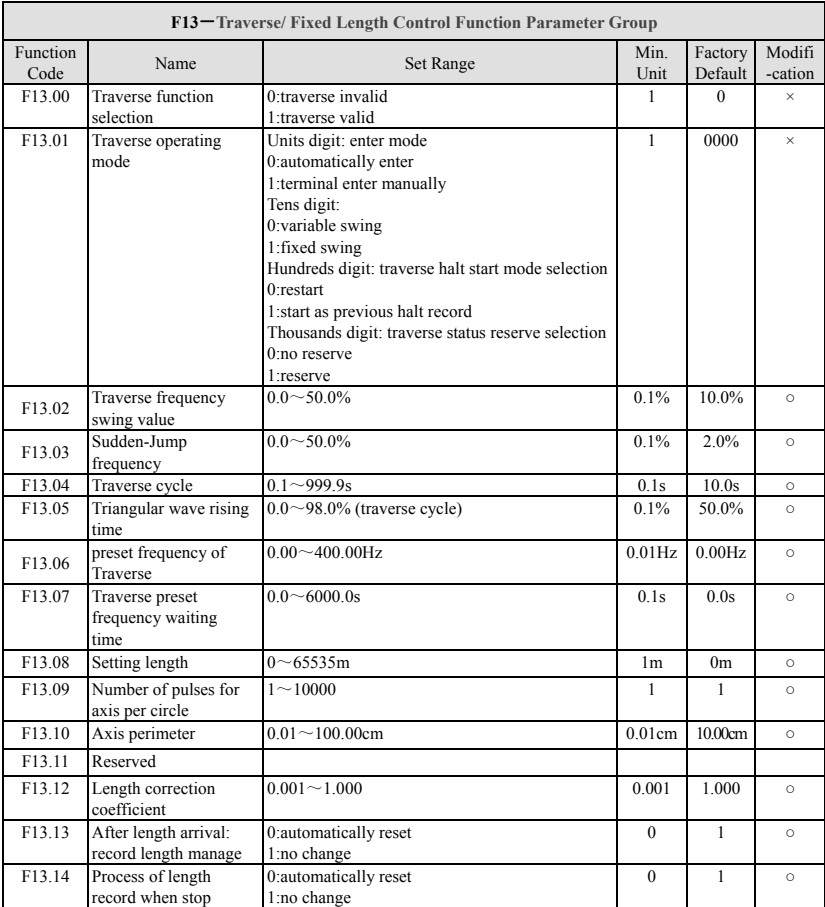

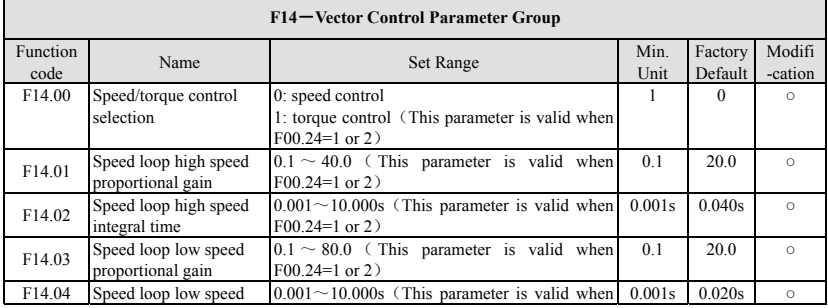

Г

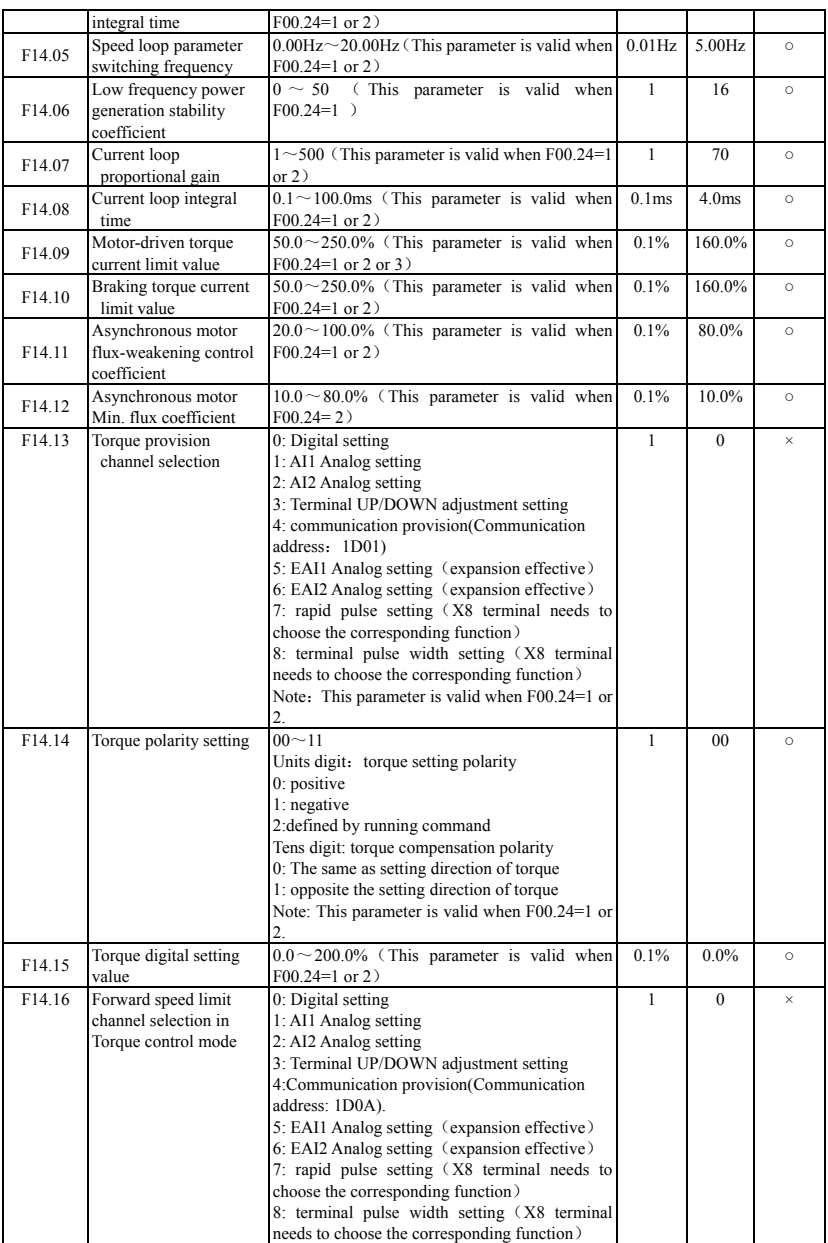

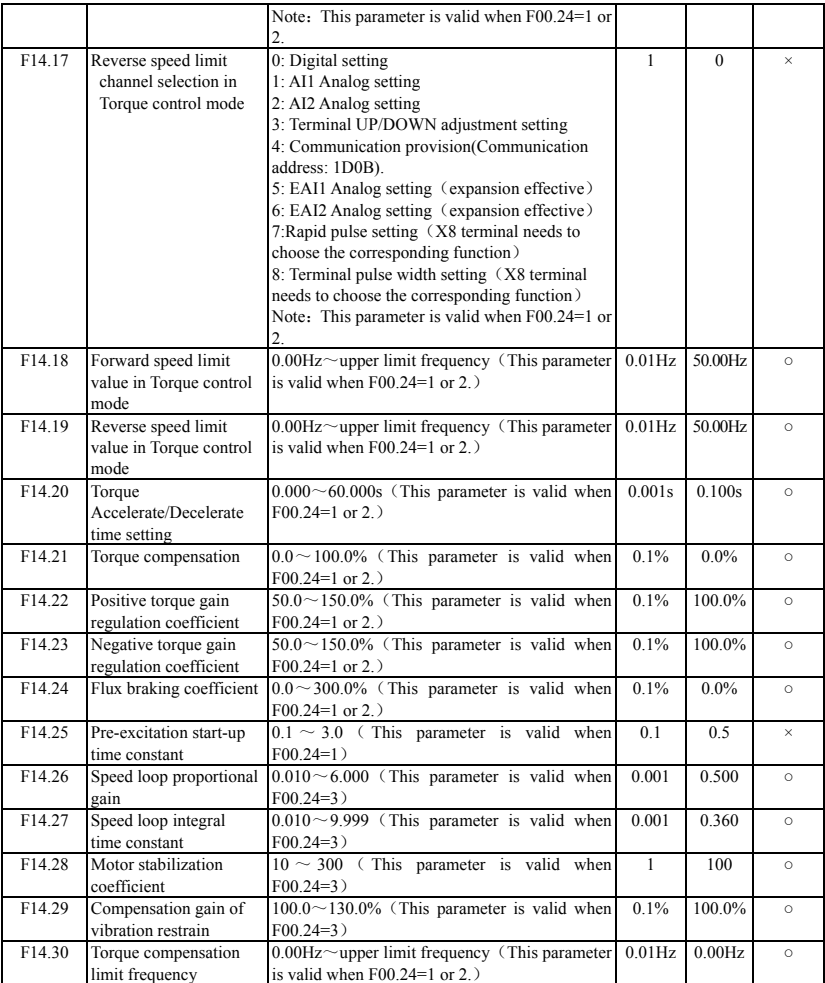

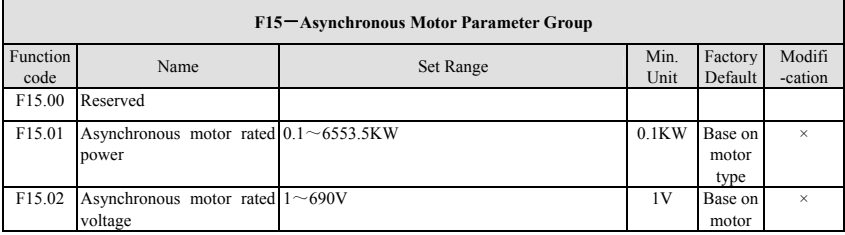

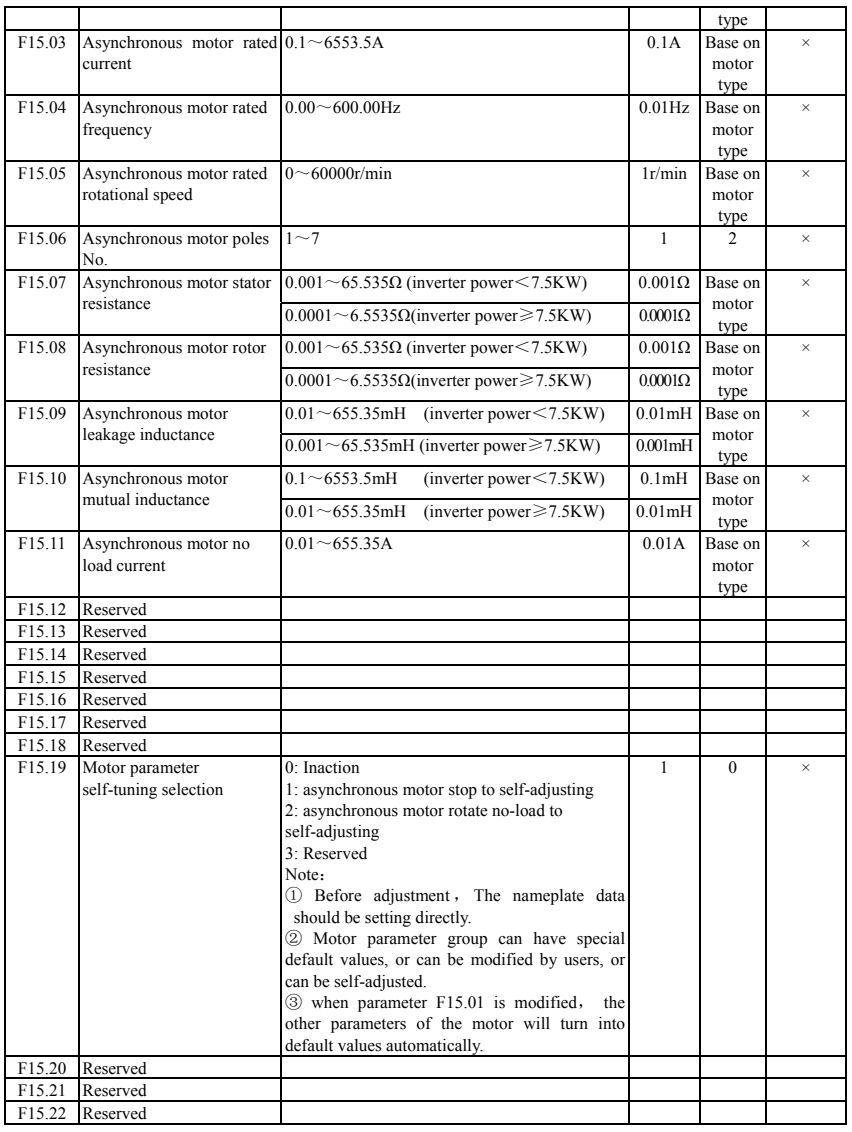

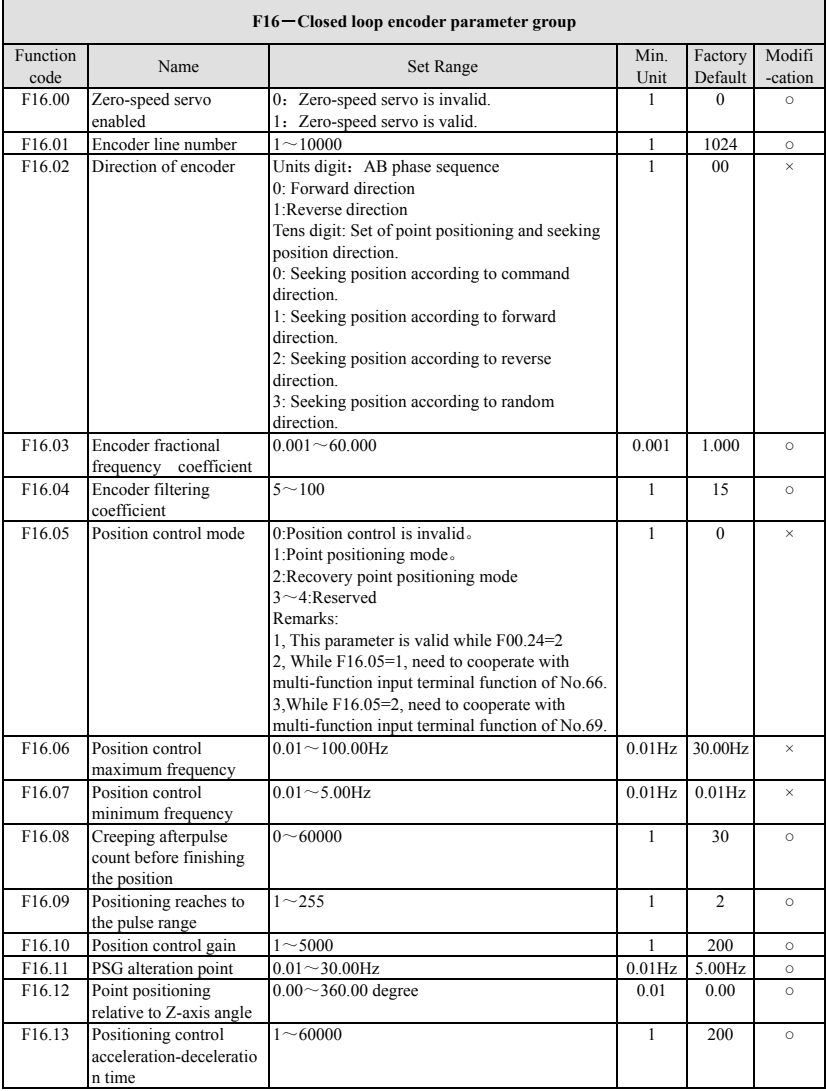

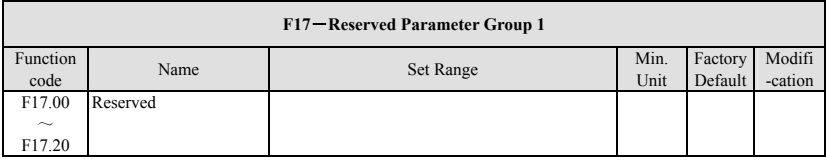

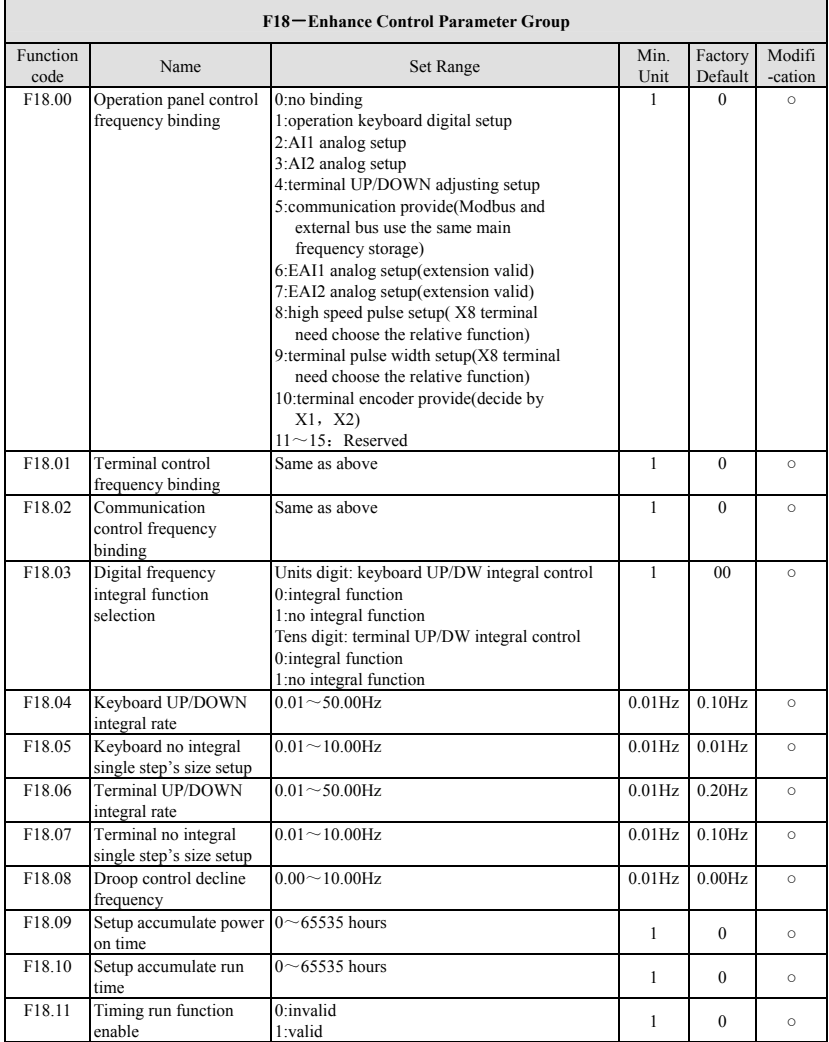

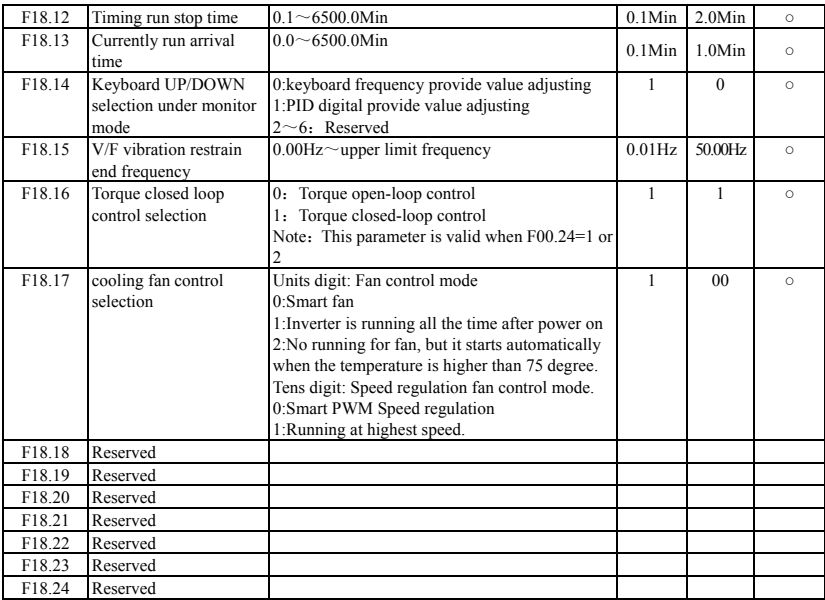

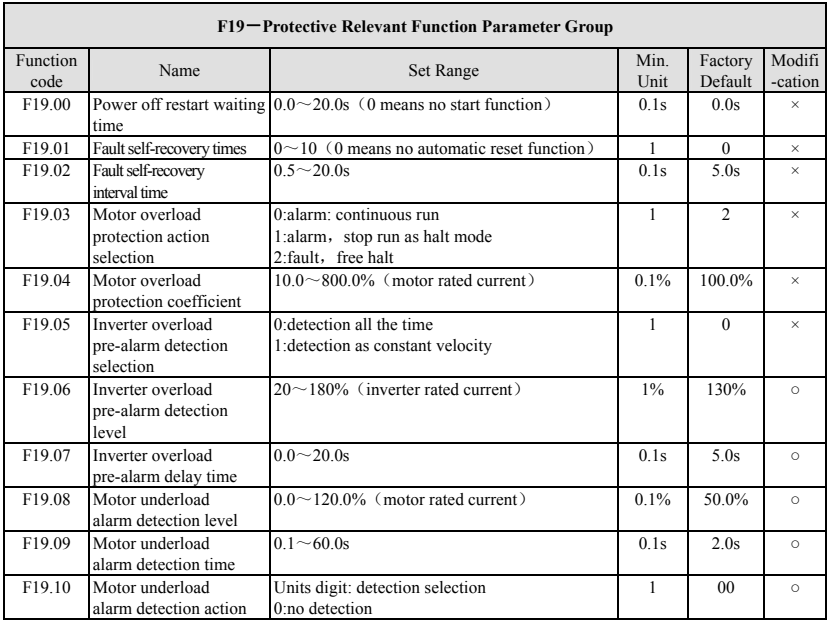

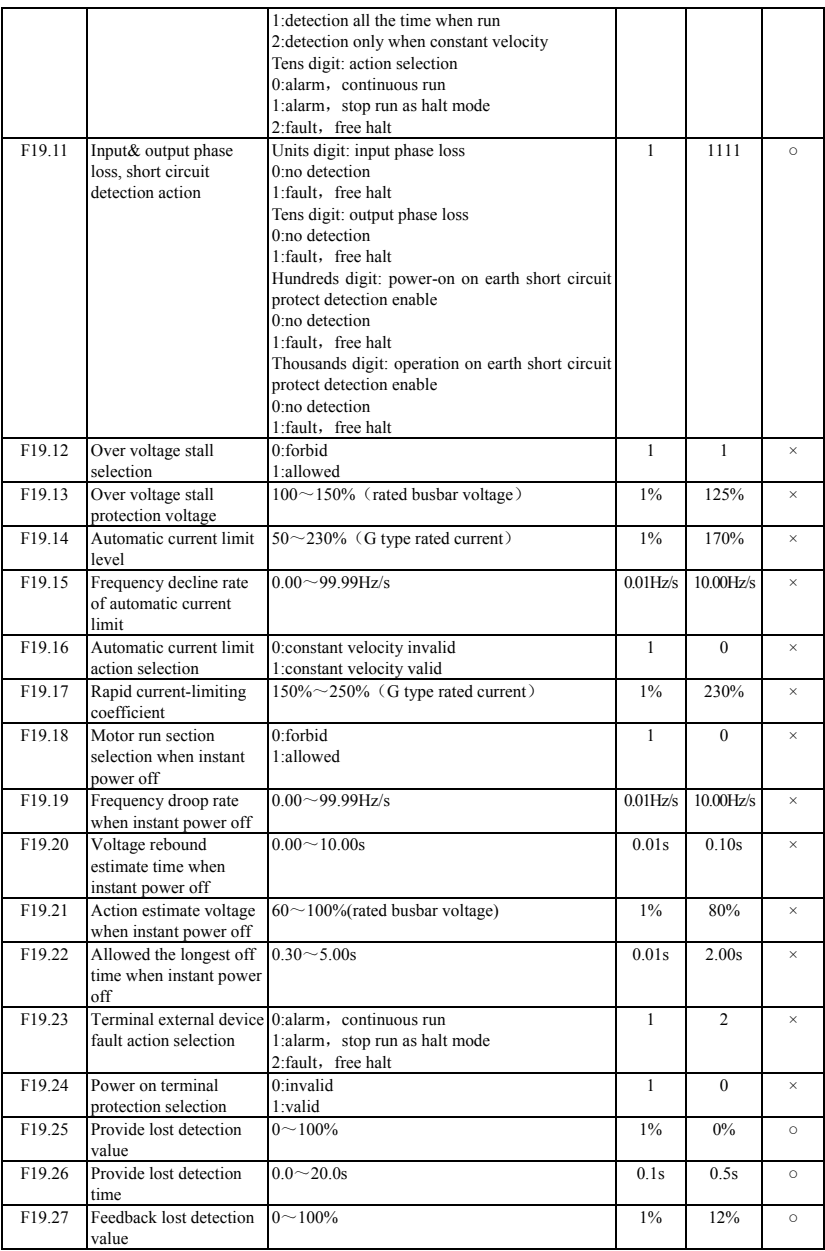

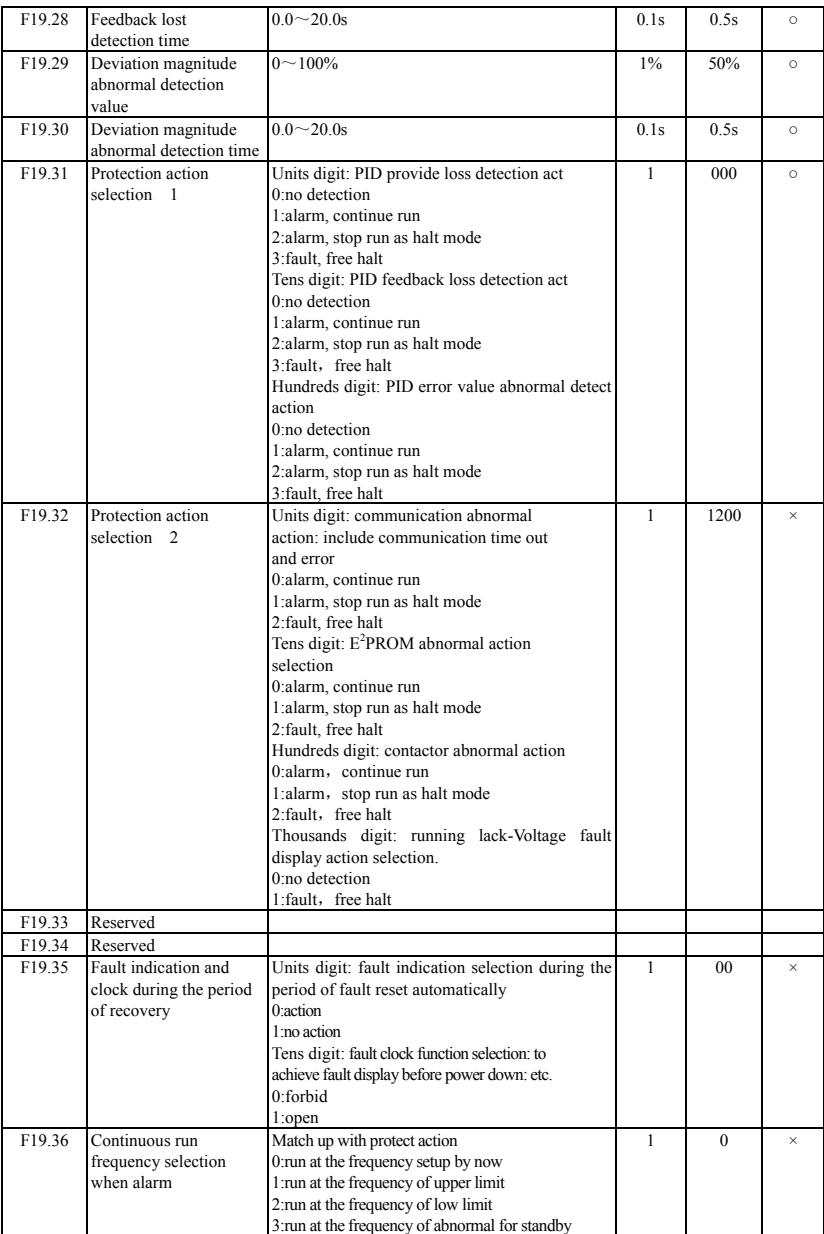

#### 6 Function parameter schedule graph

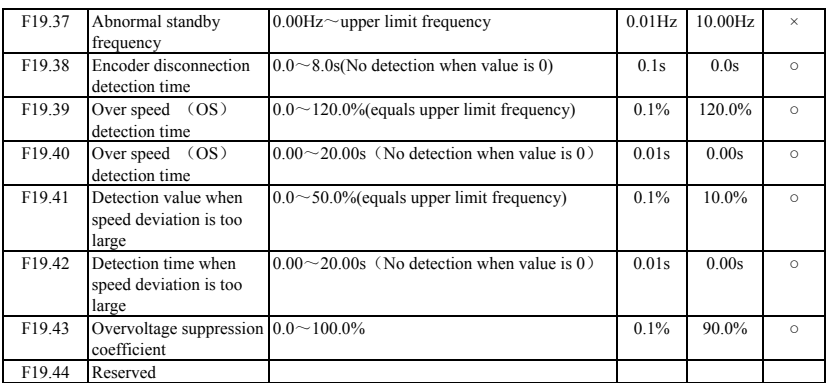

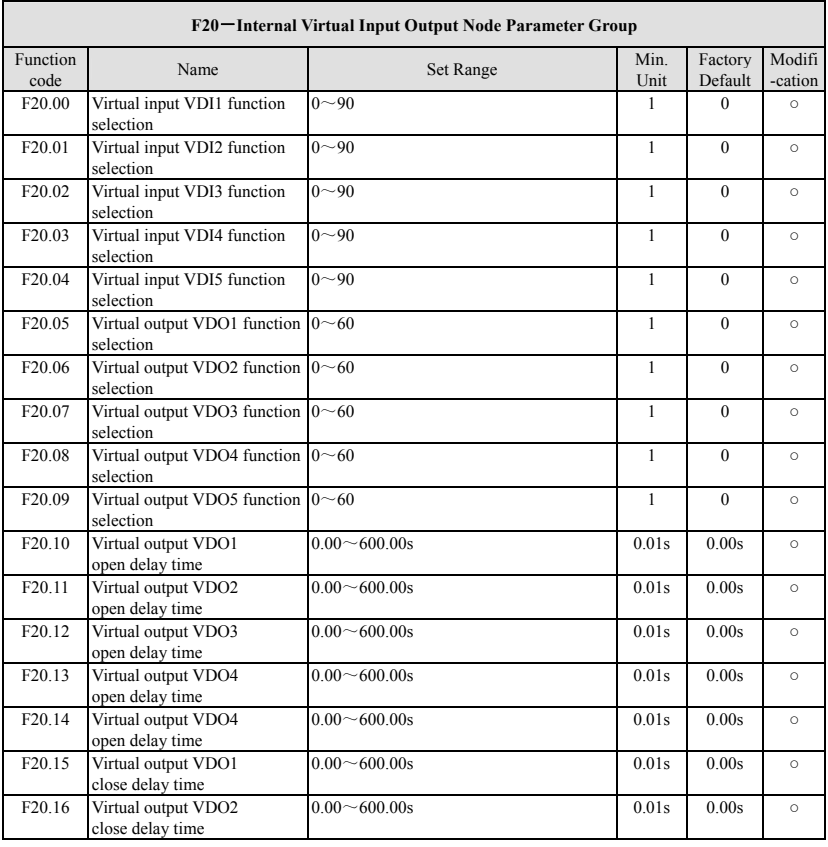

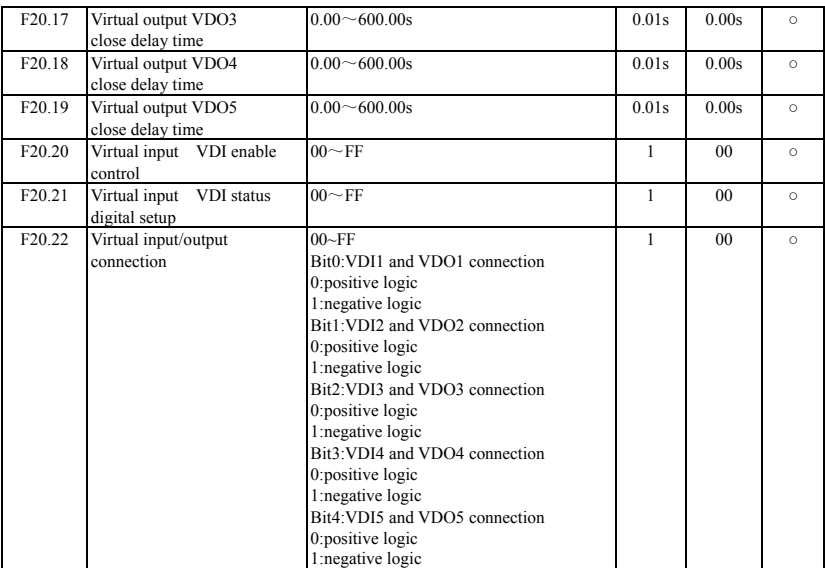

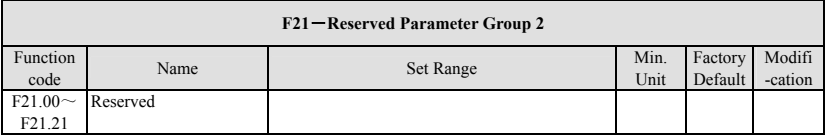

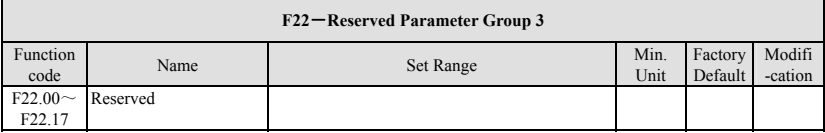

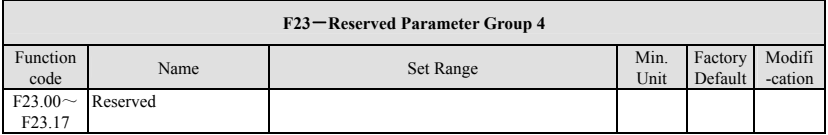

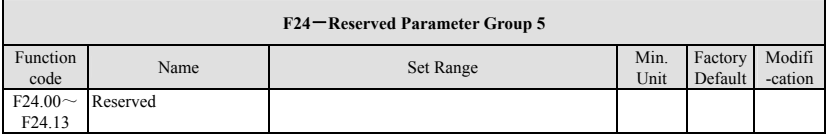

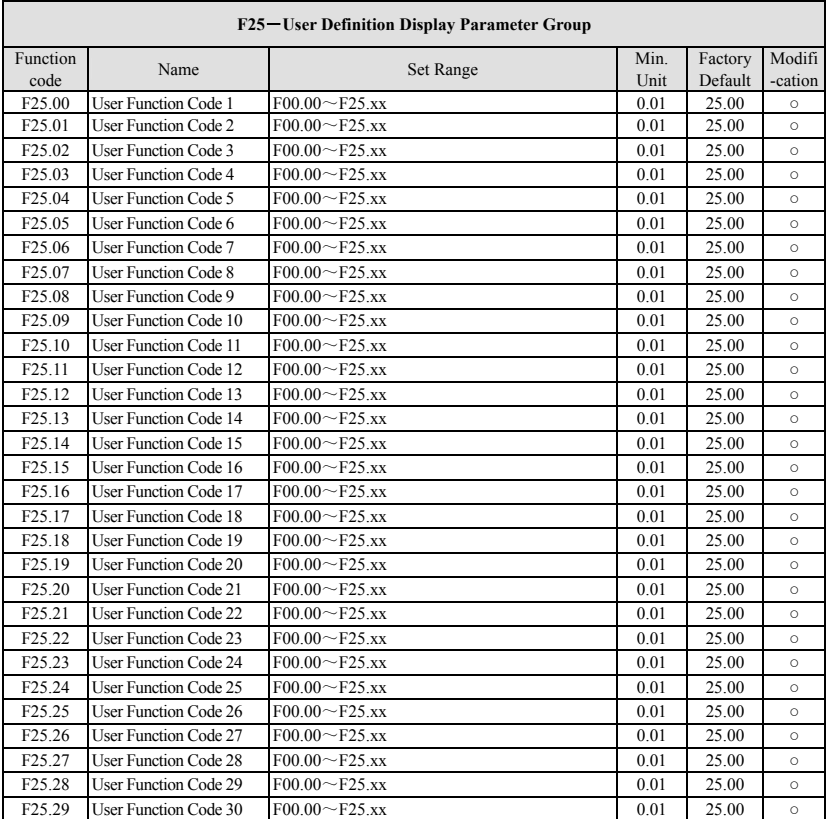

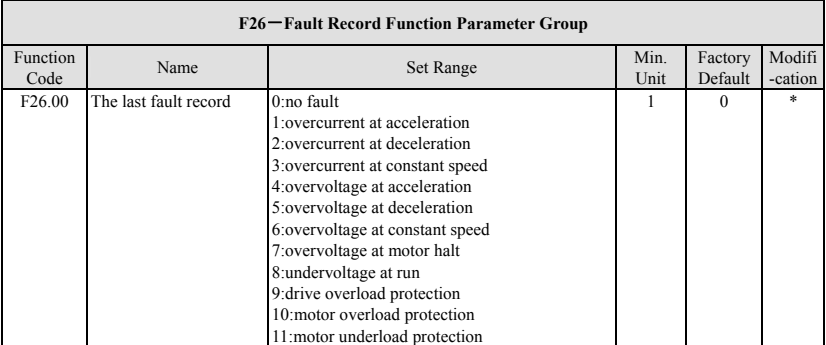

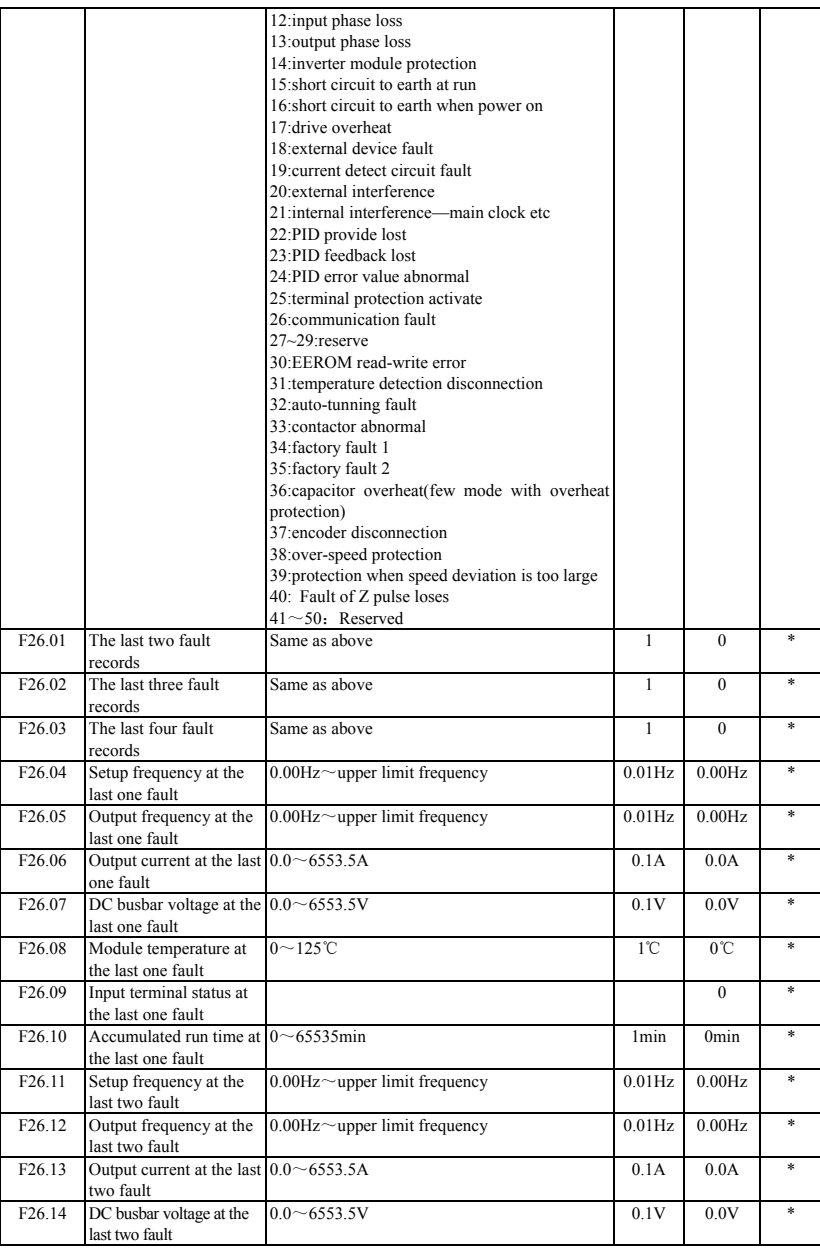

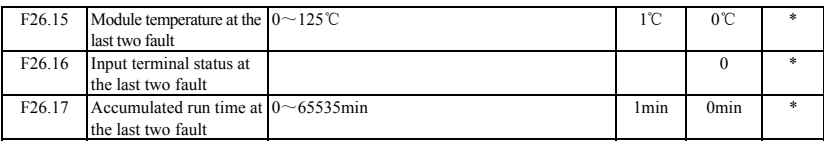

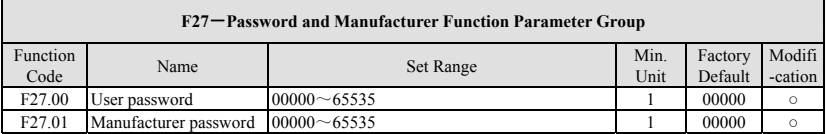

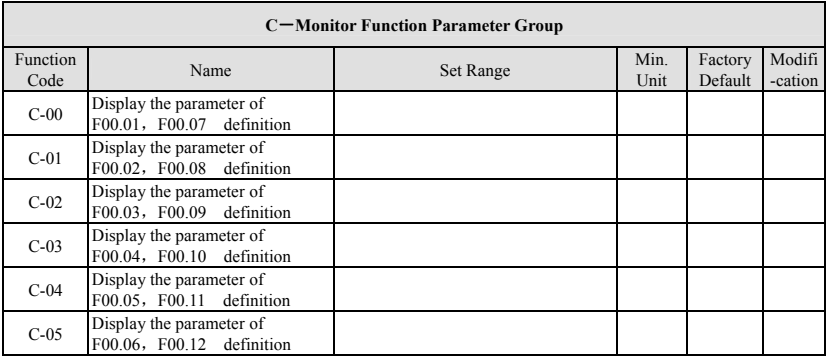

⑴corresponding relationship of input terminal status as below:

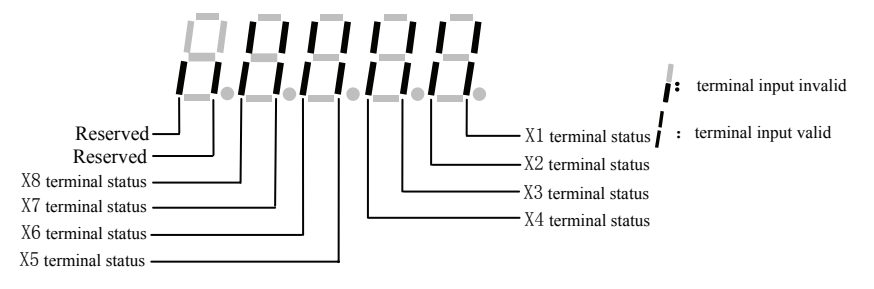

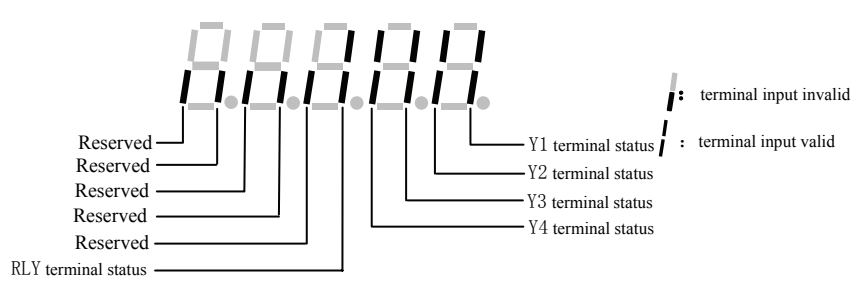

⑵Corresponding relationship of standard output terminal status as below:

⑶Corresponding relationship of communication virtual input terminal status as below:

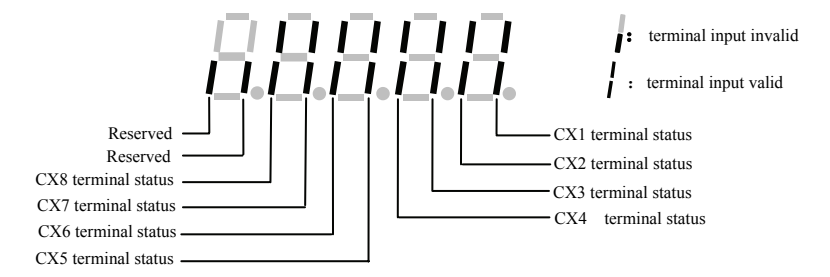

⑷Drive status:

- BIT0:1=busbar voltage setup
- BIT1:1=common run command valid
- BIT2:1=jog run command valid
- BIT3:1=drive run period
- BIT4:1=current run direction to reverse
- BIT5:1=run command direction to reverse
- BIT6:1=deceleration brake period
- BIT7:1=motor acceleration period
- BIT8:1=motor deceleration period
- BIT9:  $1=$  drive alarm
- BIT10:  $1=$  drive fault
- $BIT11:1= current limited period$
- BIT12: 1= fault self-recovery period
- $BIT13:1= self-adiustine period$
- $BIT14:1=$  free halt status
- BIT15:  $1=$  speed tracking start

# **7 Detailed function specification**

The parameter function code of this chapter listed content as below:

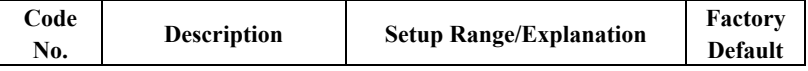

# **7.1 System Parameter Group: F00**

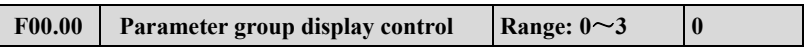

**0: Basic list mode.** Display only F00, F01, F02, F03 basic control parameter group and F26 fault record parameter group.

**1: Middle list mode.** Display all parameter except for extension: virtual and reserve parameter group.

**2: Senior list mode.** All parameter groups can be displayed.

**3: User list mode.** Display parameter defined by user: and monitor parameter: F00.00 display all the time.

Note

**F00.00 display all the time. Under intermediate menu mode: irrelevant parameter group can be covered according to different**  control mode.

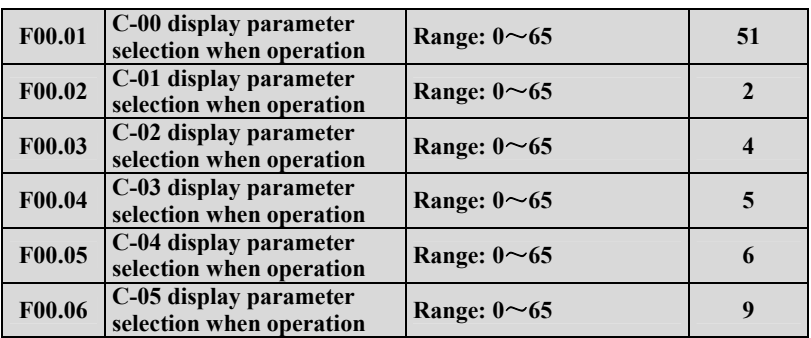

The above parameter display when inverter run by C-00~C-05 parameter groups,

pressing  $(\gg)$  to switch between these parameters.

Pressing  $\left(\frac{900\pi}{6M^{2}}\right)$  and then return to C-00 parameter monitor.

For example: pressing  $\gg$  parameter switch from C-00 to C-01: continuous pressing the same button: parameter switch from C-01 to C-02: then pressing  $\left(\frac{\text{max}}{\text{max}}\right)$ return to C-00 parameter monitor.

- **0: Main setup frequency (0.01Hz)**
- **1: Auxiliary setup frequency (0.01Hz)**
- **2: Setup frequency (0.01Hz)**
- **3: Output frequency (0.01Hz)**
- **4: Output current(0.1A)**(display 0.01A below 11KW)
- **5: Output voltage (1V)**
- **6: DC busbar voltage (0.1V)**
- **7: Motor speed (1 circle/min)**
- **8: Motor line velocity (1 circle/min)**
- **9: Inverter temperature (1°C)**
- **10: Run time already this time (0.1min)**
- **11: Current accumulate run time (1h)**
- **12: Current accumulate power-on time (1h)**

**13:Inverter status** (displays the working state of inverter, show it with decimalism, after change it into binary, the definition is on the parameter details.)

- **14: Input terminal status**
- **15: Output terminal status**
- **16: Extension output terminal status**
- **17: Extension input terminal status**
- **18: Communication virtual input terminal status**
- **19: Internal virtual input node status**
- **20: Analog input AI1 (after checkout)(0.01V / 0.01mA)**
- **21: Analog input AI2 (after checkout)(0.01V / 0.01mA)**
- **22: Extension analog input EAI1 (after checkout)(0.01V / 0.01mA)**
- **23: Extension analog input EAI2 (after checkout)(0.01V / 0.01mA)**
- **24: Analog AO1 output (after checkout) (0.01V /0.01mA)**
- **25: Analog AO2 output**(**after checkout**)(**0.01V or 0.01mA**)
- **26: Extension analog EAO1 output (0.01V /0.01mA)**
- **27: Extension analog EAO2 output (0.01V /0.01mA)**
- **28: External pulse input frequency (1Hz)**
- **29: Reserved**
- **30: Process PID provide (0.01V)**
- **31: Process PID feedback (0.01V)**
- **32: Process PID deviation (0.01V)**
- **33: Process PID output (0.01Hz)**
- **34: Simple PLC current segment No.**
- **35: External multi-speed current segment No.**
- **36: Constant pressure water supply provide pressure (0.001Mpa)**
- **37: Constant pressure water supply feedback pressure (0.001Mpa)**
- **38: Constant pressure water supplies relay status**
- **39: Current length (1M)**
- **40: Accumulate length (1M)**
- **41: Current internal count value**
- **42: Current internal time value (0.1s)**
- **43: Run command setup channel (0: keyboard 1: terminal 2: communication)**
- **44: Main frequency provide channel**
- **45: Auxiliary frequency provide channel**
- **46: Rated current (0.1A)**
- **47: Rated voltage (1V)**
- **48: Rated power (0.1KW)**
- **49, 50: Reserved**
- **51: The frequency after deceleration**(**0.01Hz**)

**52: Motor rotator frequency**(**0.01Hz**)(**the frequency estimate on the open-loop ,actual measurement for close-loop**)

- **53 :Present provide torque**(**relative to rated torque, it has direction**)
- **54: Present output torque**(**relative to rated torque, it has direction**)
- **55: Present torque current (0.1A**)
- **56: The present flux current** (**0.1A**)
- **57: Setting motor rotate speed**(**r/min**)
- **58: Output power**(**active power**)(**0.1KW**)
- **59**~**65: Reserved**

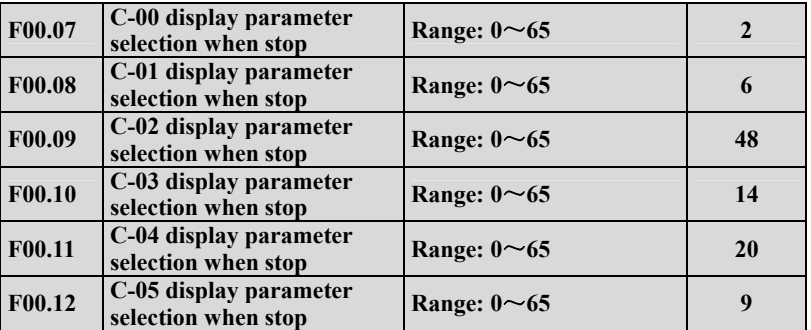

The above parameter display when inverter stop by C-00~C-05 parameter group, pressing  $\left(\sum\right)$  to switch between these parameters. Pressing  $\left(\frac{\text{ENTER}}{\text{half}}\right)$  and then return to C-00 parameter monitor. For example: pressing  $\left( \sum \right)$  parameter switch from C-00 to C-01, continuous pressing the same button: parameter switch from C-01 to C-02: then pressing  $\left(\frac{\text{EMER}}{\text{DMA}}\right)$  return to C-00 parameter monitor. Monitor contents various as different monitor parameter: refer to parameter F00.01.

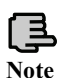

**Monitor parameter group C-00~C-05 have run and stop modes. For example C-00 display different physical value under run and stop two modes.**

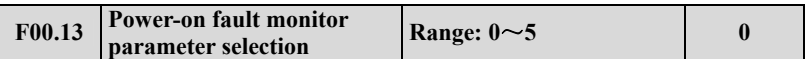

When the parameter power on first time: C monitor parameter group display under drive run or stop status, For example F00.13=1, power on or stop to monitor, display parameter setup by C-01;when F00.02=3, F00.08=6, power on, inverter stops, busbar voltage display; inverter runs, output frequency and keypad display. Pressing  $\left(\frac{\text{EMER}}{\text{DATA}}\right)$  monitor C-00 for the setting motor value.

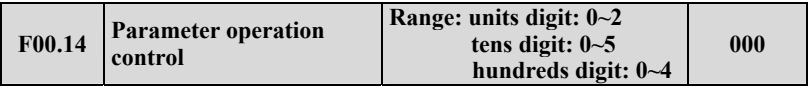

Units digit: To define which parameters will be allowed to modify.

**0: All parameters are allowed to modification.** 

**1: Excerpt this parameter, the other parameter is not allowed to modification.** 

**2: Except F01.01, F01.04 and this parameter, the others parameter are not allowed to modification.** 

Tens digit: To define which parameters will be resumed factory default value **0: No action.** 

**1: All parameters return to default.**(not include fault record parameter group(F26 group) parameter).

**2: Except for motor parameter: all parameters return to default.** (not include F15 and F26 group parameter)**.** 

**3: Extension parameter return to default.**(only F21~F24 group parameter return to default).

**4: Virtual parameter return to default.**(only F20 group parameter return to default).

**5: Fault record return to default.** (Only fault record parameter group (F26 group) restores factory default).

Hundreds digit: Locked key that definite the keypad when locking function is valid.

**0: All locked.** 

- **1:** Except  $\frac{\text{score}}{\text{reger}}$  button: the others locked.
- 2: Except  $(\wedge)(\vee), (\frac{\text{src}}{\text{sec}})$  button: the others locked
- **3:** Except  $(\widehat{RUN})$ ,  $(\frac{score}{reset})$  button: the others locked
- **4:** Except  $\widehat{(\infty)}$ ,  $\widehat{(\text{see})}$  button: the others locked

**1. In factory status, the unit of this function code parameter is 0, and it is default and allowed to change all the other function code parameters: when user finish: and want to change the function code setup: this function code parameter should set up 0 first. When all changes finish and need to do parameter protect: this function code setup into the IP grade you need.** 

**Note** 

**2. The decade recovers to 0 automatically after record remove or factory default operation. 3. When the third of parameter F00.14 finish setup:**  $\left(\frac{\text{marg}}{\text{data}}\right)$  button

**pressing lasting for 2 seconds to lock keyboard and relevant keyboard key: when need to unlock the keyboard: press the**  $\left(\frac{1}{k}\right)$ **button for 2 seconds.** 

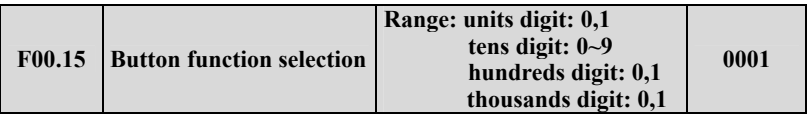

Units digit: panel  $\left(\frac{RIV}{100}\right)$  button selection

### **0: Reversal command action button**

#### **1: Jog action button**

Tens digit: multi-function  $\langle \hat{\mathbf{\omega}} \rangle$  button function selection

**0: Invalid.** 

**1: Jog run.** Multi-function button as jog run button: run direction decided by unit bit of F01.16. After setting  $\left(\frac{R\text{eV}}{100}\right)$  function, the jog run function on the keypad is invalid.

**2: For/rev switching.** Press this button to change the run direction when run: then press the same button change to another direction. This function key is not used as start key, only for signal switch

**3: Free stop.** Setup free stop function and stop mode F02.11 the same function with 1 Jog run.

**4: Switching to run command provide mode as the setup order of F00.16.** 

**5: For/rev torque switching.** After this function is valid, it can realize the direction switching after torque model.

## **6**~**9: Reserved**

**Note** 

Hundredth: terminal run command control

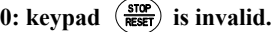

**1:** keypad  $\left(\frac{\text{stop}}{\text{ResET}}\right)$  is valid.

Thousandth: communication run command control

0: keypad  $\left(\frac{\text{STOF}}{\text{BFSFT}}\right)$  is invalid.

1: keypad  $\left( \frac{\sin \theta}{\sin \theta} \right)$  is valid.

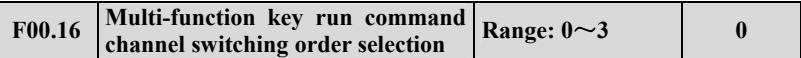

**0: Keyboard control→terminal control→communication control** 

**1: Keyboard control←→terminal control** 

**2: Keyboard control←→communication control** 

**3: Terminal control←→communication control** 

These parameters cooperate with multi-function key to run command channel switching function: with special switch to command channel switching order.

**1.Command channel priority terminal switch to(terminal function code 49,50,51)→terminal run command channel selection(terminal function code 52,53)→multi-function key switch→F01.15,when switching to terminal control, be sure the terminal command invalid. Terminal switch to and terminal run command channel selection refer to F08 group parameter about the detailed description of terminal function.** 

**2. We suggest alter the mode at the stop state.** 

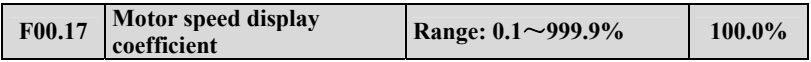

This function code is used to check speed scale display error, there is no effect to motor actual speed.

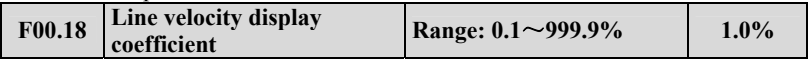

This function code is used to check speed scale display error, there is no effect to motor actual speed.

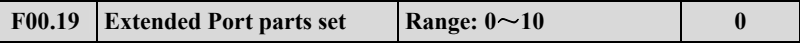

**0: Expansion card invalid** 

**1: Reserved** 

**2: Multi pump water supply card** 

**3: Incremental PG encoder** 

# **4**~**10: Reserved**

This function is for extended port expansion card parameter, after setting expansion card, F00.19 will choose the expansion card number accordingly, then we can use the expansion card normally. For example, when Extended Port add PG expansion card, F00.19 should be set to 3.

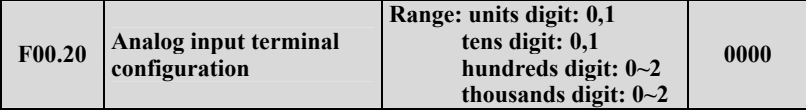

This parameter can configurate analog input AI1, AI2, EAI1, EAI2 to be current input type or voltage input type.

Units digit: AI1 configuration **0:0~10V input 1:4~20mA input**  Tens digit: AI2 configuration **0:-10~10V input 1:4~20mA input**  Hundreds digit: EAI1 configuration **0:0~10V input 1:-10~10V input 2:4~20mA input**  Thousands digit: EAI2 configuration **0:0~10V input 1:-10~10V input 2:4~20mA input** 

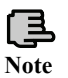

**Dial switching(SW1,SW2)under the left corner of CPU to the corresponding position: when AI1,AI2 configuration.** 

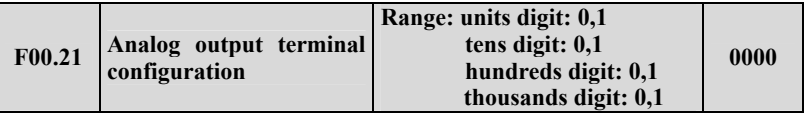

This parameter can configurate AO1, AO2, EAO1, EAO2 analog signal output to be voltage type or current type.

Units digit: AO1 configuration

```
0:0~10V output
```
**1:4~20mA output**  Tens digit: AO2 configuration **0:0~10V output 1:4~20mA output**  Hundreds digit: EAO1 configuration **0:0~10V output 1:4~20mA output**  Thousands digit: EAO2 configuration **0:0~10V output 1:4~20mA output** 

**Note** 

#### **Dial switching(SW1,SW2)under the left corner of CPU to the corresponding position: when AI1,AI2 configuration.**

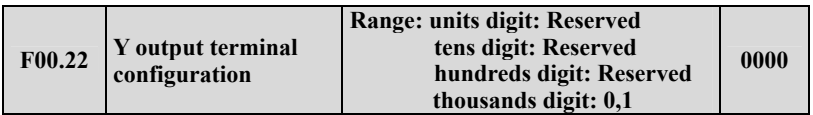

Units digit  $\sim$  hundreds digit: Reserved

Thousands digit: Y4 output configuration

## **0: Open collector output**

## **1: DO output**

The thousands digit decide the Y4 output terminal type, when 0 means open collector output, when 1 means high speed pulse DO output. .

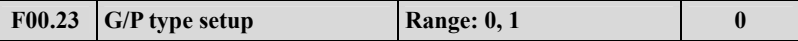

**0:G type.** Adapt to constant torque load type.

**1:P type.** Adapt to fan & pump load type.

EN500/EN600 integrates G/P type design in full power range. F15 group motor relative parameter will change automatically according to the G or P type.

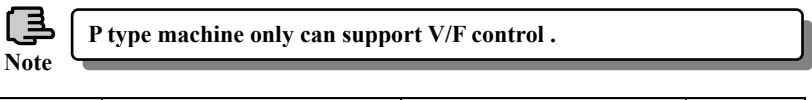

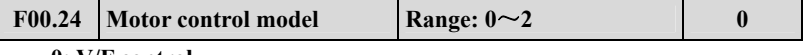

#### **0: V/F control**

If we need to start the fan and water pump application , or the inverter should drive one more AC motors, please choose the V/F control mode, when drive parts of the synchronous machines, we also can choose V/F control.

**1: Speedless Vector Control 1** (Comparing with the speed vector control 2, the mode is more suitable to control the induction motor below 160KW, supporting the speed and torque control)

Speedless sensor vector control run mode, mainly used to velocity control, torque control in the application site which require high control performance. To get better control performance, we need to set up motor parameter group F15 according to the motor nameplate details, and doing the self-learning to motor parameter. One VFD can only drive one motor in vector control mode, and VFD power need match up with motor, normally one class less or more of the VFD power than motor is allowed.

**2: with speed sensor vector control** (support the speed and torque control)

When choose the closed-loop vector control mode, the AC motor should be installed with an encoder, and the inverter should be installed with the same type of the encoder. It can be used on the high-accuracy speed control & torque control application. One inverter only can drive one AC motor, like Paper-make machine, cranes, and elevator.

When using the closed-loop control, including setting motor parameter (F15) group), we should also set the encoder parameter group (F16),and the Extended Port (F00.19) parameter.

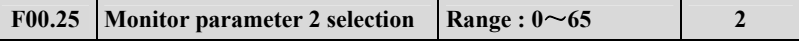

When user choose EN-LED4-D keypad , under monitoring mode we can use F00.25 parameter to modify monitoring content of keypad digital display (LED2). When user choose EN-LCD1 or EN-LCD2 keypad, under monitoring mode we can use F00.25 parameter to change monitoring content of below LED.

For monitoring content of F00.25 parameter, please refer to description of F00.01

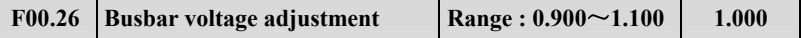

We can use this parameter to adjust the busbar voltage; to make the inverter bus voltage is accordingly to the exact figures.

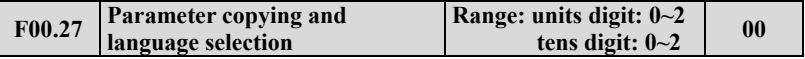

Units digit: language selection. (Only valid for LCD keypad)

- **0: Chinese**
- **1: English**
- **2: Reserve**

Tens digit: parameter upload and download (valid for LCD and digital potentiometer keypad)

#### **0: No action**

- **1: Parameter upload**
- **2: Parameter download**

# **7.2 Basic Run Function Parameter Group:F01**

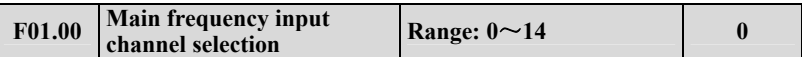

Total 15 types input channel for selection to chose inverter input channel of the main provide frequency, among  $11{\sim}14$  are reserve channel, currently there is no corresponding function.

**0:Operation keyboard digital setup.** When main frequency setup initial value to F01.01: modify F01.01 parameter to change main setting frequency with operation keyboard: or with  $(\wedge)$ ,  $(\vee)$  button to modify the value of F01.01

**1:AI1 analog setup.** Main frequency setup confirmed by AI1 analog voltage/ current, input range: 0~10V (AI1 jumper wire selection V side)or 4~20mA(AI1 jumper wire selection A side).

**2:AI2 analog setup.** Main frequency setup confirmed by AI2 analog voltage/current, input range: -10~10V (AI2 jumper wire selection V side)or 4~20mA(AI2 jumper wire selection A side).

**3:Terminal UP/DOWN adjusting setup.** When main frequency initial value is parameter F01.01, through terminal UP/DOWN function to adjust the main setting frequency. Terminal function setup into 16(frequency increase progressively (UP))or 17(frequency decrease progressively control(DOWN)).

**4:Communication provide(Communication address:1E01).** Main frequency provide by selection communication mode.

**5:EAI1 analog setup.** When extension analog input EAI1 is valid,main frequency confirmed by EAI1 analog voltage/current,input range:-10~10V(EAI1 jumper wire selection V side)or 4~ 20mA(EAI1 jumper wire selection Aside). Relevant extension card selection needed to use this setup function.

**6:EAI2 analog setup.** when extension analog input EAI2 valid,main frequency setup by EAI2 analog voltage / current,input range:-10~10V(EAI2 jumper wire selection V side) or 4~ 20mA(EAI2 jumper wire selection A side). Relevant extension card selection needed to use this setup function.

**7:High speed pulse setup.** main frequency setup by frequency signal of terminal pulse(only X8 input),input pulse specification:voltage range 15~30V; frequency range 0.00~50.00KHz.

**8:Terminal pulse setup.** main frequency setup by pulse width signal of terminal pulse(only X8 input),input pulse specification:voltage range 15~30V; pulse width range 0.1~999.9ms.

**9:Terminal encoder setup.**main frequency setup by terminal encoder pulse(only combination input by X1 and X2) and frequency velocity set by parameter F08.30.

#### **10**~**14: Reserved**

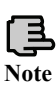

**Analog provide is positive and negative polarity control,its prior to command direction control: when main frequency provide is AI2,EAI1,EAI2: and setup provide to be -10~10V,run direction confirmed by analog provide signal polarity completely,when PID run is valid, run direction confirmed by PID error polarity and parameter F11.21 completely.** 

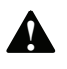

**Excerpt terminal encoder provide (F01.00=9), main and auxiliary provide channel cannot be set into the same frequency source: if they are the same: then panel would be light (ALM) and display A-51.** 

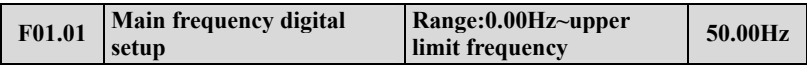

When F01.00=0,3 or 4, F01.01 is the initial value of main frequency.

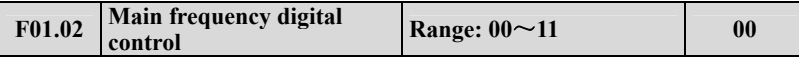

Units digit: power down reserve setup

**0:Main frequency power down reserve. When main** frequency channel provide is valid, power down in run status, current main frequency of run frequency is recorded in parameter F01.01.

#### **1: Main frequency power down no reserve.**

Tens digit: halt reserve setup

**0:Halt main frequency hold.** When main frequency channel provide is valid, current run frequency only recorded after halt.

**1:Halt main frequency recovery F01.01.** main setting frequency recorded in software is recovery to value of parameter F01.01 after halt.

Hundreds digit: Set of communication presetting frequency dimension.( It is valid for both main and salve frequency communication presetting)

# **0:Preset of absolute frequency mode(preset 5000 represent 50.00Hz). 1:Preset 10000 represent upper limit frequency (F01.11).**

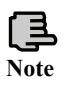

**Only when parameter F01.00=0, 3, 4, it can be valid, after power-fail or Stop storage function both are valid,stop the machine first, it also can serve.**

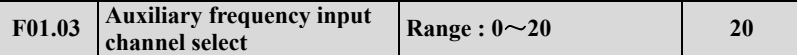

VFD auxiliary provides frequency input channel has 21 input channels for selection, for them  $11~20$  are Reserved channels, and currently there is no relevant function:

**0:Keyboard operation digital setup.** When auxiliary frequency setup initial value is parameter F01.04, modify parameter F01.04 to change auxiliary setting frequency: or with  $(\wedge)$ ,  $(\vee)$  button modify the value of parameter F01.04

**1:AI1 analog setup.** Auxiliary frequency setup confirmed by AI1 analog voltage /current, input range: 0~10V (AI1 jumper wire selection V side)or 4~20mA(AI1 jumper wire A side).

**2:AI2 analog setup. Auxiliary frequency setup confirmed by** AI2 analog voltage/current, input range: -10~10V (AI2 jumper wire selection V side) or 4~20mA (AI2 jumper wire selection A side).

**3: Terminal UP/DOWN adjusting setup.** Auxiliary frequency initial value is parameter F01.04, through terminal UP/DOWN function to adjust auxiliary setting frequency.

**4:communication setting( Communication address:1E01).** The initial value of auxiliary frequency is for F01.04, it will determine by F05.00 of the communication setting.

**5:EAI1 analog setup.** When extension analog input EAI1 is valid, auxiliary frequency setup confirmed by EAI1 analog voltage/current, input range: -10~10V (EAI1 jumper wire selection V side)or 4~20mA(EAI1 jumper wire selection A side).

**6:EAI2 analog setup.** When extension analog input EAI2 is valid, auxiliary frequency setup confirmed by EAI2 analog voltage/current, input range: -10~10V (EAI2 jumper wire selection V side) or 4~20mA (EAI2 jumper wire selection A side).

**7:High speed pulse setup. A**uxiliary frequency setup by frequency signal of terminal pulse (only X8 input), input pulse specification: voltage range 5~30V; frequency range 0.00~50.00 KHz.

**8:Terminal pulse width setup.** Auxiliary frequency setup by pulse width signal of terminal pulse (only X8 input), input pulse specification: voltage range 15~30V; pulse width range 0.1~999.9ms.

**9:Terminal encoder provide.** Auxiliary frequency setup by terminal encoder pulse (only X3 or X4 input), 0.01Hz is a fixed adjusting precision.

**10**~**20: Reserved.**
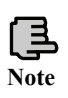

**Analog provide is positive and negative polarity control,its prior to command direction control: when auxiliary frequency provide is AI2,EAI1,EAI2 ,and setup provide is to be -10~10V,run direction confirmed by analog provide signal polarity completely.**

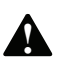

**Except terminal encoder provide( F01.03=9),main and auxiliary provide channel cannot setup to the same frequency source,when they are the same,then panel light(ALM),and A-51 display.** 

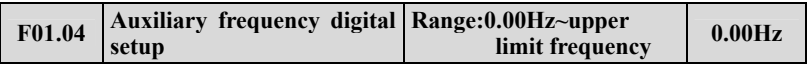

When F01.03=0, 3 or 4, F01.04 is the initial frequency value of auxiliary frequency.

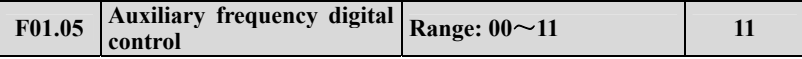

Units digit: power down reserve setup

**0:Auxiliary frequency power down reserve.** When auxiliary frequency channel provide is valid and power down at run mode, the current auxiliary setting frequency reserve in parameter F01.04.

## **1:Auxiliary frequency power down no reserve.**

tens digit: halt reserve setup

**0:Halt auxiliary frequency hold.** When auxiliary frequency channel provide is valid, recording current run frequency only after halt.

**1:Halt auxiliary frequency recovery parameter F01.04 .**auxiliary setting frequency in software recording is recovered the value of parameter F01.04 after halt.

**Only when F01.03=0,3,4 is valid.** 

**Note**

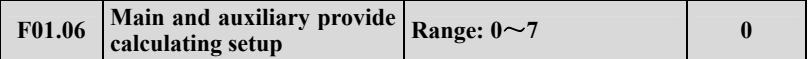

This parameter is to select frequency provide channel: and through the complex of main frequency source and auxiliary frequency source to achieve frequency provide.

**0:Main frequency.** Complex frequency of current is main frequency.

**1: Auxiliary frequency.** Complex frequency of current is auxiliary

frequency.

**2: Plus**(polarity oppose of complex and main frequency,complex frequency is zero).

**3:Minus**(polarity oppose of complex and auxiliary frequency, complex frequency is zero).

**4:Multiplication**(polarity opposed of main and auxiliary frequency: complex frequency is zero).

**5:Max**(the max frequency of main and auxiliary absolute value).

**6:Min**(the min frequency of main and auxiliary absolute value).

**7:Selection no-zero value**(auxiliary is not negative,main frequency prior;auxiliary is negative,complex frequency is zero)

**1.The initial polarity of main and auxiliary frequency cannot change after main and auxiliary operation.** 

**Note**

**2.When main and auxiliary frequency channel are complex value,and both setup into power down reserve: parameter F01.01 and F01.04 reserve separately the changed part of main frequency and auxiliary frequency in the complex frequency when power down.** 

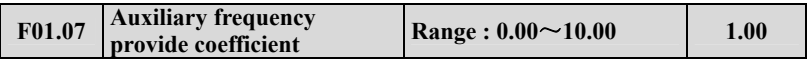

Parameter F01.07 can adjust auxiliary provide frequency gain.

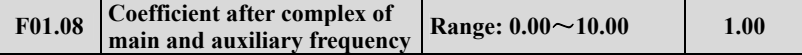

This parameter is to setup frequency flexibly and calculates the gain of complex setting frequency by main and auxiliary frequency.

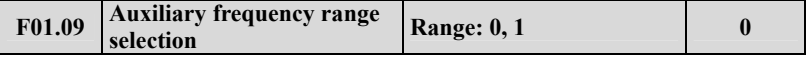

**0:Relative high limit frequency.** Auxiliary frequency setup range: 0.00Hz~high limit frequency×F01.10.

**1:Relative main frequency.** Auxiliary frequency setup range: 0.00Hz~main frequency×F01.10.

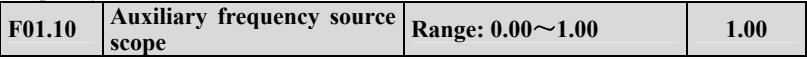

This parameter cooperate with F01.09 define the scope of auxiliary provide frequency. Auxiliary provide frequency high limit value is restrained by the frequency selected by parameter F01.09 through parameter F01.10 gain calculation.

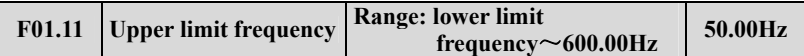

This parameter's max setting frequency of all run modes should be modification carefully according to the motor nameplate details.

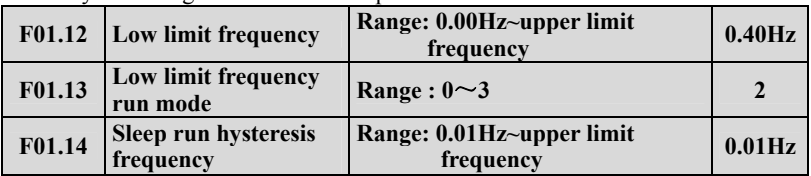

**0: As low limit frequency run.** 

**1: As setting frequency run.** 

**2: As zero frequency run.** 

## **3: Sleep: PWM clocked at sleep mode.**

When actual setting frequency lower than low limit frequency, low limit frequency run mode selection 0,then drive run at low limit frequency; low limit frequency run mode selection 1,drive continuously run according to setting frequency; low limit frequency run mode selection 2,drive continuously low output frequency and run at zero frequency; low limit frequency run mode selection 3,immediately clock the output and display frequency decline slowly to zero, when provide value over low limit frequency, drive restart to accelerate run from 0Hz to provide value after through F01.14 stagnant loop.

**Note**

**When F01.13=3: this parameter can finish sleep function to achieve energy saving run and avoid drive to start frequently at threshold value through width of return difference.**

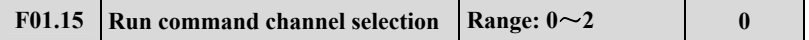

**0: Operation keyboard run control.** Start and stop with

**1: Terminal run command control.** Terminal X1 is forward (FWD), X2 is reverse(REV)during the function code X1~X8 setup. Other terminal can also be regarded as for/rev input terminal.

**2: Communication runs command control.** Start and stop with communication mode.

**1.Drive can change run command channel through switch of multi-function key,terminal command channel in halt and run,carefully modify command channel after confirm in site the permission to run command channel modification. After the command channel modification:** keyboard  $\left(\frac{\text{srcp}}{\text{secr}}\right)$  button setup valid **or not by parameter F00.15. 2.After run command channel modification,frequency channel can** 

**be defined by parameter F18.00,F18.01,F18.02 .or defined by parameter F01.00,F01.03,F01.06 and multi-function terminal.** 

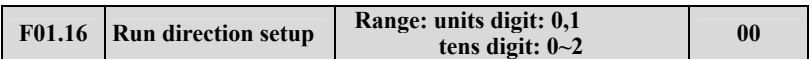

Units digit: Keyboard command for/rev setup (only valid to keyboard inching command)

#### **0: Forward.**

**!**

#### **1: Reverse.**

Tens digit: for/rev forbid (suitable for all command channel, not include inching function)

**0: For/rev available.** 

**1: Reverse not available (imposing on reverse, stop as the halt mode).** 

**2: Forward not available (imposing on forward, stop as the halt mode).** 

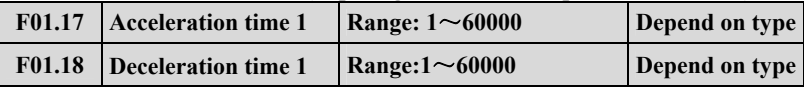

Acceleration time is interval accelerate from zero frequency to high limit frequency, deceleration time is the interval decelerate from high limit frequency to zero frequency. The unit defined by F01.19. Example: F01.17=100, F01.19=1, acceleration time 1 is 10.0 seconds.

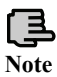

**1.EN500/EN600 series drive defines 15 acceleration and deceleration time, only acceleration and deceleration time 1 defined here, acceleration and deceleration 2~15 defined in parameter F04.16~F04.43.** 

**2.acceleration and deceleration 1~15 select time unit through parameter F1.19,factory default unit is 0.1 second.** 

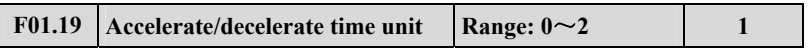

This function can define acceleration and deceleration time unit.

#### **1:0.1s**

**2:1s** 

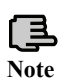

**1.The function is valid to all acceleration and deceleration excerpt for inching run. 2.Advise to select 0.1s as the time unit.** 

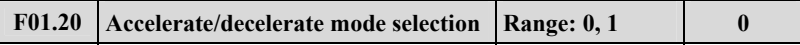

**0:Line acc/dece mode.** Output frequency raises or decline as the constant slope, as fig.7-1.

**1: S curve acc/dece mode.** Output frequency raise or decline as the S curve: as fig.7-2.

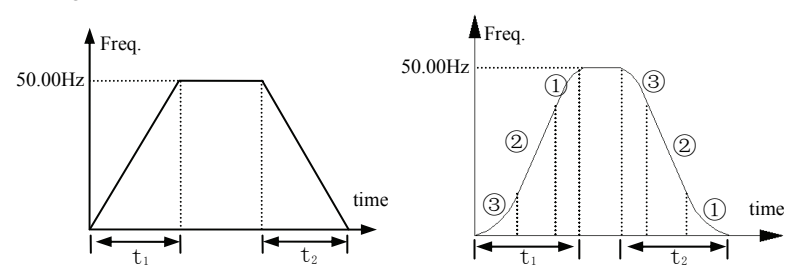

Fig. 7-1 Line acc/dece Fig. 7-2 S curve acc/dece

| F01.21 | <b>S</b> curve acceleration<br>initiation segment time | Range: $10.0\% \sim 50.0\%$ | $20.0\%$ |
|--------|--------------------------------------------------------|-----------------------------|----------|
| F01.22 | S curve acceleration up<br>segment time                | Range: $10.0\% \sim 70.0\%$ | $60.0\%$ |
| F01.23 | <b>S</b> curve deceleration<br>initiation segment time | Range: $10.0\% \sim 50.0\%$ | $20.0\%$ |
| F01.24 | S curve deceleration up<br>segment time                | Range: $10.0\% \sim 70.0\%$ | $60.0\%$ |

F01.21~F01.24 select S curve acceleration and deceleration mode(F01.20= 1)valid only under acceleration and deceleration, and F01.21+F01.22≤90% , F01.23+F01.24≤90%.

S curve starts interval time as fig.7-2③, output frequency changed slope increase slowly from zero.

S curve up interval time as fig.7-2②, output frequency changed slope is constant.

S curve ends interval time as fig.7-2①, output frequency changed slope decrease slowly to zero.

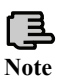

**S curve acc/dece mode is suitable for the start and stop of elevator, conveyor belt, transport and transfer load so on.**

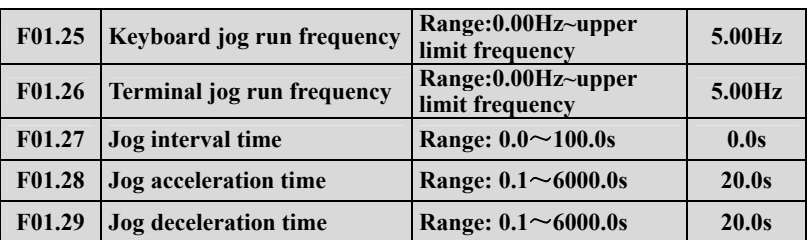

F01.25, F1.26 defines keyboard jog and terminal jog run frequency, when jog run: accelerate as the zero frequency, and not effect by the start mode defined by parameter F02.00. When jog command revocation, stop as setting halt mode, when input another command during the deceleration, accelerate or decelerate according to the current frequency.

F1.27 defies valid command interval time at continuously jog. When jog command invalid, the time restart jog command is short than jog interval time, jog command ignore here.

F1.28, F1.29 defines jog run acceleration and deceleration time, fixed unit is 1s.

# **7.3 Start, stop, forward/reverse, brake function parameter group: F02**

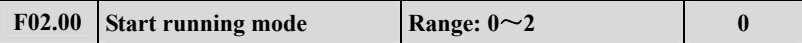

**0: Start from starting frequency**. After receiving start command by setting F02.01 delay time, the inverter starts after setting F02.02 starting frequency and F02.03 starting frequency duration.

**1: First brake, and then start from starting frequency**. First brake the current from DC and then from time (F02.04, F02.05), and then start after setting starting frequency and starting frequency duration set by F02.03.

**2: Speed tracking start.** This mode can be supported by the entire motor control model at the present.

> **1.Start-up mode 0: It is suggested to use Start-up mode 0 for general purpose applications and for general drive synchronous motor.**

> **2. Start-up mode 1: Suitable for small inertia load, for example, forward and reverse occurs when the motor is not driven.**

> **3. Start-up mode 2: Suitable for the starting of large inertia load before stopping stably. Generally this mode is used when restarting after power failure, fault self-recovery and other functions. The following points need to be noticed when this Start-up mode is used:**

> **3.1 When the inverter stops freely, restart the inverter after a few seconds. If over-current fault occurs when starting, please extend the F02.08 time.**

> **3.2 Do not modify the set frequency when the inverter starts in slow down process.**

**4 .When torque model is valid, we suggest use the start mode 2.**

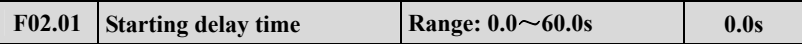

Starting delay time refers to the waiting time before the inverter is started after receiving running command.

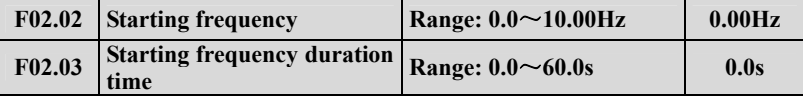

Starting frequency refers to the initial frequency when the inverter is started, as shown in Fig. 7-3 fs; starting frequency holding time refers to consecutive running time during which the inverter runs at the starting frequency, as shown in Fig. 7-3  $t_1$ .

**Note**

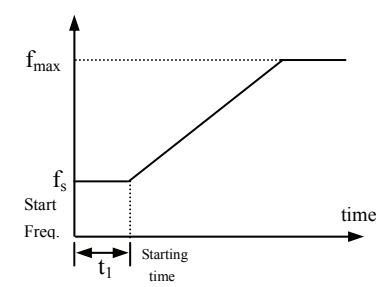

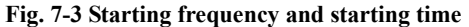

**Note**

**Starting frequency is not limited by lower limit frequency.**

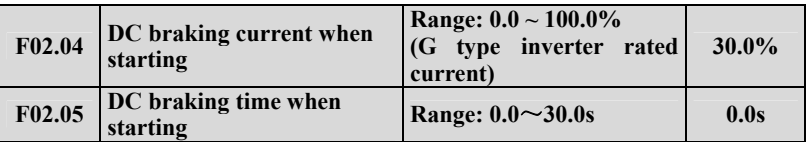

When F02.00=1, F02.04, F02.05 valid, and stop mode is deceleration stop, as shown in Fig. 7-4.

The setting of starting DC braking current is with respect to the percentage of inverter rated output current. When starting DC braking time is 0.0 second, no DC braking process.

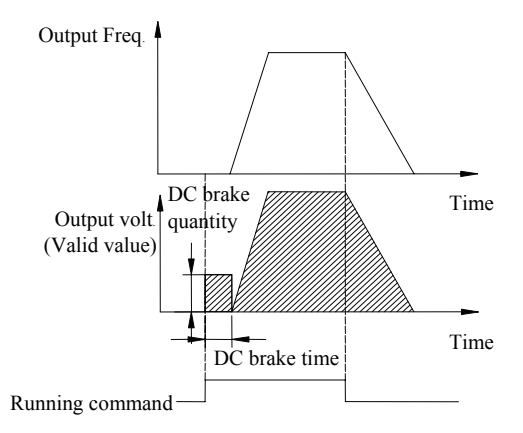

**Fig. 7-4 Starting mode 1 description** 

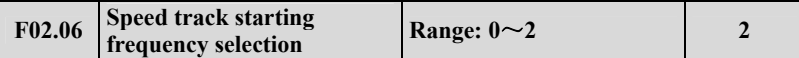

**0: Current setting frequency.** 

**1: Running frequency before power down.** 

**2: Speed track auxiliary starting frequency.** 

Select frequency closed to the current running frequency of the motor so as to track the current running revolving speed of the motor. For example, when current running frequency is closed to current setting frequency, then select 0 and start to search from current setting frequency.

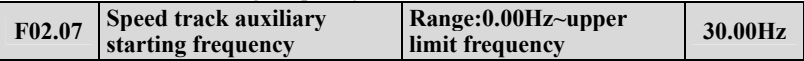

This parameter defines when 2 is selected in F02.06 parameter, the starting searching frequency when revolving track is started.

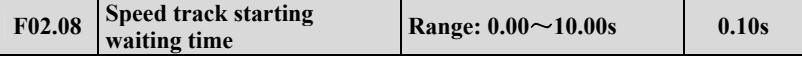

When 2 is selected in F02.00, if the inverter checks that the running command is valid, the revolving speed is searched after the time defined by F2.08.

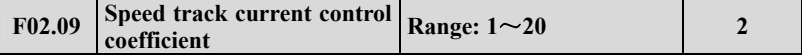

This parameter define the speed search process tracking current, the bigger of the value , the faster it can track.

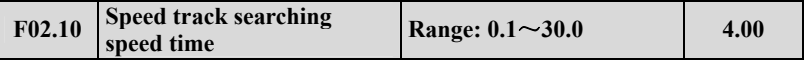

This parameter can be modified to improve speed track time.

On SVC control, the minimum unit of speed tracking for search speed time is  $0.1s$ .

On V/F control, the minimum unit of speed tracking for search speed time is  $1s$ .

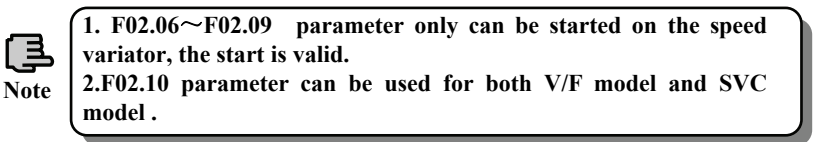

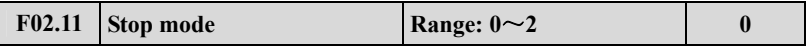

**0: Deceleration stop.** After receiving stop command, the inverter reduces output frequency gradually according to the set deceleration time, the inverter stops when frequency is 0.

**1: Free stop.** After receiving stop command, the inverter stops output

immediately, and the load stops freely according to mechanical inertia.

**2: Deceleration + DC braking stop.** After receiving stop command, the inverter reduces output frequency gradually according to the set deceleration time. When reaching F02.14 starting frequency of stop braking, After F02.15 defines DC braking waiting time, the inverter starts DC braking, as shown in Fig. 7-5.

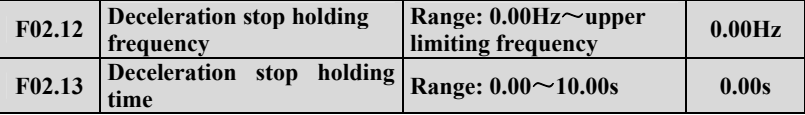

The parameters F02.12 and F02.13 define inverter's deceleration stop holding function. When the frequency reaches set value of F02.12 in deceleration, it stops deceleration, and maintains the set time of F02.13, and enters deceleration state. This parameter is only valid for stop mode 0.

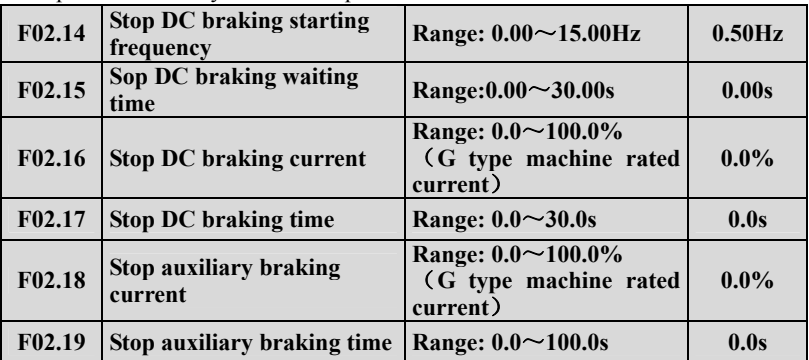

 $F02.14 \sim F02.19$  parameter defines the current and duration inputting to the motor in the stop DC braking state. If F02.17, F02.19 or F02.14 parameter is 0.0s, then no DC braking process.

Auxiliary DC brake means when the inverter stops DC brake is finished give the second stage DC braking. Role in some special circumstances require rapid braking, and stop long time in the state of DC braking, but to prevent motor heat circumstances.

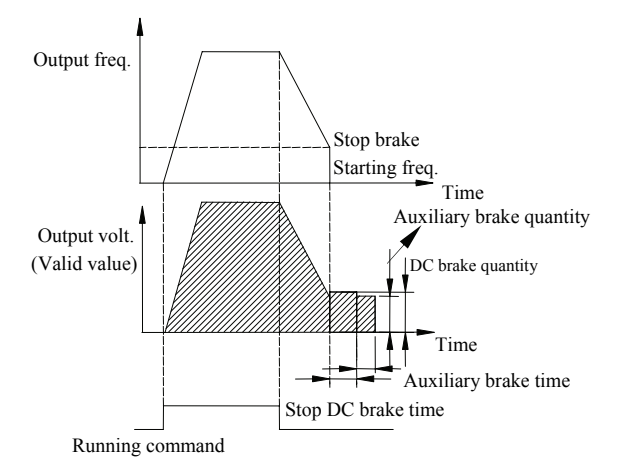

**Fig. 7-5 Deceleration stop + DC braking** 

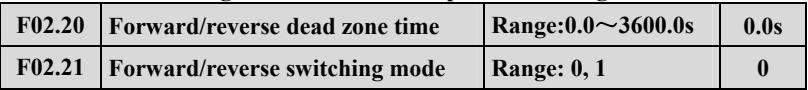

## **0: Over zero switchover**

## **1: Over starting frequency switchover**

Forward/reverse dead zone time refers to the process in which the inverter operates from forward to reverse or from reverse to forward. After output frequency reaches the defined frequency in switchover mode, entering in to the transition time, as shown in Fig. 7-6  $t_1$ , within transition time t1, output frequency is 0Hz.

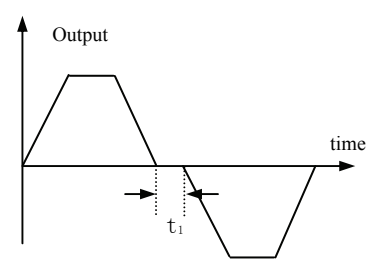

**Fig. 7-6 Forward/reverse dead zone time** 

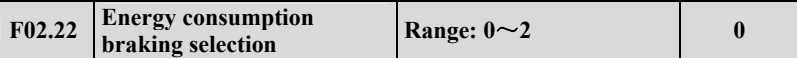

**0: No energy consumption braking.** 

**1: Energy consumption braking 1(No braking while halting).** 

**2: Energy consumption braking 2(Braking while halting).** This option can prevent over-voltage fault caused by high busbar voltage during the halting process.

**Note**

**Please set the function parameter correctly according to the actual use condition. Otherwise, control feature will be affected. Before starting this function, make sure the inverter has built-in brake unit and brake resistor.** 

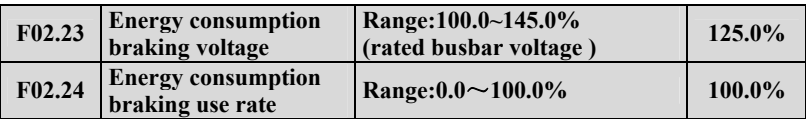

Energy consumption braking function is only valid for built-in brake unit. F02.23 defines energy consumption braking busbar voltage threshold value, F02.24 parameter adjusts duty ratio brake unit. The higher the brake use rate is, the greater the brake unit duty ratio is, and the more apparent the brake effect is, but when fluctuation of the brake process busbar voltage is more apparent, user needs to select proper parameter based on brake resistor and brake power.

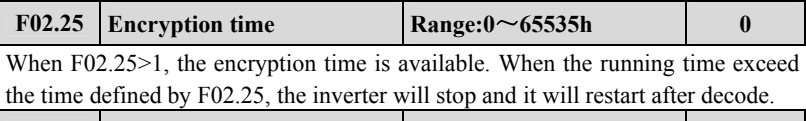

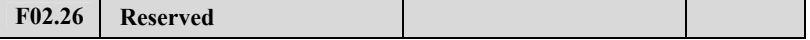

# **7.4 V/F control parameter group: F03**

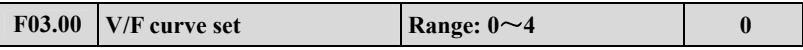

**0: Constant torque curve.** 

**1: Degression torque curve 1.** 

**2: Degression torque curve 2.** 

**3: Degression torque curve 3.** 

**4: V/F curve setting** (V/F frequency and voltage cannot be 0 or Max. value).

This function code defines EN500/EN600 flexible V/F setting mode to satisfy different load characteristics. 4 kinds of fixed curves and one customized curve can be selected according to definition of F03.00.

When F3.00=0, V/F curve is Constant torque curve feature, as shown in Fig. 7-7a curve 0.

When F03.00=1, V/F curve is 2.0 order power degressive torque characteristic, as shown in Fig. 7-7a curve 3.

When F03.00=2, V/F curve is 1.7 order power degressive torque characteristic, as shown in Fig. 7-7a curve 2.

When F03.00=3, V/F curve is 1.2 order power degressive torque characteristic, as shown in Fig. 7-7a curve 1.

User can choose 1, 2, 3 V/F curve running mode according to load characteristic to reach better energy-saving effect when the inverter drives degressive torque load such as blower and water pump etc.

When F03.00=4, user can set V/F curve by setting F03.04  $\sim$  F03.11 parameter.

As shown in Fig. 7-7b, V/F curve can be defined freely by setting (V1, F1), (V2, F2), (V3, F3), (V4, F4) to meet special load environment.

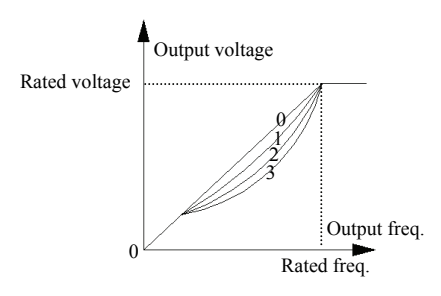

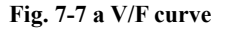

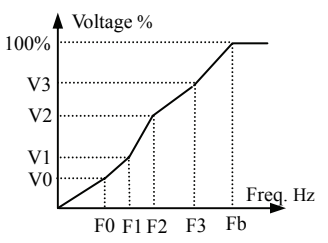

V0~V3: The 1st-4th voltage percentage of multi section V/F F0~F3: The 1st-4th frequency points of multi section V/F Fb: Rated frequency

## **Fig. 7-7 a V/F curve**  b User-setting V/F curve

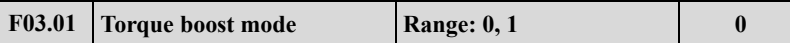

**0: Manual boost.** Torque boost voltage is totally decided by parameter F03.02, whose feature is that the boost voltage is fixed, but magnetic saturation of the motor is occurs often to the light-load.

# **Boost voltage =**  $\frac{\text{F03.02}}{\text{F03.02}}$  **× motor rated voltage 100**

**1: Auto torque boost.** Torque boost voltage changes when the stator current of the motor changes, the greater the stator current is, magnetic saturation boost voltage is.

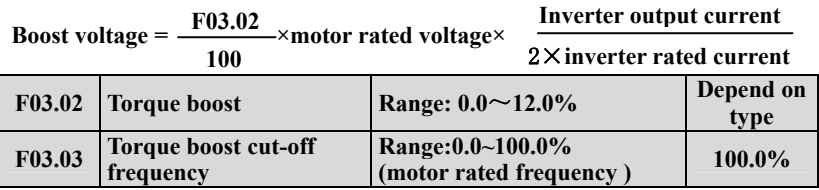

Improving inverter low torque characteristic, the output voltage can be compensated

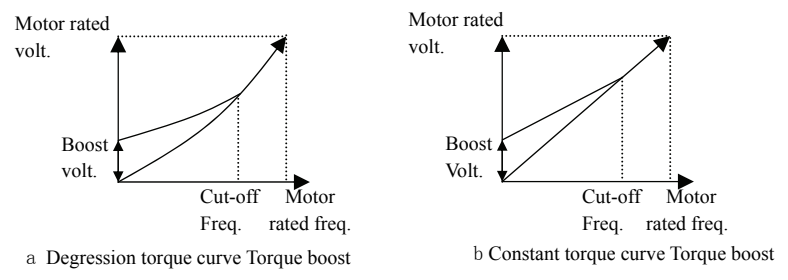

**Fig. 7-8 Torque boost**

**1.F03.02 for increasing torque setting to this parameter can cause motor heating or over current protection.** 

**Note**

**2.When driving synchronous machine ,User is advised to adopt manual torque boost and adjust V/F curve according to motor parameter and usage occasion when driving synchronous motor.** 

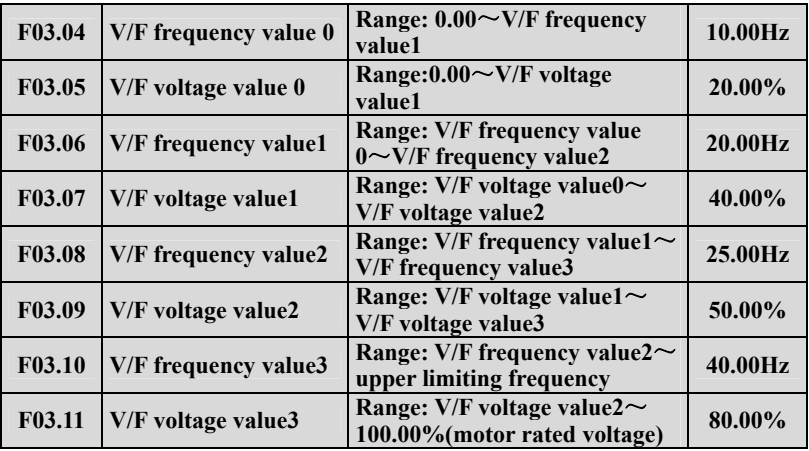

 $F03.04 \sim F03.11$  defines multi-step V/F curve. Note that 4 voltage points and frequency points relationship shall be satisfied: V0<V1<V2<V3, F0<F1<F2<F3, for details, please refer to Fig. 7-8b.

If the voltage at low frequency is set too high, motor overheat or even over burning may cause, over current protection may occur to the inverter.

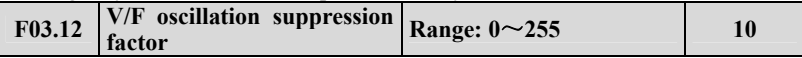

Under V/F control, this parameter can be set properly to prevent motor vibration of the motor. When the inverter operates at low frequency without load, the greater the motor power is, the greater the vibration of motor will be. This parameter can be increased to restrain the vibration of motor. When carrier freq. is smaller, this parameter can be adjusted lower to reduce vibration.

| F04.00 | Jump freq. 1       | Range: $0.00$ Hz $\sim$ upper limiting<br>frequency | 0.00 Hz |
|--------|--------------------|-----------------------------------------------------|---------|
| F04.01 | Jump freq. 1 range | Range: $0.00$ Hz $\sim$ upper limiting<br>frequency | 0.00 Hz |
| F04.02 | Jump freq. 2       | Range: $0.00$ Hz $\sim$ upper limiting<br>frequency | 0.00 Hz |
| F04.03 | Jump freq. 2 range | Range: 0.00Hz~upper limiting<br>frequency           | 0.00Hz  |
| F04.04 | Jump freq. 3       | Range: 0.00Hz~upper limiting<br>frequency           | 0.00 Hz |
| F04.05 | Jump freq. 3 range | Range: 0.00Hz~upper limiting<br>frequency           | 0.00 Hz |

**7.5 Auxiliary running parameter group: F04** 

 $F04.00 \sim F04.05$  is set to keep inverter's output frequency away from resonance frequency of mechanical load. Inverter setting frequency can jump around some frequency point according to mode as shown in Fig. 7-9, 3 jumping ranges can be defined at most.

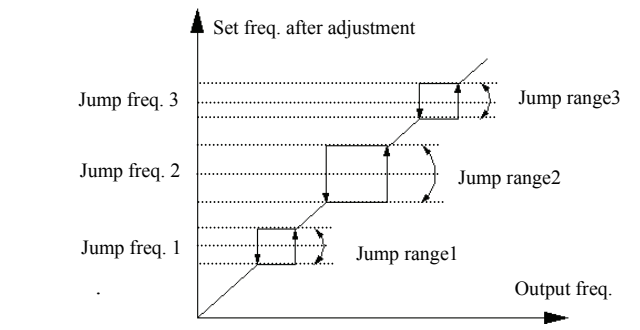

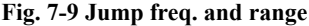

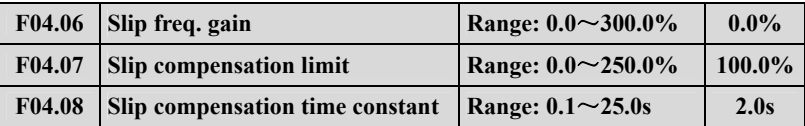

This function can adjust output frequency properly as the load varies to compensate slip frequency of the asynchronous motor dynamically, so that control motor speed is in constant value. If acting with automatic torque boost function, better low speed moment characteristic can be obtained. As shown in Fig.7-10. Slip compensation range = Slip compensation limit  $(F04.06)$  × Rated slip. Rated slip = F15.03  $\times$  60 / Np - F15.04. Np is motor polarity.

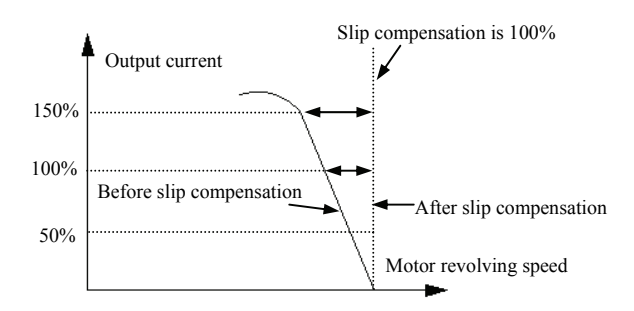

**Fig. 7-10 Slip freq. Compensation** 

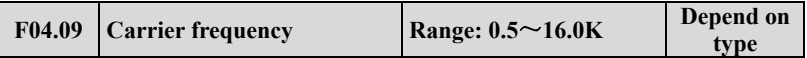

Carrier freq. mainly affects motor noise and heat loss when running. Relationship among carrier freq, motor noise, and leak current is as follows:

When carrier freq. goes up ( $\uparrow$ ), the motor noise is reduced ( $\downarrow$ ), leakage current of the motor is increased ( $\uparrow$ ), and the interference is increased ( $\uparrow$ );

When carrier freq. goes down  $(1)$ , the motor noise is increased ( $\uparrow$ ), leakage current of the motor is decreased  $(1)$ , and the interference is decreased  $(1)$ .

When the ambient temperature is high, and the motor load is heavy, reduce the carrier freq. properly to reduce thermal loss to the inverter.

| Model                 | Max. Carrier freq. | <b>Factory Default</b> |
|-----------------------|--------------------|------------------------|
| $0.4$ KW $\sim$ 1.5KW | 16KHz              | 6KHz                   |
| $2.2$ KW $\sim$ 11KW  | 16KHz              | 5KHz                   |
| $15KW \sim 55KW$      | 8KHz               | 4KHz                   |
| $75\sim200$ KW        | 6KHz               | 2KHz                   |
| 220KW above           | 4KHz               | 2KHz                   |

**Table7-1 model and Carrier freq. relationship**

**Note**

**1.To get better control characteristic, it is suggested that the ratio of max. running frequency between carrier frequency and inverter be not smaller than 36.** 

**2.Error exists in current displayed value when carrier frequency is small.**

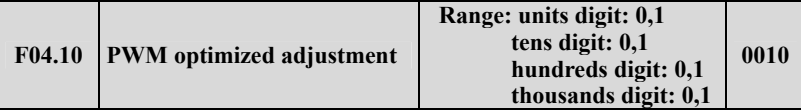

Units digit: Carrier freq. is adjusted automatically according to temperature

# **0: Banned.**

# **1: Allowed.**

Carrier frequency changes based on temperature, which refers to inverter check that the radiator temperature is relatively high, it automatically reduces carrier freq., so as to reduce inverter temperature rise. When radiator temperature is relatively low, carrier freq. gradually restores to set value. This function can reduce inverter overheat alarm.

Digit: low speed carrier freq. limit mode

# **0: No limit.**

**1: Limit.** Limit carrier wave at low speed, improve stability performance of revolving speed at low speed.

Hundreds digit: carrier wave modulation system

# **0: 3 phase modulation.**

# **1: 2 phase and 3 phase modulation.**

Thousands digit: Asynchronous modulation, synchronization mode (valid under V/F control)

# **0: Asynchronous modulation.**

**1: Synchronous modulation (under 85Hz: Asynchronous modulation).**

**1.When units digit is set as 1, after reaching overheat warning alarm point, carrier wave will decrease to 1.5KHz; when the temperature decrease to 5**℃ **lower than overheat warning alarm point, carrier freq. will automatically rise to the set carrier freq. 2. Synchronous modulation, it means that carrier freq. changes when output frequency changes, it guarantees that the ratio (carrier ratio) between the two does not change, generally used when output frequency is high, conducive to input voltage quality. When output frequency is low(85Hz or below, generally no need of synchronous modulation , so at this time carrier freq. and output frequency ratio is relatively high, advantages of asynchronous modulation are more apparent. When operating frequency is higher than 85Hz , Synchronous modulation is valid, frequency lower than this is fixed with asynchronous modulation mode.** 

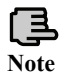

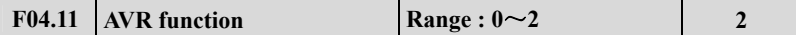

AVR namely automatic voltage regulation function, it indicates that the inverter can output constant voltage by AVR function when the inverter inputs voltage fluctuates.

- **0: No action**
- **1: Action all the time**
- **2: No action only during deceleration**

**1.When input voltage is higher than rated value, under normal situation, F04.11=1 shall be set. F02.11= 0 namely inverter is in deceleration stop, motor deceleration time short time running current will be greater. But the motor decrease speed placidly with small run current and long Dec time if choose AVR action all the time.** 

**2.When motor system vibration occurs due to AVR function, set F04.11= 0, namely AVR function is invalid.** 

**3.This function is valid in V/F control mode.**

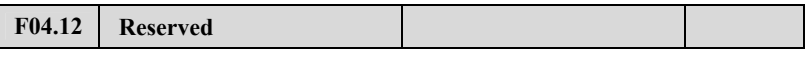

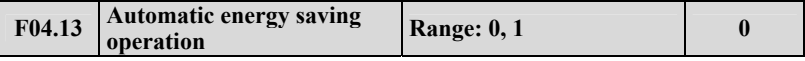

#### **0: No action**

## **1: Action**

To reach better energy-saving effect, automatic energy-saving purpose can be obtained by checking load current.

When motor runs with no-load or light-load, energy-saving can be realized by checking load current, and properly adjusting input voltage. Auto energy-saving operation is mainly used in applications like stable load and revolving speed.

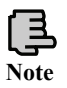

**1. This function is generally used in load like blower and water pump.** 

**2. This function is valid only in V/F mode.**

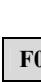

**Note** 

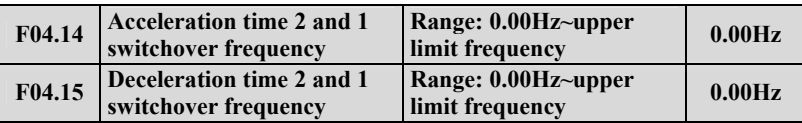

This function is used in the process of the inverter running, and we should adopted the acceleration time and deceleration for different applications.

During the acceleration process, if the frequency is lower than F04.14, we choose acceleration time 2, if the running frequency is bigger than F04.14, we choose acceleration time 1, during the deceleration process, if the running frequency is bigger than F04.15, then we choose deceleration time 1 , if the running frequency is lower than F14.05, then we choose deceleration time 2.

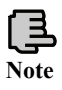

# **When using terminal for choose the deceleration time,F04.14, F04.15 function is invalid.**

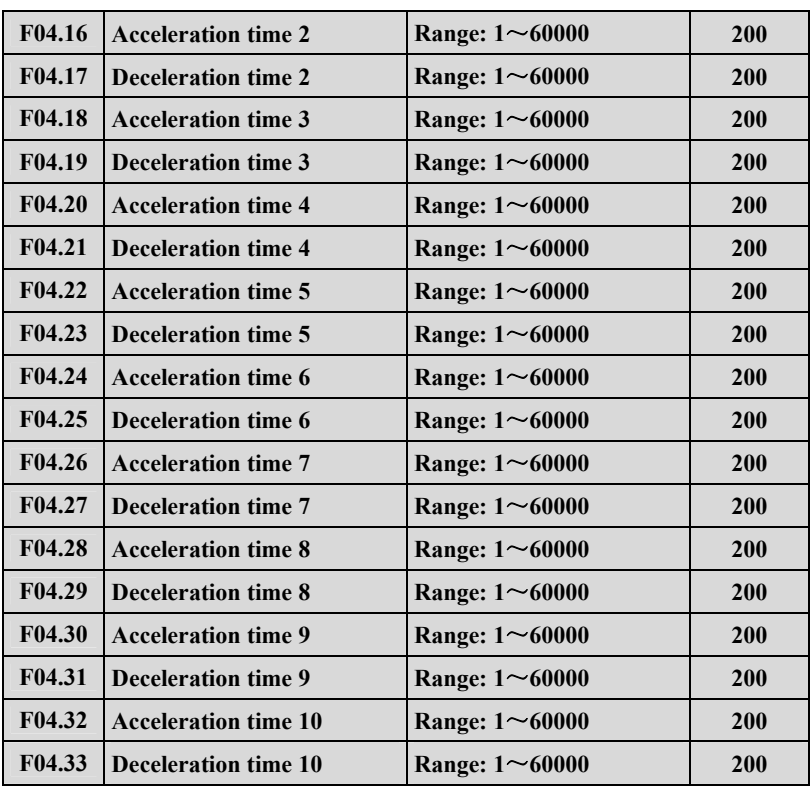

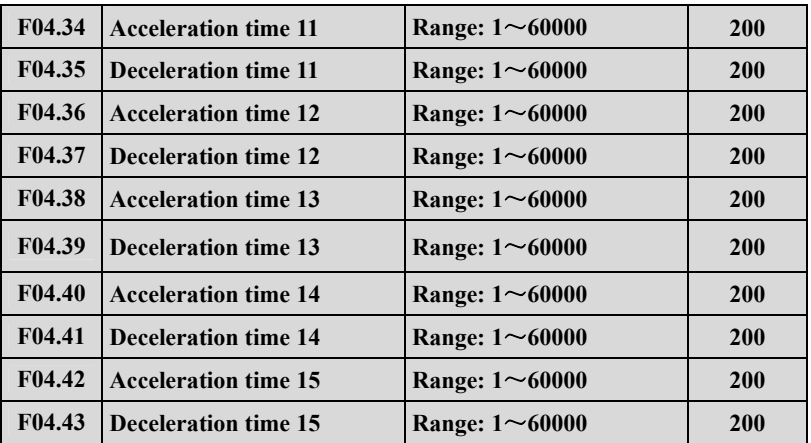

EN500/EN600 defines 15 kinds of acceleration/deceleration time, select acceleration/deceleration time  $1 \sim 15$  during the inverter running by different combinations of control terminal. Please refer to the definitions of acceleration/deceleration time terminal function in  $F08.18 \sim F08.25$ . Cooperating with simple PLC function can also realize each step of PLC adopting different acceleration/deceleration time to complete specific requirements.

The time unit of acceleration/deceleration time  $2 \sim 15$  above is the same as that of acceleration/deceleration time 1, all are decided by F01.19 parameter of acceleration/deceleration time unit.

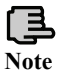

# **Acceleration/deceleration time 1 is defined in F01.17 and F01.18.**

# **7.6 Communication control parameter group: F05**

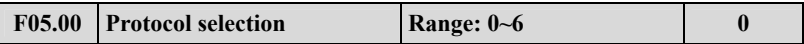

**0: Modbus protocol .** 

**1: Reserved.** 

**2: Profibus protocol, external expansion card needs to be purchased if needed.** 

**3: CANlink protocol, external expansion card needs to be purchased if needed.** 

**4: CANopen protocol, external expansion card needs to be purchased if needed.** 

**5: Free protocol 1. Can realize the revision of all EN500/EN600 function parameters**

**6: Free protocol 2. Can only realize the revision of part EN500/EN600 function parameters**

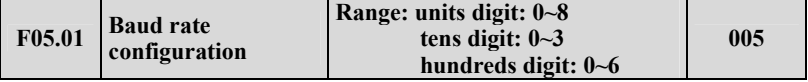

F05.01 is for choosing communication baud rate when using different communication modules.

Units digit: Free protocol and Modbus Baud rate selection

**0:300BPS** 

**1:600BPS** 

**2:1200BPS** 

- **3:2400BPS**
- **4:4800BPS**
- **5:9600BPS**
- **6:19200BPS**
- **7:38400BPS**
- **8:57600BPS**

Tens digit: Profibus\_DP Baud rate selection

- **0**:**115200BPS**
- **1**:**208300BPS**
- **2**:**256000BPS**

## **3**:**512000BPS**

Hundreds digit: CanLink and CANopen Baud rate selection

- **0:20K**
- **1:50K**
- **2:100K**

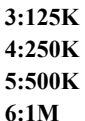

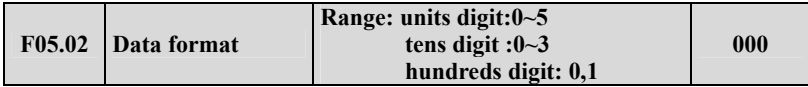

Units digit: Free protocol and Modbus protocol data format

**0: 1-8-1 format, no parity, RTU.** 1 for start bit, 8 for data bits, 1 for stop bit, no parity's RTU communication mode.

**1: 1-8-1 format, even parity, RTU.** 1 for start bit, 8 for data bits, 1 for stop bit, even parity's RTU communication mode.

**2: 1-8-1 format, odd parity, RTU.** 1 for start bit, 8 for data bits, 1 for stop bit, odd parity's RTU communication mode.

**3: 1-7-1 format, no parity, ASCII.** 1 for start bit, 7 data bits, 1 for stop bit, no parity's ASCII communication mode.

**4: 1-7-1 format, even parity, ASCII.** 1 for start bit, 7 data bits, 1 for stop bit, even parity's ASCII communication mode.

**5: 1-7-1 format, odd parity, ASCII.** 1 for start bit, 7 data bits, 1 for stop bit, odd parity's ASCII communication mode.

Tens digit: Profibus\_DP protocol data format

#### **0: PPO1communication format**

- **1: PPO2communication format**
- **2: PPO3communication format**
- **3: PPO5communication format**

Hundreds digit: Modbus agreement or free protocol response selection

Under the condition that Modbus or protocol agreement and the hundreds of F05.02 is 1, when slave sends mainframe the demand of running, frequency revise and hide parameter inside, the slave is without response to increase the slave response speed. But when mainframe reads inverter parameter, status or revises inverter any parameter, the hundreds of F05.02 would not influence the slave response.

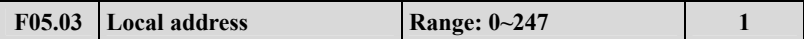

During serial port communication, this function code is used to identify inverter's address.

Under free protocol communication, 00 is set and the inverter is master station, can be the Master-slave communication.

Under Modbus communication, 00 is broadcast address. When setting broadcast address, it can only receive and execute upper computer broadcast command, while cannot respond to upper computer.

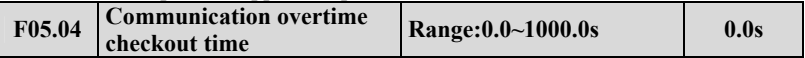

When serial port communication fails and its continuous time exceed set value of this function code, the inverter judges it as communication failure.

The inverter would not detect serial port communication signal, namely this function ineffective when set value is 0.

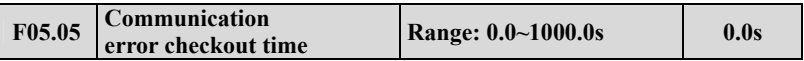

When serial port communication fails and its continuous time exceed set value of this function code, the inverter judges it as communication failure.

The inverter would not detect serial port communication signal, namely this function ineffective when set value is 0.

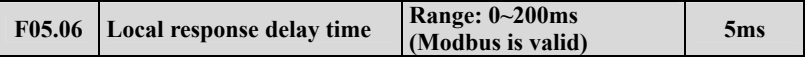

Local response delay time represents the time within which the inverter serial port receives and executes command from upper device and then responds to upper device.

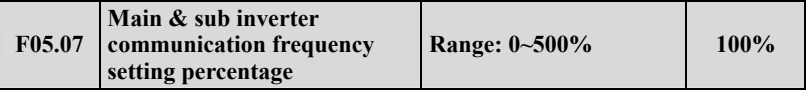

After setting this parameter proportion when frequency sent from main inverter, as the input source of communication frequency of sub inverter, one inverter can control multiple devices with different proportional frequency.

**Note**

**This parameter is valid only when inverter is master slave station and the frequency given channel is communication given.** 

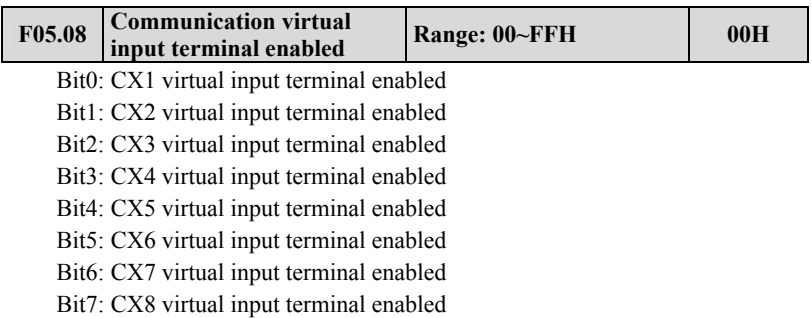

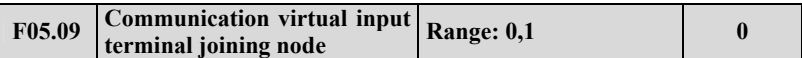

**0: Independent node.** Communication virtual terminal function is only set in  $F05.10 \sim F05.17$ .

**1: Terminal node.** Communication virtual terminal function is only set in F08.18 ~ F08.25, regardless of X1 ~ X8 valid, or CX1 ~ CX8 valid all execute this setting function,  $X1 \sim X8$  corresponds to CX1  $\sim$  CX8.

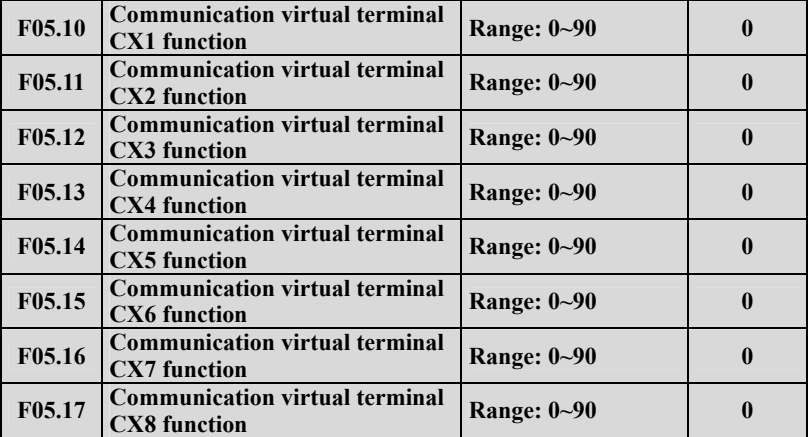

Communication virtual terminal CX1  $\sim$  CX8 function and terminal X1  $\sim$  X8 function is different.

**Note**

**The communication virtual terminal function is realized by setting the Modbus address and 1D09** 

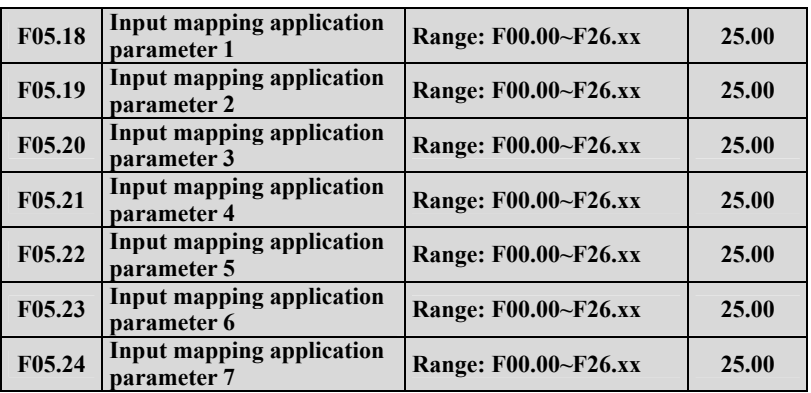

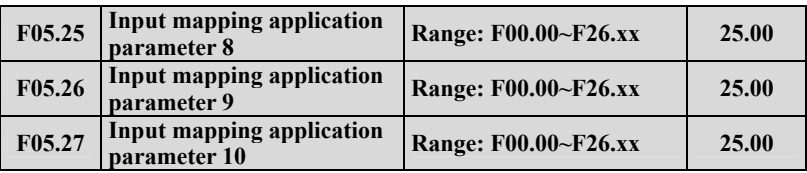

Input parameter address mapping.

This parameter is used for mapping waiting for input. Integral part corresponds with group no. of the parameter, while decimal part corresponds with intra-class reference (parameter series no. within group parameter). For example: Setting F05.18=00.00 indicates that mapping F05.18=00.00 as input parameter1.

# **1. xx represents function code.**

#### **2. F25.xx represents not mapping.**

**Note**

**3. By this way, some incontinuity parameter can be together to read the data, and using the input mapping application parameter to increase the communication efficiency. For example, if reading F00.00, F01.10, F02.02 and F03.04, you can map the above-mentioned parameters to F05.18, F05.19, F05.20, F05.21 and F05.22. Under RTU communication mode, only 1 continuous reading 5 groups of parameter commands (01 03 05 12 00 05 24 D1) can read 5 groups of parameter values, thus improving communication efficiency.** 

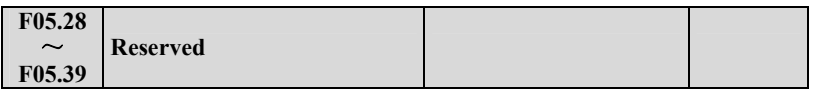

# **7.7 Setting curve parameter group: F06**

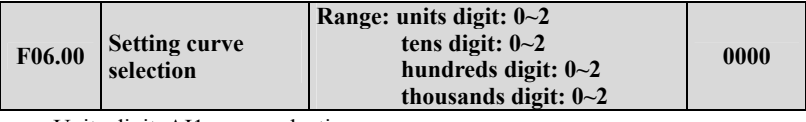

Units digit: AI1 curve selection

**0: curve 1.** 

**1: curve 2.** 

**2: curve 3.** 

Tens digit: AI2 curve selection

## **Same as units digit.**

Hundreds digit: rapid pulse curve selection

**Same as units digit.** 

Thousands digit: Pulse width setting curve selection

**Same as units digit.** 

This function code tens digit, hundreds digit and thousands digit are used to select analog quantity input AI1, AI2, rapid pulse input and pulse width input signal setting curve. Curve 1 and 2 are 3 point curve, curve 3 is 4 point curve. User can select different curves for adjustment based on characteristic requirement of the input signal so as to realize specific input.

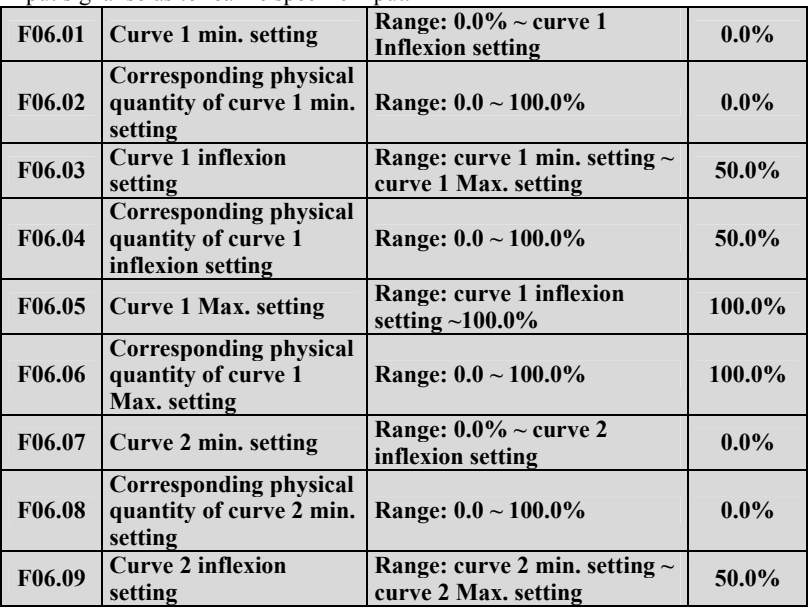

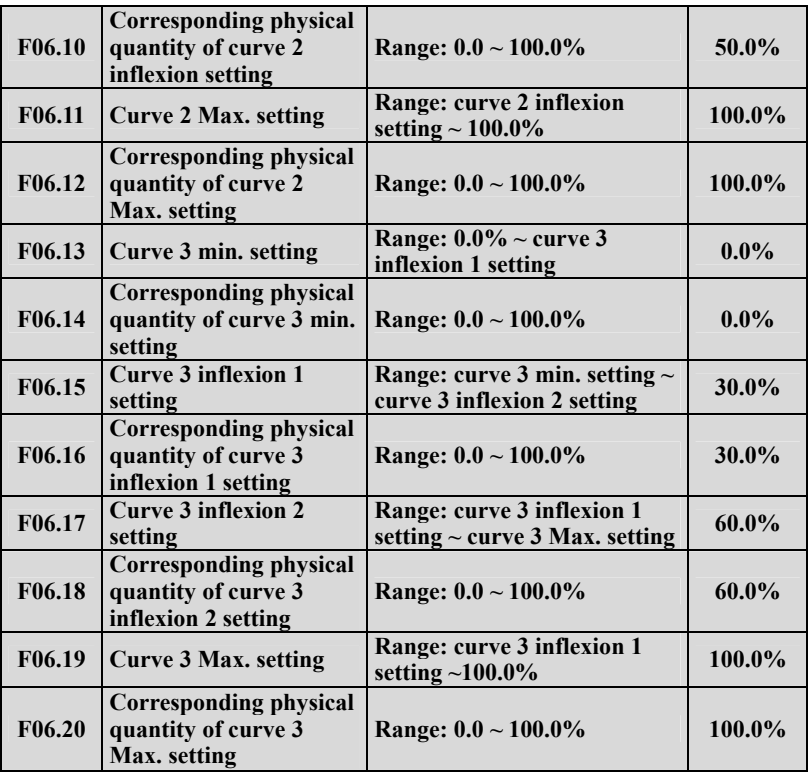

Take curve 1 as an example:

Parameter F06.01  $\sim$  F06.06 is used to set analog quantity input voltage and its representative set value relationship. When analog quantity input voltage is greater than the set "Max. input"(F06.05), analog quantity voltage is calculated based on "Max. input"; similarly, When analog input voltage is smaller than the set "min. input "(F06.01), Set based on " curve lower than min. input setting selection"(F06.21), calculated by min. input or 0.0%.

**1. For function and usage of curve 2, please refer to curve 1 instruction.** 

**2. Curve 3 function is similar to curve 1 and curve 2, but curve 1 and 2 are three-point straight line, while curve 3 is four-point curve, which can realize more flexible corresponding relationship. 3. The output positive/negative polarity of curve 1, 2, 3 is decided** 

# **Note**

**by the features of input analog signal. Curve will not change output positive/negative polarity.** 

**4. As frequency setting, 100.0% setting corresponding physical quantity is upper limit frequency F01.11.** 

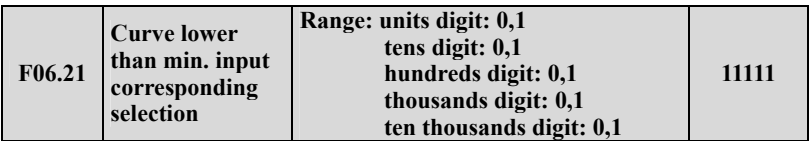

Units digit: curve 1 setting

**0: Corresponds to min. setting corresponding physical quantity.** 

## **1: 0.0% of the corresponding physical quantity.**

Tens digit: curve 2 setting

**Same as units digit.** 

Hundreds digit: curve 3 setting

## **Same as units digit.**

Thousands digit: extended curve 1

## **Same as units digit.**

Ten thousands digit: extended curve 2

## **Same as units digit.**

This parameter is used to set, when curve's corresponding analog quantity input voltage is smaller than the min. setting, how to decide corresponding setting analog quantity.

For example, F06.21 units=0, when analog quantity input is lower than F06.01, this curve output F06.02 corresponding physical quantity value. If F06.21 units=1, when analog quantity input is lower than F06.01, this curve output is 0.

Take  $0 \sim 10V$  AI1 for setting frequency as an example: AI1 selects curve 1, setting frequency and AI1 relationship as shown in Fig. 7-11.

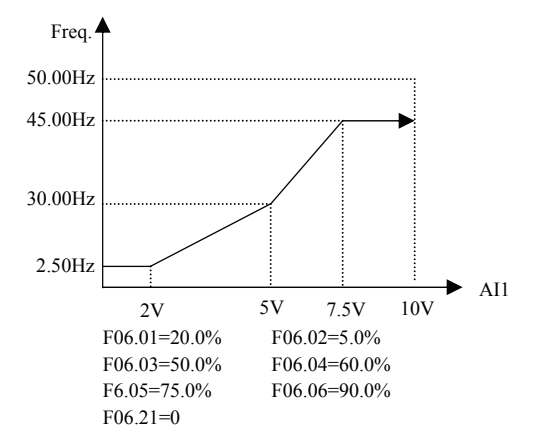

**Fig. 7-11 AI1 selects curve 1 frequency setting** 

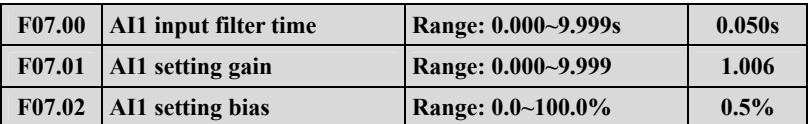

# **7.8 Analog quantity, Pulse input function parameter group: F07**

AI1 input filter time, is used to set AI1 software filter time. When field analog quantity is easily interrupted, increase filter time to make the analog quantity check stable, but when filter time is greater, the response time of analog quantity check is slower. Please set according to the actual situation.

AI1 setting bias is indicated with Max. input (10V or 20mA) percentage, which is used to set up and down translation quantity of AI1 analog input. Take voltage input, bias positive as an example, the adjustment relationship of setting bias and gain adjustment before and after adjustment is as follows:

Analog input AI1 (after revise) = input gain( $F07.01$ ) × Analog input AI1 (before revise) + setting bias (F07.02)  $\times$ 10V

Taking current input and bias positive as an example, the adjustment relationship between gain adjustment and setting bias is as follows:

Analog input AI1 (after revise) = input gain( $F07.01$ ) × Analog input AI1 (before revise) + setting bias (F07.02)  $\times$ 20mA

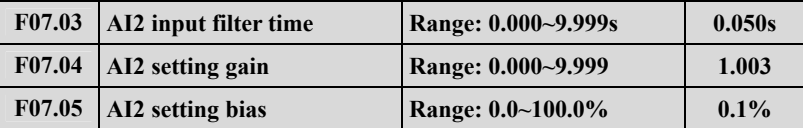

Parameter F07.03  $\sim$  F7.05 is used to set analog quantity input AI2 filter time, gain and setting bias, For detail using method, please refer to analog quantity input AI1. Take voltage input, bias positive as an example, the adjustment relationship between gain adjustment and setting bias is as follows:

Analog input AI2(after revise) = input gain( $F07.04$ ) × Analog input AI2(before revise) + setting bias (F07.05)  $\times$ 10V

Taking current input and bias positive as an example, the adjustment relationship between gain adjustment and setting bias is as follows:

Analog input AI2(after revise) = input gain( $F07.04$ ) × Analog input AI2(before revise) + setting bias (F07.05)  $\times$ 20mA

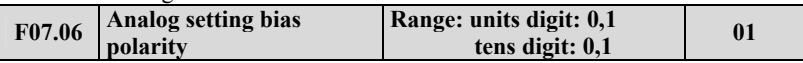

Units digit: AI1 setting bias polarity

**0: Positive polarity.** 

**1: Negative polarity.** 

Tens digit: AI2 setting bias polarity

# **0: Positive polarity.**

# **1: Negative polarity.**

Parameter F07.06 is used to set analog quantity AI1 and when AI2 counts the polarity of bias. Take voltage input as an example, when F07.06 units are set as 0: Analog input AI1(after revise) = input gain( $F(07.01) \times$ Analog input AI1(before revise)  $+$  Setting bias(F07.02) $\times$ 10V

When F7.06 units are set as 1:

Analog input AI1(after revise) = input gain( $F(07.01)$ ×Analog input AI1(before revise) - Setting bias(F07.02) $\times$ 10V

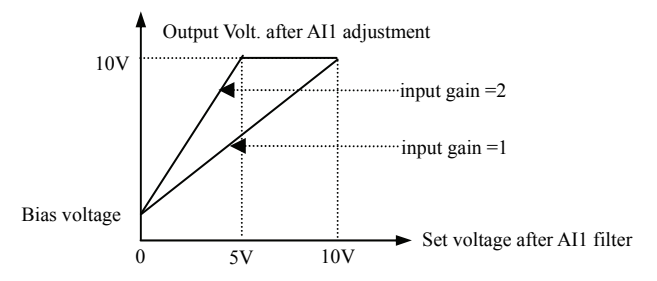

**Fig. 7-12 AI1 adjustment** 

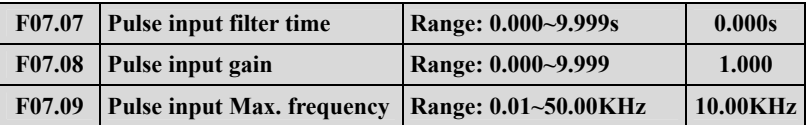

F07.07, F07.08 parameter defines filter time and gain when frequency channel selection terminal pulse is set. When setting filter time, Please be noted that the longer the filter time is, the slower the change rate of output frequency is. So set filter time properly according to the actual situation. Pulse width gain is for impulse quantity of current input impulse terminal.

F7.09 parameter defines frequency input range when frequency setting channel selection terminal pulse is set. When actual input frequency is greater than the set Max. frequency, deal with it according to Max. frequency. When the external input pulse is less than 2Hz, disposed as 0Hz.

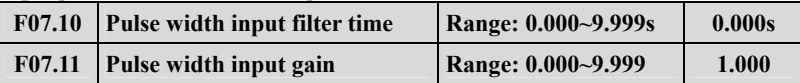

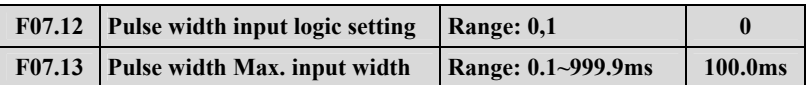

F07.10, F07.11 parameter defines filter time and gain when frequency channel selection terminal pulse width is set. When setting filter time, Please be noted that when the Max. pulse width set in F07.13 is smaller, the filter time is not suggested to be set too long, otherwise the response time of output frequency will be very slow. Pulse width gain is for impulse width duty cycle of current impulse width input terminal

## **0: Positive logic.**

# **1: Negative logic.**

F07.12 defines valid level of digital quantity input X8 channel input pulse when frequency channel selection terminal pulse width is set. The applications shall go with double polarity working state of X input terminal.

F07.13 parameter defines the width range of input valid pulse when frequency setting channel selection terminal pulse width is set.

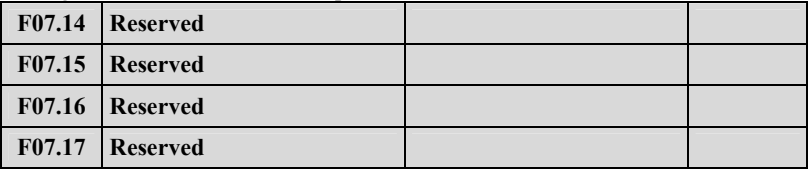

# **7.9 On-off input function parameter group: F08**

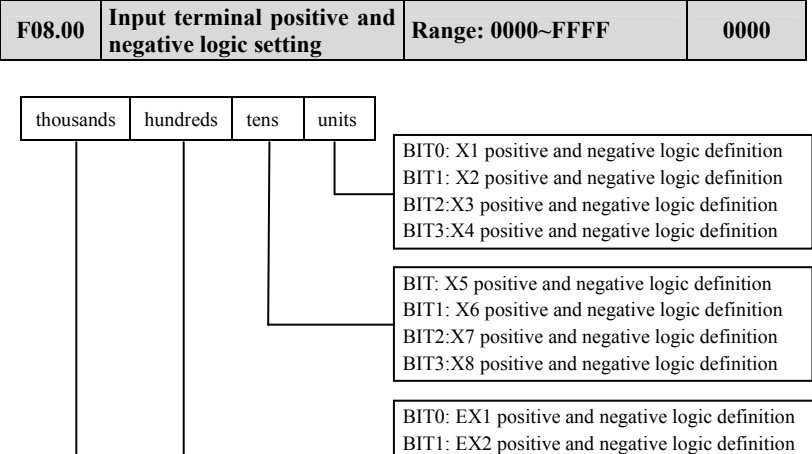

BIT2: EX3 positive and negative logic definition BIT3:EX4 positive and negative logic definition

BIT0: EX5 positive and negative logic definition BIT1:EX6 positive and negative logic definition

The setting of this parameter is finally converted to binary setting, relationship between binary setting and hexadecimal is as shown in table 7-2.

| <b>Binary</b> setting |          |              | Hexadecimal |                       |
|-----------------------|----------|--------------|-------------|-----------------------|
| BI3                   | BIT2     | BIT1         | BIT0        | (bit displayed value) |
| $\mathbf{0}$          | $\theta$ | $\mathbf{0}$ | $\theta$    | $\theta$              |
| $\theta$              | $\theta$ | $\theta$     |             |                       |
| $\Omega$              | $\Omega$ |              | $\Omega$    | $\overline{2}$        |
| $\theta$              | $\theta$ |              |             | 3                     |
| $\Omega$              |          | $\Omega$     | $\Omega$    | 4                     |
| $\theta$              |          | 0            |             | 5                     |
| $\theta$              |          |              | $\theta$    | 6                     |
| $\Omega$              |          |              |             | $\overline{7}$        |
|                       | 0        | 0            | $\Omega$    | 8                     |
|                       | $\Omega$ | $\theta$     |             | 9                     |
|                       | $\theta$ |              | $\Omega$    | A                     |
|                       | $\Omega$ |              |             | B                     |
|                       |          | $\theta$     | $\theta$    | C                     |
|                       |          | 0            |             | D                     |

**Table 7-2 Relationship between binary setting and bit displayed value** 

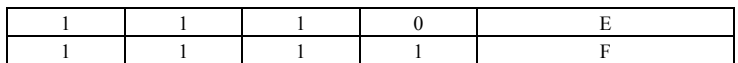

Bit refers to units, tens, hundreds or thousands displayed in operation panel.

F08.00 parameter defines valid logic state of Xi input terminal:

Positive logic: Xi terminal and corresponding common port closed valid, opened invalid;

Negative logic: Xi terminal and corresponding common port closed invalid, opened valid;

When BIT selects 0, it indicates positive logic; 1 indicates negative logic. Proper setting of this parameter can realize correct logic input without changing terminal wiring.

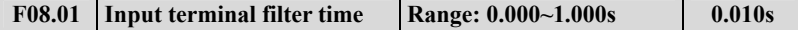

F08.01 parameter sets filter time of input terminal check. When input terminal state is changed, the terminal state change is valid only when the set filter time is unchanged. Otherwise, it will remain the last state, thus effectively reduce malfunction caused by interruption. The group C monitor state is for the state of the disposed parameter. When demand terminal as the high speed function, low down the value of this parameter is needed in case losing the signal.

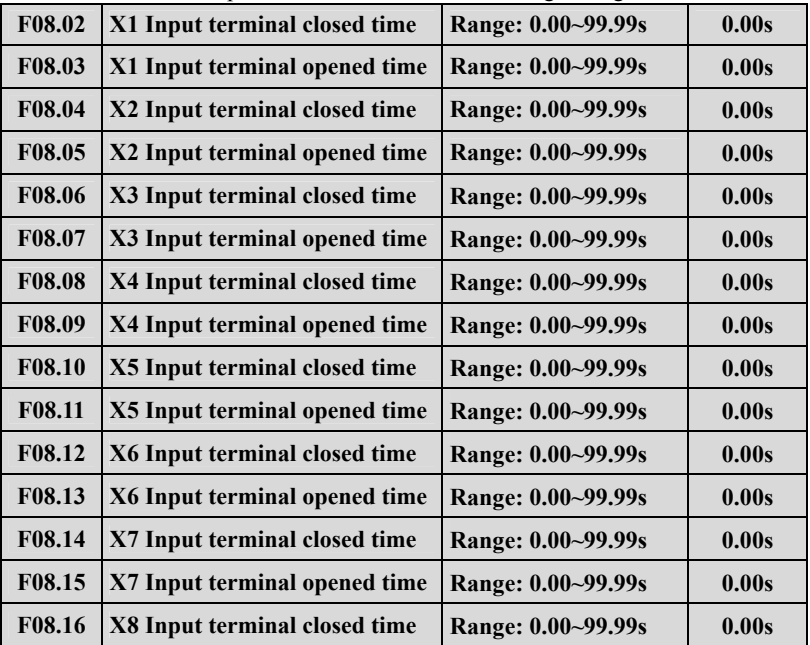

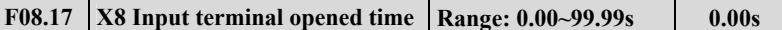

 $F08.02 \sim F08.17$  parameter defines the corresponding delay time of Xi input terminal from closed to opened or opened to closed so as to meet user's multiple requirements. This parameter does not affect the monitor value of input terminal state. You can revise the parameter to control the filtering when the interruption is strong.

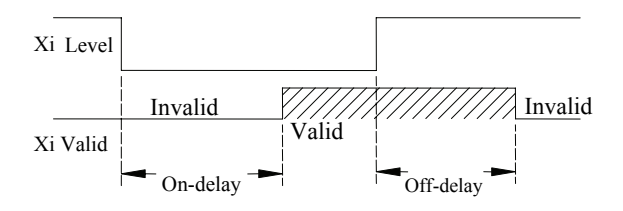

**Fig. 7-13 closed and opened delay** 

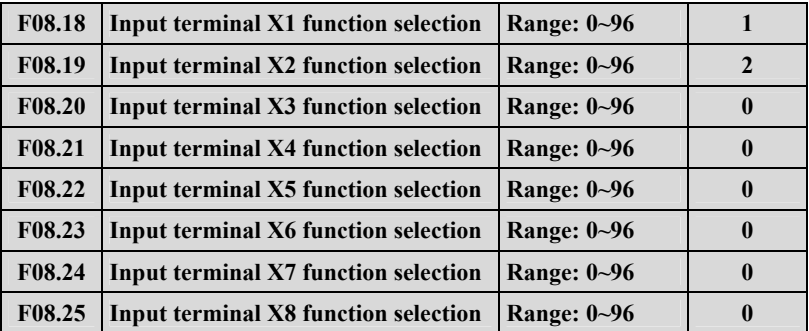

Multi-functional input terminal  $X1 \sim X8$  provides users with up to 95 selections, which can be selected based on actual applications. For details, please refer to parameter function Table 7-3.

**Table 7-3 Multi-functional input selection function table** 

| Content        | Function                            | Content | Function                          |
|----------------|-------------------------------------|---------|-----------------------------------|
| $\theta$       | Leave control terminal unused       | 49      | Command switchover to panel       |
|                | Forward running FWD terminal        | 50      | Command switchover to terminal    |
| $\overline{2}$ | Reverse running REV terminal        | 51      | Command switchover to             |
|                |                                     |         | communication                     |
| 3              | External forward jogging control    | 52      | Running command Channel selection |
|                |                                     |         | terminal 1                        |
| 4              | External reverse jogging control    | 53      | Running command Channel selection |
|                |                                     |         | terminal 2                        |
| 5              | Multi-step speed control terminal 1 | 54      | Forward prohibited command        |
|                |                                     |         | (Stop according to the stop mode, |
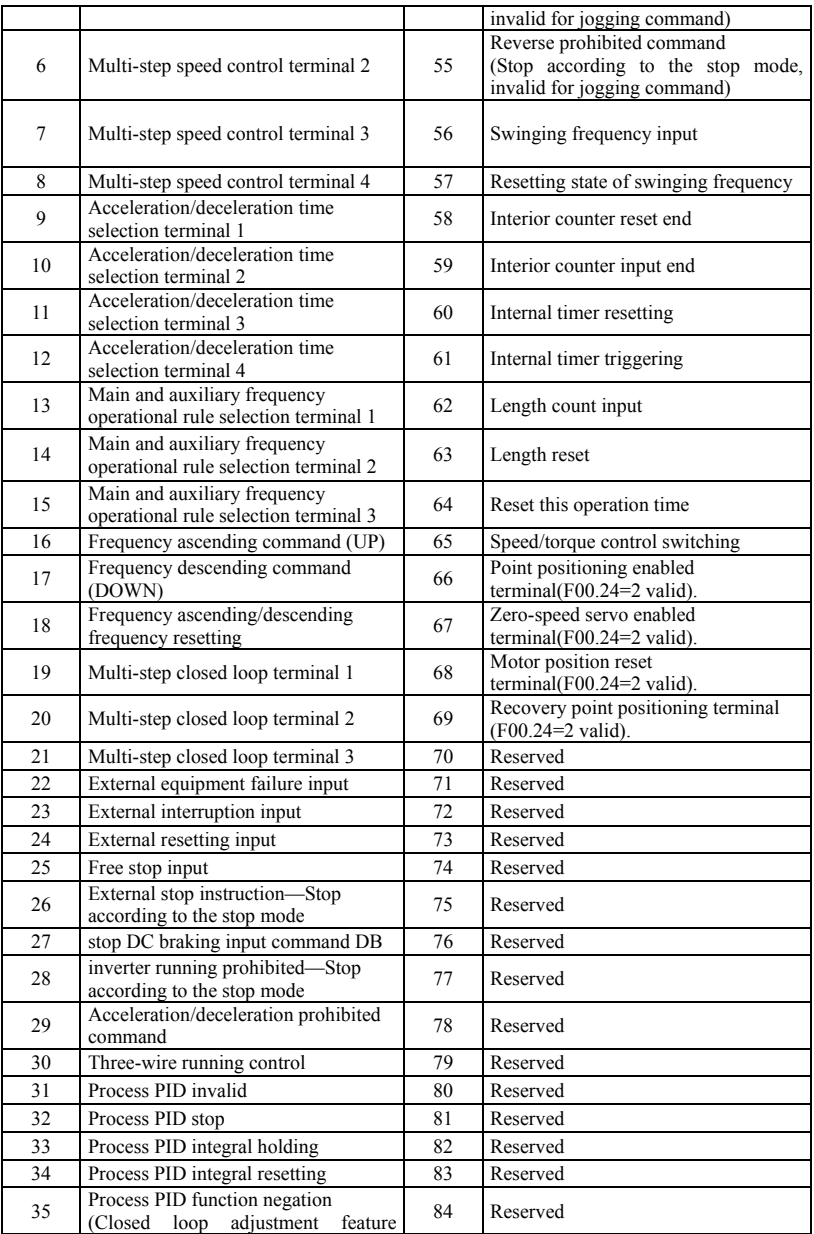

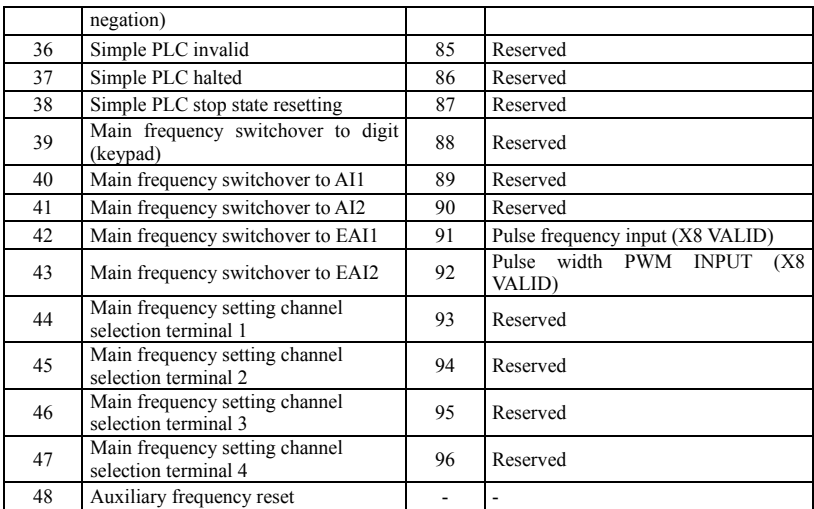

Function introduction in Table 7-3 is as shown below:

**1, 2: External command terminal.** When running command channel is terminal running command, control inverter's forward and reverse by external terminal.

**3, 4: External jogging command terminal.** Set as any running command channel setting running command, control inverter's jogging forward and jogging reverse by external terminal.

 $5 \sim 8$ : Multi-step running terminal. By setting these functions' terminal ON/OFF combination, up to 15 multi-step running frequencies can be set. The increase and decrease time of each step corresponds to the each step time. The corresponding motor running direction of each phase in multi-speed is determined by the ten's place of F10.01~F10.15.

|            |            |            | --         |                           |
|------------|------------|------------|------------|---------------------------|
| $K_4$      | $K_3$      | $K_2$      | $K_1$      | Frequency setting         |
| <b>OFF</b> | OFF        | <b>OFF</b> | OFF        | Other running frequencies |
| <b>OFF</b> | <b>OFF</b> | <b>OFF</b> | <b>ON</b>  | Multi-step frequency 1    |
| <b>OFF</b> | <b>OFF</b> | <b>ON</b>  | <b>OFF</b> | Multi-step frequency 2    |
| <b>OFF</b> | <b>OFF</b> | <b>ON</b>  | <b>ON</b>  | Multi-step frequency 3    |
| <b>OFF</b> | <b>ON</b>  | <b>OFF</b> | <b>OFF</b> | Multi-step frequency 4    |
| <b>OFF</b> | <b>ON</b>  | <b>OFF</b> | <b>ON</b>  | Multi-step frequency 5    |
| <b>OFF</b> | <b>ON</b>  | <b>ON</b>  | <b>OFF</b> | Multi-step frequency 6    |
| <b>OFF</b> | ON         | <b>ON</b>  | ON         | Multi-step frequency 7    |
| <b>ON</b>  | <b>OFF</b> | <b>OFF</b> | <b>OFF</b> | Multi-step frequency 8    |
| <b>ON</b>  | <b>OFF</b> | <b>OFF</b> | ON         | Multi-step frequency 9    |

**Table 7-4 Multi-step running selection table** 

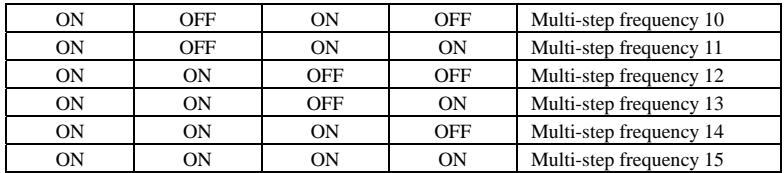

When using multi-step speed to run and simple PLC to run, use multi-step speed frequency  $(F10.31 \sim F10.45)$  above, take multi-step speed running as an example: Define control terminal X1, X2, X3, X4:

When F08.18=5, F08.19=6, F08.20=7, F08.21= 8, X1, X2, X3, X4 are used to define multi-step speed running, as shown in Fig. 7-14.

In fig7-14. Take the example of terminal running command channel, the ten's place of F10.01~F10.15 are both 2, and X5 is set as forward running terminal, X6 is reverse running terminal, for the running control of forward direction and reverse direction.

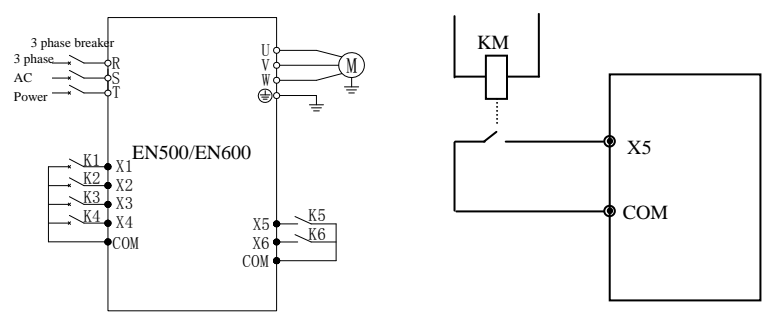

**Fig. 7-14 Multi-step speed running wiring Fig. 7-15 Peripheral equipment fault Normally Open** 

**9 ~ 12: Acceleration/deceleration time terminal selection.** By ON/OFF of acceleration/deceleration time terminal, acceleration/deceleration time  $1 \sim 15$  can be selected. For details, see Table 7-5:

| Acceleration/<br>deceleration | Acceleration/<br>deceleration | Acceleration/<br>deceleration | Acceleration/<br>deceleration | Acceleration/deceleration time   |
|-------------------------------|-------------------------------|-------------------------------|-------------------------------|----------------------------------|
| time selection                | time selection                | time selection                | time selection                | selection                        |
| terminal 4                    | terminal 3                    | terminal 2                    | terminal 1                    |                                  |
| <b>OFF</b>                    | OFF                           | OFF                           | ON                            | Acceleration/deceleration time 1 |
| <b>OFF</b>                    | OFF                           | ON                            | OFF                           | Acceleration/deceleration time 2 |
| <b>OFF</b>                    | OFF                           | ON                            | ON                            | Acceleration/deceleration time 3 |
| <b>OFF</b>                    | ON                            | OFF                           | OFF                           | Acceleration/deceleration time 4 |
| <b>OFF</b>                    | ON                            | OFF                           | ON                            | Acceleration/deceleration time 5 |
| OFF                           | OΝ                            | ON                            | OFF                           | Acceleration/deceleration time 6 |

**Table 7-5 Acceleration/deceleration time terminal selection** 

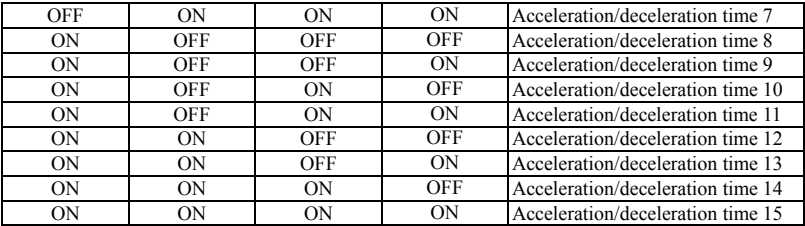

**13 ~ 15: Main and auxiliary frequency operational rule selection terminal.** By ON/OFF of frequency setting channel selection terminal 13, 14, and 15, 7 kinds of main and auxiliary frequency operational rules defined in F01.06 parameter can be realized. Switchover between main and auxiliary operational rule terminal is prior to function code F01.06 setting. For details, please see table  $7-6$ 

| Main and auxiliary<br>operational rule<br>selection terminal 3 | Main and auxiliary<br>operational rule<br>selection terminal 2 | Main and auxiliary<br>operational rule<br>selection terminal 1 | Main and auxiliary operational<br>rule selection |
|----------------------------------------------------------------|----------------------------------------------------------------|----------------------------------------------------------------|--------------------------------------------------|
| OFF                                                            | <b>OFF</b>                                                     | <b>OFF</b>                                                     | Decided by F01.06                                |
| OFF                                                            | OFF                                                            | <b>ON</b>                                                      | Synthesized frequency is<br>sub-frequency        |
| OFF                                                            | ON                                                             | <b>OFF</b>                                                     | Operation rule: addition                         |
| OFF                                                            | ON                                                             | <b>ON</b>                                                      | Operation rule: subtraction                      |
| ON                                                             | OFF                                                            | <b>OFF</b>                                                     | Operation rule: multiplication                   |
| ON                                                             | OFF                                                            | ON                                                             | Synthesized frequency is Max.<br>value           |
| ON                                                             | ON                                                             | <b>OFF</b>                                                     | Synthesized frequency is min.<br>value           |
| ON                                                             | ON                                                             | ON                                                             | Synthesized frequency is<br>nonzero value        |

**Table 7-6 Selection table of terminal main and auxiliary frequency operational rule** 

**16, 17: Frequency ascending command UP/descending command DOWN.**  Realize frequency ascending or descending by control terminal, substitute operation keypad for remote control. Normal running F01.00 or F01.03 set as 3 is valid. Ascending/descending rate is set in F18.06 and F18.07.

#### **18: Frequency ascending/descending frequency resetting.**

When frequency setting is set as terminal UP/DOWM, this terminal can eliminate the set frequency value by terminal UP/DOWN.

**19 ~ 21: Multi-step closed loop setting terminal.** By ON/OFF of multi-step closed loop setting terminal, Table 7-7 Multi-step closed loop setting selection can be realized.

| Multi-step closed<br>loop setting<br>selection terminal 3 | Multi-step closed<br>loop setting<br>selection terminal 2 | Multi-step closed loop<br>setting<br>selection terminal 1 | Multi-step closed loop<br>setting selection |
|-----------------------------------------------------------|-----------------------------------------------------------|-----------------------------------------------------------|---------------------------------------------|
| OFF                                                       | <b>OFF</b>                                                | <b>OFF</b>                                                | Closed loop setting decided<br>by F11.01    |
| <b>OFF</b>                                                | <b>OFF</b>                                                | <b>ON</b>                                                 | Multi-step closed loop<br>setting 1         |
| <b>OFF</b>                                                | ON                                                        | <b>OFF</b>                                                | Multi-step closed loop<br>setting 2         |
| OFF                                                       | ON                                                        | <b>ON</b>                                                 | Multi-step closed loop<br>setting 3         |
| OΝ                                                        | <b>OFF</b>                                                | <b>OFF</b>                                                | Multi-step closed loop<br>setting 4         |
| OΝ                                                        | <b>OFF</b>                                                | <b>ON</b>                                                 | Multi-step closed loop<br>setting 5         |
| ON                                                        | ON                                                        | <b>OFF</b>                                                | Multi-step closed loop<br>setting 6         |
| ΟN                                                        | ON                                                        | ΟN                                                        | Multi-step closed loop<br>setting 7         |

**Table 7-7 Multi-step closed loop setting selection table** 

**22: External equipment failure jump-in.** with this terminal, peripheral equipment fault signal can be input, which is convenient for inverter to perform fault monitoring for peripheral equipment, as shown in Fig. 7-15.

**23: External interruption input**. When the inverter is running, after receiving external interruption signal, it blocks output, and runs with zero frequency. Once external interruption signal is released, and inverter running command is still valid, inverter auto revolving speed tracking starts, the inverter restarts.

**24: External resetting input.** When fault alarm occurs to the inverter, you can reset fault by this terminal. Its function and operation keypad  $\frac{\text{score}}{\text{meas}}$ ) key function are in accordance.

**25: Free stop input.** The purpose of this function and free stop set in F02.11 is the same, but here it uses control terminal to realize, which is convenient for remote control.

**26: External stop instruction.** This command is effective for all running command channel, when this function terminal is effective, the inverter stops running according to mode set by F2.11.

**27: Stop DC braking input command DB.** Implement DC braking to the motor during stop by control terminal so as to realize emergency stop and accurate position of the motor. During deceleration stop, if this function terminal closed, when frequency is lower than the brake starting frequency F02.14, it will brake according to brake current defined in F02.16. It will not stop until terminal is opened.

**28: Inverter running prohibited.** The running inverter stops freely when this terminal is effective, and forbidden to start in waiting status. It is mainly applied to occasion needing safe linkage.

**29: Acceleration/deceleration prohibited command.** When this function is valid, keep the motor away from any external signal (except stop command), maintain current revolving speed running.

**Note**

**Note**

# **This function is invalid in normal deceleration stop process.**

**30: Three-wire running control.** Refer to F08.26 operating mode (Three-wire operating mode) function introduction.

**31: Process PID invalid.** Realize flexible switchover in low-level running mode under closed-loop running status.

> **1. Switchover between closed-loop and low level running mode can be available only when the inverter runs in closed-loop mode (F11.00=1 or F12.00=1).**

**2.When switching to low-level running mode, start-stop control, direction and acceleration/deceleration time comply with relevant setting of running mode.** 

**32: Process PID stop.** Invalid when PID stops, when inverter maintains current output frequency, PID regulation of frequency source is no more performed.

**33: Process PID integral holding.** PID integral impact maintains, and will not regulate according to the output quantity.

**34: Process PID integral resetting.** When the terminal is valid, PID integral regulation function halts, but PID proportional control and differential control function are still valid.

**35: Process PID function negation.** When the terminal is valid, direction of PID effect and setting direction of F11.13 is opposite.

**36: simple PLC invalid.** Realize flexible switchover in low-level running mode under PLC running status.

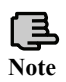

**1. Switchover between PLC and low level running mode can be available only when the inverter runs in PLC mode (F10.00 unit's digit is not 0).** 

**2. When switching to low-level running mode, start-stop control, direction and acceleration/deceleration time comply with relevant setting of running mode.** 

**37: Simple PLC halted.** It is to control the stop of running PLC, when the terminal is valid, the inverter runs at zero frequency, PLC running does not time; after invalid implementation, auto revolving speed tracking starts and keep on running PLC.

**38: Simple PLC stop state resetting.** Under stop status of PLC running mode, will clear PLC run step, runtime, run frequency etc. recorded when PLC running stops if this terminal is effective, please see F10 group function description.

**39: Main frequency switchover to digital setting (keypad).** The main frequency provision channel is switched to keypad digital provision when this terminal is valid (setting frequency by keypad up and down key).

**40: Main frequency switchover to AI1.** The main frequency provision channel is switched to analog quantity AI1 provision when this terminal is valid

**41: Main frequency switchover to AI2.** The main frequency provision channel is switched to analog quantity AI2 provision when this terminal is valid

**42: Main frequency switchover to EAI1.** When extended analog quantity is valid, the main frequency provision channel is switched to extended analog quantity EAI1 provision when this terminal is valid,

**43: Main frequency switchover to EAI2.** When extended analog quantity is valid, , the main frequency provision channel switchover to extended analog quantity EAI2 provision when this terminal is valid.

**44 ~ 47: Main frequency setting channel selection terminal.** By ON/OFF of selection terminal  $1 \sim 4$ , Free selection of main frequency setting channel can be realized by terminal. The priority of main frequency setting channel selection terminal (terminal function  $44 \sim 47$ ) is higher than the main frequency switchover to (terminal function 41, 42, 43). For details, see table 7-8.

| Channel<br>selection<br>terminal 4 | Channel<br>selection<br>terminal 3 | Channel<br>selection<br>terminal 2 | Channel<br>selection<br>terminal 1 | Main frequency setting channel<br>selection terminal |
|------------------------------------|------------------------------------|------------------------------------|------------------------------------|------------------------------------------------------|
| <b>OFF</b>                         | <b>OFF</b>                         | <b>OFF</b>                         | <b>ON</b>                          | Operation keypad digital<br>setting                  |
| <b>OFF</b>                         | <b>OFF</b>                         | <b>ON</b>                          | <b>OFF</b>                         | AI1 analog setting                                   |
| <b>OFF</b>                         | <b>OFF</b>                         | ON                                 | <b>ON</b>                          | AI2 analog setting                                   |
| <b>OFF</b>                         | <b>ON</b>                          | <b>OFF</b>                         | <b>OFF</b>                         | Terminal UP/DOWN setting                             |
| <b>OFF</b>                         | <b>ON</b>                          | <b>OFF</b>                         | ON                                 | Communication setting                                |
| <b>OFF</b>                         | ON                                 | ON                                 | OFF                                | EAI1 analog setting (extended)                       |
| <b>OFF</b>                         | <b>ON</b>                          | <b>ON</b>                          | <b>ON</b>                          | EAI2 analog setting (extended)                       |
| <b>ON</b>                          | <b>OFF</b>                         | <b>OFF</b>                         | <b>OFF</b>                         | rapid pulse setting $(X8)$                           |
| <b>ON</b>                          | <b>OFF</b>                         | <b>OFF</b>                         | <b>ON</b>                          | Pulse width setting $(X8)$                           |
| <b>ON</b>                          | OFF                                | <b>ON</b>                          | <b>OFF</b>                         | Terminal encoder setting (X1,                        |

**Table 7-8 Main frequency setting channel selection terminal** 

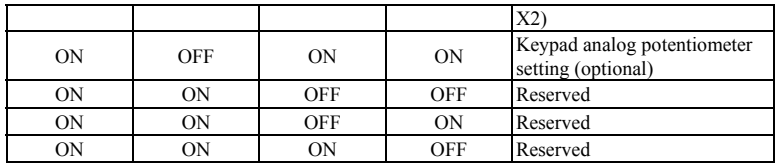

**48: Auxiliary frequency reset.** Only valid for digit auxiliary frequency, when this function terminal is valid, reset auxiliary frequency setting quantity, setting frequency is completely decided by main frequency setting channel.

**49: Command switchover to panel.** When current command source is reset by terminal or communication, switchover between current command source and keypad command setting can be realized by this terminal.

**50: Command switchover to terminal.** When current command source is reset by keypad or communication, switchover between current command source and terminal command setting can be realized by this terminal.

**51: Command switchover to communication.** When current command source is reset by keypad or terminal, switchover between current command source and communication command setting can be realized by this terminal.

**52, 53: Running command Channel selection terminal.** For details, please refer to Table 7-9.

| Running command channel<br>selection terminal 2 | Running command channel<br>selection terminal 1 | Running command channel                     |
|-------------------------------------------------|-------------------------------------------------|---------------------------------------------|
| OFF                                             | OFF                                             | Invalid                                     |
| OFF                                             | ON                                              | Operation keypad running<br>command channel |
| OΝ                                              | OFF                                             | Terminal running command<br>channel         |
| OΝ                                              | ON                                              | Communication running<br>command channel    |

**Table 7-9 Running command channel logic mode** 

**54: Forward prohibited command.** Enable this terminal during the forward running process, and the inverter stops according to the stop mode. First enable this terminal, and then forward running enters zero frequency running status. Jogging running is not affected by this.

**55: Reverse prohibited command**. Function and "Forward prohibited command" are opposite.

**56: Swinging frequency input.** When the starting mode of swinging frequency is manual input, this terminal is valid, and swinging frequency function is valid. See F13 group function parameter instruction. When swinging frequency is set as manual input, this terminal is invalid, run with preset frequency of swinging frequency.

**57: Resetting state of swinging frequency.** When selecting swinging frequency function, no matter auto or manual input mode, closing this terminal will clear state information of swinging frequency memorized in the inverter. When opening this terminal, swinging frequency restarts. For details, please see F13 group function.

**58: Interior counter reset end.** Reset inverter built-in counter, and go with counter triggering signal input. For details, please see parameter F08.27, F08.28.

**59: Interior counter input end.** Interior counter's counting pulse input port, pulse max. frequency: 50.0KHz.

**60: Interior timer reset end.** Reset inverter built-in timer, goes with timer triggering-end signal input.

**61: Interior timer triggering end.** See parameter F08.29 function.

**62: Length count input.** Length counting input terminal, see fixed length function of F13 group parameter.

**63: Length reset.** When the terminal is valid, reset internal length value, see F13 fixed length function of parameter group.

**64: Reset this operation time.** When the terminal is valid, the running counting time of this inverter is reset, see timing running defined in F18 group.

**65: speed/torque control switching.** The function of this terminal is only effective under the mode of Speed Mode, this terminal can realize the dynamic switching between torque Mode and Speed Mode.

**66: Point positioning enabled terminal(F00.24=2 valid).** See the parameter description at group 16.

**67: Zero-speed servo enabled terminal(F00.24=2 valid).** See the parameter description at group 16.

**68: Motor position reset terminal(F00.24=2 valid).** See the parameter description at group 16.

**69: Recovery point positioning terminal(F00.24=2 valid).** See the parameter description at group 16.

**70~ 90: Reserved** 

**91: Pulse frequency input (X8 valid).** Only valid for multi-functional input terminal X8, this function terminal accepts pulse signal as frequency setting, relationship between the input signal pulse frequency and setting frequency is as shown in F06 and F07 group parameter.

**92: Pulse width PWM input (X8 valid).** Only valid for multi-functional input terminal X8, this function terminal accepts PWM signal, check pulse width as frequency setting, relationship between input PWM Pulse width and setting frequency is as shown in F06 and F07 group parameter.

#### **93~96:Reserved**

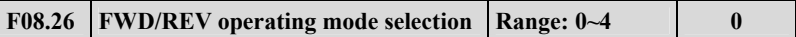

This parameter defines five different modes by controlling external terminal inverter running.

#### **0: Two-wire control mode 1**

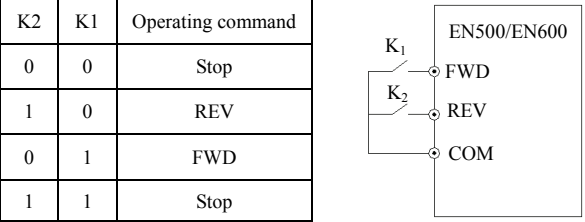

#### **Fig. 7-16 Two-wire operating mode 1**

#### **1: Two-wire control mode 2**

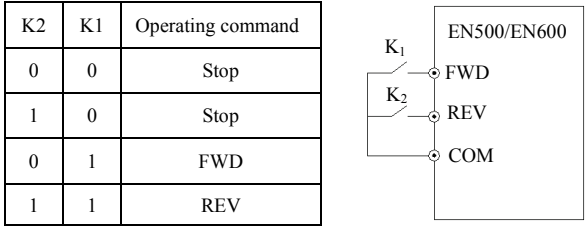

#### **Fig. 7-17 Two-wire operating mode 2**

#### **2: Two-wire control mode 3 (monopulse control mode)**

 Monopulse control is triggered-type control. After triggering SB1 once, it forwards runs. Retriggering SB1 once, it stops. Triggering SB1 once, it reversely runs. Retriggering SB2 once, it stops. If it is forward running, the inverter stops when triggering SB2 once. Retriggering SB1 once, it stops. If it is reverse running, the inverter stops when triggering SB1 once.

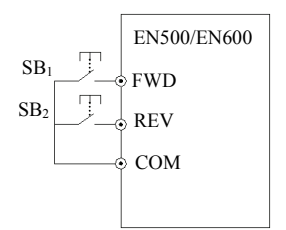

**Fig. 7-18 Two-wire control mode 3** 

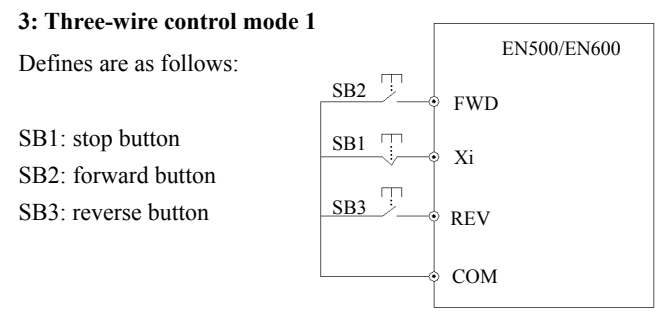

**Fig. 7-19 Three-wire operating mode 1**

Xi is  $X_1 \sim X_8$ 's Multi-functional Input terminal, at this moment, define its corresponding terminal function as "Three-wire running control" function of No.30.

#### **4: Three-wire control mode 2**

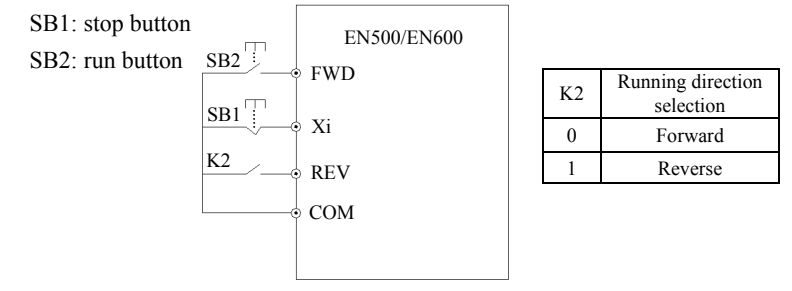

#### **Fig. 7-20 Three-wire operating mode 2**

Xi is  $X_1 \sim X_8$ 's Multi-functional input terminal, At this moment, define its corresponding terminal function as "Three-wire running control" function of No. 30.

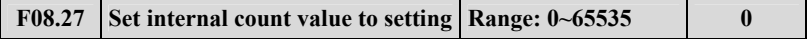

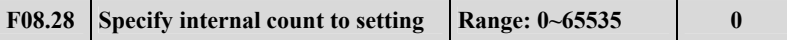

F08.27 and F08.28 are to additionally define functions of 30 and 31 in 7-10. When Xi (Counting trigger signal input function terminal) output pulse reaches F08.27 defined value, Y1 (Y1 is set as internal count value final value to) outputs one indicating signal, as shown in Fig. 7-21, When Xi inputs the eighth pulse, Y1outputs one indicating signal. At this moment, F8.27=8.

When Xi (Counting trigger signal input function terminal) output pulse reaches F08.28 defined value, Y2 (Y2 is set as internal counter specified value to) outputs one indicating signal, until set count value arrives.

As shown in Fig. 7-21, when Xi inputs the fifth pulse, Y2 starts outputting one indicating signal. Until set count value 8 arrives, F08.28=5. When specified count value is greater than set count value, specified count value Invalid.

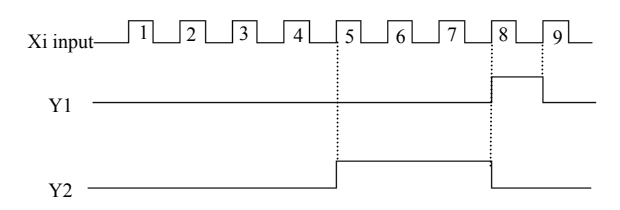

**Fig. 7-21 set count value setting and specified count value setting**

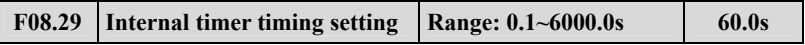

This parameter sets timing time of inverter internal timer, timer is triggered by external triggering terminal (Xi terminal function no. is 61), the timer starts timing upon receiving external triggering signal. After reaching timing time, Yi terminal outputs a breadth of 0.5s valid pulse signal. When internal timer clearing terminal is valid (Xi terminal function is set as 60), internal timer is reset.

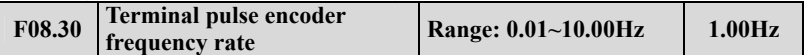

This parameter defines main frequency regulation speed during terminal pulse encoder setting frequency (F01.00=9). Main frequency terminal encoder pulse input can only choose channel X1 and X2 combination; auxiliary frequency terminal encoder pulse input can only choose channel X3 and X4 combination, and the rate of the auxiliary frequency encoder frequency is the fixed rate.

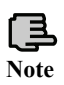

#### **When 9 is selected in F01.00 and F01.03, X1~X4 can only be used as encoder frequency setting. Other terminal functions defined by F08.18~F08.21 are invalid.**

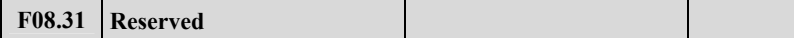

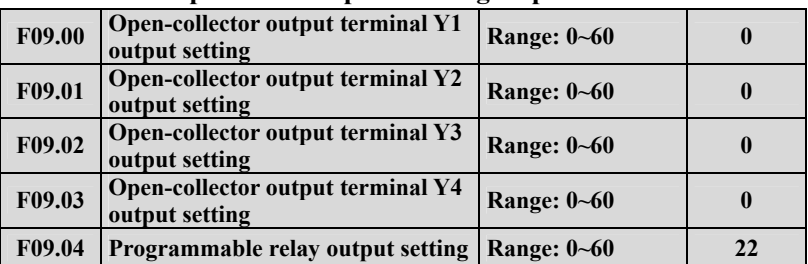

### **7.10 Switch output function parameter group: F09**

Functions of the above parameters are used to select  $Y1 \sim Y4$  and relay output terminals. Table 7-10 shows the functions of the above 4 terminals. One function can be selected repeatedly.

Open-collector (Yi) and high-speed pulse (DO) output share terminal Y4. Y4 terminal as the high-speed pulse function to be modified F00.22 thousands place to 1.

| Setting                 | Function                                             | Setting | Function                             |
|-------------------------|------------------------------------------------------|---------|--------------------------------------|
| $\mathbf{0}$            | No output                                            | 31      | Set count value reached              |
| $\mathbf{1}$            | Frequency inverter running(RUN)                      | 32      | Designated count value reached       |
| $\overline{2}$          | Frequency inverter Forward running                   | 33      | Shutdown time arrival of the running |
| $\overline{\mathbf{3}}$ | Frequency inverter Reverse running                   | 34      | Time arrival of the running          |
| $\overline{4}$          | Frequency inverter DC brake                          | 35      | Setup running time arrived           |
| 5                       | Frequency inverter Ready for<br>operation(RDY)       | 36      | Setup power-on time arrived          |
| 6                       | Shutdown command indicator                           | 37      | 1st pump variable frequency          |
| $\overline{7}$          | Zero current state                                   | 38      | 1st pump frequency                   |
| 8                       | Over current state                                   | 39      | 2nd pump variable frequency          |
| 9                       | Current 1 arrived                                    | 40      | 2nd pump frequency                   |
| 10                      | Current 2 arrived                                    | 41      | Communication given                  |
| 11                      | Frequency inverter Zero-frequency<br>output          | 42      | Torque control speed limiting        |
| 12                      | Frequency arriving signal (FAR)                      | 43      | Torque arriving output               |
| 13                      | Frequency level detection signal 1<br>FDT1           | 44      | Positioning completion               |
| 14                      | Frequency level detection signal<br>2(FDT2)          | 45      | Reserved                             |
| 15                      | Output frequency arriving upper<br>limit(FHL)        | 46      | Reserved                             |
| 16                      | Output frequency arriving lower<br>limit(FLL)        | 47      | Reserved                             |
| 17                      | Frequency 1 arrived                                  | 48      | Reserved                             |
| 18                      | Frequency 2 arrived                                  | 49      | Reserved                             |
| 19                      | Frequency inverter overload pre- alarm<br>signal(OL) | 50      | Reserved                             |

**Table7-10 Output terminals function selection diagram** 

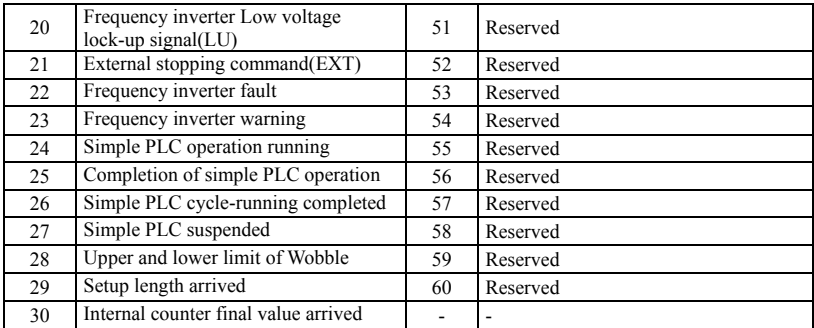

The instructions of the function output terminals listed in table 7-10 are as below:

#### **0: The terminal function is idle.**

**1:Frequency inverter is running(RUN).**The Drive is in the running state, output the indicator signal.

**2. Frequency inverter is forward running.** The Drive is in the forward running state, output the indicator signal.

**3. Frequency inverter is reversed running.** The Drive is in reversed running state, output the indicator signal.

**4.Frequency inverter is DC braking.** The Drive is in DC braking state, output the indicator signal.

 **5. Frequency inverter is ready to run.** This signal being valid means that the Drive bus voltage is normal, the Drive is running and forbidding the terminal is invalid, it can accept a start command.

**6. Shutdown command indicator.** When the shutdown command is valid, output the indictor signal.

**7. Zero current is arrived.** When detected the output meet the zero current state, output the indicator signal. Please refer to the instruction of F09.12and F09.13parameters for details.

 **8. Over current is arrived.** When the output current meet the over current detection conditions, output the indicator signal. Please refer to the instruction of F09.14and F09.15 parameters for details.

**9. Current 1 arrived.** When the output current reaches the detection conditions to meet the current 1, output the indicator signal. Please refer to the instruction of F09.16and F09.17 parameters for details.

**10. Current 2 arrived.** When the output current reaches the detection conditions to meet the current 2, output the indicator signal. Please refer to the instruction of F09.18and F09.19 parameters for details.

**11. Frequency inverter Zero frequency output.** Please refer to the function

instruction of F09.10and F09.11.

**12. Frequency arriving signal(FAR).** Please refer to the function instruction of F09.05.

**13. Frequency level detection signal 1(FTD1).** Please refer to the function instruction of F09.06, F09.07.

**14. Frequency level detection signal 2(FTD2).** Please refer to the function instruction of F09.08, F09.09.

**15. Output frequency reaches upper limit (FHL).** When the running frequency reaches upper limit, the output is indicator signal.

**16. Output frequency reaches lower limit (FHL).** When the running frequency reaches lower limit, the output is indicator signal.

**17. Frequency 1 arriving output.** Please refer to the function instruction of F09.20, F09.21.

**18. Frequency 2 arriving output.** Please refer to the function instruction of F09.22, F09.23.

**19. Frequency inverter overload pre-alarm signal.** Frequency inverter output current exceeds F19.06 overload pre-alarm detection levels, and time is greater than F19.07 overload pre-alarm delay time, output the indicator signal.

**20. Frequency inverter Low voltage lock-up signal (LU).**When the frequency inverter is running, the DC bus voltage below the limit level, output indication signal.

**21. External fault shutdown (EXT).**When the frequency inverter appears external fault trip alarm (E-18), output indication signal.

**22. Frequency inverter fault.** When the frequency inverter detects fault, the output is indication signal.

**23. Frequency inverter warning.** When the frequency inverter detects alarm, the output is indication signal.

**24. Simple PLC during operating.** The simple PLC is enabled, and enter into operation state, output indication signal

**25. Simple PLC stage operation completed.** When the simple PLC stage operation is completed, output indication signal (single pulse signal, the width is 500ms).

**26. Simple PLC ends after running a cycle.** After the completion of a cycle of simple PLC, output indication signal (single pulse signal, the width is 500ms)

**27. Simple PLC pause.** When the simple PLC is running into the pause state, output is indication signal.

**28. Wobble upper and lower limit.** If the frequency fluctuation range calculated by center frequency exceeds the upper limit F01.11 or belows lower

limit F01.12 after selecting the wobble function, it will output indication signal, as shown in Figure 7-22.

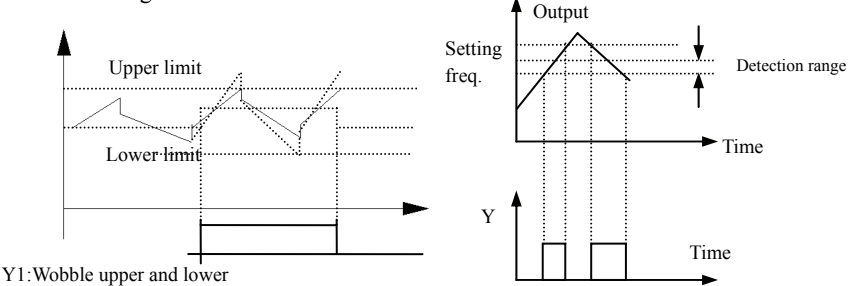

 **Fig.7-22 Wobble amplitude limit Fig.7-23 Freq. arrival signal output diagram**

**29. Setup length arrived.** When detected the actual length exceeds a set value F13.08, output indication signal.

**30. Internal counter final value arrived.** Please refer to the function instruction of F08.27.

**31. Internal counter specified value arrived.** Please refer to the function instruction of F08.28.

**32. Internal counter timing meter arrival.** Please refer to the function instruction of F08.29.

**33. Shutdown time arrival of the running.** Frequency inverter runs longer than the setting time of F18.12, output indication signal.

**34. Time arrival of the running.** Frequency inverter runs longer than the setting time of F18.13, output indication signal.

**35. Setup time arrived.** Accumulated running time of the frequency inverter reaches the set accumulated running time (F18.10), output indication signal.

**36. Setup power-on time arrived.** Accumulated power on time of the frequency inverter reaches the set accumulated running time (F18.09), the output indication signal.

**37: 1st pump variable frequency.** 

**38: 1st pump frequency.** 

**39: 2nd pump variable frequency.** 

**40: 2nd pump frequency** 

When using  $Y1 \sim Y4$  achieve two pumps constant pressure water supply,  $Y1 \sim Y4$ functions are arranged in order of 37 to 40. Under constant pressure water supply mode, the four parameters must all set to this value, the terminal functions can be achieved

**41: Communication given.** In this moment the output of Yi is controlled by communication, Please refer to the related communication protocol for details.

**42: torque control speed limiting.** Under the mode of torque control, when the actual output frequency is greater than or equal to the value of limiting frequency, this output terminal is effective. The value of speed limiting is defined by parameter F14.16 to F14.19.

43: Torque arriving output. Under the torque control, when the motor torque reaches to the torque command which is after the acceleration and deceleration, and continue for the time defined by F09.48, then output active level.

44: Positioning completion. Under the positioning control, when motor position reaches to the designated spot, then output active level.

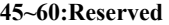

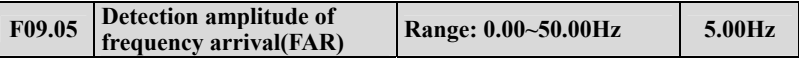

This parameter is added in the definition of Table 7-10 on the 12th functions. As shown in Figure 7-23, when the inverter output frequency in the setting frequency of positive and negative detection width, output indication signal.

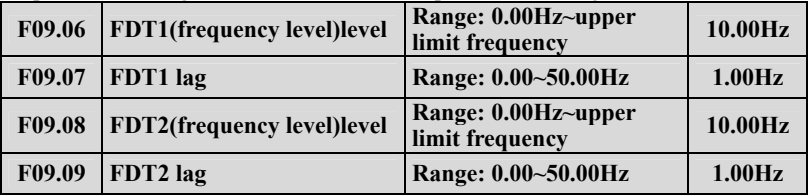

F09.06, F09.07 is in the definition of Table 7-10 on the  $13<sup>th</sup>$ Functions, F09.08, F09.08 is in the definition of Table 7-10 on the 14<sup>th</sup> functions, take an example of  $13<sup>th</sup>$ functions: When the output frequency exceeds a certain setting frequency (FDT1 level), output indicator Signal, until the output frequency drops below the certain frequency FDT1 frequency level (FDT1 level -FDT1 lag). As shown in  $F_{\text{inner}}$  7.24

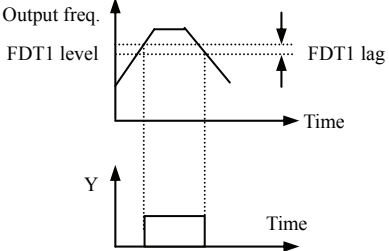

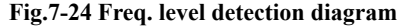

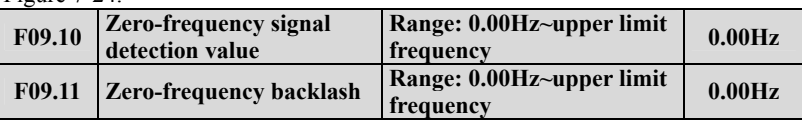

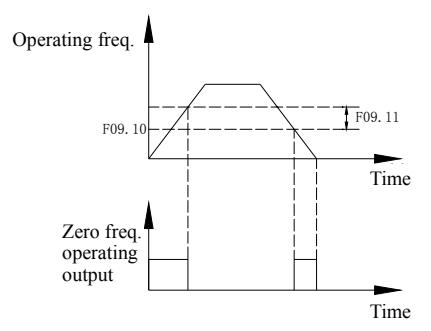

**Fig.7-25 Zero-frequency signal detection** 

Parameter F09.10, F09.11 defines the zero frequency output control function. When the output frequency is within the zero-frequency signal detection range, if Yi output function selects 11, then the output of Yi is indication signal.

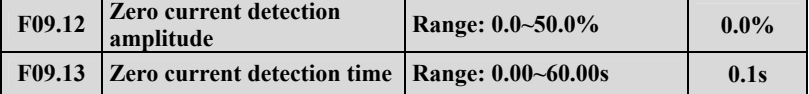

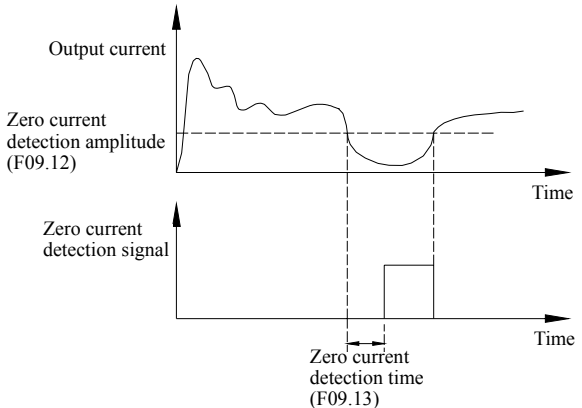

**Fig.7-26 Zero current detection diagram** 

When the output current of the inverter is less than or equal to zero current detection level, and lasts longer than the zero current detection time, then the output of frequency inverter multifunction Yi is indication signal. Figure 7-26 is the schematic of zero current detection.

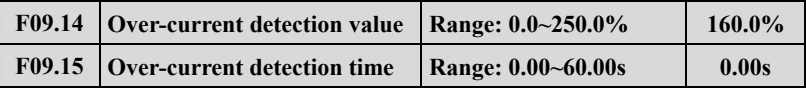

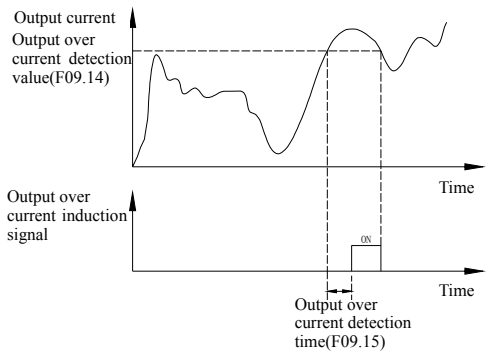

**Fig.7-27 Output over-current detection diagram** 

When the output current of the inverter is greater than the over-current detection points, and lasted longer than the over-current detection time, frequency inverter multifunction Yi output indication signal, Figure 7-27 is the schematic of output over-current detection.

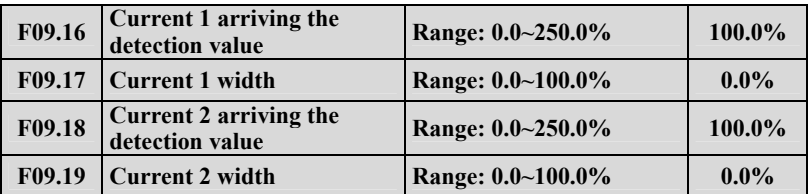

When the output current of frequency inverter is within the positive and negative detection width of setting current arrival, then the output of frequency inverter multifunction Yi is indication signal.

EN500/EN600 provides two current arrival and detection width parameters, table 7-28 is the function schematic diagram.

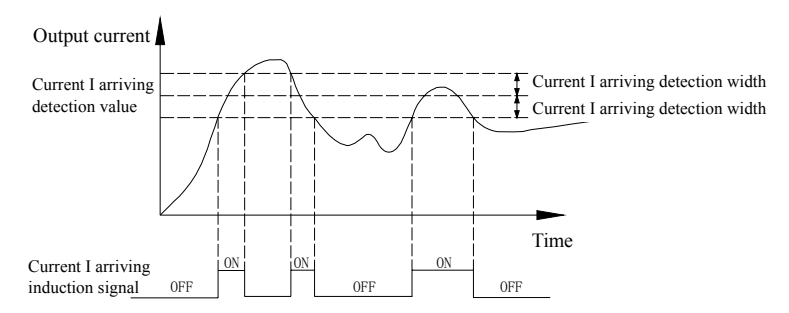

**Fig.7-28 Current arriving detection diagram** 

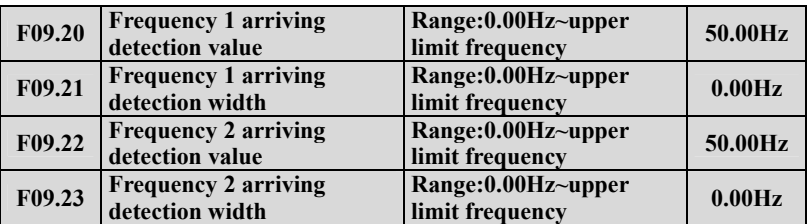

When the output frequency of frequency inverter reaches detecting value of the positive and negative detecting width range, then the output of multifunctional Yi is indication signal.

EN500/EN600 provides two sets of frequency arrival detecting parameters, which have set frequency value and frequency detecting width respectively. Table 7-29 is the diagram of this function.

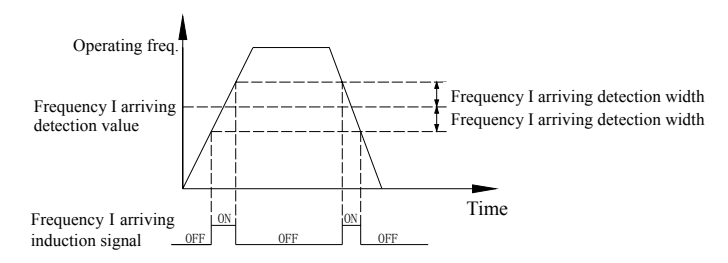

**Fig.7-29 Frequency arriving detection diagram** 

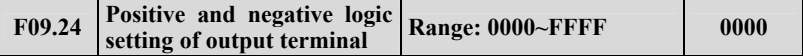

This parameter defines the output logic of the standard output terminal Yi, relay RLY and expand output terminal EYi, relays ERIY1, ERLY2.

0: positive logic, output terminal and the common terminal close to the valid state, disconnect invalid state

1: reverse logic, output terminal and the common terminal close to the invalid state, disconnect valid state

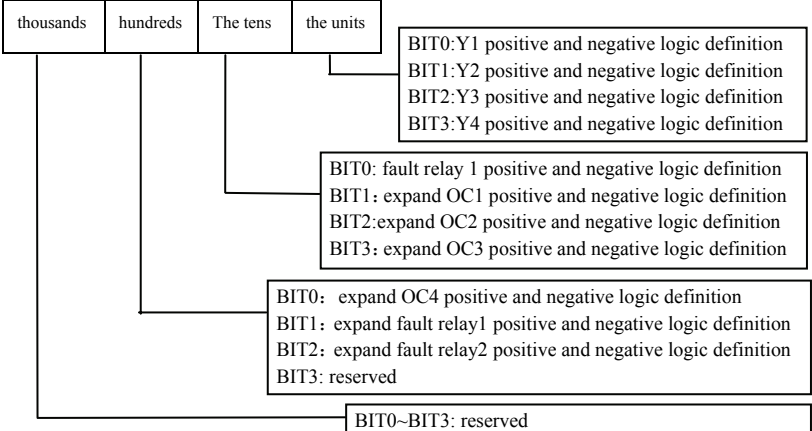

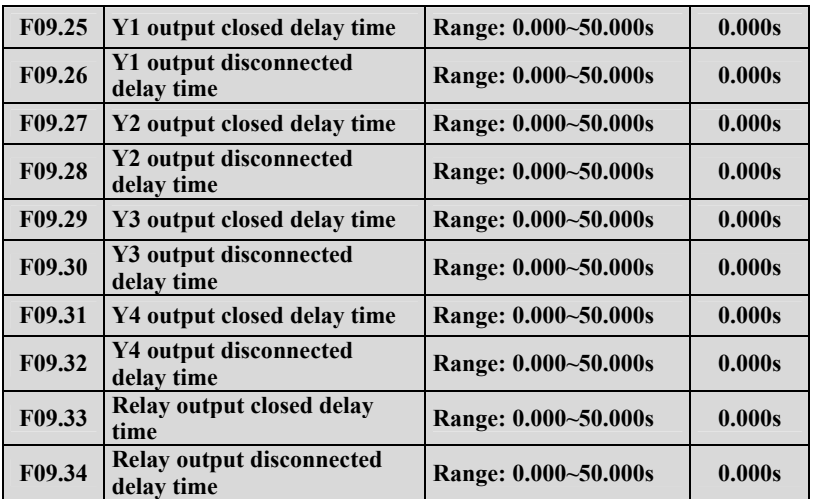

Parameter F09.25 ~ F09.34 defines the corresponding delay time from connect or disconnect to frequency level of the multifunction output terminals. Table 7-30 is the schematic of multi-function output terminal operation.

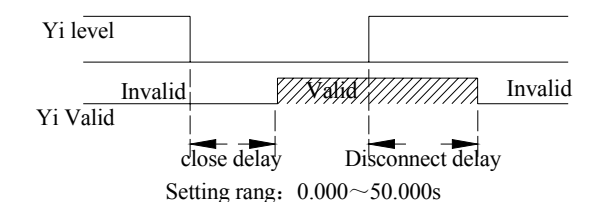

**Fig.7-30 Multifunction output terminal action diagram** 

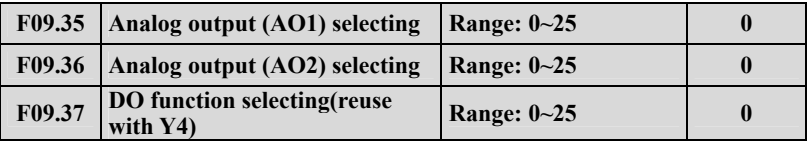

**0:output frequency before slip compensation(0.00Hz~ upper limit frequency)** 

**1:output frequency after slip compensation(0.00Hz~ upper limit frequency)** 

**2: setup frequency(0.00Hz~ upper limit frequency)** 

**3:master setup frequency(0.00Hz~ upper limit frequency)** 

**4:auxiliary setup frequency(0.00Hz~ upper limit frequency)** 

**5:current output 1(0~2×rated current of frequency inverter)** 

**6:current output 1(0~3×rated current of frequency inverter)** 

**7:output voltage(0~1.2×rated voltage of load motor)** 

**8: bus voltage (0~1.5×Rated bus voltage)** 

**9:motor speed(0~3 ×rated speed)** 

**10:PID given(0.00~10.00V)** 

**11:PID feedback(0.00~10.00V)** 

**12:AI1(0.00~10.00V or 4~20mA)** 

**13:AI2(-10.00~10.00V or 4~20mA)** 

**14: communication given(AO output is controlled by communication, please refer to the related communication protocol for details.)** 

**15:motor rotate speed (0.00Hz~upper limit frequency)** 

**16:current given torque (0~2 times of rated torque)** 

**17:current output torque(0~2 times of rated torque)** 

**18:current torque current(0~2 times of rated motor current)** 

**19:current flux current(0~1 times of rated motor flux current)** 

**20~25:Reserved** 

**1.Terminal AO1 and AO2 are optional output terminal of 0~10V or 4~20mA which can satisfy the variety needs of customer. 2.By disposing F00.21 analog output**,**output of terminal AO1 and AO2 can be 0~10V or 4~20mA to satisfy the variety needs of customer.** 

# **Note**

**3.The unit's place of F00.22 is set to 1 when DO output pulse signal. 4.Rated flux current=current value of F15.11 parameter. Rated torque current=sqrt (rated motor current**×**rated motor Current-rated flux current**×**rated flux current)**

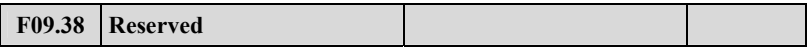

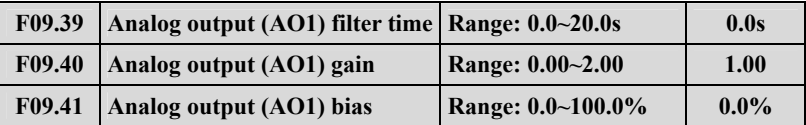

Parameter F09.39 defines the filter time of A01 output, its reasonable setting can improve stability of analog output. But a higher setting will influence the rate of change, which can not reflect the instantaneous value of corresponding physical quantity.

If users want to change the display range or error correction table headers, you can achieve it by adjusting the output gain and bias of AO1.

When AO1 output voltage, the adjustment is as follows:

Analog output AO1(after revise)=output gain(F09.40)×analog output AO1(before revise)+output bias(F09.41)×10V

When AO1 output current, the adjustment is as follows:

Analog output AO1(after revise)=output gain(F09.40)×analog output AO1(before revise)+output bias(F09.41)×20mA

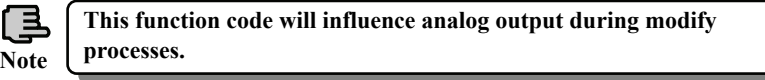

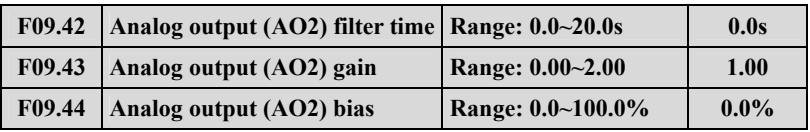

Please refer to the function introduce of parameters F09.39~F09.41

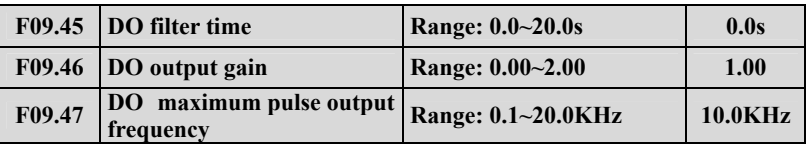

Please refer to the function introduce of parameters F09.39~F09.41.

Maximum pulse output frequency of terminal DO corresponds to maximum select value of F09.37. For example, F09.31=0, terminal DO's function is: output frequency before slip compensation, which means Maximum pulse output frequency corresponds to upper frequency.

Note: When the output frequency of DO port is less than 1.5Hz, disposed as 0Hz.

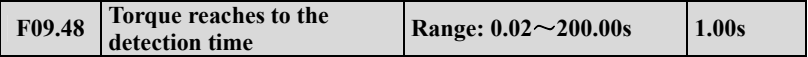

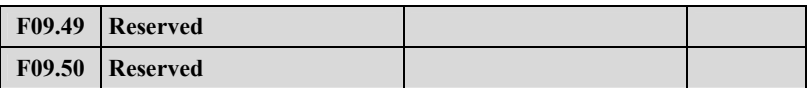

# **7.11 Simple PLC/Multi-speed function parameters Group:F10**

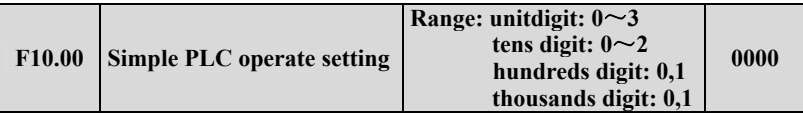

The simple PLC operation mode, re-start mode after interruption, unit of running time and the storage mode when power off can be set in different bit of parameter F10.00, details as follows:

Unit digit: simple PLC operation mode.

0:**No action**.PLC operation mode is disabled.

1:**Stop after single cycle**. as show in Fig.7-31, the drive stops automatically after one cycle of operation and will not start only when receiving RUN command again.

2: Maintain final value after one cycle, as show in Fig.7-32, the drive will keep running with the final value and the direction after complete one cycle operation, the drive won't stop according to the set stop mode until the stop command is available.

3: Continuous operation, as show in Fig.7-33, the drive will start next cycle of operation automatically after completing one cycle of operation until receiving STOP command then stop according the set stop mode.

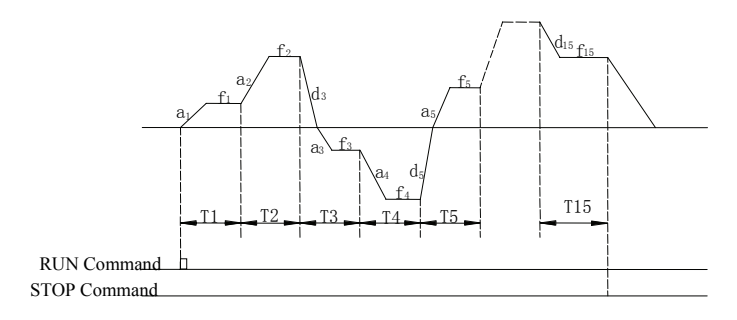

**Fig.7-31 PLC stop operating after one cycle mode**

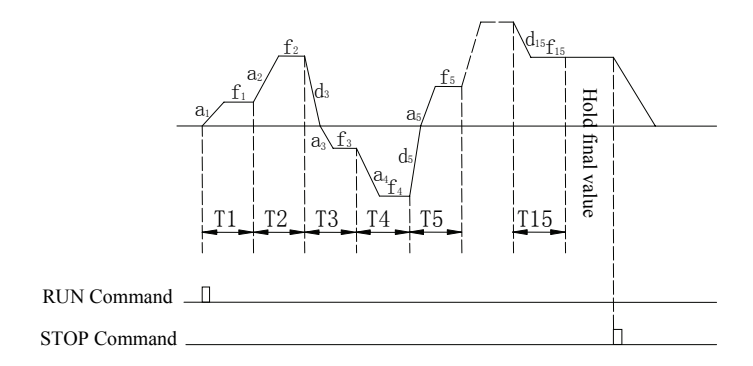

**Fig.7-32 PLC holds the final value after one cycle mode** 

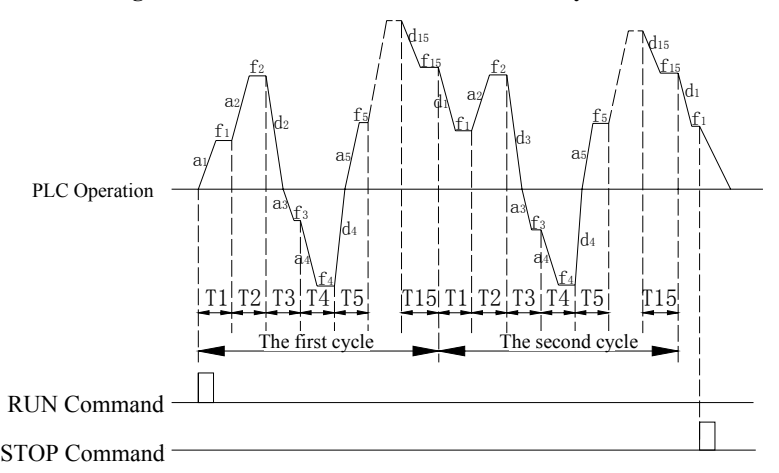

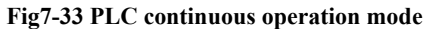

a1 $\sim$ a15:The Acc time of different steps

 $d1 \sim d15$ : The Dec time of different steps

f1 $\sim$ f15:The frequency of different steps

There are 15 steps can set in Fig.  $7-31$ ,  $7-32$ ,  $7-33$ .

Tens digit: Restart mode after interruption.

#### **0: Restart from the first step.**

If the drive stops during PLC operation due to receiving STOP commands, fault alarm or power failure, it will run from the first step after restarting.

#### **1: Restart from the interruption step;**

If the drive stops during PLC operation due to receiving STOP command or fault

alarm, the drive will record the operating time of the current step and will continue from the step where the drive stops after restart at the frequency defined for this step with the remained time, as show in Fig.7-34.If the drive stops due to power off, it will not record the state and from the first step operate when restart.

#### **2: Restart from the interrupted Frequency**

If the drive stops during PLC operation due to receiving STOP command or fault alarm, the drive will record the operating time and the current frequency of the interrupt step, it will operating with the record time and record frequency when restart, as show in Fig7-35

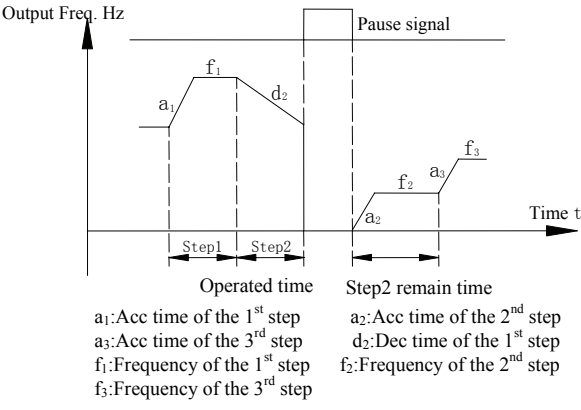

**Fig.7-34 simple PLC restart mode 1** 

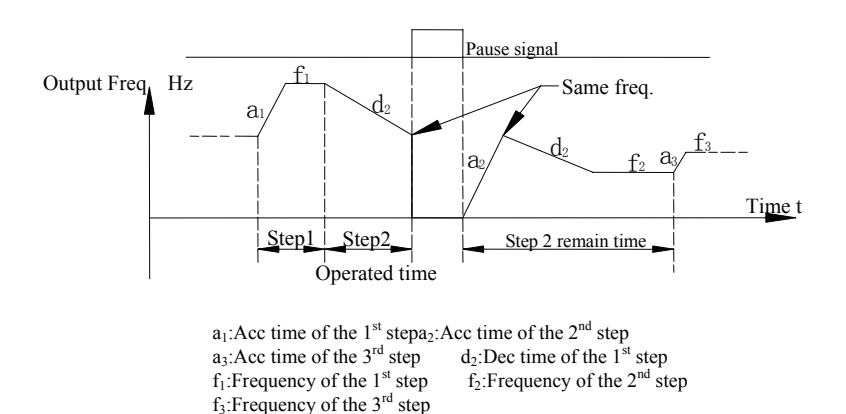

**Fig.7-35 PLC Restart mode 2** 

Hundreds digit: PLC unit of running time.

**0: Seconds;** 

#### **1: Minutes;**

The unit is effective for the running time of different steps only, during the operation of PLC, the unit of Acc time and Dec time is defined by parameter F01.19.

**1. The step is ineffective if the time of this step of PLC operation is** 

# **Note**

**set as 0 thereafter operate the next step. 2.Control the PLC process a pause ,ineffective, operate via terminal ,for details please refer to parameters in F8 Group that relative with terminal function.**

Thousands digit: the storage mode when power off.

 **0: No storage.** No record the running state when power off, it will restart from the first step when power on again.

 **1: Storage**. Records the running status which include the step, running frequency and running time when power off, it restart with the mode that set in hundreds digit after power on again.

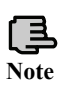

**No matter power-off storage in stop status or running status, you should set thousands digit as 1 thereafter set tens digit as 1 or 2,otherwise power-off storage function is ineffective.** 

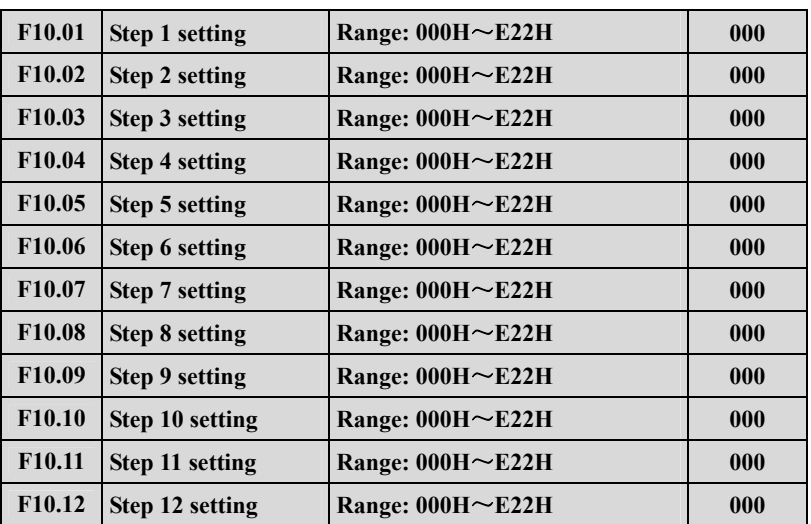

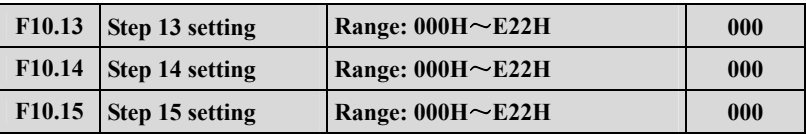

 $F10.01 \sim F10.15$  are used to configure the operating frequency, direction and Acc/Dec time of each PLC operating step. These functions are all selected by digits on different place of parameters. Details as below:

Unit digit: Frequency setting

**0:select multi-frequency i**.  $i=1 \sim 15$ , please refer to  $F10.31 \sim F10.45$  for definitions of multi-frequency.

**1:the frequency is determined by the combination of the main frequency and the auxiliary frequency.** 

#### **2: Reserved**.

Tens digit: The selection of running direction for PLC and multi-speed.

- **0: Forward.**
- **1: Reversed.**

#### **2: Determined by operating commands (FWD, REV)**

Hundreds digit: Acc/Dec time choose

- **0:** Acc/Dec time **1**
- **1:** Acc/Dec time **2**
- **2:** Acc/Dec time **3**
- **3:** Acc/Dec time **4**
- **4:** Acc/Dec time **5**
- **5:** Acc/Dec time **6**
- **6:** Acc/Dec time **7**
- **7:** Acc/Dec time **8**
- **8:** Acc/Dec time **9**
- **9:** Acc/Dec time **10**
- **A:** Acc/Dec time **11**
- **B:** Acc/Dec time **12**
- **C:** Acc/Dec time **13**
- **D:** Acc/Dec time **14**
- **E:** Acc/Dec time **15**

Accelerate time1 $\sim$ 15 defined by F01.17,F01.18,F04.16 $\sim$ F04.43. The running direction of PLC and multi-speed is determined by the ten's place of  $F10.01~F10.15$ 

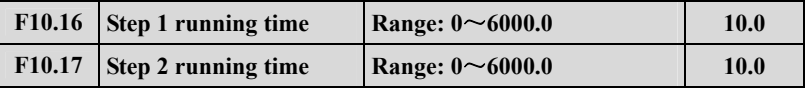

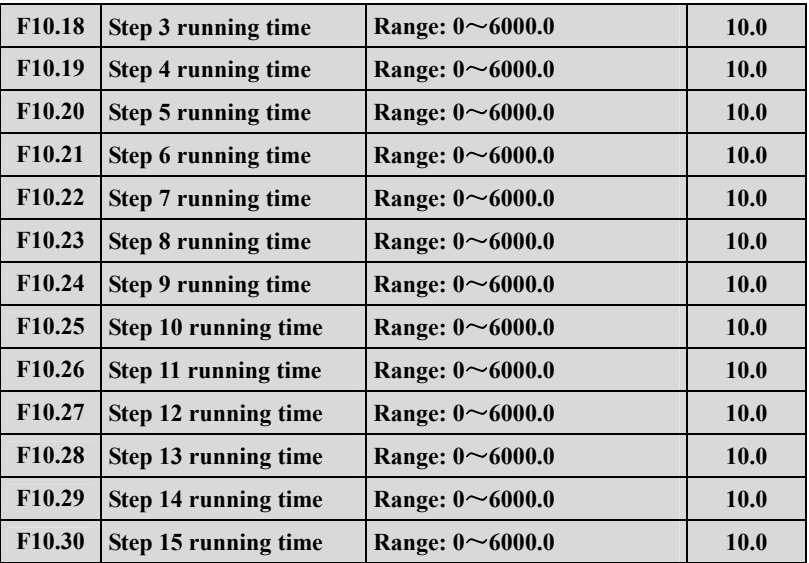

Parameters F10.16~F10.30 defined Running time of each PLC Step from Step 1 to Step 15.

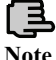

### **Each step running time include Acc time and Dec time.**

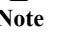

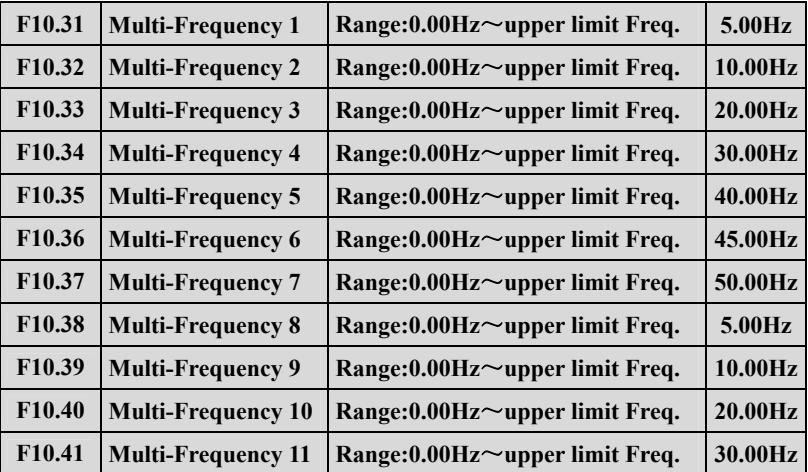

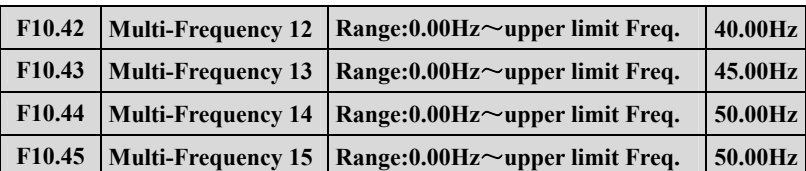

Frequency will be used in Multi-speed operation mode and Simple PLC operation mode. More details please refer to the Multi-speed terminal operation function in Parameters Group F08 and Simple PLC operation function in Parameters Group F10.

# **7.12 Closed-Loop PID operation Parameters Group:F11**

Analog feedback control system:

Pressure reference is input through the terminal AI1, and water pressure sensor send a 4-20mA to the terminal AI2 of inverter as a feedback signal, all of them make up of analog closed-loop control system via build-in PID adjuster ,as shown in Fig.7-36

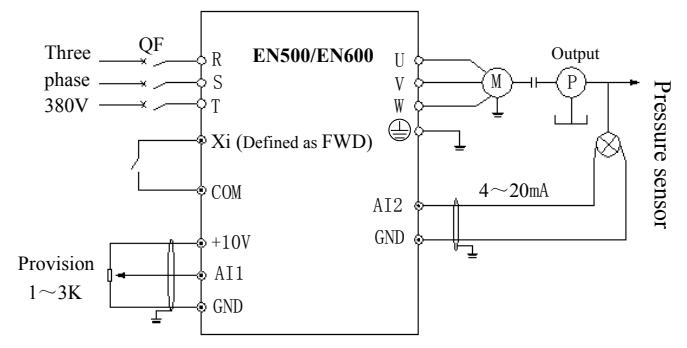

**Fig.7-36 Build-in PID adjuster control system diagram**

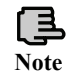

**Setting the value of F11.01 can choose the channel of pressure reference.** 

Operating principle of built-in PID function of EN500/EN600 is shown in Fig.7-37 as below:

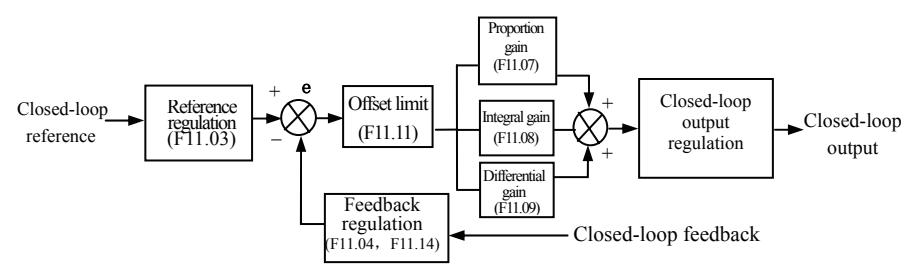

**Fig.7-37 PID block control principle diagram**

In above diagram ,the definition of closed-loop reference ,feedback error limit and PI parameters are similar with the general PID adjuster, the relationship between reference and expected feedback is shown in Fig.7-38.The reference and feedback are converted and based on 10.00V.

In Fig.7-37, the real values of closed-loop reference and feedback can be regulated in Group F06 and F07, so that can reach a good performance.

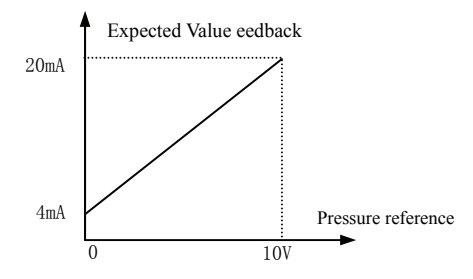

**Fig.7-38 Reference and expected feedback value**

After the system control mode is confirmed, follow the procedures below to set the closed-loop parameters:

(1)Determine the closed-loop reference and feedback channel (F11.01F11.02).

(2)The relationship between the closed-loop reference and feedback should be defined for closed-loop control (the Group F6).

(3) Set up the closed-loop frequency presetting function (F11.19,F11.20).

(4) Adjust the proportion gain, integral gain, differential gain, sampling cycle and error limit(F11.07 $\sim$ F11.11).

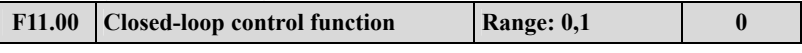

#### **0:PID closed-loop function disabled**

#### **1:PID closed-loop function enabled**

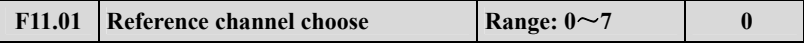

**0: Digital provision** 

**1:AI1 analog 0-10V or 4-20mA provision** 

**2:AI2 analog provision** 

**3:EAI1 analog provision (Extensible)** 

**4:EAI2 analog provision (Extensible)** 

**5: Pulse provision** 

**6: Communication provision(Communication address**:**1D00).** Please refer to the chapter of Modbus communication.

#### **7: Reserved**

# **Note**

**Except the above provision channels, Multi-Closed-loop provision is available. Connecting different terminal to choose different provision value which with a highest priority.**

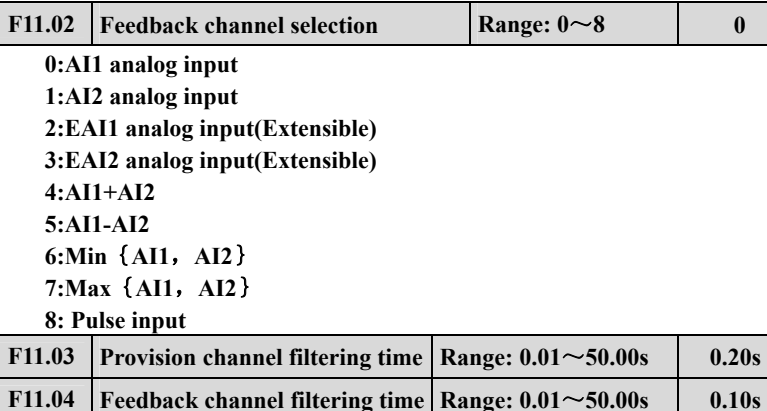

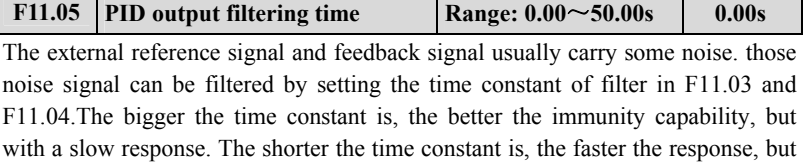

the immunity capability became weak.

The PID output filter time is the time of the filter for output frequency or torque, the bigger time, the slower the response output.

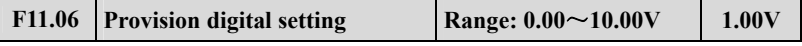

This function can realize digital setting of reference via keypad.

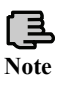

When the PID function is enabled, Setting F18.14 as 1 can adjust pressure reference by press  $(\wedge)(\vee)$ , otherwise the  $(\wedge)(\vee)$  keys are invalid for adjusting reference in monitoring mode.

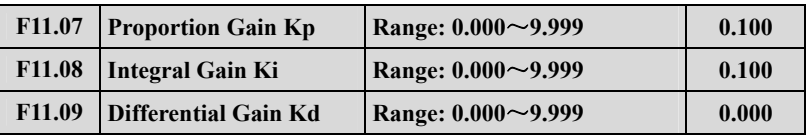

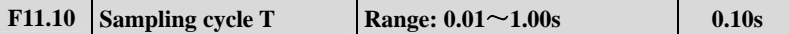

The bigger of the proportion gain of Kp, the faster the response, but oscillation may easily occur.

If only proportion gain Kp is used in regulation, the offset cannot be eliminated completely. To eliminate the offset, please use the integral gain Ki to form a PI control system. The bigger Ki is, the faster the response, but oscillation may easily occur if Ki is big enough.

The sampling cycle T refers to the sampling cycle of feedback value. The PI D regulator calculates once in each sampling cycle. The bigger the sampling cycle is, the slower the response.

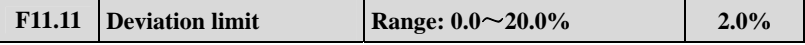

If defines the max. Deviation of the output from the reference, as shown in Fig.7-39, the PID adjuster stops operation when the feedback value within this range. Setting this parameter correctly will improve the moderation of the accuracy and stability of the system

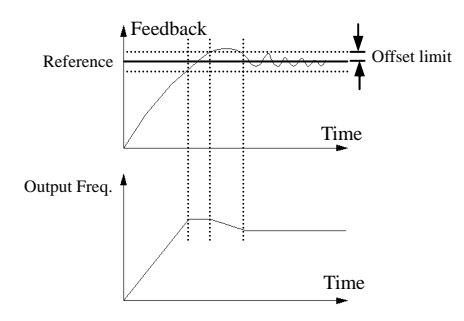

#### **Fig.7-39 Offset limit**

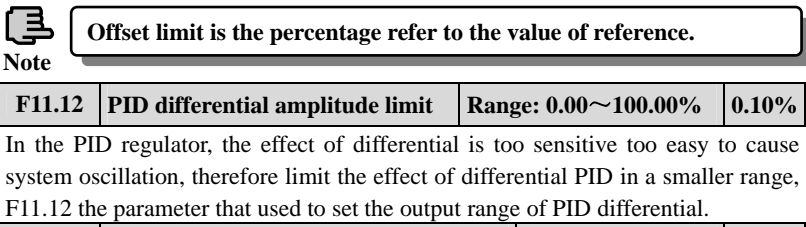

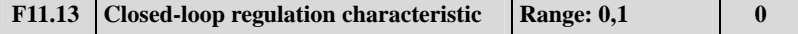

**0: Positive effect.** When the provision increases, select while requiring speed of motor increase.

**1: Negative effect.** When the provision increases, select while requiring

speed of motor decrease.

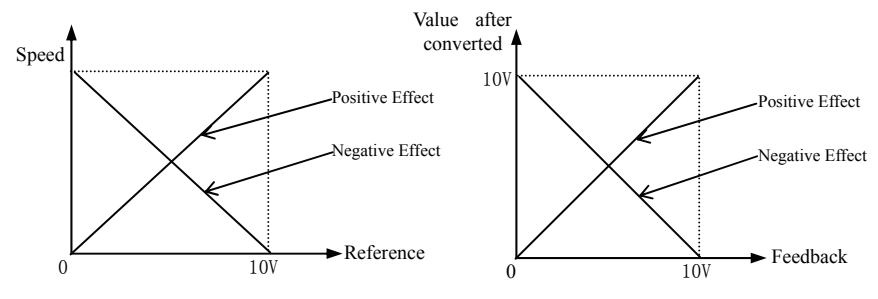

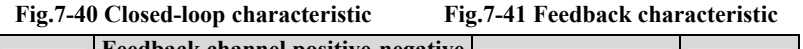

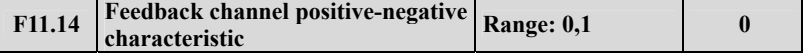

**0: Positive characteristic.** The relationship between reference and feedback is positive

**1: Negative characteristic.** The relationship between reference and feedback is negative

This parameter is used to change the feedback characteristic of the feedback signal. After input into inverter through the feedback channel, the feedback pressure will compare with the reference after regulated by the positive and negative characteristic regulation, as shown in Fig.7-41

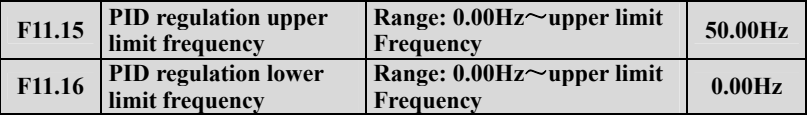

User can set up the parameters F11.15 and F11.16 to define the output lower limit and upper limit frequency of the PID regulator.

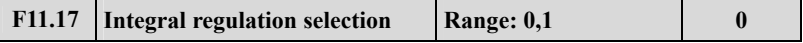

0: Stop integral regulating when the comparison value of the reference and feedback reaches the range of threshold for integral separation

1: Keep integral regulating even thought the comparison value of the reference and feedback reach the range of threshold integral separation

Adjusting this parameter can avoid integral saturation and improve the response of the system.

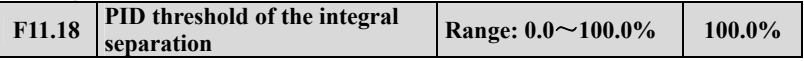

PID integral separated function: there is no integral regulating just proportion regulating during closed-loop control when the comparison value that between
reference and feedback is bigger than this threshold. When the comparison is smaller than this threshold, the integral regulating will be active, and can adjust the response speed of system by adjusting this parameter.

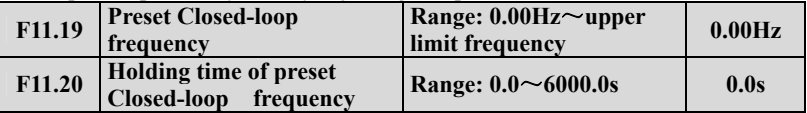

This function can make the closed-loop adjuster into the stable status quickly. When the closed-loop function start, the output frequency will ramp up to the preset closed-loop frequency(F11.19) within the Acc time, and keep running the time that set in F11.20 then start the closed-loop operation as shown is Fig.7-42

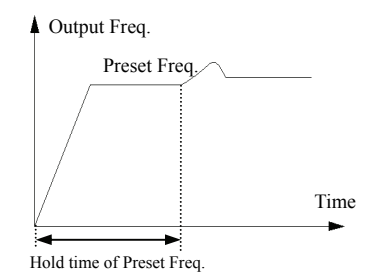

**Fig.7-42 Preset closed-loop operating** 

**Note**

**Preset closed-loop Function is ineffective when set F11.19 and F11.20 as 0.** 

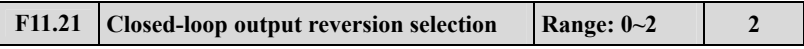

0: The inverter will runs with the low limit frequency when the closed-loop output value is negative

1:The inverter will reverse running when the value of the closed-loop output is negative(be opposite of the initial direction )

**2:** determined by running demand. The motor running direction is determined by demand direction.

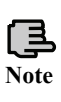

**The comparison value can be display in the PID monitor parameters, it's positive when the reference bigger than the feedback value, and negative when reference smaller than feedback value.**

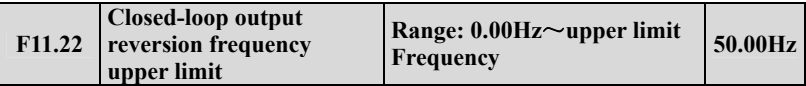

The PID regulator is a kind of bipolar adjustment. By setting F11.21 and F11.22, can choose whether the inverter reverse run in some degree frequency or not.

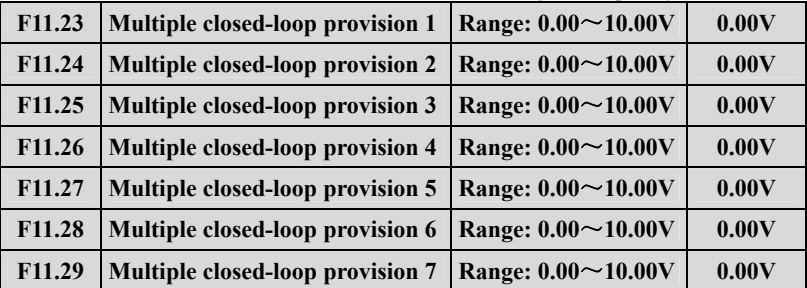

Among the closed-loop reference channel, besides the 7 channels defined by F11.01, the closed-loop reference can also be defined in F11.23 $\sim$ F11.29. The priority of multi-closed-loop reference control is higher than the reference channels that defined by F11.01.

Multi-closed-loop reference  $1 \sim 7$  can be selected by external terminals. Please refer to the terminal function  $19{\sim}21$  of introductions to F08.18 $\sim$ F08.25. When the function of Constant water supply is enable, the reference of constant water pressure is decided by the multi-closed-loop reference which selected by external terminals.

Computational formula: constant pressure reference  $=$  F12.06  $\times$  Multi-closed-loop reference/10.00V.By using this functions can realize different times with a different constant water pressure.

# **7.13 Constant pressure water supply function parameters Group: F12**

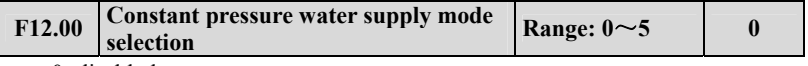

0: disabled.

1: Inverter works in one-drive-two-pump mode.

2: Choose extensible constant pressure board acts in one-drive-two-pump mode.

3: Choose extensible constant pressure board acts in one-drive-three-pump mode.

4: Choose extensible constant pressure board acts in one-drive-four-pump mode.

5: Select inverterY1,Y2 as the double pump timing alternate constant pressure water supply mode. While  $F12.00=5,F09.00=37,F09.01=38$ , realize the timing alternate constant pressure water supply control between two pumps, only one motor is running at most at any time, the time of timing alternate is defined by F12.10. While F12.10=0, no alternate control, While F12.10=1, switch a running pump while starting.

This function can be used to choose different kinds of constant pressure water supply mode, and you should choose an extensible constant pressure board to realize one-drive-three mode and one-drive-four mode and F00.19 should be set to  $\mathfrak{D}$ 

When modify  $F12.00$  from 0 to water supply mode is valid,  $C-04$ ,  $C-05$ automatically relate constant pressure water supply setting pressure and feedback pressure (including the display of halting and running).

> **1. The function of Group F11 will be effective automatically when the constant pressure supply function is enabled. 2. Except for the related parameters in Group F11 and F12 for**

> **Closed-loop, the function of Yi should be enabled in F9 for the inverter works in one-drive-two-pump mode without an extend**

**Note**

**board.** 

**3. Output terminal Y4/DO should be set to Y4.** 

**4. When one inverter drive one pump with constant pressure water supply, the parameter F09.00~F09.03 (Y1~Y4) can not be set 37~38.**

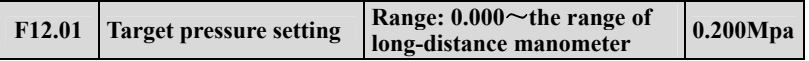

This parameter defined the target pressure of the constant pressure supply system. The channels of the pressure reference and feedback are defined by F11.01 and

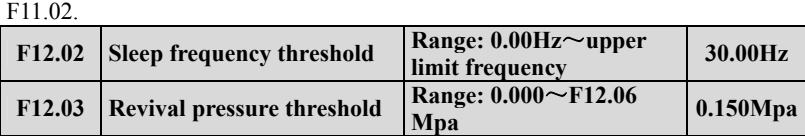

The function of Sleep frequency threshold: To save energy and protect the motor, when the water feedback pressure within the offset limit (F11.11), and the operating frequency is under in the sleep frequency threshold (F12.02), after a sleep delay time (F12.04), the system will enter a sleep mode and the operating frequency will drop to 0.00Hz

Revival function: When the system is in the sleep mode, if the feedback water pressure keep less than F12.03 (the revival pressure) a delay time (F12.05), the system will revival from the sleep mode.

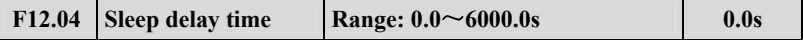

This parameter is the delay time that from the feedback pressure meets the sleep conditions to the system enter in sleep mode.

Within the sleep delay time, if the feedback pressure does not meet the sleep conditions, the system will not enter into sleep mode

Sleep function is disabled when F12.04=0.

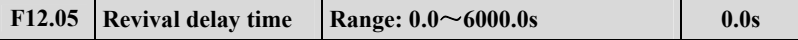

When the constant pressure supply system in the sleep state, if the feedback pressure of system less than F12.11 which defined the revival pressure threshold ,the system will revival and get out of sleep mode after the revival delay time.

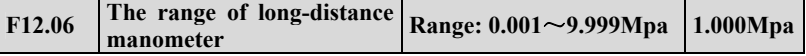

This parameter defines the range of long-distance manometer. Setting this parameter can correspond to the maximum feedback pressure with the analog feedback signal 10V or 20mA

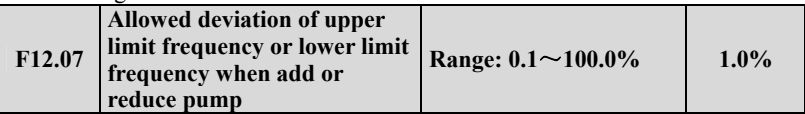

When output frequency reaches the deviation range of upper limited frequency and the feedback is less than given value, adding pumps judge is available. When output frequency reaches the deviation range of lower limited frequency and the feedback is more than given value, decreasing pumps judge is available.

When F12.07=0.0%, output frequency reach upper or lower limitation frequency and the pressure meets the requirement, then decrease pumps is available.

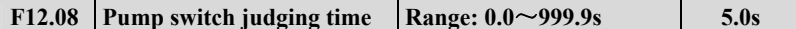

When the output frequency up to the upper limit frequency (F11.15) but the pressure still not meeting the requirement, the system will add pump after the judging time.

When the output frequency down to the lower limit frequency (F11.16) but the pressure still not meeting the requirement, the system will reduce pump after the judging time.

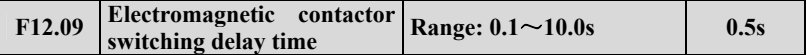

This parameter defines the action delay time of magnetic control conductor when it's switch from power source supply to variable or from variable frequency control to power source supply.

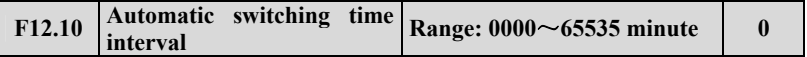

By setting this parameter can avoid the rust of motor when it's not work long time. The inverter will switch the work status of the working pump and static pump automatically and smartly under the switch interval.

The automatic switch function is disabled when set the parameter as 0000. The system will switch one time when each restart of system as this parameter is 0001. If the value of this parameter is bigger than 0002, the system will switch automatically according the switch interval.

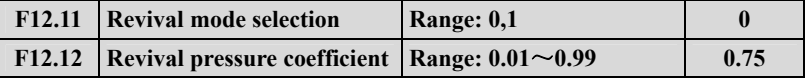

When F12.11=0, the revival pressure of the constant pressure supply is the value of F12.03.

WhenF12.11=1, the revival pressure is the calculating value of  $F12.12*F12.01$ 

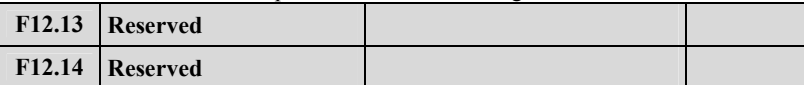

**thousands digit: 0,1** 

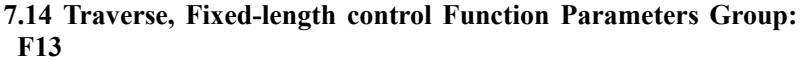

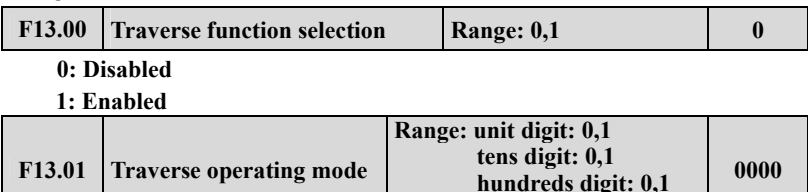

Unit digit: Start mode 1st

**0: Auto start.** The drive operates at the preset frequency of traverse for a certain time thereafter enter traverse mode automatically.

**1: Terminal manual mode.** Choosing multi-function terminal(Xi=  $X1 \sim$ X8)as 56 function, when the terminal is enabled, the drive will enter traverse mode. The drive will exit traverse operation and operate at the pre-set traverse frequency when it's disabled.

Tens digit: Traverse amplitude AW mode choosing

**0: Variable swing.** Amplitude AW changes with the central frequency and the change rate relate to the definition of F13.02.

**1: Fixed swing.** Traverse operating amplitude AW is determined by Upper limit Frequency and F13.02.

Note: The traverse central frequency is set by the main frequency.

Hundreds digit: Restart mode

# **0: Restart at the initial state.**

# **1: Restart at the memorized state before stopping**

Thousands digit: Traverse state saving when power off.

This function is effective when the start mode is Restarting from the reserved memory state, and saving operating state when power off.

# **0: Not save**

 **1: Save** 

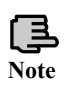

**When in variable amplitude mode, the channel of central frequency is confirmed by F01.06.During the traverse frequency operation, the Acc and Dec time are controlled only by traverse frequency circle F13.04 when adjusting the central frequency.** 

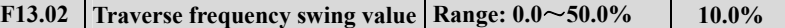

Variable amplitude: AW= the central frequency ×F13.02 Fixed amplitude: AW=Upper limit frequency ×F13.02

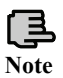

**The traverse operating frequency is restricted by the upper and lower limit of frequency. Incorrectly setting the frequency will lead to abnormal of traverse operation.** 

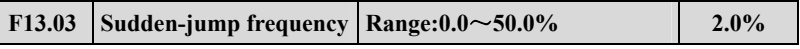

As shown in Fig.7-43, there is not a jitter frequency when F13.03=0.

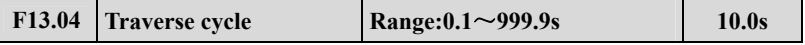

F13.04 defines a complete cycle of traverse operation which including rising and falling processed.

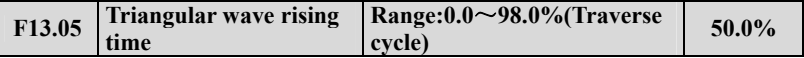

Definition traverse rising time=F13.04×F13.05 (s), the traverse falling time=  $F13.04\times(1-F13.05)(s)$ .

Please refer to Fig.7-43

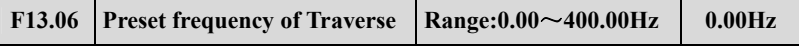

F13.06 defines the operating frequency of the Drive before entering traverse operation.

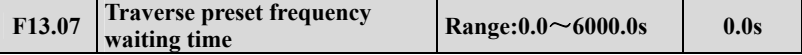

F13.07 defines the operating time of Preset frequency before entering Traverse operation when auto-start mode is enabled.

If manual start mode is available, F13.07 is disabled.

Please refer to Fig.7-43 as below.

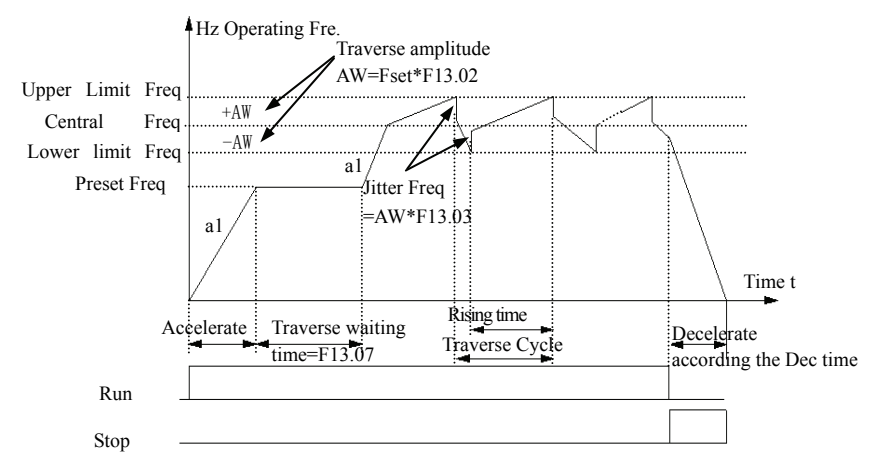

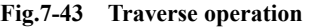

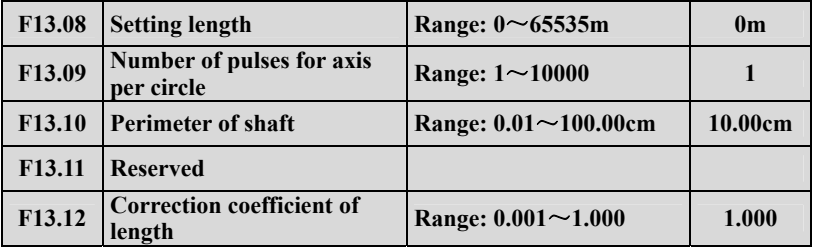

Set length, Actual length and Numbers of pulses per cycle are used for fixed length control.

The Actual length is calculated by the number of pulses collected by terminal  $Xi(i=1\sim8)$ .

Allocate corresponding Xi terminal with 62(Length count input).

Actual length=(The number of Pulses×F13.10×F13.12)/ F13.09.

When the actual length (F00.02 = 39)exceeds the set length (F13.08), the drive can output a "Length reached" signal via Yi or relay.

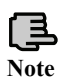

**When F00.02=39**,**Actual length can be monitored by C-01 in running state, Count length function is available both V/F control mode and Vector Control mode.**

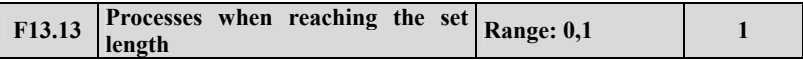

#### **0: Reset**

When reaching the set length, the counter reset automatically.

Restart counting with the coming of next pulse.

#### **1: Keep the record**

When reaching the set length, the counter keep the record at present.

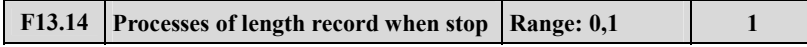

# **0: Reset**

The counter reset automatically when stop the drive.

#### **1: Keep the record.**

When stop or power off, the length of current record keeps constant.

# **7.15 Vector Control parameters Group: F14**

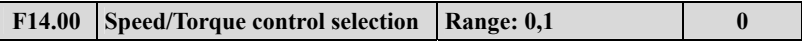

# **0: Speed control mode**

**1: Torque control mode** (this parameter is effective when set F00.24 as 1 or 2).

When the control mode is vector control with PG or without PG, the user can select torque control or speed control by setting the parameter of F14.00 or through control multi-function terminal which selected as No.65 function.

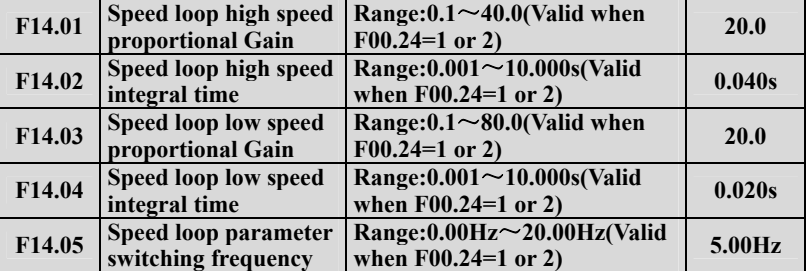

Through F14.01 to F14.05, you can set the proportional gain and integral time of Speed loop regulator, so as to change the speed response characteristic under vector control mode.

The system dynamic response of speed loop can be faster if the proportional gain is increased or the integral time is decreased. However, if the proportional gain is too large or the integral time is too small, the system tends to oscillate.

The suggested adjusting way as below:

When the default parameter is not suitable, please fine adjust the parameters based on the default value. Proportional gain is usually adjusted first. Under the condition that the system is immune from oscillation, proportional gain can be increased as big as possible. Then adjust integral time so that the system responds fast and will not be over adjusted.

The above parameters are valid for Closed-loop or Open-loop speed control mode, invalid for V/F control and torque control mode.

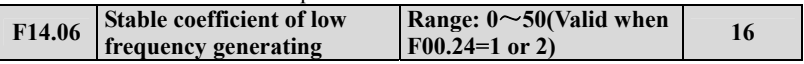

When the motor connected to frequency inverter under a low frequency generating status, Please adjusting this parameter appropriately.

For example, the frequency inverter will be unstable when drives a potential load which is declining gradually. Increasing F14.06 will improve the stability of the system.

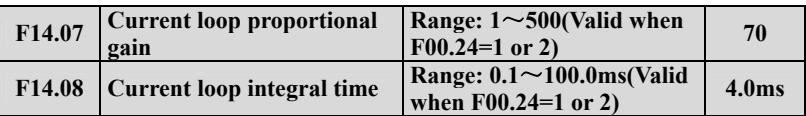

F14.07 and F14.08 are the PI regulator parameters of Current loop.

The system torque dynamic response can be faster if the Current loop proportional gain P is increased or Current loop integral time constant Ti is decreased.

The system stability can be improved if the Current loop proportional gain P is decreased or integral time constant Ti is increased.

In general, the above parameters don't need change.

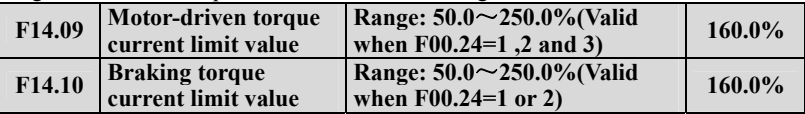

It is the range of output torque of speed loop defined by the positive torque and negative torque limit. When the application needs quick acceleration and deceleration, this parameter can be appropriately increased to meet the specific requirements. However, if it's too large, the drive tends to over-current.

In torque control mode, the range of actual torque output is restricted to the above limit too.

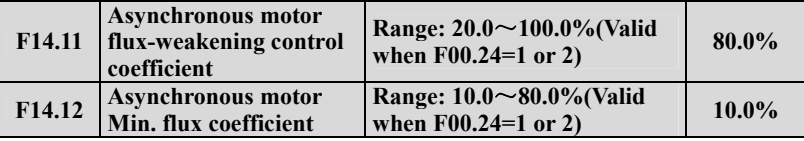

Parameters of F14.11, F14.12 Used to correcting the weakening curve in weakening field. The correction of the curve will improve the precision of speed control during weakening field. The minimum field reference is the minimum value of weakening field. And F14.12 is just available for Closed-loop vector control mode.

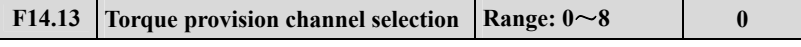

# **0: Digital setting**

**1:AI1 analog provision**(0-10V or 4-20mA corresponds to 0~200.0% Rated torque current of the motor)

**2:AI2 analog provision** 

**3: Terminal UP/DOWN adjusting** 

**4:Communication provision(Communication address**:**1D01) .** (0~10000 corresponds to  $0 \sim 200.0\%$  Rated torque current of the motor )

**5:EAI1 analog provision** (Extensible)

**6:EAI2 analog provision** (Extensible)

**7: High speed Pulse provision** (Please choose the related function of X8)

**8: Terminal width provision** (Please choose the related function of X8)

The range of the above channels which from the Min value to the Max value corresponds to  $0.0 \sim 200\%$  Rated torque current of motor.

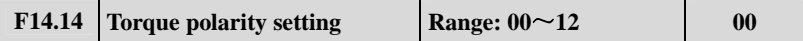

#### **Unit digit: Polarity of Torque reference**

**0: Positive** 

**1: Negative** 

**2: Defined by running command.** While  $F14.13=2$ , and the ten's place of F00.20 equals 0, the torque direction is determined by the polarity of AI2.

**Tens digit: Polarity of Torque compensation** 

**0: Same direction with torque reference** 

#### **1: Opposite direction with torque reference**

F14.14 defines the polarity of torque compensation and torque reference. When select AI2, EAI1, EAI2 as provision channels and set as bipolar mode, the polarity of torque provision depends on the polarity of the analog. At this time, the units digit of F14.14 is invalid.

It's available changing the direction of torque provision through multi-function key.

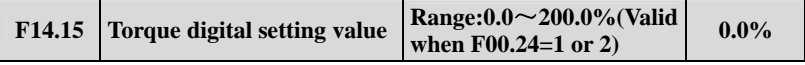

When F14.13=0, the value of torque provision is set by F14.15. A 100.0% value of F14.15 corresponds to the rated current of motor. The actual output torque will be decreased when the motor under a weaken field status. When choosing digital setting, press up and down keypad can revise the torque value.

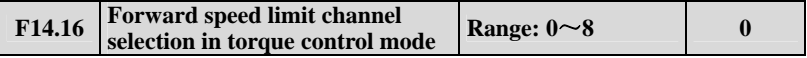

**0: Digital setting** 

**1:AI1 analog provision** 

**2:AI2 analog provision** 

**3: Terminal UP/DOWN adjusting** 

**4: Communication provision(Communication address: 1D0A).** 

**5:EAI1 analog provision (Extensible)** 

**6:EAI2 analog provision (Extensible)** 

#### **7: High speed Pulse provision (Please choose the related function of X8)**

#### **8: Terminal width provision (Please choose the related function of X8)**

When positive torque provided, if the load torque is smaller than the output torque, the motor's rotational speed will rise forward continuously to the forward frequency limit defined by limit channel (F14.16),so as to avoiding runaway of the motor.

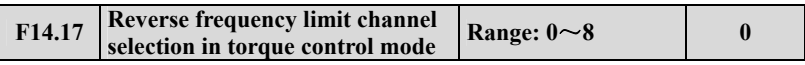

**0: Digital setting** 

**1:AI1 analog provision** 

**2:AI2 analog provision** 

**3: Terminal UP/DOWN adjusting** 

**4: Communication provision(Communication address: 1D0B).** 

**5:EAI1 analog provision (Extensible)** 

**6:EAI2 analog provision (Extensible)** 

**7: High speed Pulse provision (Please choose the related function of X8)** 

**8: Terminal width provision (Please choose the related function of X8)** 

When negative torque provided, if the load torque is smaller than the output torque, the motor's rotational speed will rise reverse continuously to the reverse frequency limit defined by limit channel (F14.17),so as to avoiding runaway of the motor.

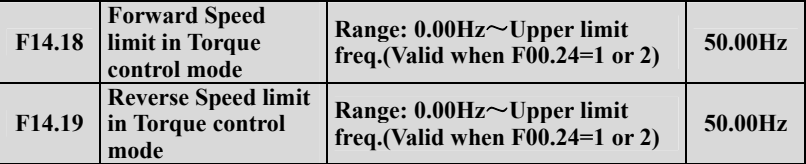

When  $F14.16=0$ ,  $F14.17=0$ , the related limit frequency of the positive torque or negative torque are confirmed by F14.18 and F14.19.

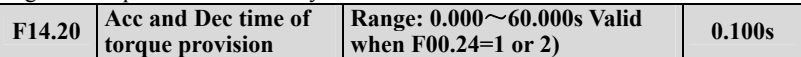

The torque provision from the provision channel will form the final torque provision after the Acc and Dec time of F14.20.Suitable value of F14.20 can avoid vibration of the motor which caused by saltation of torque provision.

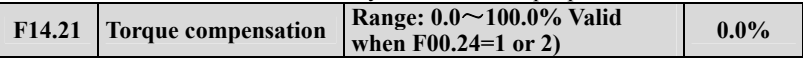

Tens digit of F14.14 and F14.21 define the characteristic and value of torque compensation. When Large torque losing which caused by mechanical losing of motor, Setting torque compensation is needed.100% of F14.21 corresponds to the rated torque current of motor.

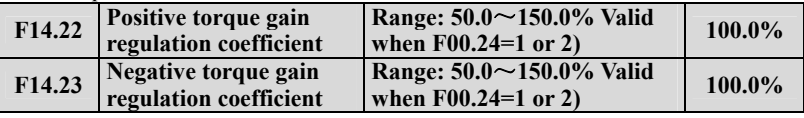

When choosing positive torque provision, adjusting F14.22 will correct the matching of the actual output torque and the torque provision if they are unmatched.

When choosing negative torque provision, adjusting F14.23 will correct the matching of the actual output torque and the torque provision if they are unmatched.

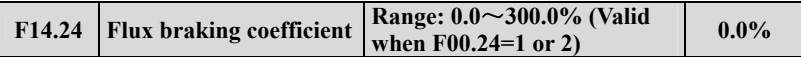

Under open-loop and closed-loop speed control mode, increasing the strength of the field can realize fast decreasing of the motor when stop. The energy generated during the field braking process will be consumed in a form of heat inside of the motor. As a result, the temperature of motor inside will increase when field braking frequently. Please care about the temperature of the motor not over the allowed maximum value. If an operation command be given during the process of field braking, the field braking function will be canceled and the frequency inverter will operate to the set frequency again. Please disable the field braking function when using braking resistor.

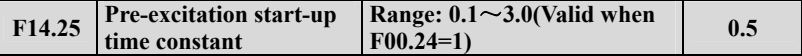

In SVC control mode, decrease the value of F14.25 appropriately will decrease the start time of the motor, realizing fast start performance.

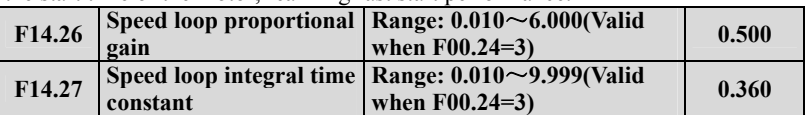

Adjusting F14.26 and F14.27 will change the responsive characteristic of Vector control.

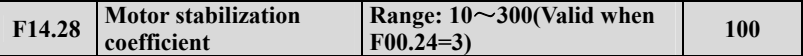

When the motor which connected to the drive is vibration and not stable, increasing F14.28 will get rid of the vibration.

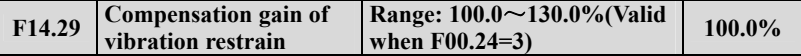

The compensation is 0 when  $F14.29=100\%$ . Large enough of this value will lead to over-current when start operation.

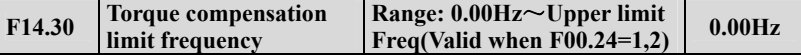

When the output frequency is bigger than the value of F14.30, the torque compensation defined by F14.21 is 0.And the actual torque compensation will linear decrease from 0Hz to the frequency of F14.30.

# **7.16 Motor parameters Group: F15**

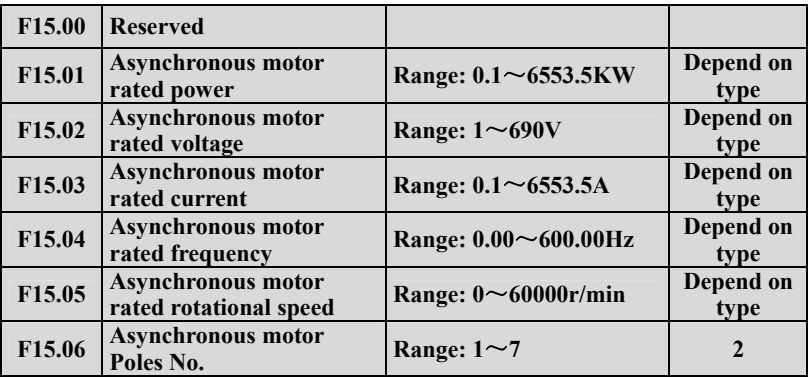

Set the parameters according to the motor nameplate no matter whether V/F control mode or vector control mode is adopted, otherwise it may be abnormal.

To achieve better V/F or vector control performance, motor auto-tuning is required.

The motor auto-tuning accuracy depends on the correct setting of motor nameplate parameters.

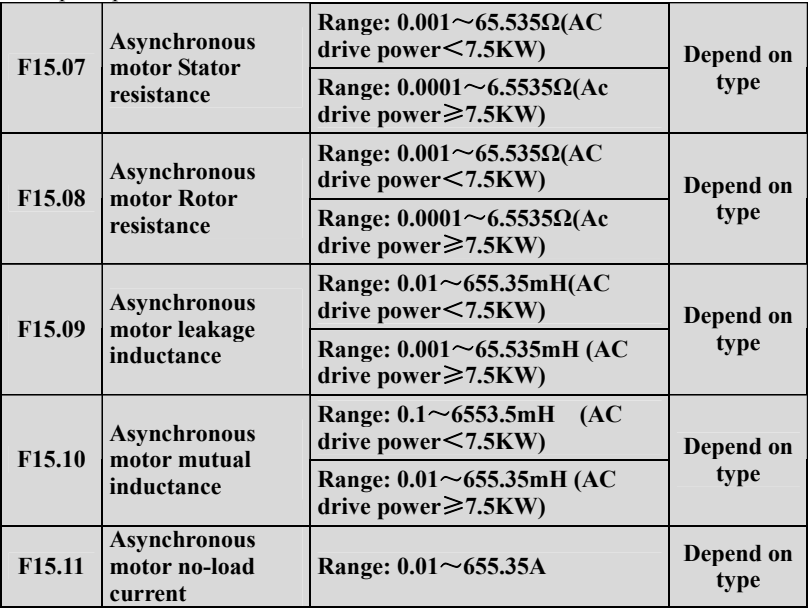

 $F15.07 \sim F15.11$  is the characteristic parameters of asynchronous motor, not display on the nameplate, which need detected by auto-tuning. To achieved a good control performance, please let the motor unload before start rotating auto-tuning. For the asynchronous motor that cannot be disconnected from the load, you can choose static auto-tuning or input the motor parameters manually. Another way is just set F15.01 and used the default parameters in F15.01 $\sim$ F15.11.Meantime,Choosing different type of G and P will also change the default parameters in  $F15.01 \sim F15.11$ .

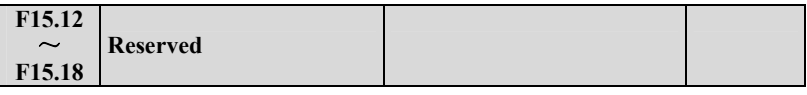

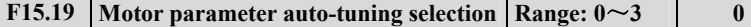

#### **0: No action**

#### **1: Static auto-tuning**

It is applied to applications where the motor cannot be disconnected from the load or the process is complicated. Values on the motor's nameplate should be input correctly before staring auto-tuning(F15.01-F15.06),Set F15.11 as 1 and press  $\left(\frac{\text{SME}}{\text{OAT}}\right)$ , back to monitoring mode, then press (RUN) to start auto-tuning which with a "tune" symbol on the keyboard.

After auto-tuning, the Drive will exit process automatically and the detected values of the stator's resistance, rotor's resistance and the leakage inductance will be saved in F15.07-F15.09.

In static auto-tuning mode, the value of No-load current and mutual inductive reactance will not be detected. The user can input the related values with the reference of the Motor factory data or the data on the motor test report. Without related value, please adopt the Default value. Otherwise it may cause negative influence on the performance of motor.

During the process of auto-tuning, any abnormal please press  $\frac{\text{stop}}{\text{Reser}}$  to stop auto-tuning.

# **2: Rotating auto-tuning of Asynchronous motor**

Rotating auto-tuning function is suitable for the applications which the load of motor is lighter than 30% of the rated load or some kind of small inertia load. Please try your best to disconnect the load of your motor and make the motor in static or unload state so that auto-tuning the value of motor exactly.

Values on the motor's nameplate should be input correctly before staring auto-tuning(F15.01-F15.06), Set F15.19 as 2 and press  $(\frac{BMB}{DATA})$ , back to monitoring mode, then press ( $RUN$ ) to start auto-tuning which with  $a^{\prime\prime}$  tune" symbol on the

keyboard.

After auto-tuning, the Drive will exit process automatically and the detected values of the stator's resistance, rotor's resistance, the leakage inductance, No-load current and mutual inductive reactance will be saved in F15.07-F15.11.

During the process of auto-tuning, any abnormal please press  $\left(\frac{\text{stop}}{\text{ResET}}\right)$  to stop auto-tuning.

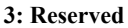

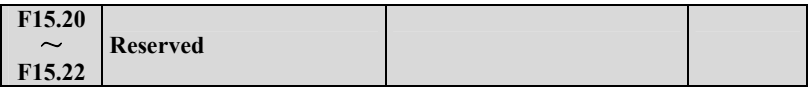

# **7.17 Closed-loop encoder parameters Group: F16**

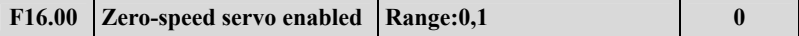

# **Zero-speed servo enabled**

# **0**:**Zero-speed servo is invalid**

# **1**:**Zero-speed servo is valid**

While F16.00=1 or the terminal function 67 is valid, under the circumstance that there is no run command and the motor speed is less than the lower limit F01.12, the inverter is on the zero-speed control .

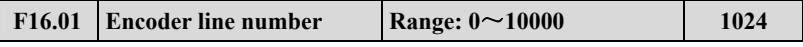

This parameter should be set as same as the value of encoder installed on the axis of motor, or it will lead to an offset between the monitor speed and the actual speed of the motor.

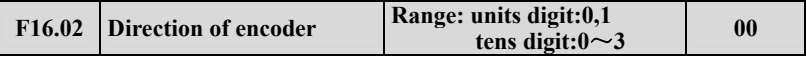

Units digit: Phase sequence of AB phase

# **0: Forward**

# **1: Reverse**

Tens digit: Set of point positioning and seeking position direction

**0: Seeking position according to command direction.** 

**1: Seeking position according to forward direction.** 

**2: Seeking position according to reverse direction.** 

# **3: Seeking position according to random direction.**

The above parameters define the Encoder pulses per revolution and AB phase sequence of encoder, wrong phase sequence will lead to over-current alarm of the drive.

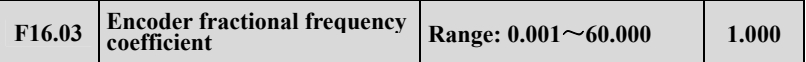

This parameter can correct the actual speed of the motor when the encoder not installed on the axis of motor.

For example, when the encoder installed on a reduction gears with a 10:1 ratio, you should set F16.02 as 10.000 so that get a correct feedback of actual motor speed.

Because of encoder usually install on the axis of motor in closed-loop vector control mode, so there is no need setting this parameters in this mode.

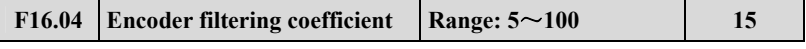

In some occasion with strong interference, increasing the value of F16.04 properly

will weaken the vibration of the motor which because of the interference of the encoder signal. Meantime, a too big and too small value of F16.04 will lead to the vibration of the system.

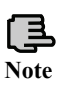

**Except for correct setting of F16 parameters Group, Correct setting of F00.19 is also needed for a normal Closed-loop vector control.** 

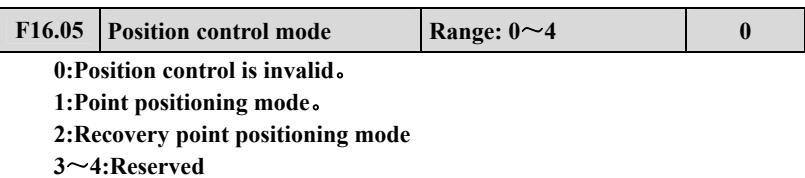

While  $F16.05=1$ , No.66 multi-function input terminal is valid, inverter is positioned on the angle defined by F16.12 according to the position seeking mode defined by the ten's place of F16.02. Under the mode of point positioning, if losing the Z pulse, the inverter will alarm fault of E-40 (Z pulse losing)

While F16.05=2, No.69 multi-function input terminal is valid, under the non-jog running command, the motor will run to the original location recorded by system, the original location can be determined by the terminal function 68 or the first power on.

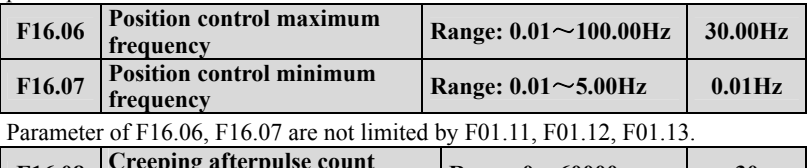

**F16.08 Creeping afterpulse count before finishing the position Range:0**~**60000 30** 

Under the set of positioning control for the parameter, it is the pulse count that the motor creeps at frequency of F16.07.

The parameter setting should be reasonable, if the setting value is too low, the final positioning may overshoot, sequentially affect the ultimate positioning precision; if the setting value is too high, the final positioning may switch from the higher output frequency to the creeping frequency, sequentially cause the vibration for motor and machine system. When the inertia is high but friction is low, the setting value should be increased.

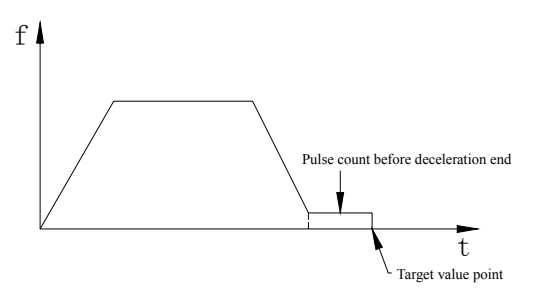

**Fig. 7-44 Afterpulse when deceleration is over at positioning** 

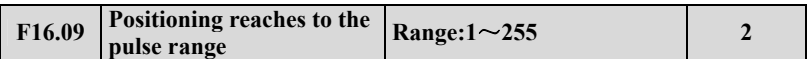

The parameter is set as the positioning control, the positioning reaches within the permissible error range of position to target setting value. If set  $F16.09=2$ , within the  $\pm 2$  pulses range of target position, it defaults the position has reached, see the Fig. 7-45 Then terminal Y can output position reaching signal.

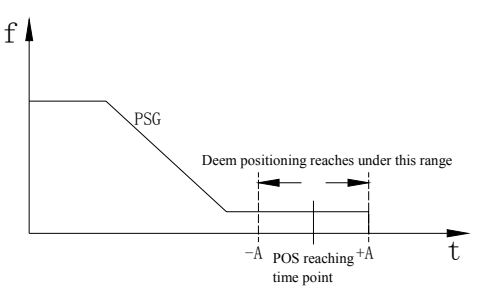

**Fig. 7-45 Positioning reaches to the setting range**

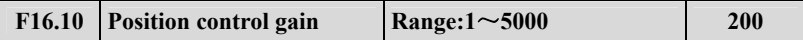

The bigger this parameter, the faster the location responds, but too higher setting value may cause the system oscillation.

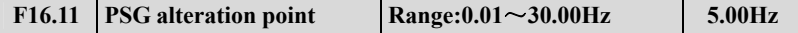

The smaller this parameter, the faster the location responds, but too lower setting value may cause the system oscillation.

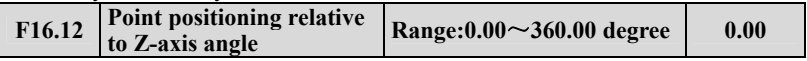

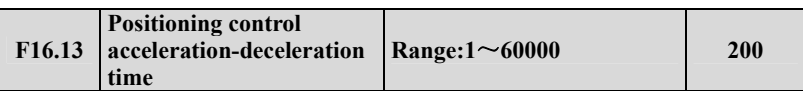

The bigger this parameter, the faster the location responds, but too higher setting value may cause the system oscillation. The unit of time is determined by the F01.19, the factory default of F16.13 is 20.0s.

# **7.18 Reserved parameters Group1:F17**

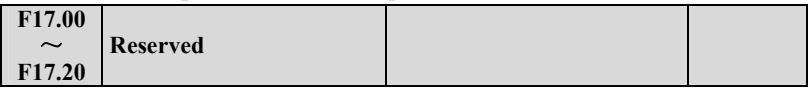

# **7.19 Enhanced Control Functions Parameters Group: F18**

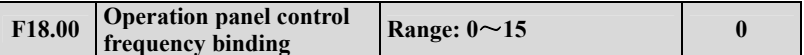

F18.00 can bundle operation panel with frequency reference channels, to achieve synchronous switching.

**0: No bundling** 

**1: Keyboard digital provision** 

**2:AI1 analog provision** 

**3:AI2 analog provision** 

**4: Terminal UP/DOWN adjust setting** 

**5: Communication provision (MODBUS and FieldBus used a same storage registers)** 

**6:EAI1 analog provision (Extensible)** 

**7:EAI2 analog provision (Extensible)** 

**8: High speed Pulse provision (Please choose the corresponding functions of X8)** 

**9: Terminal pulse-width provision (Please choose the corresponding functions of X8)** 

**10: Terminal encoder provision (Defined by X1 and X2)** 

**11**~**15:Reserved** 

Different control command channels can be bundled to the same frequency reference channel. After success bundled, the bundled frequency reference channel have a highest priority and just available for Main frequency bundling.

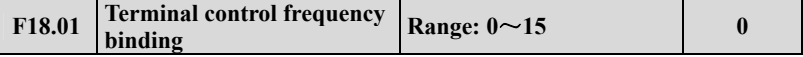

Please refer to the description of F18.00

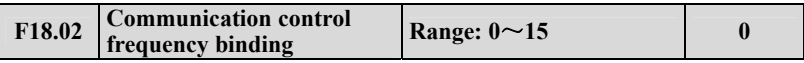

Please refer to the description of F18.00

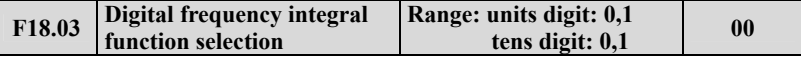

Units digit: Keyboard UP/DOWN Integration control

**0: Integral function enabled** 

# **1: Integral function disabled**

Tens digit: Terminal UP/DOWN Integration control

**0: Integral function enabled** 

# **1: Integral function disabled**

This function should cooperate with 16 and 17 functions of multi-function

terminal.

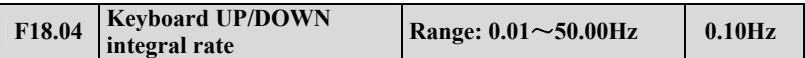

When the keyboard UP/DOWN Integration is enabled, if keep adjusting the frequency in the same direction, the Integration effect will be effective, and the Integration rate is determined by F18.04.

This function is suitable for the applications that need adjusting frequency quickly.

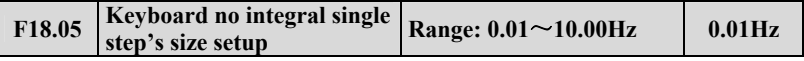

When the keyboard UP/DOWN integral function disabled, the rate of adjusting frequency fixed by the value of F18.05.

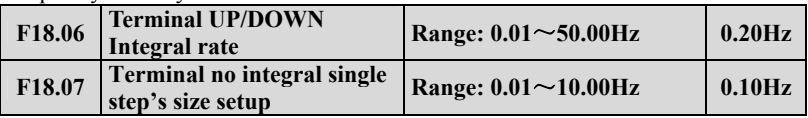

Please refer to the functions of F18.04 and F18.05 for the functions of F18.06 and F18.07.

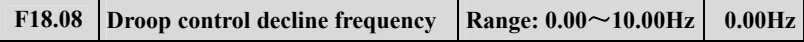

When several drivers drive one load, the function can make the drives share the load equally. When the load of one drive is heavier, the drive will reduce its output frequency to shed part of the load.

This function is suitable for the share of several motors which with a common load. The value of F18.08 is the maximum reduced frequency when the drive reaches the rated power.

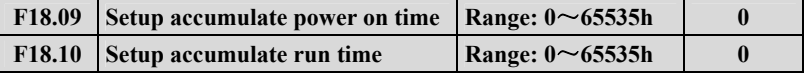

When the actual accumulate operation time reach to the set accumulated operation time (F18.10), the drive will output an indication signal. Please refer to the description of  $F09.00 \sim F09.03$ .

F18.09 defined the expected accumulated time of power on from Ex factory.

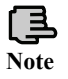

**Power-on time and accumulated run time can be checked by monitoring parameters group C.** 

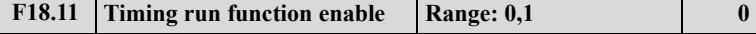

- **0: Disabled**
- **1: Enabled**

#### **F18.12 Timing run stop time Range: 0.1**~**6500.0Min 2.0Min**

When F18.11 Timing operation function enabled, the driver will start the timer with inverter start.

The drive will stop automatically and the multi-function Yi (Set Yi as the 33 function) will output an indicator signal when reach to the set stop time.

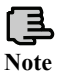

# **The timer of inverter start form 0 every times, the user can monitor the current operation time through the F0 Group.**

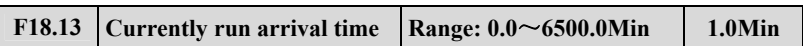

When the actual operation time reach to this time, the multi-function Yi (choose Yi as 34 function) will output an indicator signal of "Currently operation time reached".

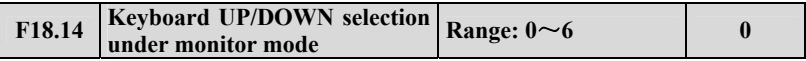

**0: Keyboard frequency provision frequency adjusting** 

# **1: PID digital reference value adjusting**

#### **2**~**6:Reserved**

When  $F18.14 = 1$ , UP/DOWN is used to adjust the PID digital reference value in Monitor Mode merely.

When F18.14  $=0$ , UP/DOWN is used to adjust the frequency value not only in Monitor Mode when choose frequency digital reference channel.

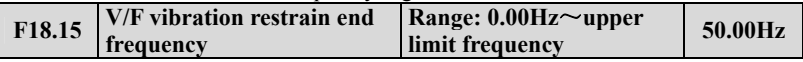

In V/F Control mode, when the output frequency of inverter is bigger than the limit frequency, the suppression of F03.12 will be disabled. Adjusting F18.15 can restrain the shake phenomenon of motor in a large range.

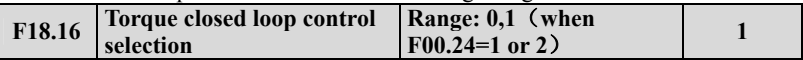

When  $F18.16=0$ , torque open loop control is available

When  $F18.16=1$ , torque close loop control is available, which can increase the precision of torque control

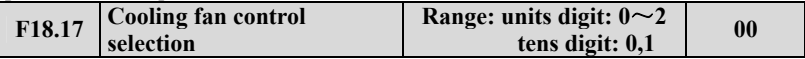

Units digit:fan control mode

**0:Smart fan** 

**1:Inverter is running all the time after power on** 

**2:No running for fan, but it starts automatically when the temperature is higher than 75 degree.** 

Tens digit:Speed regulation fan control mode.

# **0:Smart PWM Speed regulation**

# **1:Running at highest speed.**

Under the smart control, after stopping the inverter, if the detection temperature is lower than 35 degree, the fan stop running automatically in 20s.

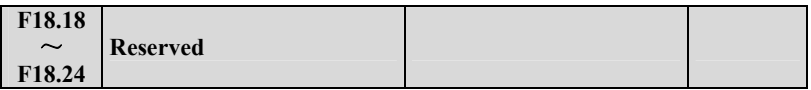

# **7.20 Protective Relevant Function Parameters Group:F19**

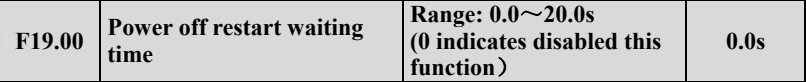

When the power is off, then power-on, whether this inverter will start automatically after a waiting time.

When F19.00=0.0s, after the power off then power-on, inverter will not start automatic. F19.00 $\neq$ 0.0s, after the power off then power-on again, if all is ready, inverter will run automatically with the start method defined by F02.00 after waiting the time defined by F19.00.

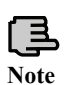

 **running status before power-off; there's no fault and running signal Conditions for repower-on after power-off: it should be in the maintained when power-on again; there's no other factors which affect normal starting.** 

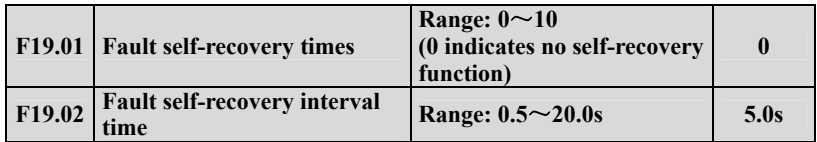

When the inverter is running, because of fluctuation of load, faults may happen in some case and it will top to output. In order not to stop the operation of equipment, choosing the recovery functions No alarm, stop in stopping mode. Inverter will recovery to run with speed-checking restart style, within the setting time, if inverter cannot run, then fault protection will begin, stop running. No alarm, when the self recovery times of fault are set to 0, self recovery function stops.

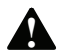

**1.When using fault self recovery function, and make sure the equipment is permitted and inverter do not enter fault.** 

**2.Self recovery function have the effect on power-on terminal protection, clock fault. overload and over-heated, output short-circuit, short circuit to ground ,and the lack-voltage when running of fault Protection is disabled.** 

**3.When F19.00≠0,open stop and restart function. We can start this equipment without operators, so be careful to use this function.**

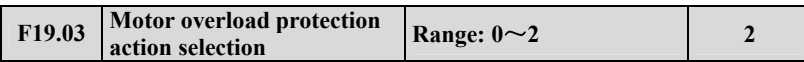

When the AC motors is overloaded , this mode of Protection will happen.

**0: Alarm, continue operation;** It happens with only warning, no motor overload Protection characteristic (used cautiously, at this time, inverter has nothing to do with load motor for overload protection;

#### **1: Alarm, Stop according to the stop mode;**

**2: Fault, Free stop.** When it is overloaded , the output of inverter is block , this AC motor free stop .

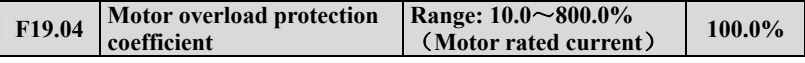

To protect the loading motors with different types from overloading effectively, make sure that the parameter F15.03 (motor rated current) is set according to the motor nameplate.

The motor overloading time can be adjusted by adjusting F19.04, As shown in Fig.7-46, when the output current of motor equals 150% of motor's rated current, and continues for the time determined by 4min\*F19.04, then alarm for motor overloading protection. If F19.04=120.0% , then the overloading time is 4min\*120.0%=4.8min. The minimum overloading time of motor is 5s.

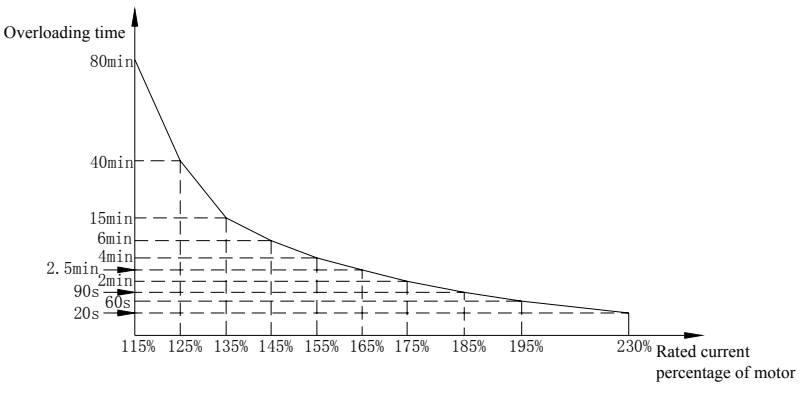

#### **Fig.7-46 Electronic thermal relay protection**

This adjustable value can base on the user's setting. In the same condition, if the AC motor is overloaded and need the fast protection, then decrease F19.04, or else increase.

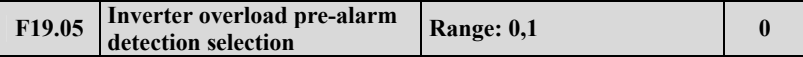

**0: Detection all the time.** during the working process of inverter , it still work after detecting overload situation.

**1: Enable only constant speed detection.** Only the inverter work in a constant speed mode, it still works after detecting overload situation.

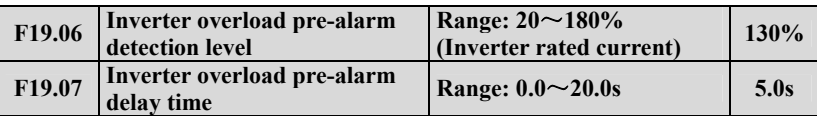

If output current higher parameter F19.06,the set electrical level will go though delay time of F19.07,open collector will output enabled signal (please refer to fig7-47 and parameter list F09.00~F09.03).

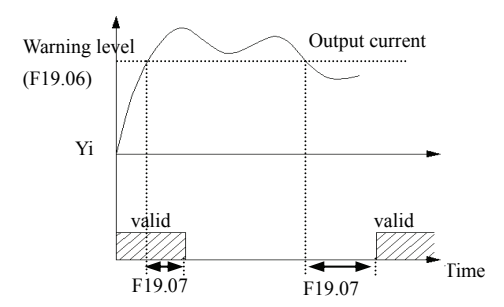

**Fig.7-47 Overload alarm**

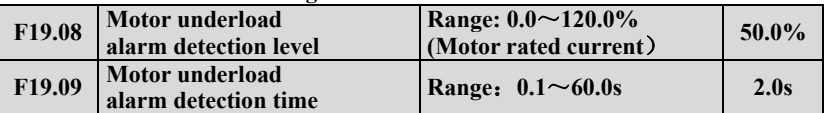

The output current Inverter will lower than Underload alarm detection level F19.08 (definite the value, comparing to motor rating current ) , and the last time will over motor underload alarm detection level time F19.09,then Yi will output underload alarm Signal .

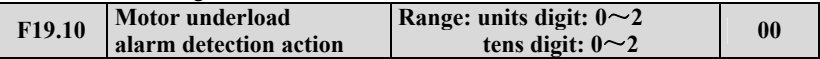

Units digit: detection selection.

#### **0: No detection.**

**1: The operation has been detected all the time.** This detection is enabled during the running process of inverter.

**2: Detect in constant speed mode only.** This detection is enabled during the constant speed mode only.

Tens digit: action selection.

**0: when it's in alarm, continue operation.** inverter will only warn when detecting motor is underload alarm

# **1: Alarm, Stop according to the stop mode**

**2: Fault, Free stop .**The inverter will detect motor is in underload alarm, and

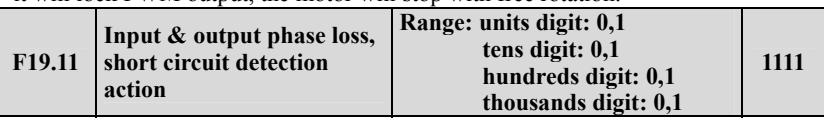

it will lock PWM output, the motor will stop with free rotation.

Units digit: input phase failure protect

#### **0: No detection.**

**1: Fault, Free stop .**When inverter detect that the input is lacked one phase, alarm in input lacked, alarm, and free stop.

Tens digit: output phase failure protection

# **0 : No detection.**

**1:Fault, Free stop .**When inverter detect that the output is lacked one phase, alarm in input lacked, then Free stop.

Hundreds digit: power-on will detect Short circuit protection.

# **0: No detection.**

**1: Fault, Free stop.** When inverter is power-on, the output to earth is short-circuiting. At this time, the fault of short-circuiting to earth while power on is alarmed, the inverter freely stops.

Thousands digit: The detection to earth Short circuit protection in the running mode.

# **0: No detection.**

**1: Fault, Free stop.** When inverter is power-on, the output to earth is short-circuiting during the running process. At this time, the fault of short-circuiting to earth while running is alarmed, the inverter freely stops.

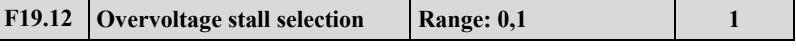

**0: Disabled.** 

**1: Enabled** 

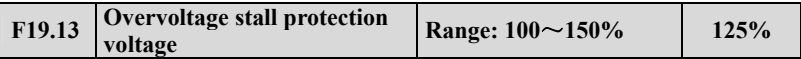

During deceleration, the motor's decelerate rate may be lower than that of drive's output frequency due to the load inertia. At this time, the motor will feed the energy back to the drive, resulting in the voltage rise on the drive's DC bus. If no measures taken, the drive will trip due to over voltage.

During the deceleration, the drive detects the bus voltage and compares it with the over voltage point at stall defined by F19.13. If the bus voltage exceeds the stall over-voltage point, the output frequency of the inverter will stop decreasing. When the bus voltage become lower than the point, then run slowly, as shown in Fig. 7-48.

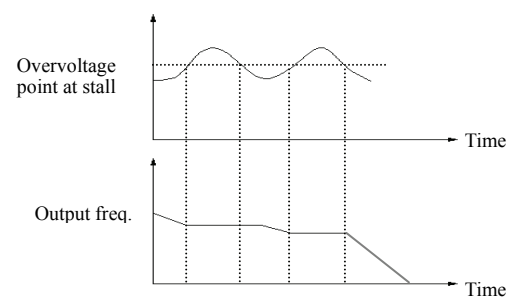

**Fig. 7-48 Over-voltage at stall**

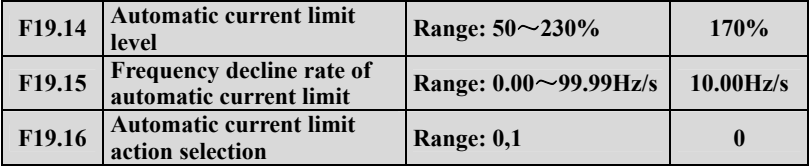

# **0: Constant speed disabled.**

# **1: Constant speed enabled.**

Auto current limiting function is used to limit the load current smaller than the value defined by F19.14 in real time. Therefore the drive will not trip due to surge over-current. This function is especially useful for the applications with big load inertia or big change of load.

F19.14 defines the threshold of auto current limiting. It is a percentage of the drive's rated current.

F19.15 defines the decrease rate of output frequency when the drive is in auto current limiting status.

If F19.15 is set too small, overload fault may occur. If it is set too big, the frequency will change too sharply and therefore, the drive may be in generating status for longtime, which may result in overvoltage protection.

Auto current limiting function is always active in Acc or Dec process. Whether the function is active in constant speed operating process is decided by F19.16.

F19.16=0 Auto current limiting function is disabled inconstant speed operating process;

F19.16=1 Auto current limiting function is enabled inconstant speed operating process;

In auto current limiting process, the drive's output frequency may change; therefore, it is recommended not to enable the function when the drive's output frequency is required stable.

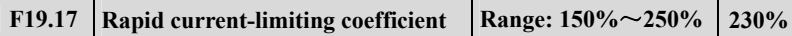

The rapid current limit function can reduce the AC drive's over-current faults at maximum, guaranteeing uninterrupted running of the AC drive. If the AC drive is in a rapid current limit state for a long time, the AC drive may be overheated or overloaded for further protection.

The lower the setting of the F19.17, the more sensitive the rapid current limit is. When the F19.17 equals 250%, the rapid current limit function is invalid.

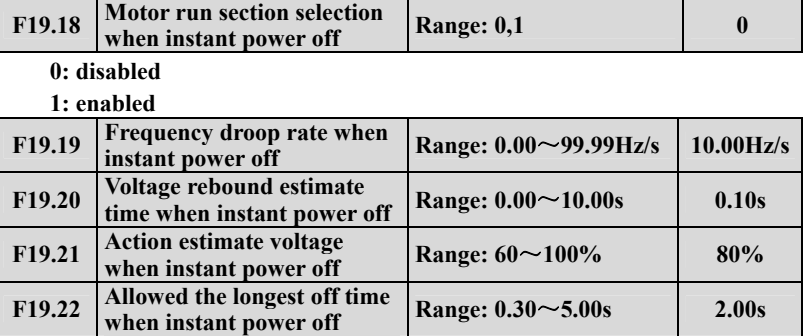

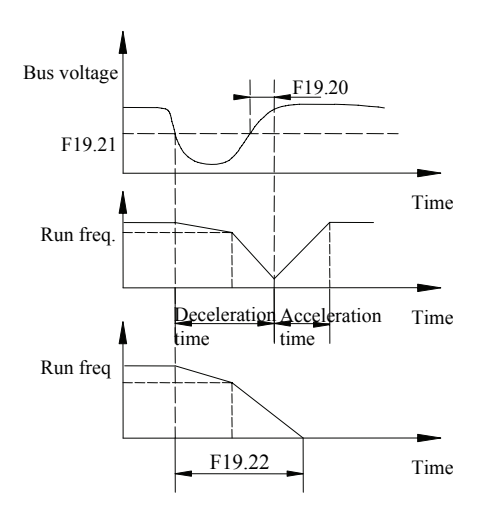

**Fig 7-49 AC drive action diagram upon instantaneous power failure**

Upon instantaneous power failure or sudden voltage dip, the DC bus voltage of the AC drive reduces. This function enables the AC drive to compensate the DC bus voltage reduction with the load feedback energy by reducing the output frequency so as to keep the AC drive running continuously.

If  $F19.18 = 1$ , upon instantaneous power failure or sudden voltage dip, the AC drive decelerates. Once the bus voltage resumes to normal, the AC drive accelerates to the set frequency. If the bus voltage remains normal for the time exceeding the value set inF19.20, it is considered that the bus voltage resumes to normal.

When instantaneous power failure happens, if the time is exceed the time of F19.22 definite, inverter No alarm, stop in stopping mode Free stop.

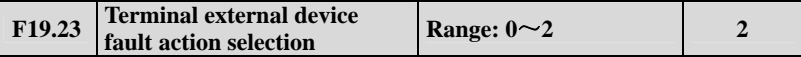

**0: Alarm, continue operation .**When inverter checked that Terminal of the external is no alarm, stop in stopping mode enabled, it will alarm, then run continue**.** Under this mode, the inverter will do nothing with Terminal of the external in No alarm, stop in stopping mode, so please cautiously use.

**1: Alarm, Stop according to the stop mode**. When Inverter detect terminal outside fault is enabled, alarm, and then press Stop in stopping mode.

**2: Fault, Free stop .**When inverter detect terminal external fault is enabled, alarm for external equipment fault, and free stop.

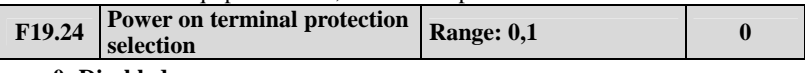

# **0: Disabled.**

# **1: Enabled.**

When setting power down and then restart function is enabled, this function is disabled. When the running command channel is terminal command, and when power-on and detection run the command is enabled, it will get terminal protection with faults, this function only is enabled for terminal FWD/REV function.

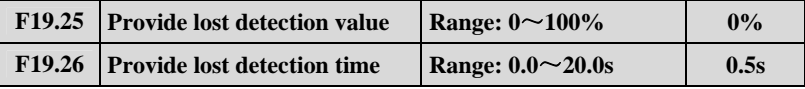

When setting PID is lower than F19.25 definition continuous (setting the Max. as base), and the constant time is over than the time that F19.26 definition detected, then PID setting will lost, inverter will run base on F19.31 Units place set.PID loss detection show on fig 7-50.

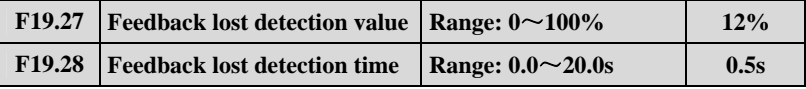

When the feedback value of PID is lower than F19.27 definite(setting the input as base, and the constant time is over than the time that F19.28 definition detected, then PID setting will lost.

Inverter will run base on F19.31 Tens place set.PID loss detection show on fig 7-50.

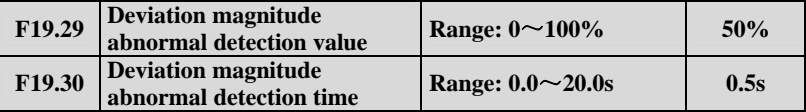

When the Error amount of PID is higher than F19.29 definite(setting the input as base, and the constant time is over than the time that F19.30 definition detected, then PID setting will lost. inverter will run base on F19.31 hundred's place set.PID loss detection show on fig 7-50.

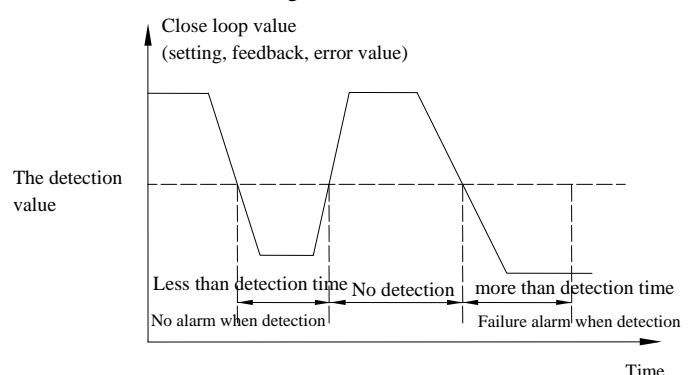

**Fig. 7-50 Closed loop detection timing diagram** 

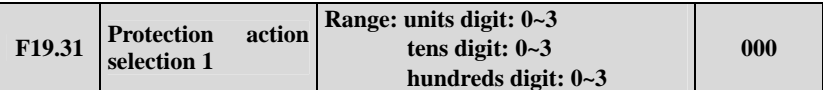

This parameter definite the Internal PID controls the action selection of the setting loss and the fault Error amount. When it's set as 0 OR 1, inverter will have no response. And with no protection selection, users should set this parameter basing on the actual applications.

Units digit: setting PID lost motion detection.

**0: no detection.** 

- **1: Alarm, continue operation**
- **2: Alarm, Stop according to the stop mode**
- **3: Fault, Free stop.**

Tens digit: PID feedback for lost motion detection.

- **0: no detection.**
- **1: Alarm, continue operation.**
- **2: Alarm, Stop according to the stop mode.**
- **3: Fault, Free stop.**

Hundreds digit: The amount of error fault for PID detection operation

- **0: no detection.**
- **1: Alarm, continue operation**
- **2: Alarm, Stop according to the stop mode**
- **3: Fault, Free stop.**

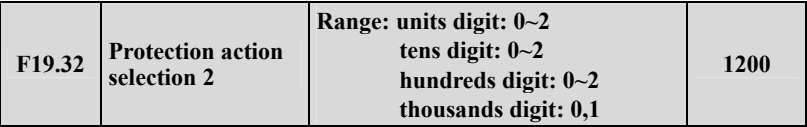

This parameter definite the communication fault,  $E^2$ PROM fault, Contactor fault and lack-voltage when it's in No alarm, stop in stopping mode for the action selection of inverter. When it's set as 0, during the fault situation, inverter will only alarm. And with no protection selection, users should set this parameter basing on the actual applications.

Units digit: communication fault action, including communication replay and fault.

#### **0: Alarm, continue operation**

#### **1: Alarm, Stop according to the stop mode**

#### **2: Fault, free stop .**

Tens digit:  $E^2$ PROM fault action selection.

#### **0: Alarm, continue operation**

#### **1: Alarm, stop according to the stop mode**

**2: Fault, free stop.** 

Hundreds digit: Contactor fault action selection.

#### **0: Alarm, continue operation**

#### **1: Alarm, stop according to the stop mode**

#### **2: Fault, free stop.**

Thousands digit: running lack-Voltage fault display action selection.

#### **0: no detection.**

#### **1: Fault, free stop.**

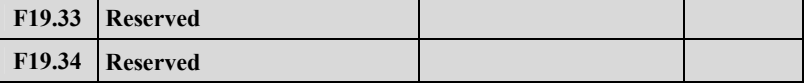

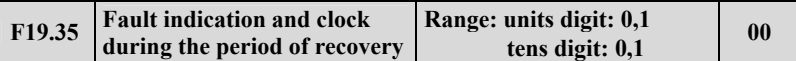

Units digit: During automatic reset of fault display selection.

**0: Action.** During automatic reset, Yi and Relay of will update display the Signal based on the internal state.

**1: No action.** During automatic reset, Yi and Relay display Signal No action.

Tens digit: Lock function selection, to realize display before power-off.

**0: disabled.** 

**1: enabled.** When this function is enabled, if the inverter shows the fault before the last time power down, then the inverter will display the fault last time fault state, make sure that users will know about the inverter's potential faults.

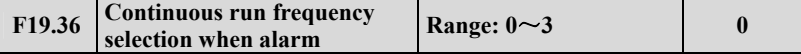

This parameter defines the run frequency when users choose "Alarm, continues to run" for the inverter's failure.

**0: running at the current setting frequency.** 

**1: running at the upper limiting frequency.** 

**2: running at the lower limit frequency.** 

**3: running at the fault Alternate frequency.** 

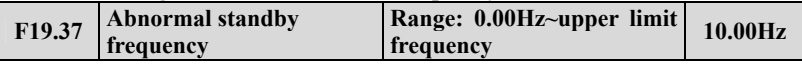

This parameter definite the alternative running frequency when inverter fault , user can use it along with parameterF19.36.

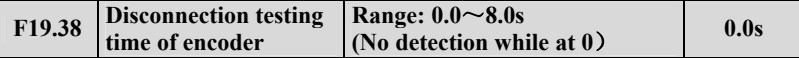

When the inverter runs with the closed-loop vector mode, the detection starts while the run frequency is higher than 1Hz, when the A,B-phase signal of the encoder continues for the time set in F19.38, and no feedback has been received, then the inverter alarms the fault of E-37 and freely stop.

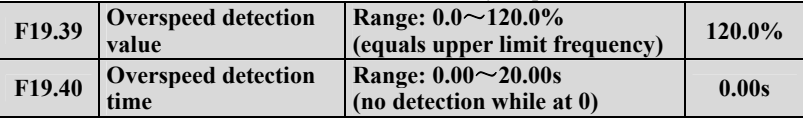

Under the open-loop or the closed-loop vector mode, when it was detected that the motor rotational speed is higher than the setting value of F19.39, and after the continue time of F19.40's setting value, the inverter alarms fault of E-38 and freely stop. No detection when F19.40 equals 0, but detection is still available when F19.39 equals 0.
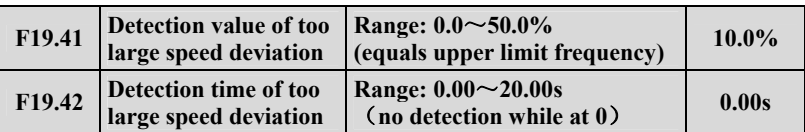

Under the open-loop or the closed-loop vector running mode, when it was detected that the difference of motor rotational speed and setting rotational speed equals the setting value of F19.41, and after the continue time of F19.42's setting value, the inverter alarms fault of E-39 and freely stop. No detection when F19.42 equals 0, but detection is still available when F19.41 equals 0.

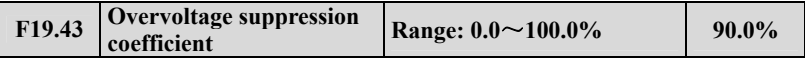

The bigger value of F19.43, the more obvious the suppression will be, but the load response will be slow, the parameter is available when F00.24=1 or 2.

When the load fluctuation is strong, the devices like crusher, punch, pipe file machine and the equipment with clutch will be over-voltage easily, so increasing the parameter is needed.

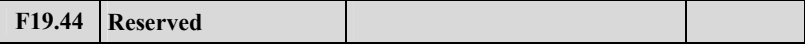

| <b>F20.00</b> | Virtual input VDI1 function selection   Range: $0 \sim 90$ |  |
|---------------|------------------------------------------------------------|--|
| <b>F20.01</b> | Virtual input VDI2 function selection   Range: $0 \sim 90$ |  |
| <b>F20.02</b> | Virtual input VDI3 function selection   Range: $0 \sim 90$ |  |
| <b>F20.03</b> | Virtual input VDI4 function selection   Range: $0 \sim 90$ |  |
| <b>F20.04</b> | Virtual input VDI5 function selection   Range: $0 \sim 90$ |  |

**7.21 Internal Virtual Input Output Node Parameter Group: F20** 

VDI1 to VDI5 have the same functions as Xi terminals on the control board and can be used for digital input. For more details, see description of F08.18 to F08.25. The realization of the function set by internal virtual terminal must be based on the available terminal function.

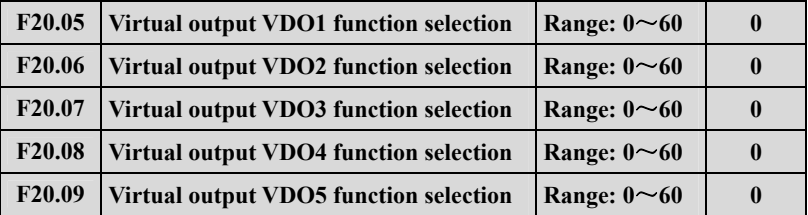

VDO functions are similar to the Yi functions on the control board. The VDO can be used together with VDIx to implement some simple logic control.

If VDO function is set to non-0, the function setting and use of VDOx are the same as the output of parameter of Yi. Please refer to descriptions in group F09.

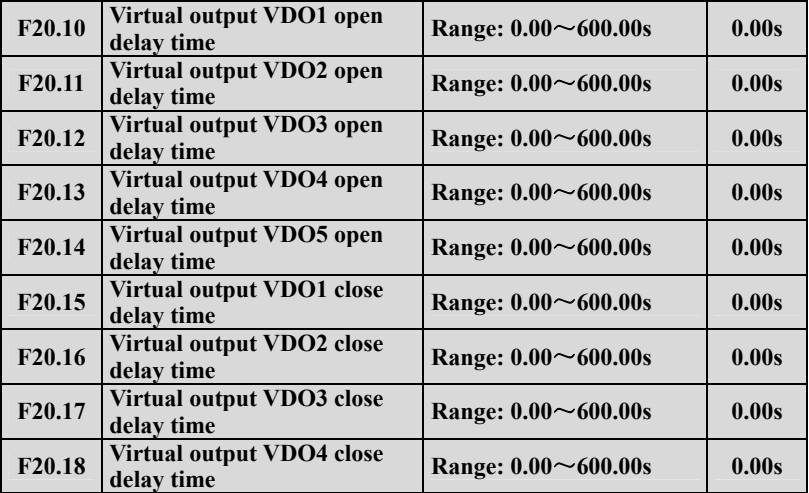

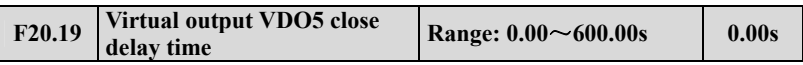

F20.10~ F20.19 definite the time of open up and shut down terminal VDO1~VDO5 definite is the delay time of internal level from open up to shut down.

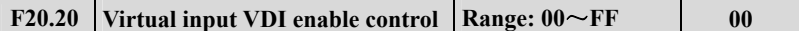

Parameter F20.20 is to control VDI1~VDI5 is enable. F20.20(BIT0-BIT4) is according to the enable unit VDI1~VDI5,0 stands for disabled , 1 stands for enable. The relations are below:

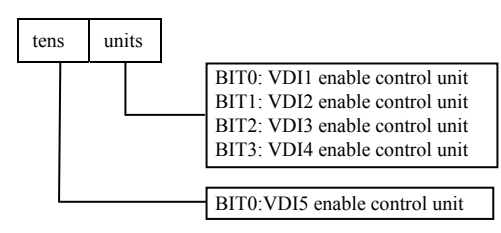

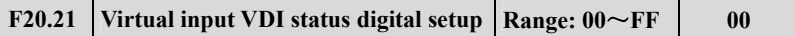

Virtual input terminal VDI state is determined by the VDI F20.21 definite virtual input VDI state Digital and virtual output terminal VDO state, the relation between them is logical OR.

Parameter F20.21 BIT0-BIT4 is according to VDI1-VDI5 state, 0 stands for disabled state, 1 stands for enabled state.

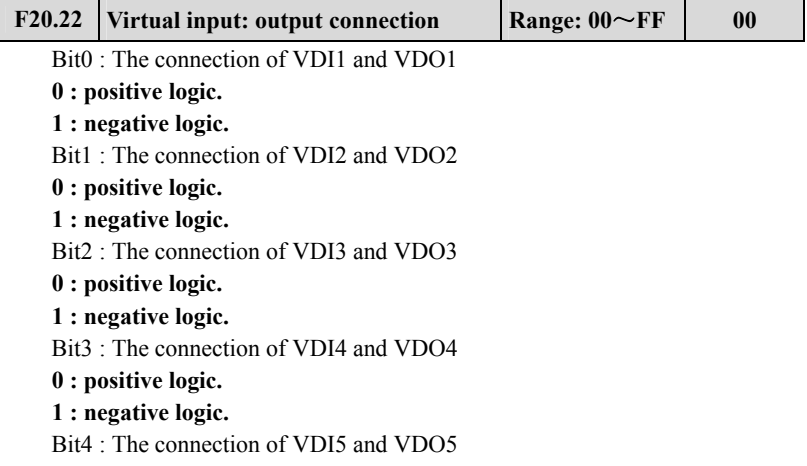

# **0 : positive logic.**

# **1 : negative logic.**

Parameter F20.22 definite logical relation if the virtual output terminal, Bit0~Bit4 is according to logical relation setting of VDI1~VDI5 and VDO1~VDO5 , 0 stands for positive logic , 1 stands for negative logic.

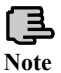

**Parameter F20.21 definition VDI state , the Digital setting will not influence by F20.22.**

# **7.22 Reserved parameter group 2:F21**

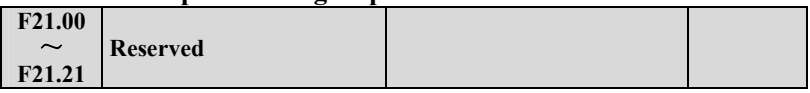

# **7.23 Reserved parameter group 3:F22**

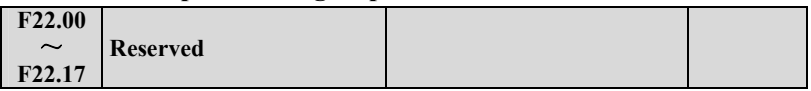

# **7.24 Reserved parameter group 4:F23**

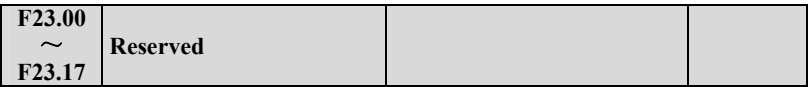

# **7.25 Reserved parameter group 5:F24**

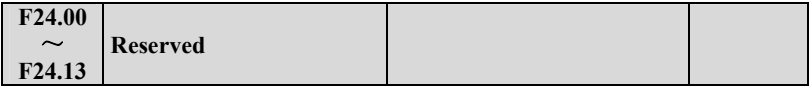

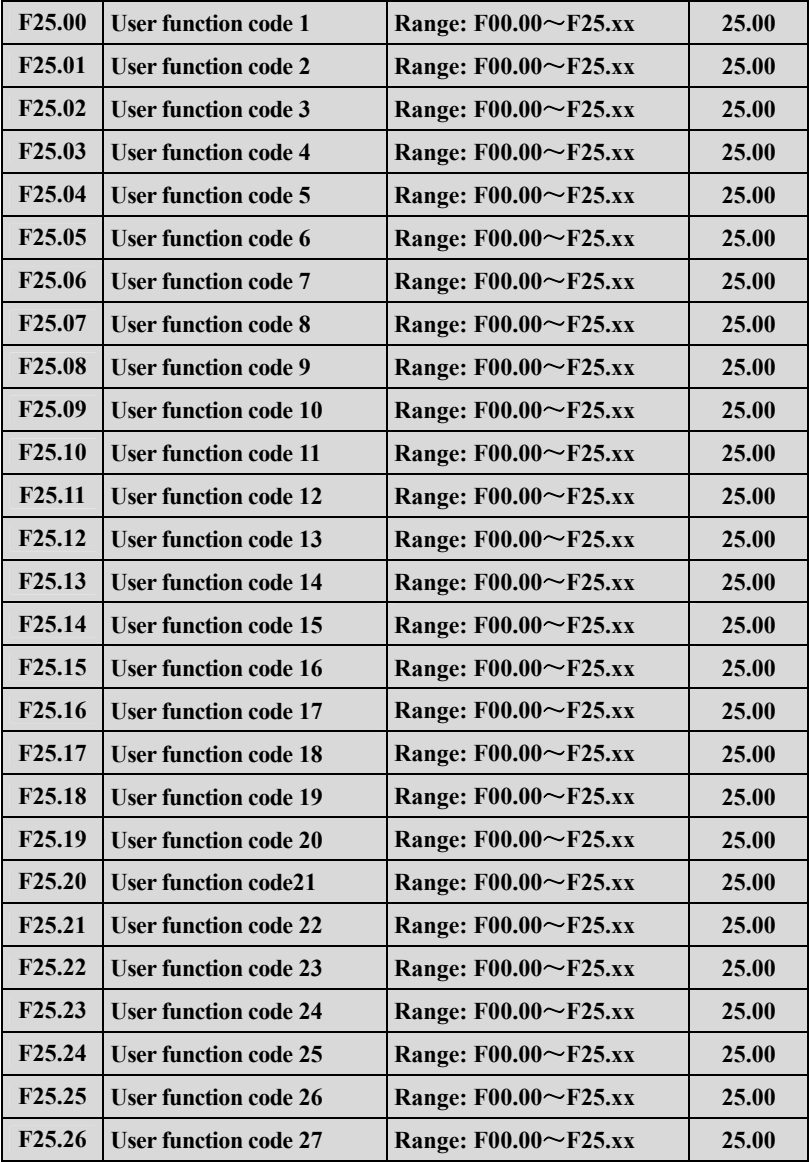

# **7.26 User Definition Display Parameter Group: F25**

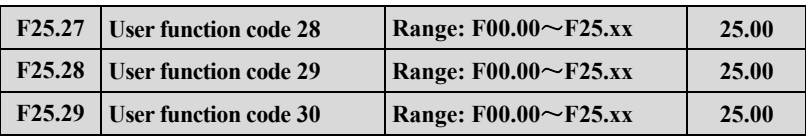

This parameter is the User-defined parameter, user can choose the at most 30 from F0 to F30 that are reflect into F25, in order to check and alter more convenient.

Use F25.00 setting the first function code parameter that users plan to. then use F25.01 setting the second function code parameter that users plan to, so after the maximum 30 User-defined parameter that can define is finished, then setting F00.00=3(user list view, press  $\left(\frac{\text{mme}}{\text{mH}}\right)$ . If users want to drop out user-defined parameter mode, setting  $F00.00\neq3$ , then press.

For example: user plan to set three User-defined parameter :F02.01,F03.02 和 F04.00 , following the steps below :

(1)Use F25.00 to set the first function code parameter02.01, press  $\left(\frac{\text{BMT}}{\text{DM}}\right)$ 

(2)Use F25.01 to set the second function code parameter03.02, press  $\left(\frac{B T T}{B A T}\right)$ 

(3)Use F25.02 to set the third function code parameter04.00, press  $\frac{m}{n+1}$ 

(4) Set F00.00=3(user list view, press  $\binom{m \cdot m}{m \cdot n}$ ).

After the setting is finished , if users do not change F00.00 function code, when enter function code display state, the operation panel will display F00.00,F02.01,F03.02 and F04.00 only, if the user do not want to display User-defined parameter, setting F00.00 to the display expected mode.

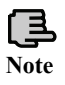

**1. xx represent function code.** 

**2.F25.xx represent no reflection.**

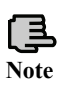

**When the setting function parameter is not available into the range of EN500/EN600 permit, setting the User-defined parameter will not make effective.**

| <b>F26.00</b> | The last fault record                           | Range: $0 \sim 50$ |  |
|---------------|-------------------------------------------------|--------------------|--|
| <b>F26.01</b> | The last two fault records                      | Range: $0 \sim 50$ |  |
| F26.02        | The last three fault records Range: $0 \sim 50$ |                    |  |
| F26.03        | The last four fault records                     | Range: $0 \sim 50$ |  |

**7.27 Fault Record Function Parameter Group: F26** 

**0:No fault.** 

**1**~**26: E-01**~**E-26 fault.** 

**27**~**29: Reserved.** 

### **30**~**40: E-30**~**E-40 fault.**

**41**~**50: Reserved.** 

F26.00~F26.03 definite the four times previous four code of faults and the two times previous fault for the voltage, current terminal and etc of inverter , users base on fault code and refer to fault function& fault handle process, then getting the results for different types of fault and reasons.

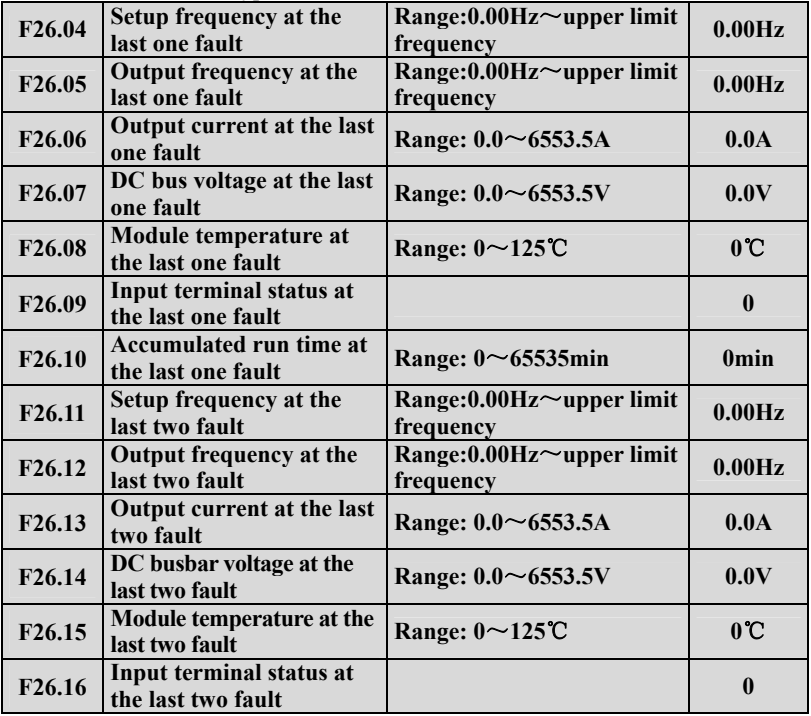

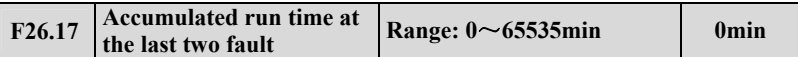

F26.04~F26.17 record the running state of fault for the first and second time before, when Input terminal state at the fault, the terminal state is the whole terminal state after the time delay, including the standard input terminal state and expanded input terminal state .When Virtual terminal communication is set as the terminal panel point , the standard Input terminal state is determined by the actual physical input terminal and Virtual terminal communication .please refer to the details of the Input terminal state :

Bit0:X1(Standard input terminal 1). 1: valid;0: invalid Bit1:X2(Standard input terminal 2). 1: valid;0: invalid Bit2:X3(Standard input terminal 3). 1: valid;0: invalid Bit3:X4(Standard input terminal 4). 1: valid;0: invalid Bit4:X5(Standard input terminal 5). 1: valid;0: invalid Bit5:X6(Standard input terminal 6). 1: valid;0: invalid Bit6:X7(Standard input terminal 7). 1: valid;0: invalid Bit7:X8(Standard input terminal 8). 1: valid;0: invalid Bit8:EX1(Extended input terminal 1). 1: valid;0: invalid Bit9:EX2(Extended input terminal 2). 1: valid;0: invalid Bit10:EX3(Extended input terminal 3). 1: valid;0: invalid Bit11:EX4(Extended input terminal 4). 1: valid;0: invalid Bit12:EX5(Extended input terminal 5). 1: valid;0: invalid BIT13:EX6(Extended input terminal 6). 1: valid;0: invalid

# **7.28 Password and Manufacturer Function Parameter Group: F27**

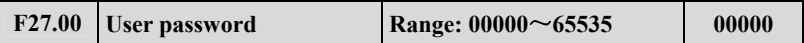

User password setting function is used for preventing unauthorized persons from checking and modifying the functional parameters.

Set F27.00 to 00000 if the user password function is unnecessary.

If user password function is necessary, input a 5-digitnone-zero figure, and press  $\left(\frac{\text{mme}}{\text{NRT}}\right)$ to confirm. The password is effective at once.

To change the password:

Press $\frac{\text{fsc}}{\text{tanh}}$ ) and input the primary password, selectF27.00 (F27.00=00000 at the moment), then input new password and  $press(\frac{EMTER}{DATA})$  to confirm. The password is effective at once.

To cancel the password:

Press  $\frac{\text{ESC}}{\text{LSTM}}$ ) into the state of verification, and enter the original correct 5-digit password into the state of parameter editing, then select F27.00 (F27.00=00000 at the moment), and directly press  $\left(\frac{\text{ENTER}}{\text{DATA}}\right)$  to confirm, the password can be canceled

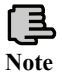

**Please memorize the password. Seeking advice from manufacturer in case it is lost.**

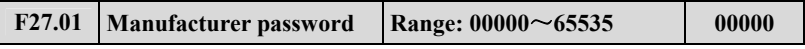

Factory setting function, the user can't modify.

# 8 Troubleshooting

# **8.1 Failure and countermeasure**

Possible failure types in EN500/EN600 are shown in Table 8-1, the fault types including fault and alarm two kinds. Such as if inverter fault display E-XX, while the corresponding alarm is displayed in A-XX. Once the inverter failure , fault types are stored in the F26 fault recording parameter group, and if alarm, alarm status has been revealed, until the alarm source release, alarm status are not logged to the F26 parameter group. Some failure code is reserved for intelligent automatic diagnosis function which will be executed continuously in future. When failure takes place in the inverter, the user should check according to note of these table first and record failure phenomena detailedly. Please contact our after-sale service and technical support Department or agent in your local place when technical service is needed.

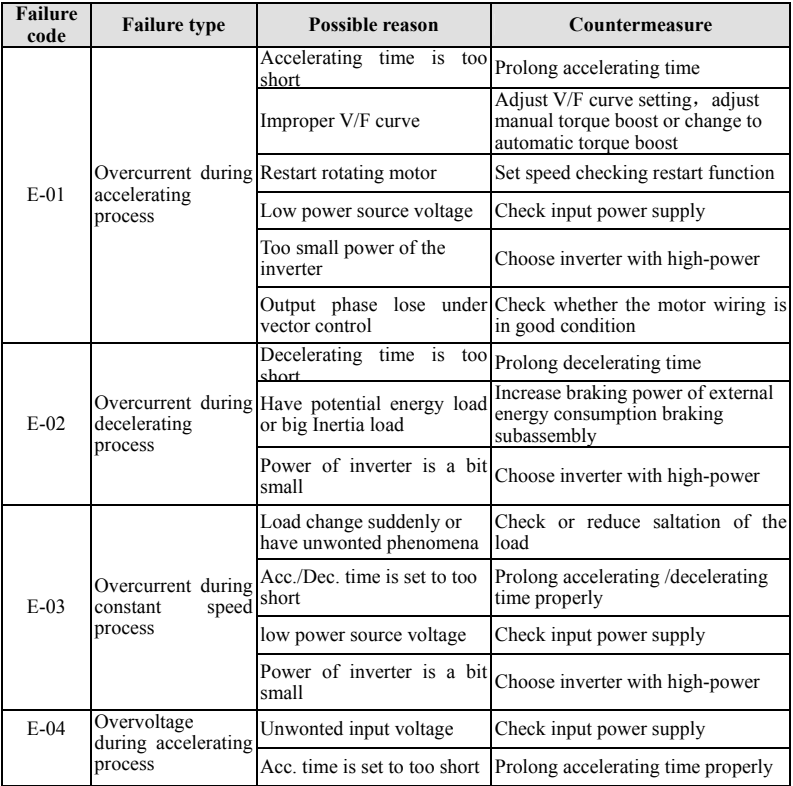

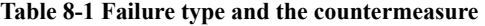

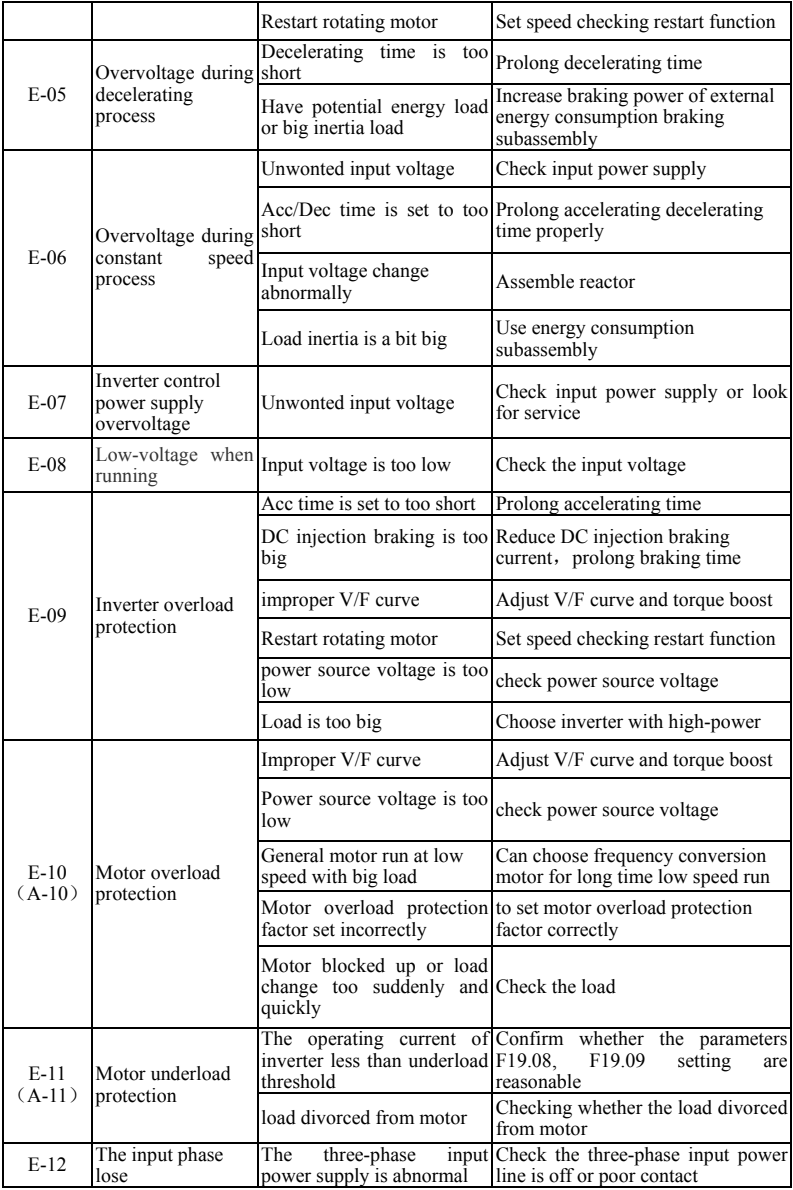

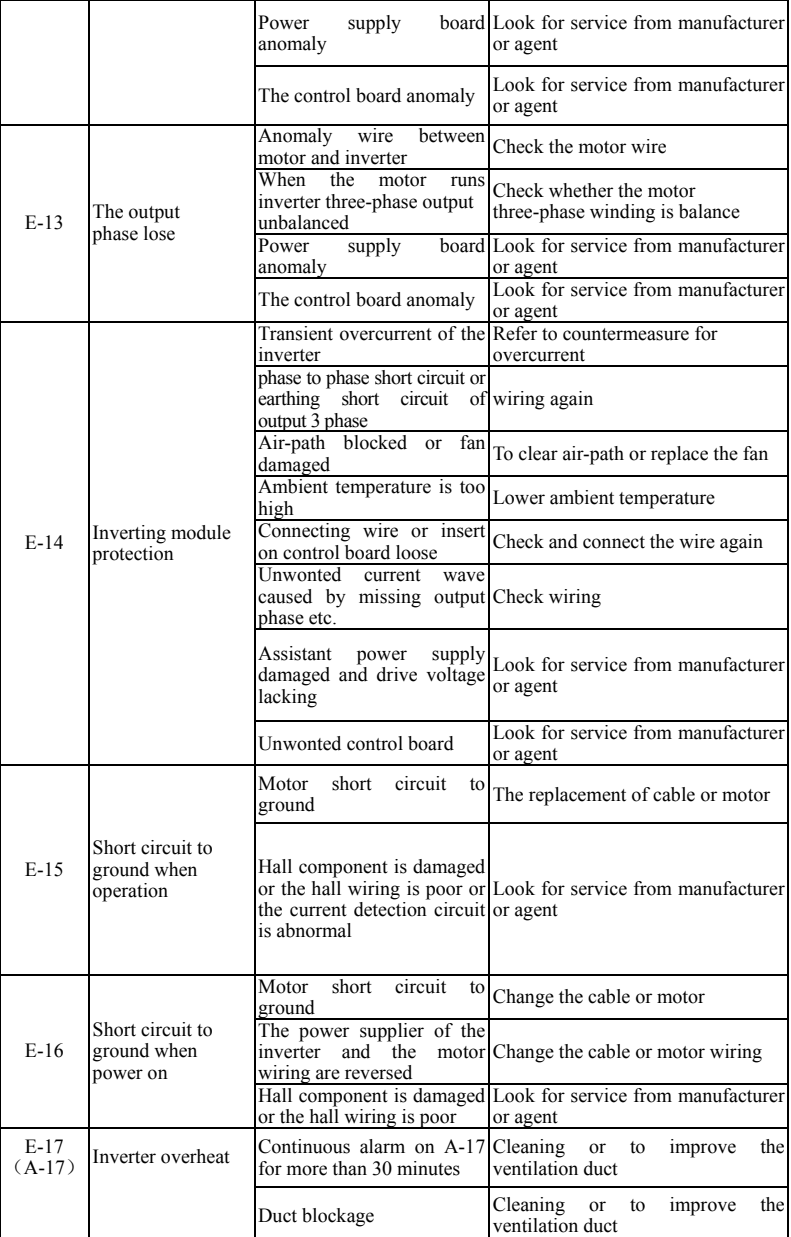

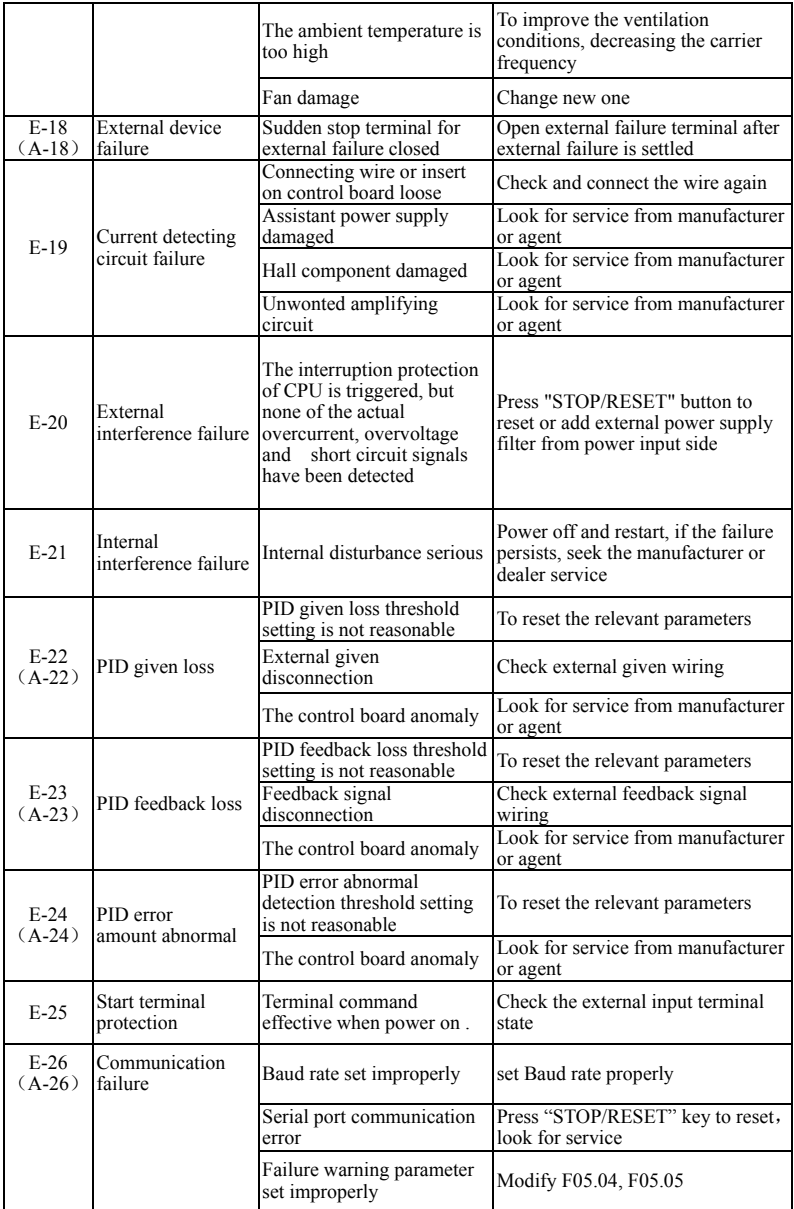

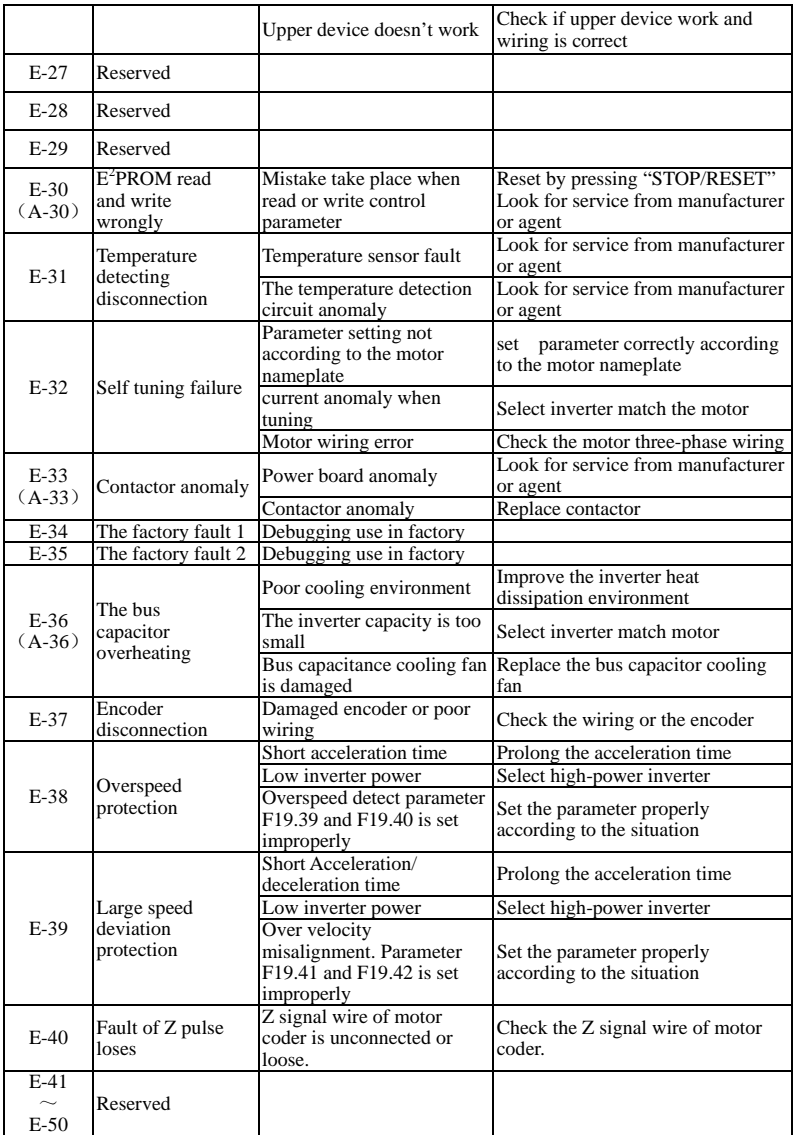

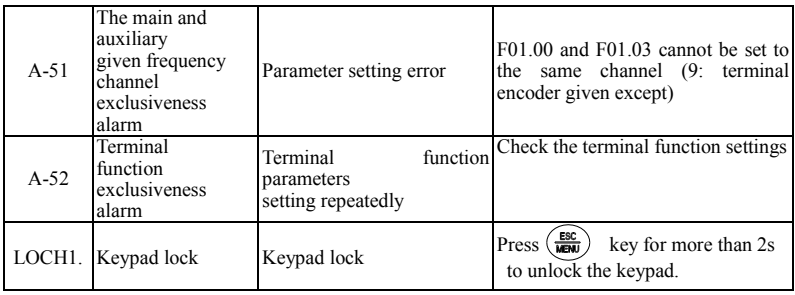

**1, Alarm fault of E-16, the inverter must be power off for reset.** 

**2, For the faults of over-current, short-circuit to ground while running, inverter can reset after 2s's delay** 

**Note**

**3, When alarm fault of E-09, the reset time of inverter types over 75kw (including 75kw) is 10s; for 55kw (including 55kw), the time is 4s.**

# **8.2 Failure record lookup**

This series inverter can record latest 4 failure code and inverter run parameter of the last 2 times failure, refer to these information can redound to finding out reason of the failure.

Failure information is all stored in F26 group parameter, please enter into F26 group parameter to see about information by referring to keypad operation method.

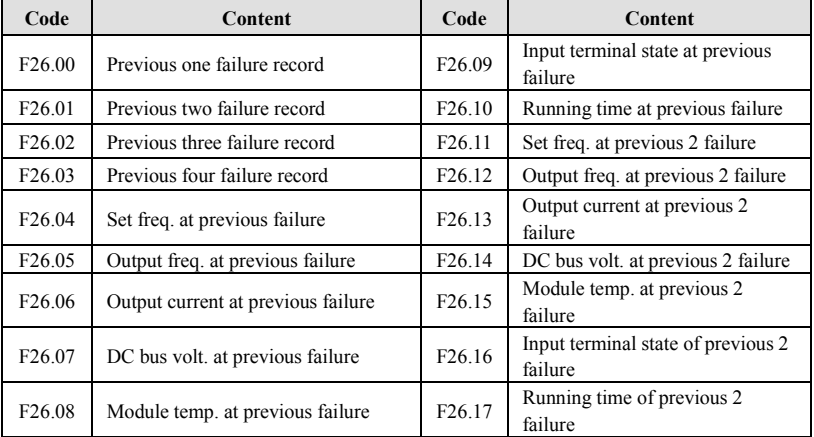

# **8.3 Failure reset**

**1. Before reset you must find out reason of failure downright and eliminate it,** 

**otherwise may cause permanent damage to the inverter.** 

**!**

**2. If can't reset or failure takes place again after resetting, should look for reason and continuous resetting will damage the inverter. 3. Reset should take place 5 minutes later after overload, overheat protection action.** 

**4. For the fault of E-14, the reset is invalid, the motor wiring should be checked after power off, and restart the inverter.**

**5. When there is a fault of E-16 after power on, do not directly run the inverter after reset, and need to check whether the input**,**out wiring are reversed.**

To resume normal running when failure takes place in the inverter, you can choose following any kind of operation:

- (1) After you set any terminal of  $X1~X8$  to be inputted by external RESET, it will be reset after connected to COM.
- (2) When failure code is displayed, press  $\left(\frac{\text{stop}}{\text{seer}}\right)$  key after confirmed that it can be restoration.
- (3) Communication reset. Please refer to annex description.
- (4) Cut off power supply.

### **8.4 Alarm reset**

When an alarm occurs, must eliminate alarm source which cause alarm, otherwise the alarm cannot be eliminated, also cannot be reset by reset button.

# 9 **Maintenance**

# **9.1 Routine maintenance**

When you use this series you must assemble and operate it according to demand listed in this "service manual" strictly. During run state, temperature, humidity, vibration and aging parts will affect it, which may cause failure of the inverter. To avoid this, it is recommended to perform routine inspections and maintenance.

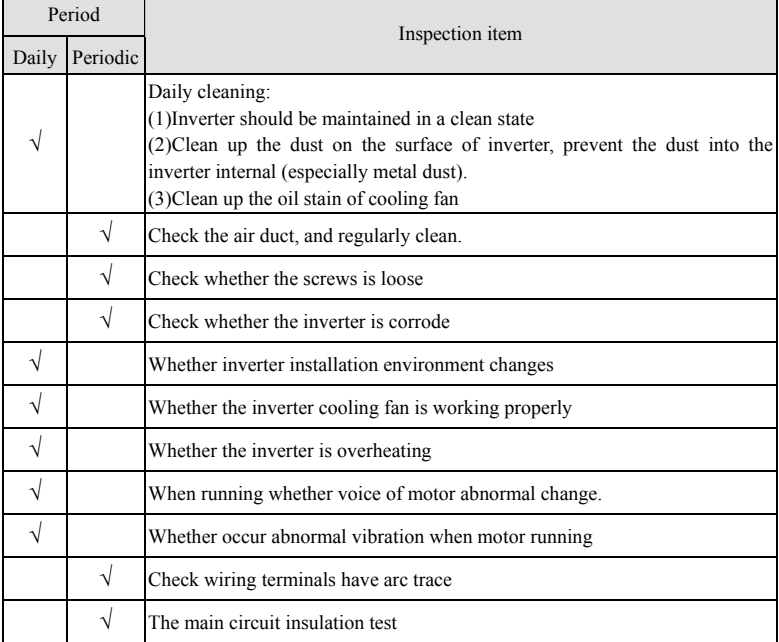

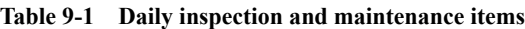

Recommend to inspect with following instrument:

Input voltage: electric voltmeter; output voltage: rectifying voltmeter; input output current: pincers ammeter.

# **9.2 Inspection and replacement of damageable parts**

Some component parts in the inverter will be abraded or bear descending performance for long-term usage, to assure that the inverter can run stably and reliably, it is recommended to perform defending maintenance and replace corresponding parts if necessary.

### (1) Cooling fan

Abnormal noise, even oscillation may take place if the fan have wearing bearing, aging blade, here replacement of the fan should be considered.

### (2) Filter electrolyte capacitance

When frequent-changing load causes increasing pulsant current and aging electrolyte under high ambient temperature, the electrolyte capacitance may be damaged and here should replace it.

# **9.3 Repair guarantee**

(1) We provide the free maintenance within warranty time if any failure or damage under normal usage, the warranty time can be seen in the warranty card, we will charge some when exceed warranty time.

(2) We will take some upkeep if one of following situations takes place within period of repair guarantee.

- a. If did not use the inverter according to *service manual* strictly or did not use it under ambient demanded in *service manual*, which cause failure.
- b. Failure caused by applying the inverter to non-normal function;
- c. Failure caused by self-repair, refit which is not already allowed;
- d. Damage caused by bad keeping, falling down from high place or other extrinsic factor after purchasing the inverter;
- e. Failure caused by natural disaster or its reason such as unwonted voltage, thunderbolt, water fog, fire, salt corroding, gas corroding, earthquake and storm etc.;
- f. Make bold to tear up product logo (such as: nameplate etc.); Body serial number don't accord with that in repair guarantee card.

(3) We calculate service fee based on actual cost, which is subject to contract if any.

(4) You can contact the agent and also our company directly if you have questions. After repair guarantee period, we shall also provide lifetime charged repair service for our products.

**Note** 

**Our company will also provide lifetime repair service with fee for inverter which is not within period of repair guarantee.** 

## **9.4 Storage**

The user must pay attention to following points for temporary storage and long-term storage after purchasing the inverter:

(1) Avoid storing the inverter in high temperature, moist place and place of dust, metal powder and assure good ventilation.

(2) Longtime storage will cause low quality of electrolyte capacitance, so must assure that it's electrified for one time within 1 year and electrification time is not shorter than 1 hour and input voltage must be increased to rated value gradually by voltage regulator of 250w, meanwhile the inverter should be cut off from the motor.

# **Appendix A Modbus communication protocol A.1 Summary**

We provide general RS485 communication interface in our inverters for the user. Through this communication interface upper device (such as HMI, PC, PLC controller and etc.) can perform centralized monitor to the inverter (such as to set inverter parameter, control run of inverter, read work state of the inverter).

This communication protocol is interface criterion file designed for realizing above-mentioned function, please read it earnestly and program according to it so that realize long-distance and network control to the inverter.

# **A.2 Communication net buildup mode**

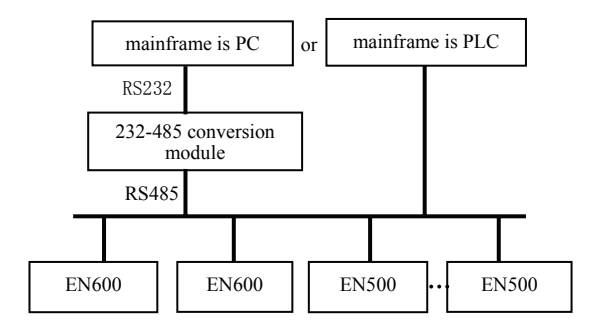

# **Fig.A-1 net buildup graph**

# **A.3 Communication mode**

At present, EN500/EN600 inverter can be used only as Slave device in RS485 net. Can realize communication between inverters through PC, PLC or HMI if it's needed. Specific communication mode is as mentioned below:

- $(1)$  PC or PLC as mainframe, inverter as Slave device, point-to-point communication between mainframe and Slave device.
- (2) Slave device don't response when mainframe send out command by broadcast address.
- (3) User can set local address, baud rate and data format of the inverter through Slave device keypad or serial communication mode.
- (4) EN500/EN600 provides the RS485 interface.
- (5) Default mode: Asynchronous serial, semiduplex transport mode. There are RTU and ASII two mode . Default format and transport rate: 8-N-1, 9600bps.

# **A.4 Transmission mode**

Asynchronous serial, semiduplex transport mode. Default format and transport rate: 8-N-1, 9600bps. The detail setting parameter, please refer to the F05 group function mode.

(Remark: the parameter is valid under the Modbus communication, the other parameter comply with the original service manual)

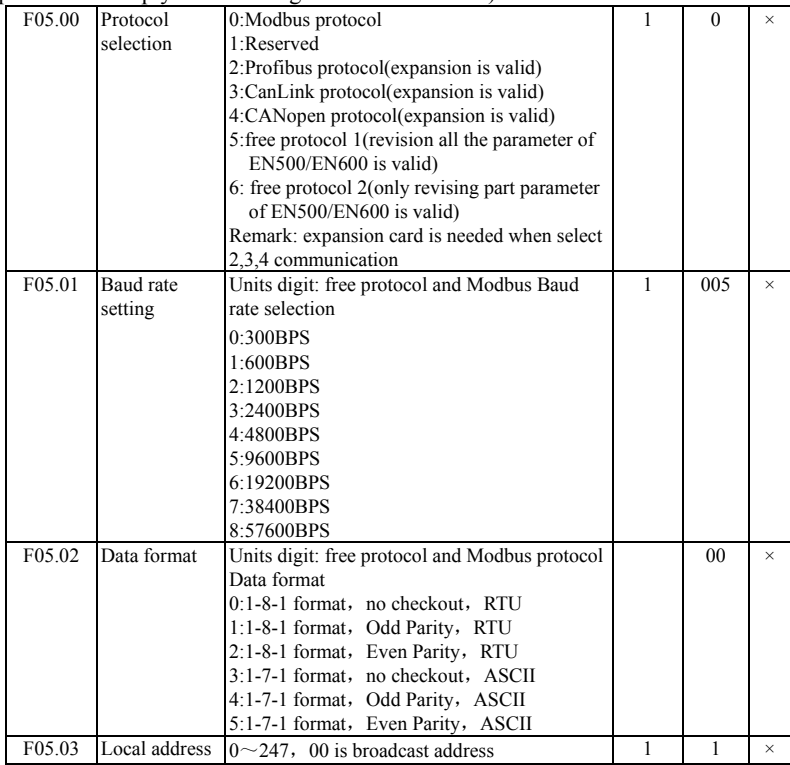

# **A.5 Data communication structure**

# **A.5.1 Data frame format**

Using RTU mode, messages are sent at least 3.5 character time interval pause. The first transmitted field is device address, the character you can transfer is hexadecimal  $0x00 \sim 0xFF$ . Network equipment Continuously monitor the bus, including pauses. When the address field is received, all equipment determine whether it is sent to their own. when the last character of the packet transfer is complete, at least a 3.5 character times pause mean the end of the message. A new message can begin after this pause.

The entire message frame must be transmitted as a continuous flow. If a new message start transmitting in less than 3.5 character times after a message and then receiving device will consider it a continuation of the previous message. This will cause an error, because in the final CRC field value can not be right. RTU frame format as the table below:

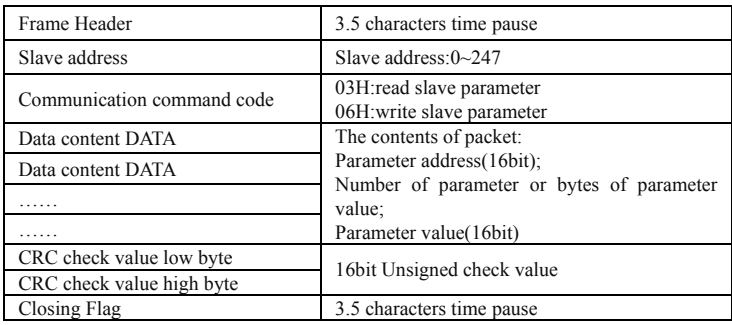

Regarding generation method of CRC check value, please refer to Section A.9. ASCII frame format as the table below:

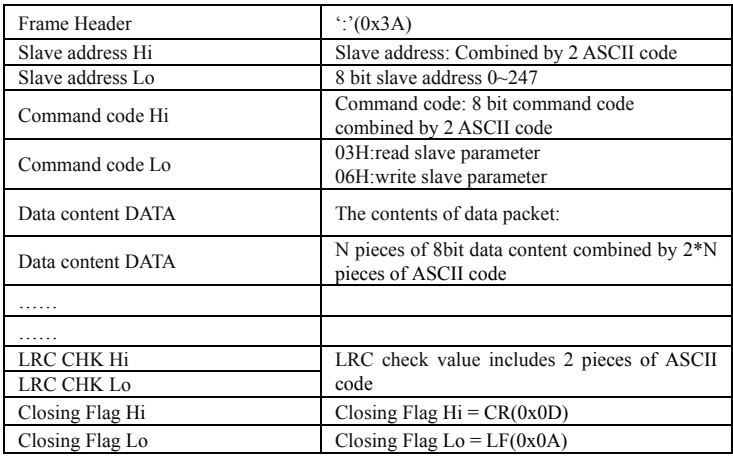

## **A.5.2 Host read slave parameter**

Command code 03H. Host can read one or more parameter( up to ten) by initiating a communication transaction .

E.g., read 2 contiguous inverter parameter values from the address 0000H of inverter whose address is 01, the contents of host command :

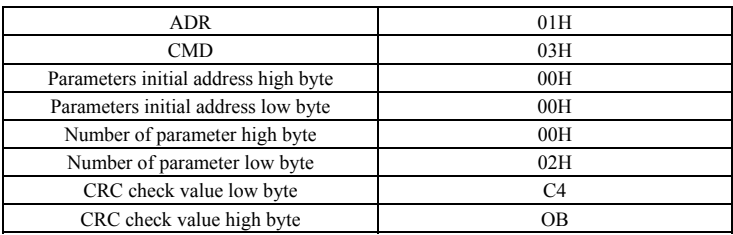

The contents of slave reply:

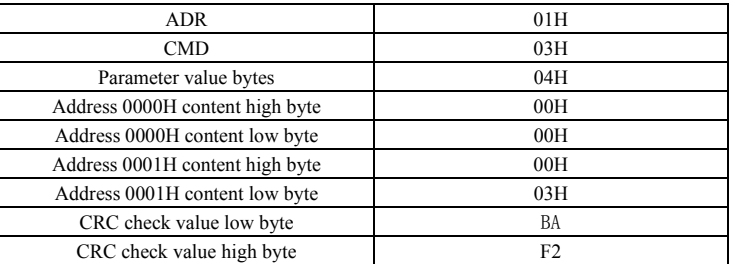

### **A.5.3 Host write slave parameter**

Command code 06H. Host can write an parameter by initiating a communication transaction .

E.g.,The decimal system 5000 (1388H) written to the inverter 0101H address whose slave address is  $02$ , host command including:

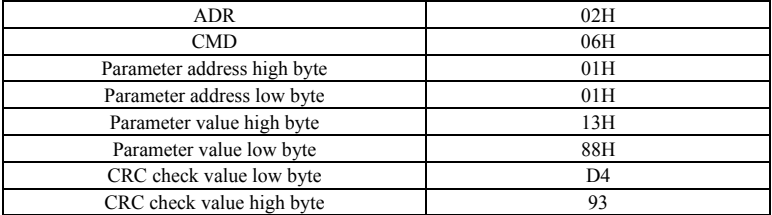

The contents of slave reply:

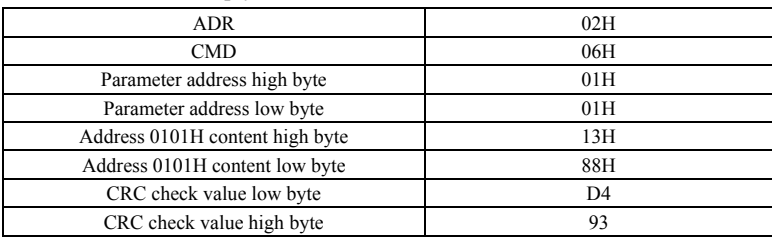

# **A. 6 Data communication address allocation**

## **A.6.1 Function code F00-F26 group communication address**

Inverter function parameter's MODBUS communication address addressing process follows PPnn way: PP means high byte of the address, corresponding to function parameter's group number; nn means low byte of the address, corresponding to function code parameter's group internal code. For example: F3.21 function code's communication address is 0315H, 03H is the hex form of group number 3, 15H is the hex form of group internal code 21.

F00.00~F26.17 communication address is 0000H~1A11H, F26 group fault record parameter start address is 1A00H.

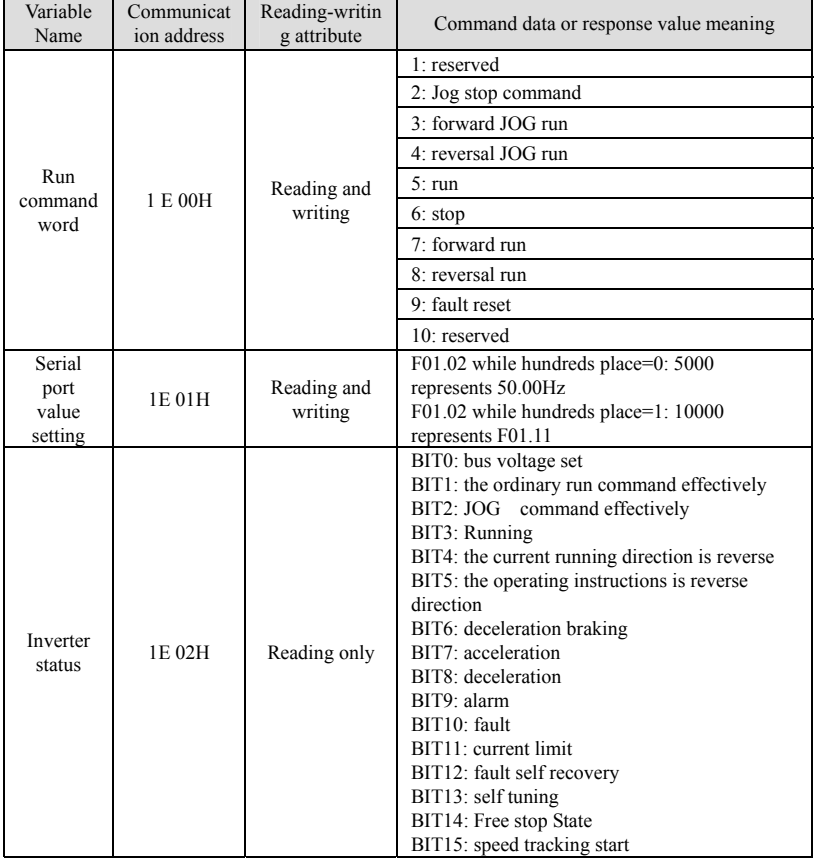

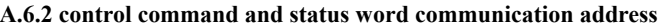

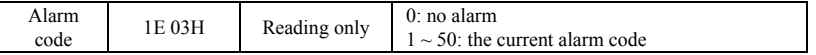

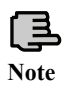

**Modbus communication address: 1E01 is the given address of Frequency-Communication mode; 1D01 is the given address of Torque-Communication mode; 1D00 is the given address of**  Note **PID-Communication mode.** 

### **A.6.3 Monitor parameter communication address**

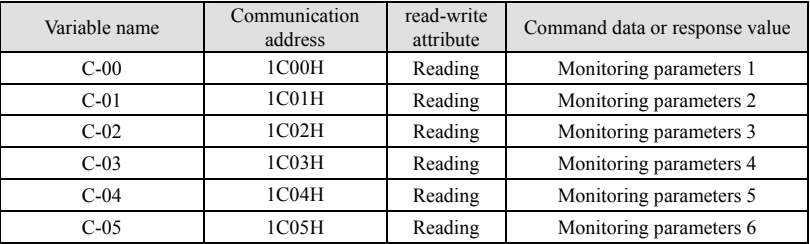

### **A.6.4 Inside hidden parameters**

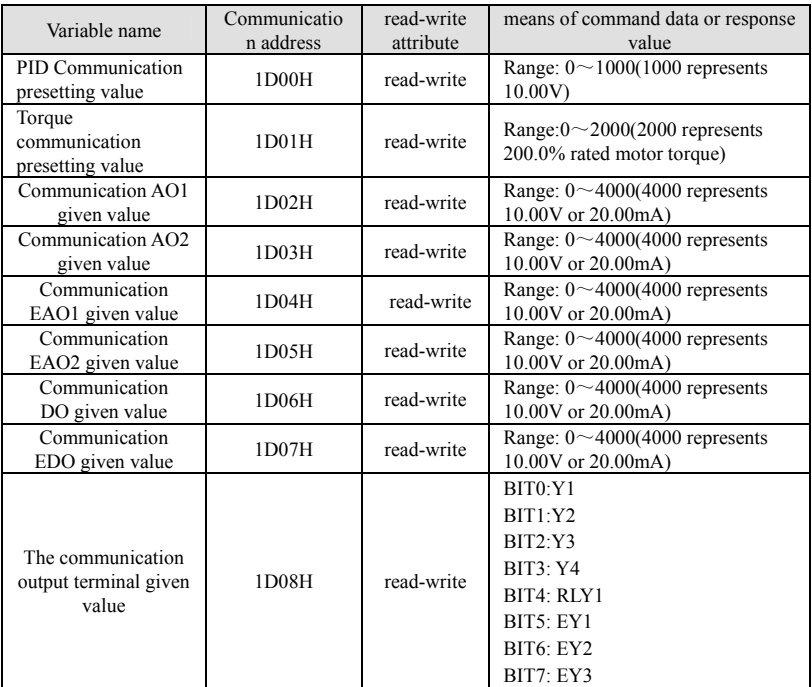

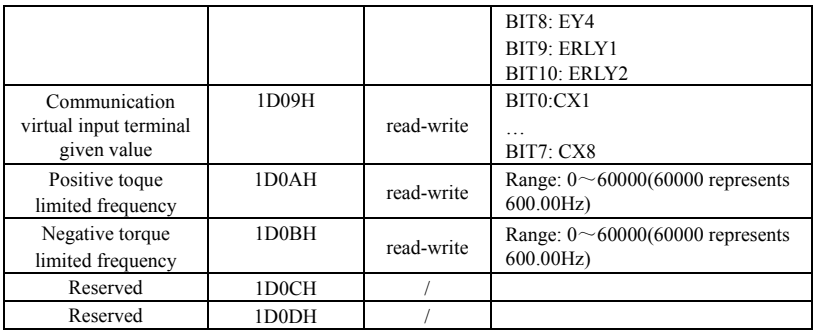

## **A.7 Communication error processing**

Inverter receiving data packet detection error, it finds reading&writing parameter address or parameter value invalid, so reply to the host with communication error response packet. Communication error response packet (host command code +80H) as command code, with 1 byte error code.

Format for communication error response packet as follows:

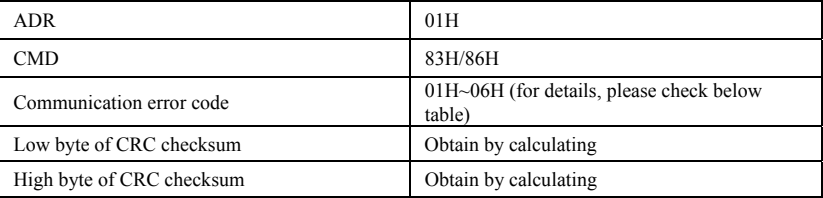

Meaning for each communication error code value as follows:

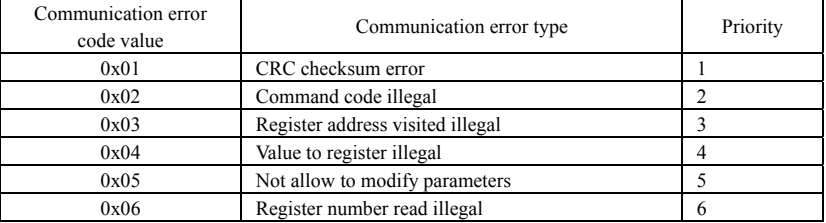

# **A.8 Data frames examples**

**A.8.1 RTU Mode** 

# **1. Start #1 inverter running**

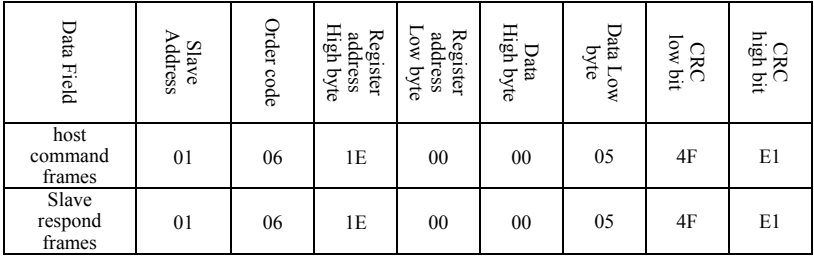

## **2. Stop #1 inverter running**

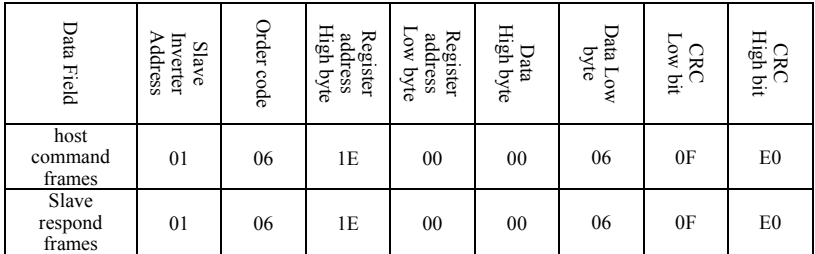

### **3. Set #1 inverter given value to 50.00Hz**

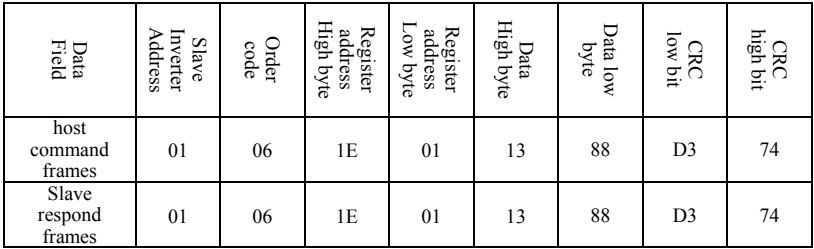

## **4. Read #1 inverter running state**

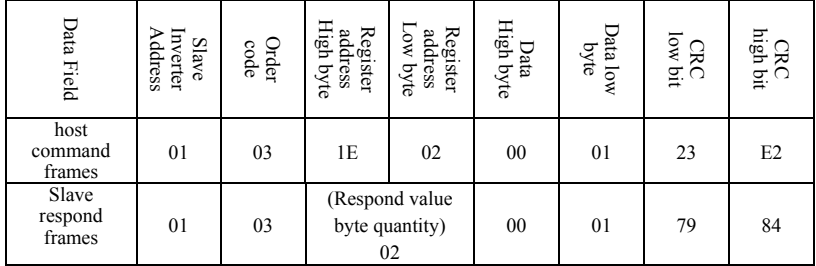

#### **A.8.2 ACSII Mode**

#### **Host read Slave**,**command code: 03**

#### **The host frame**

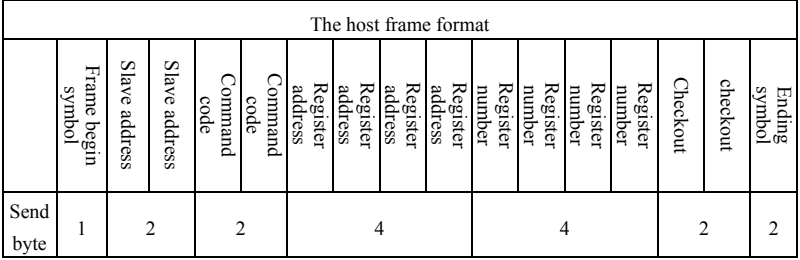

Remark:

#### ¾ **Begin symbol:**

The lower computer judge the frame header of ASCII based on this.

It is: $\cdot$ .'

#### ¾ **Slave address:**

Single inverter ID code, range: $0 \sim 247$ .

Thereinto, 0 is broadcast address. Broadcast address can control all the lined Slave simultaneously, and the Slave will not send back any Data to the host. That means the Slave only accept and do not send.

Modbus protocol without host address.

#### ¾ **Command code:**

Reading the command of parameter or data from inverter, the value is: $'0''3'$ .

#### ¾ **Register address**:

 The internal memory address of inverter function parameter is of 4 byte, which is ASCII mode transformed from Hexadecimal. Corresponding relation between specific parameters and memory address can be seen in the later table.

#### ¾ **Register number:**

The number of parameters read by a frame, it is 4 byte. It is ASCII mode transformed from Hexadecimal.

### ¾ **Checksum:**

From "slave address" to the character before checksum, the LRC checksum of the character string. Function terminal can be seen on the end of the text.

 $\triangleright$  **Ending code:** enter, line break. is: $0x0D,0x0A$ 

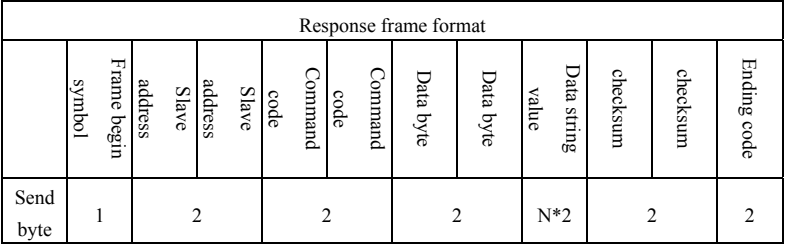

#### **Response frame**

remark:

#### ¾ **Begin code:**

The lower computer judge the frame of ASCII frame. This is :':'

### ¾ **Slave address:**

Single inverter ID code, range: $0 \sim 247$ .

Thereinto, address 0 is broadcast address. Broadcast address can control all the lined Slave simultaneously, and the Slave will not send back any Data to the host. That means the Slave only accept and do not send.

Modbus protocol is without host address.

### ¾ **Command code:**

The command of reading parameter or data from inverter, the value  $i\in$  '0''3'.

## ¾ **Data byte:**

The number of parameters read by a frame. It is 4 byte, which is ASCII mode transformed from hexadecimal.

## ¾ **Data string value**:

The detail return Data, the length of Data string is the register address "Data byte", which is ASCII mode transformed from hexadecimal. Range: 4~40 byte

## ¾ **Checksum:**

From "slave address" to the character before checksum, the LRC checksum of the character string.

The function terminal can be seen in the later text.

## ¾ **Ending symbol:** enter, line break. Is 0x0D,0x0A

 The followings are the example of command frame and return frame, all the Data are ASCII character.

### ¾ **Inquiry frame:**

### **: 0 1 0 3 0 0 0 1 0 0 0 1 F A \n\r**

(The detail introduction of every byte)

":": beginning symbol

**0 1**: Slave address

**0 3**:read the command

**0 0 0 1:**storage address of reading parameter

**0 0 0 1:**the number of reading the parameter

**F A:**{ **0 1 0 3 0 0 0 1 0 0 0 1**} for LRC checksum.

```
0xFA = 0x100 - (0x01 + 0x03 + 0x00 + 0x01 + 0x00 + 0x01)
```
## ¾ **Response frame:**

## **: 0 1 0 3 0 2 0 0 3 3 C 7 \n\r**

(The detail introduction of every byte)

":": beginning symbol

**0 1**: Slave address

**0 3**:read the command

**0 2**:The byte length of return parameter Data.

**0 0 3 3**: return parameter, current storage value

**C 7**:{ **0 1 0 3 0 2 0 0 3 3**} for LRC checksum.

 $0xC7 = 0x100 - (0x01 + 0x03 + 0x02 + 0x00 + 0x33)$ 

### **The main frame writes slave address single register, command code: 06**

#### **The host frame**

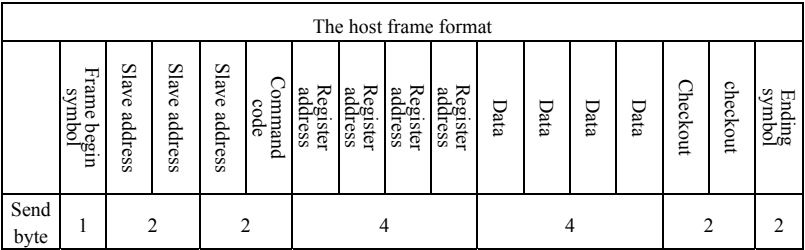

Remark:

## ¾ **Slave address**:

Single inverter ID code, range: $0 \sim 247$ . Thereinto, address 00 is broadcast address.

## ¾ **Command code**:

Read parameter from inverter or command of Data, the value is:06

## ¾ **Register address**:

The storage address of inverter function parameter, is double byte.

The high byte is in the front and the low byte is in the back.

The detail relation between parameter and storage address can be seen in the later excel.

## ¾ **Data**:

The new value of revised parameter.

## ¾ **Checksum:**

From "slave address" to the character before checksum, the LRC checksum of the character string.

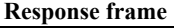

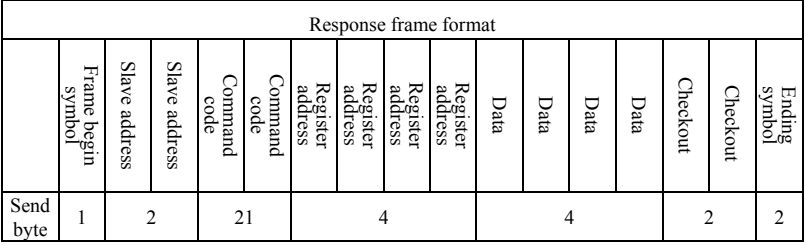

Remark:

## ¾ **Slave address**:

Single inverter ID code, range: $0 \sim 247$ . Thereinto, address 00 is broadcast address.

# ¾ **Command code**:

Read parameter from inverter or command of Data, the value is:06

# ¾ **Register address**:

The storage address of inverter function parameter, is double byte. The high byte is in the front and the low byte is in the back. The detail relation between parameter and storage address can be seen in the later excel.

## ¾ **Data**:

The new value of revised parameter.

# ¾ **Checksum**:

From "slave address" to the character before checksum, the LRC checksum of the character string.

The followings are the example of command frame and return frame, all the Data are ASCII character.

# ¾ **Inquiry frame:**

**: 0 1 0 6 0 1 0 1 1 3 8 8 5 C \n\r** 

(The detail introduction of every byte) ":": beginning symbol **0 1**: Slave address **0 6**:write command **0 1 0 1:**storage address of writing parameter **1 3 8 8:**the value of writing parameter **5 C:**{ **0 1 0 6 0 1 0 1 1 3 8 8**} for LRC checksum.  $0x5C = 0x100 - (0x01 + 0x06 + 0x01 + 0x01 + 0x13 + 0x88)$ ¾ **Response frame: : 0 1 0 6 0 1 0 1 1 3 8 8 5 C \n\r**  (Detail introduction of every byte) ":": beginning symbol **0 1**: Slave address **0 6**:write command **0 1 0 1:**storage address of writing parameter **1 3 8 8:**the value of writing parameter **5 C:**{ **0 1 0 6 0 1 0 1 1 3 8 8**} for LRC checksum.  $0x5C = 0x100 - (0x01 + 0x06 + 0x01 + 0x01 + 0x13 + 0x88)$ 

**1. ASCII frame realizes transform by that 8Bit hexadecimal is divided as different 2 character of 4, and then grouped ashexadecimal of one 8Bit when reaching the destination.** 

**2. Frame header, add":", frame footer adds"\n\r" the enter line break character.** 

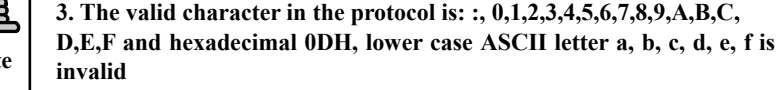

**4. The subject data volume is the 2 times as RTU, checksum adopt LRC check.** 

**5.For the other information, please refer to the official standard protocol when need.** 

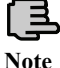

# **A.9 CRC checkout mode**

CRC checkout value calculating function written by C language is as follows:

```
unsigned int cal_crc_value (unsigned char *pval, unsigned char len) 
{ 
 unsigned int crc_value=0xFFFF; 
 unsigned int i; 
 while(len--) 
 { 
       crc_value \wedge = *pval++;for(i=0; i<8; i++)
        { 
             if(crc_value & 0x0001)
 { 
                    crc value \gg= 1;
                    crc_value \textdegree = 0xA001;
\{a_1, a_2, \ldots, a_n\} else 
 { 
                    crc value \gg= 1;
\{a_1, a_2, \ldots, a_n\} } 
  } 
return(crc_value);
}
```
# **Appendix B Free-port communication protocol B. 1 Summarization**

We provide the customer with general RS485/RS232 communication interface in our EN500/EN600 series frequency inverter. For the users, through the communication interface upper device (such as PC, PLC controller etc.) can perform centralized monitor to the inverter (such as setting inverter parameter, controlling run of inverter, reading work state of the inverter) and also long-distance control keypad can be connected to realize diverse operating requirement of the user.

This communication protocol is interface criterion file designed for realizing above-mentioned function, please read it earnestly and program according to it so that realize long-distance and network control to the inverter.

# **B. 2 Protocol content and description**

## **B.2.1 Communication net buildup mode**

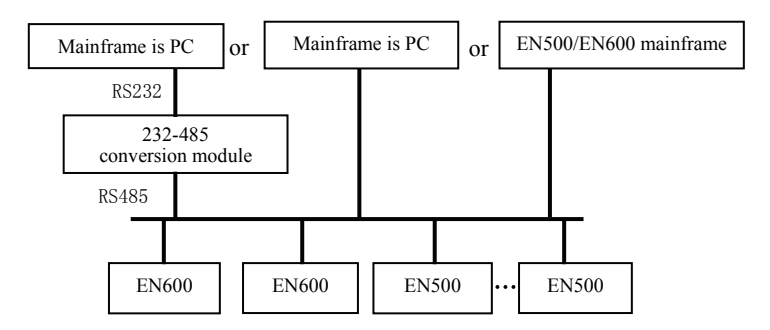

## **Fig.B-1 net buildup graph**

## **B.2.2 Communication mode**

At present, EN500/EN600 inverter can be used as not only auxiliary device but also mainframe device in RS485, if the inverter is used as auxiliary device, master device can be completed by PC, PLC or human interface, and if used as mainframe device, the main- auxiliary control of the inverter can be complement by it, Specific communication mode is as mentioned below:

(1) PC or PLC as mainframe, inverter as auxiliary device, point-to-point communication between mainframe and auxiliary device.

- (2) Auxiliary device don't response when mainframe send out command by broadcast address.
- (3) User can set local address, baud rate and data format of the inverter through auxiliary device keypad.
- (4) Auxiliary device report current failure information to mainframe in the last response frame.
- (5) EN500/EN600 provides RS485 interface.

## **B.2.3 Transport mode**

Asynchronous serial, semiduplex transport mode. Default format and transport rate: 8-N-1, 9600bps.For specific parameter setting please see description for F05 group function code.

(Remark: The definition for this parameter is only effective under free –port communication mode, and definition for other parameters are the same as original)

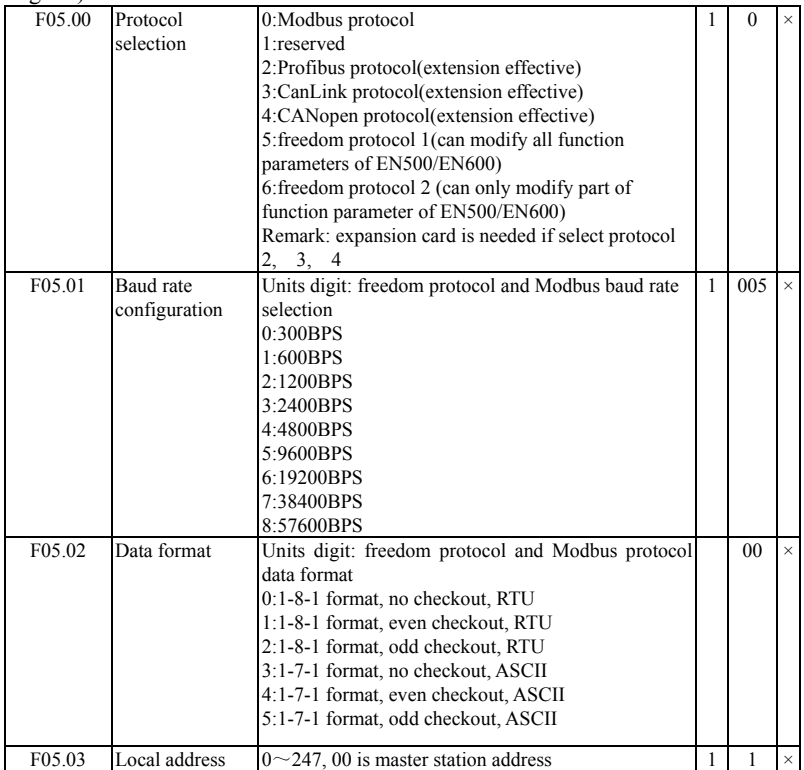
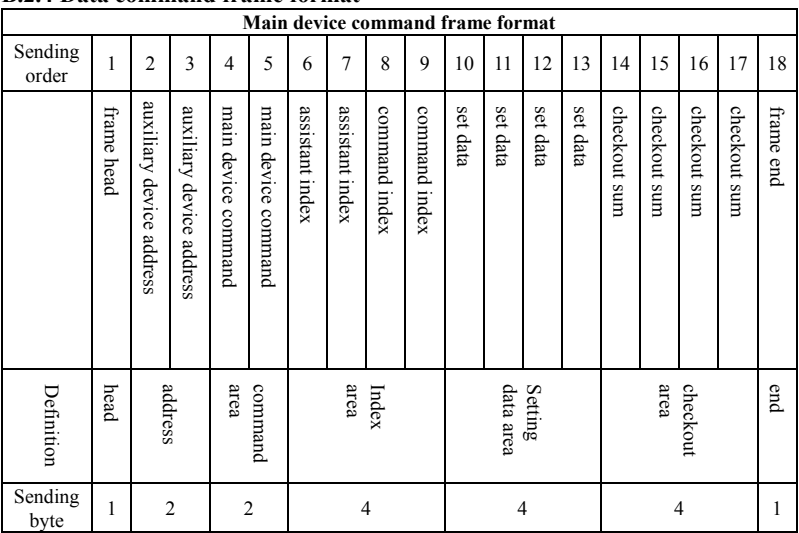

#### **B.2.4 Data command frame format**

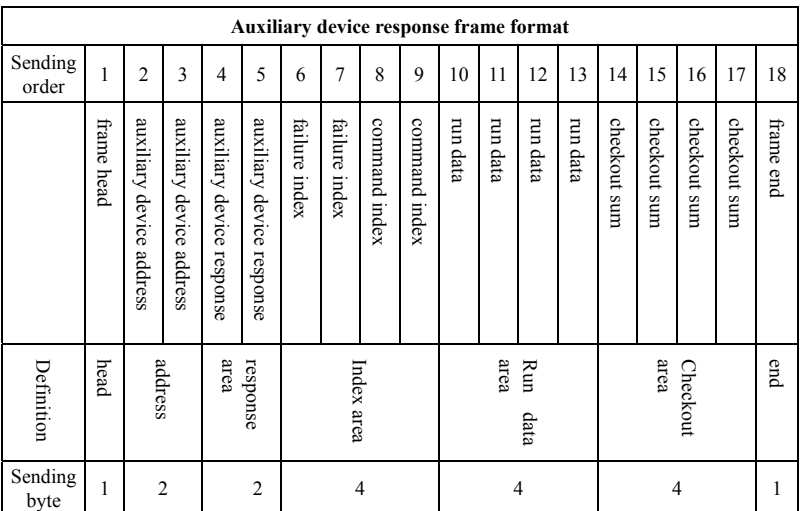

## **Fig.B-2 command/response frame format**

Remark:

(1) "Setting data area" and "run data area" may not be existent in some command/data frame format, so in protocol command list it's marked with "nothing".

(2) In protocol effective character set is:  $\sim$ , 1, 2, 3, 4, 5, 6, 7, 8, 9,

A, B, C, D, E, F and hex data 0DH, ASCII lowercase a, b, c, d, e, f are invalid.

(3) Effective command frame length is 14 or 18 byte.

# **B.2.5 Explanation and description for format**

(1) Frame head

It's character"~" (namely hex 7E), single byte.

(2) Auxiliary device address

Data meanings: local address of auxiliary device, double byte. ASCII format. Inverter factory default is 01.

(3) Mainframe command/auxiliary device respond

Data meanings: mainframe send out command and auxiliary device respond to the command. Double byte, ASCII format.

Response code function classification:

Species 1>: command code="10", mainframe ask auxiliary device to report current preparation state and control situation.

**Table B-1 Command code meanings for response frame response area** 

| Response             | Meanings                                 |                                      |                                |
|----------------------|------------------------------------------|--------------------------------------|--------------------------------|
| code<br><b>ASCII</b> | Preparation state of<br>auxiliary device | Control from mainframe<br>is allowed | To set frequency is<br>allowed |
| 10                   | Haven't get ready                        | No meaning                           |                                |
| 11                   | Get ready                                | Allow                                | Allow                          |
| 12                   | Get ready                                | Allow                                | Allow                          |
| 13                   | Get ready                                | Don't allow                          | Don't allow                    |
| 14                   | Get ready                                | Don't allow                          | Don't allow                    |
| 20                   |                                          | Frame error                          |                                |

Species 2>: command code="11"~"15", 5 kinds of function command which mainframe send to auxiliary device, for detail please see protocol command list.

| Response<br>code<br><b>ASCII</b> | Meanings of response code                                                                                                    | Description                                                                                                    |
|----------------------------------|----------------------------------------------------------------------------------------------------|----------------------------------------------------------------------------------------------------|
| $00\,$                           | Auxiliary device communication and<br>control is normal : function code<br>modification is effective; password is<br>correct.                                                                |                                                                                                    |
| 20                               | (1) frame checkout error.<br>(2) command area" data overrun;<br>(3) "index area" data overrun;<br>(4) frame length error/non ASCII byte<br>exist in area except frame head,<br>frame<br>end. | When this response code is reported,<br>data of "command area", "index area"<br>and "running data area" are not<br>reported.                                                                                   |
| 30                               | (1) control to auxiliary device is<br>ineffective:<br>(2) ineffective function code parameter<br>modification:<br>(3) setting/running data" area data<br>overrun.<br>(4) password error.     | Whether report this response code relate<br>to current set state of auxiliary device.<br>When report data of area", "index"<br>area" and "run data area" are reported<br>according to protocol<br>requirement. |

 **Table B-2 Response code meanings for response frame command index area** 

(4) Auxiliary index/command index/failure index

Data meanings: include auxiliary index byte and command index byte.

For mainframe, auxiliary index, command index are used for cooperating mainframe command in realizing specific function.

For auxiliary device, auxiliary index, command index are used for reporting failure state code, command index are reported without modification

Data type: hex, 4 byte, ASCII format.

Command index occupy 2 low byte, data range: "00"~"FF".

Auxiliary index occupy 2 high byte, data range: "00"~"FF".

Auxiliary device failure state occupy "auxiliary index'' byte, see table B-3.

**Table B-3 Free-port1 failure type description** 

| <b>Failure</b><br>code(decimal) | <b>Description</b>                           | Failure<br>code(decimal) | <b>Description</b>                   |
|---------------------------------|----------------------------------------------|--------------------------|--------------------------------------|
|                                 | Overcurrent during<br>accelerating process   | 19                       | Current detecting circuit<br>failure |
| 2                               | Overcurrent during<br>decelerating process   | 20                       | External interference<br>failure     |
| 3                               | Overcurrent during<br>constant speed process | 21                       | Internal interference<br>failure     |
| 4                               | Overvoltage during<br>accelerating process   | 22                       | PID provision loss                   |
| 5                               | Overvoltage during<br>decelerating process   | 23                       | PID feedback loss                    |
| 6                               | Overvoltage during<br>constant speed process | 24                       | PID error amount<br>exception        |

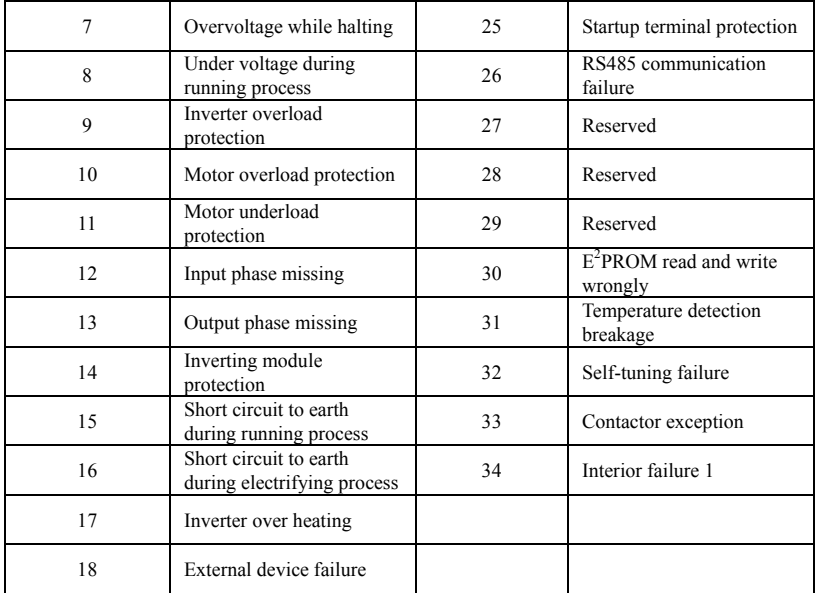

# **Free-port 2 failure type description**

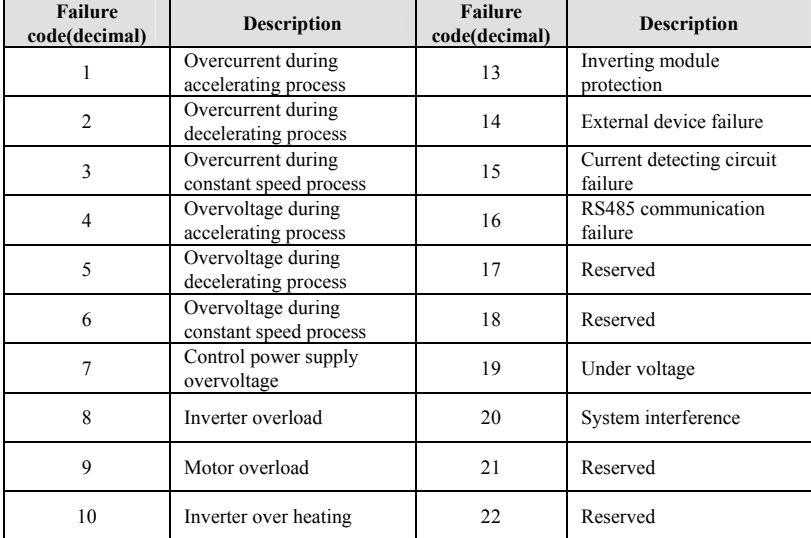

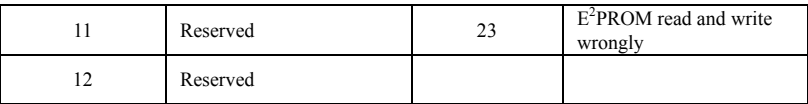

(5) Checkout sum

Data meanings: frame checkout, 4 byte, ASCII.

Calculation method: accumulative sum of ASCII code value of all byte from "auxiliary device address "to" run data".

(6) Frame end

Hex 0D, single byte.

#### **B.2.6 Protocol command list**

Frame 7E and frame end 0D, address, checkout sum, ASCII character format are omitted in following description.

#### **Table B-4 Free-port 1 protocol command table**

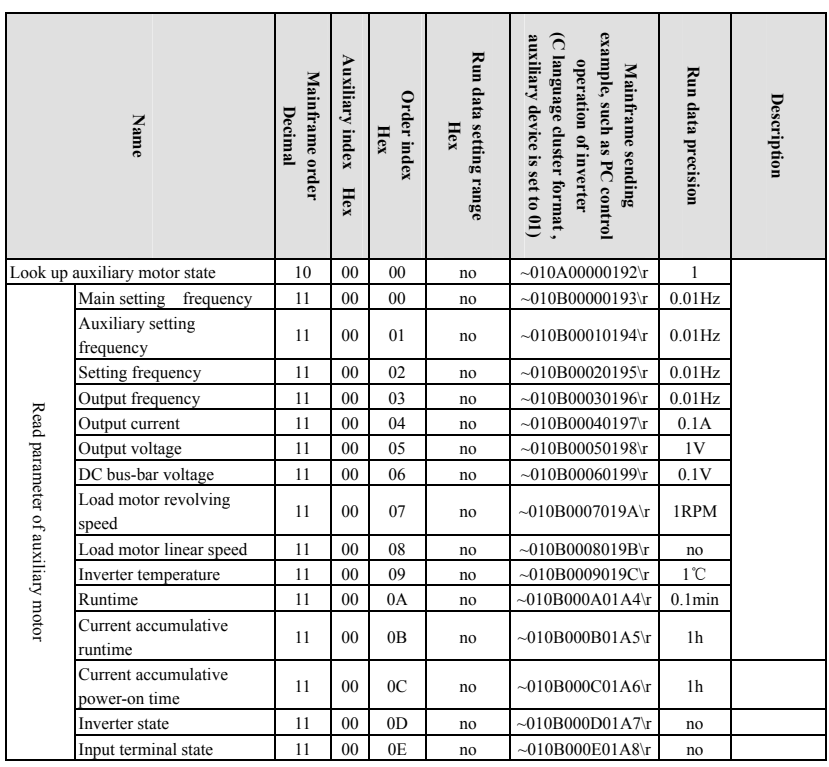

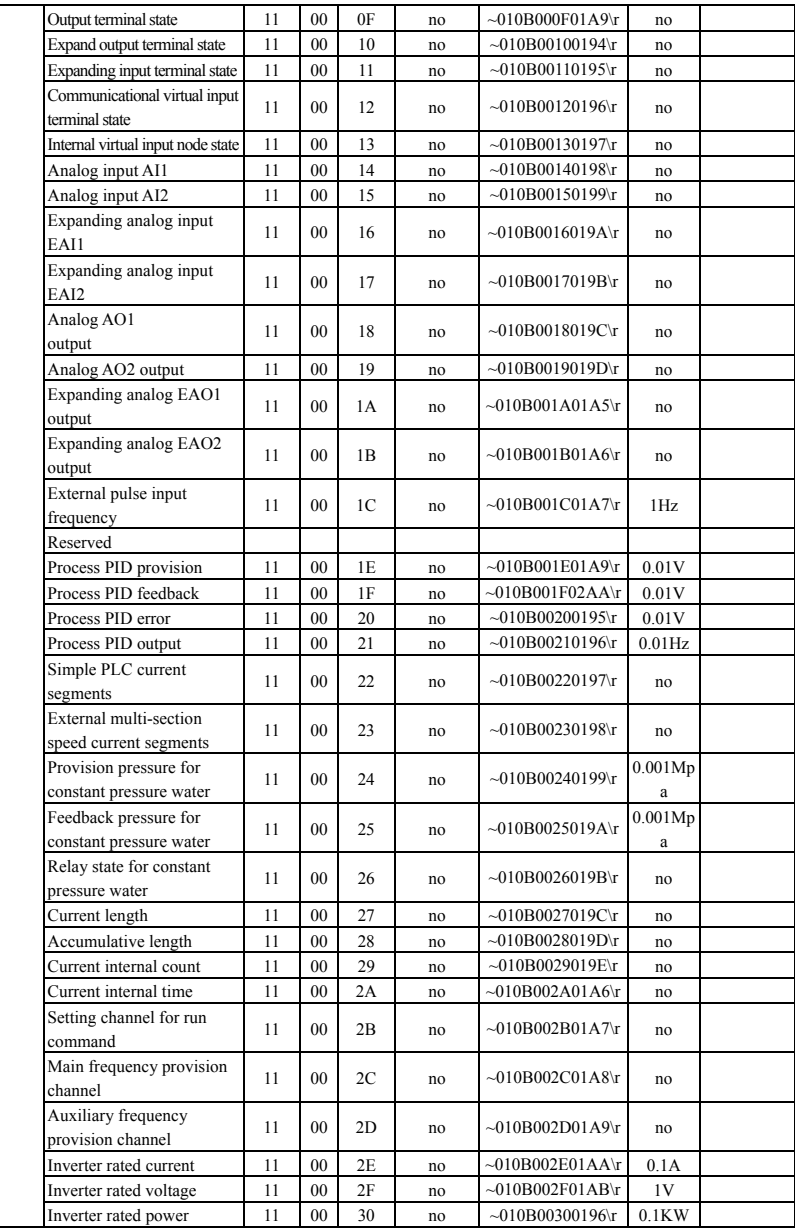

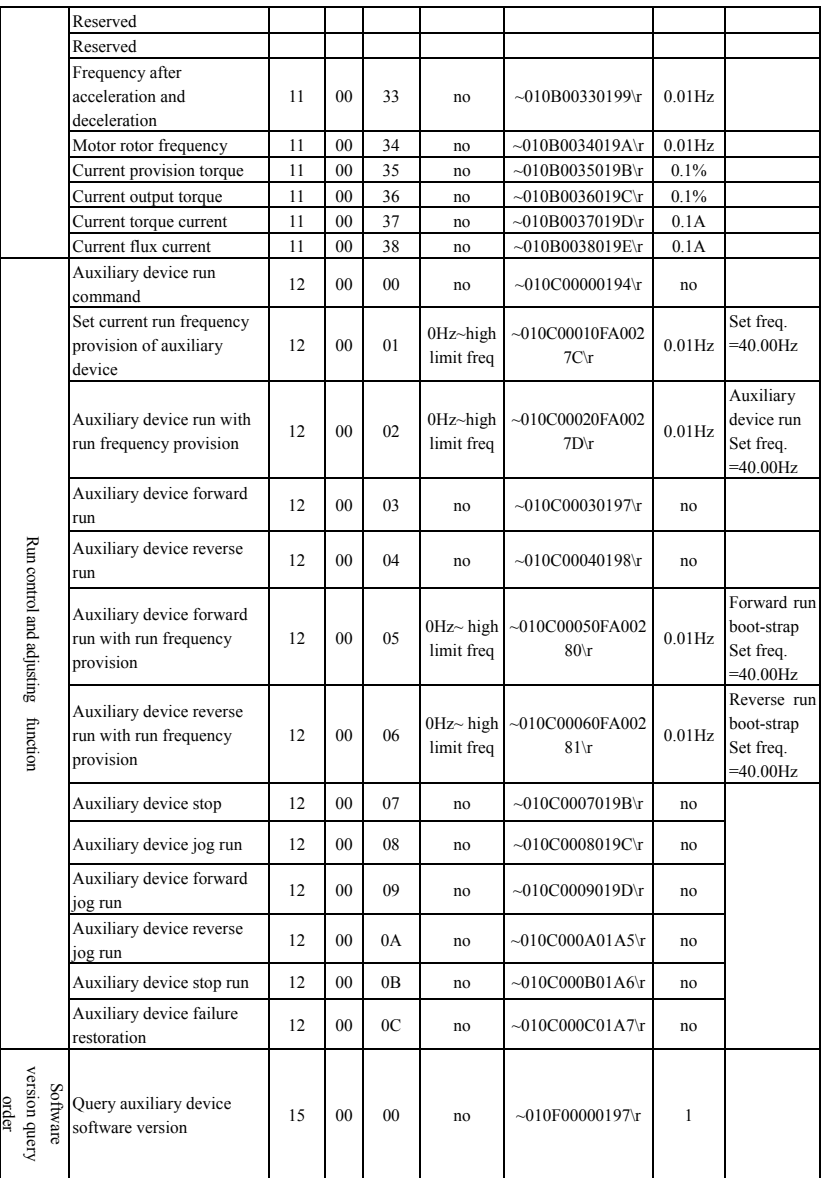

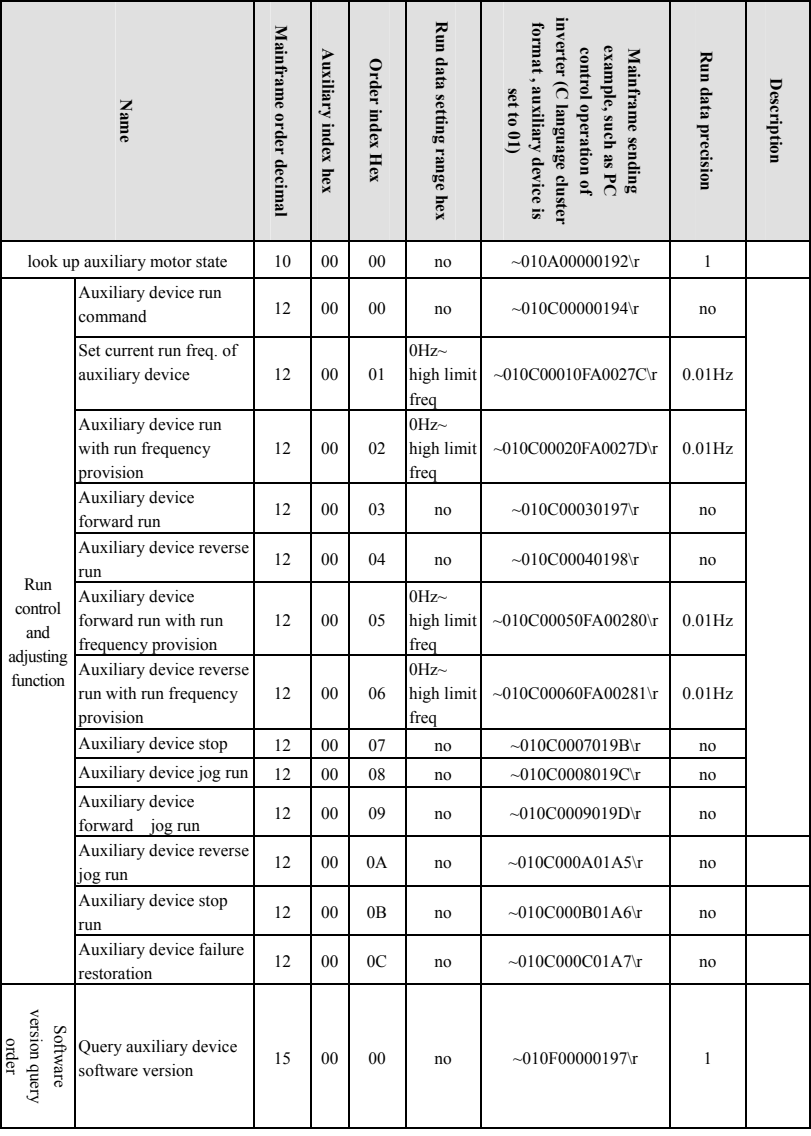

## **Free-Port 2 protocol command table**

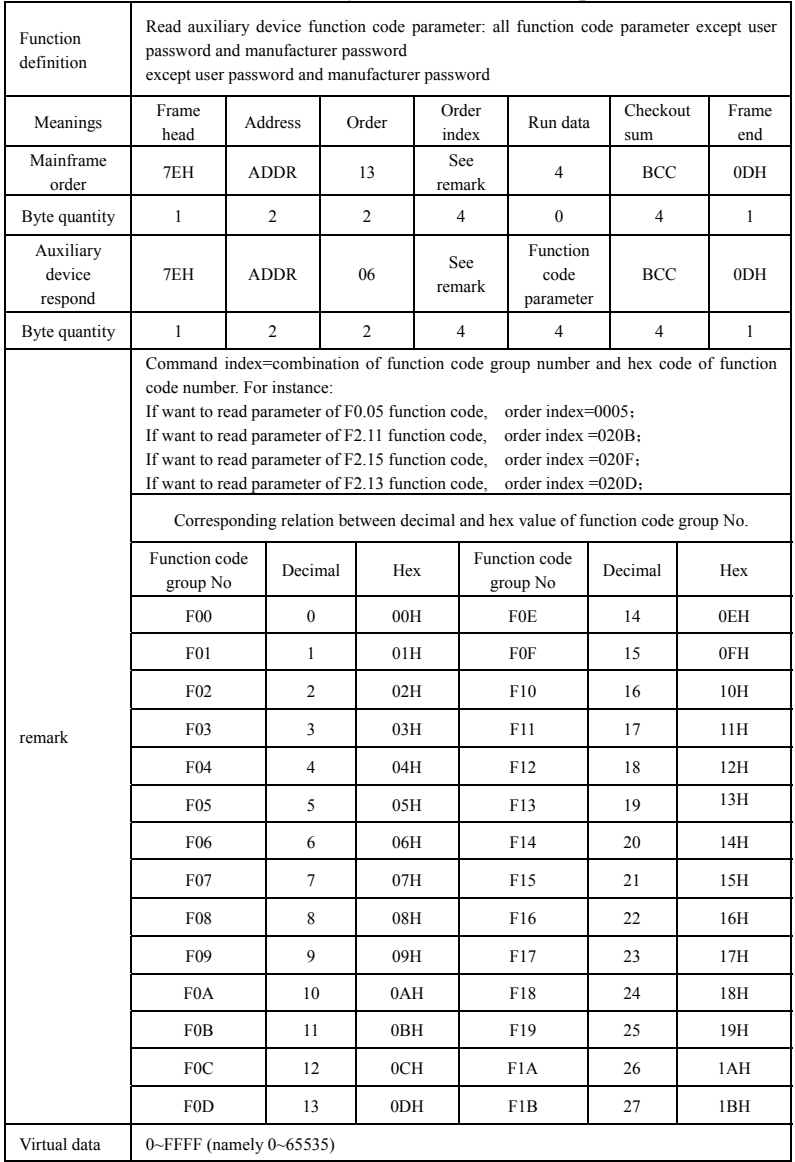

#### **Table B-5 read auxiliary device function code parameter**

Please input correct "user password" before you set user function code parameter.

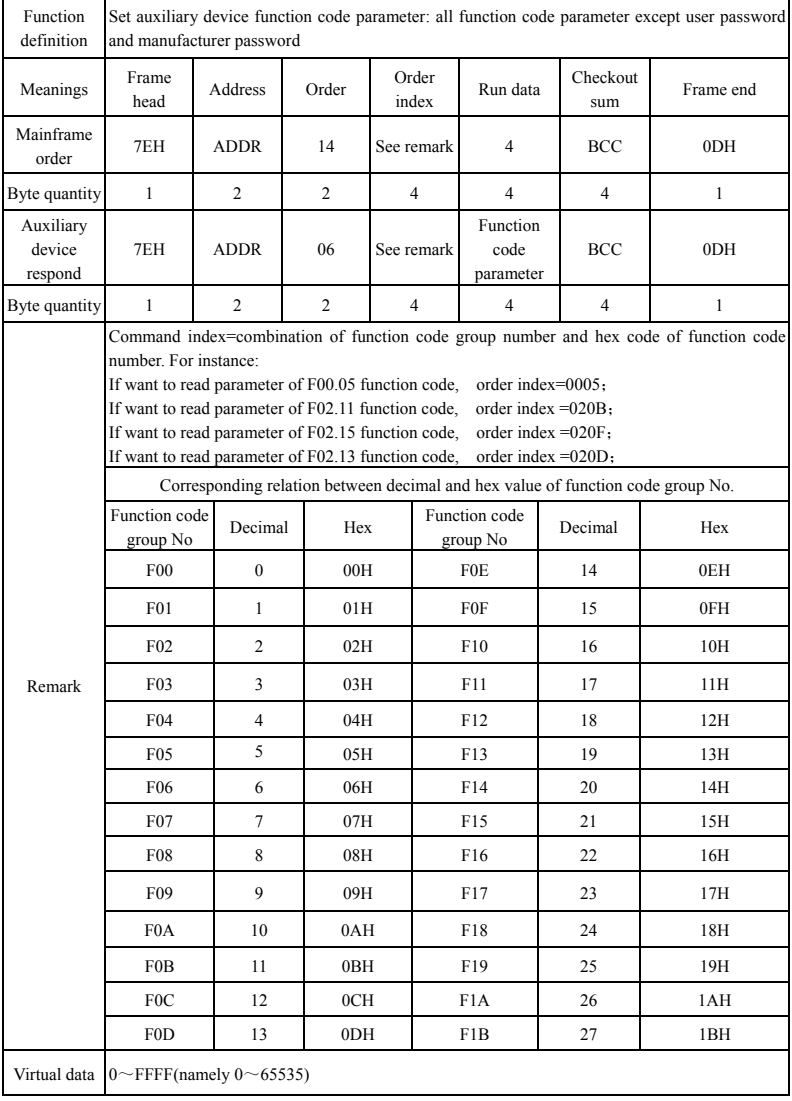

## **Table B-6 set auxiliary device function code parameter**

| Appendix C | Keyboard |
|------------|----------|
|------------|----------|

**C.1 Keyboard selection:**

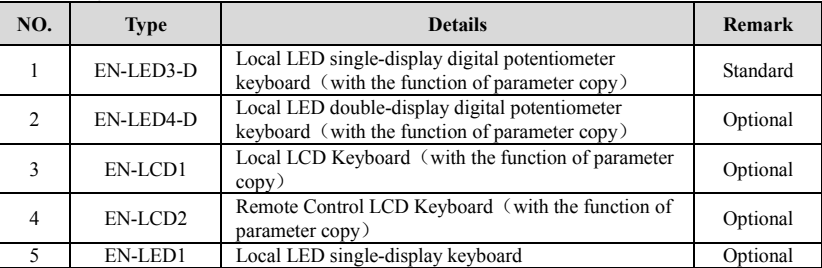

At present, Our has 4 kinds of optional keyboards for our customers' selection, they are EN-LED4-D,EN-LCD1,EN-LCD2 and EN-LED1. Their outer dimension and installation size are the same as the standard keyboard EN-LED3-D. For more detailed dimension, please refer to "Keyboard Operation and Outer Size of Keyboard installing box" in Chapter 2.

٢ **Note**  $\mathcal{L}$ 

**1. EN-LED3-D, EN-LED4-D,EN-LCD1,EN-LCD2 are four kinds of keyboard that with the function of parameter copy.** 

**2. Using the function of parameter copy could through operating parameter F00.27** 

# **C.2 LED double-display digital potentiometer keyboard**

Local LED double-display digital potentiometer keyboard type: EN-LED4-D

#### **C.2.1 Keyboard Layout**

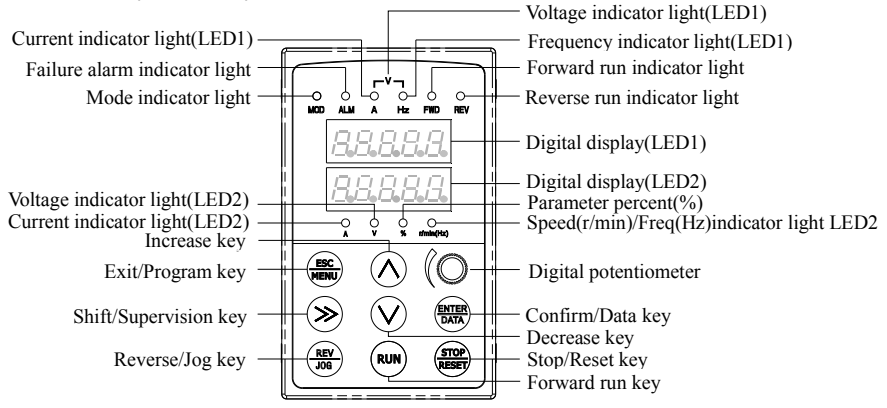

**Fig.C-1 EN-LED4-D Operating Keyboard Layout**

# **C.2.2 Description for keyboard functions, LED digital tubes and indicator**

# **lights**

LED double -display digital potentiometer keyboard consists of two 5-digit digital tube screens,8 buttons, a digital potentiometer and 10 indicator lights.

If need more details about function definition of the 8 buttons, LED digital tubes, digital potentiometer and specification of the indicator lights, then please refer to "Keyboard Function Specifications" in Chapter 5.

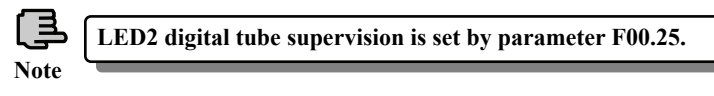

# **C.3 LCD keyboard**

# **C.3.1 LCD keyboard series:**

- (1) Local LCD keyboard type: EN-LCD1
- (2) Remote control LCD keyboard type: EN-LCD2

# **C.3.2 Keyboard Layout**

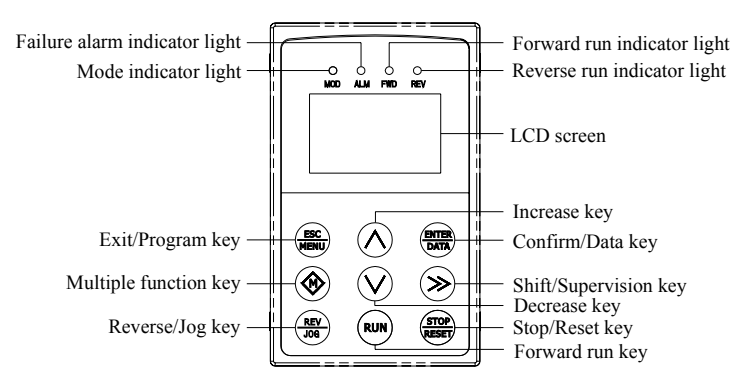

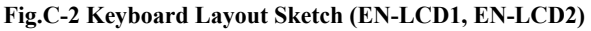

# **C.3.3 Keyboard Function, LCD Display and Spec. of Indicator Lights**

LCD keyboard consists of a LCD screen, 9 buttons and 4 indicator lights LCD screen: To display Function Setting, Running Supervision, Failure Supervision Code and Parameter.

Multi-function key: The specific function keys decided by tens digit of F00.15 see F00.15 parameter descriptions.

For more details about function definition of the 8 buttons and specification of the indicator lights, please refer to "Keyboard Function Specifications" in Chapter 5.

#### **C.3.4 Operating Spec. of LCD Display Keyboard**

#### ⑴ **Initialization status of LCD keyboard when power on**

When the keyboard is power on, "Key Board" is displayed in the form of animation:

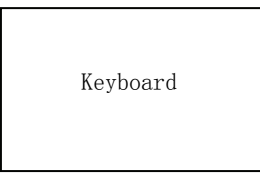

#### **Fig.C-3 Initialization Display when Power On**

#### ⑵ **Operation of switching to firstly menu (Fig. C-4):**

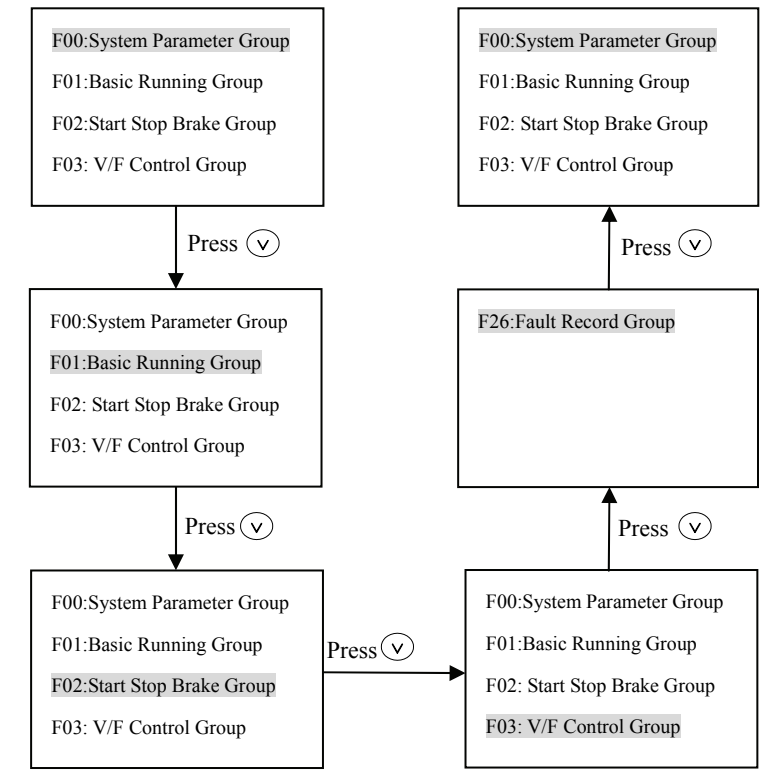

**Fig.C-4 Power on initialized display**

When set F00.00=2, Senior Menu parameters F00~F27 can be displayed, 28 groups in total. Operation methods are shown as Fig. C-4.

#### ⑶ **Display and operation of secondary menu:**

When you are in the Firstly Menu, choose a parameter group, then press *"*ENTER/DATA*"* key and you will enter into the Secondary Menu. Take Parameter F00.00 for example:

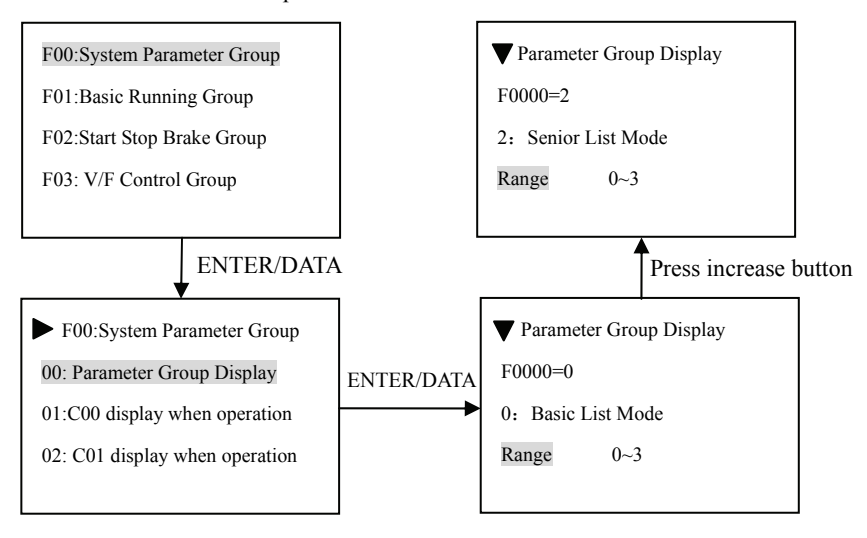

**Fig.C-5 Example of Secondary Menu Operation** 

#### ⑷ **Function Parameter Operation**

Function parameter operation includes the parameter checking, revise and storage of parameters. Before the operating the inverter, parameters should be set correctly. Operation methods are shown as Fig. C-6:

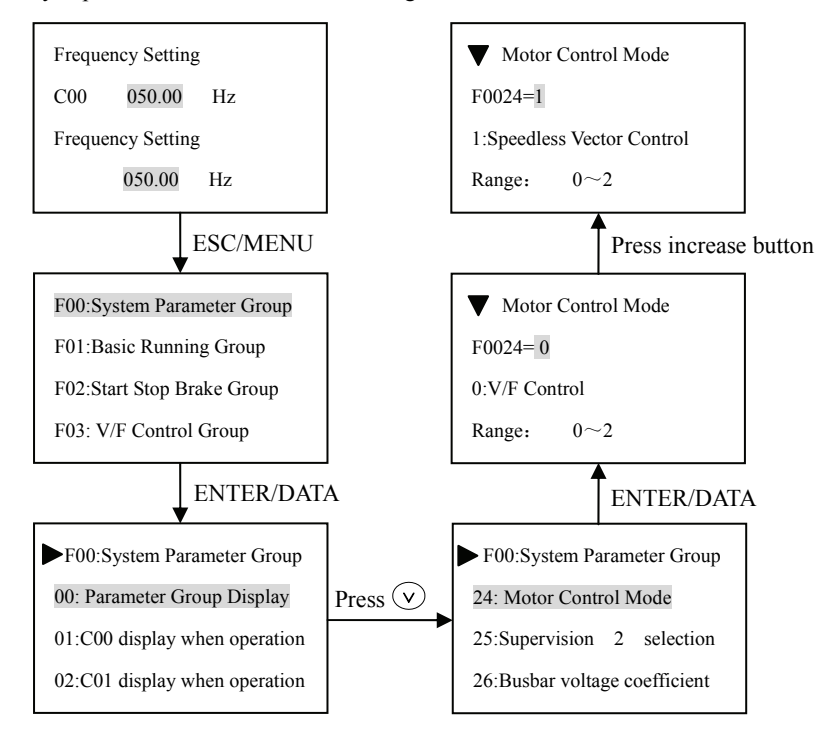

**Fig.C-6 Example of function parameter editing**

#### ⑸ **Fault query status**

When fault alarm occurs, customers can enter the fault query status:

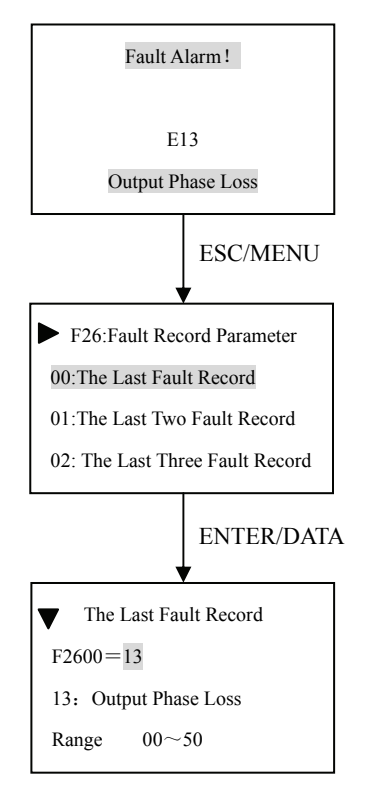

**Fig.C-7 Fault query status**

# **C.4 LED single-display keyboard**

The type of local single-display keyboard: EN-LED1.

## **C.4.1 Keyboard Layout**

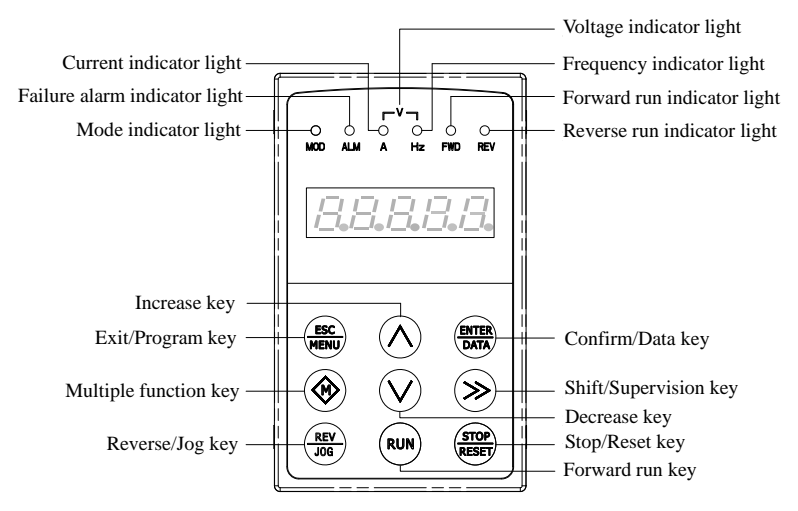

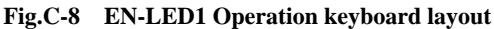

#### **C.4.2 Keyboard function, LED Nixie tube and indicator light description**

LED single-display keyboard is composed of a 5-digit nixie tube display、9 keys and 6 indicator lights.

Multi-function key: The specific function keys decided by tens digit of F00.15 see F00.15 parameter descriptions.

For more details about function definition of the 8 buttons and specification of the indicator lights, please refer to "Keyboard Function Specifications" in Chapter 5.

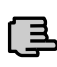

**1.Key position of EN-LED1, EL-LCD1, EN-LCD2 is different from those standard keyboard, please note the key position of these three keyboards.** 

**Note**

**2.For EN-LED1, EN-LCD1, EN-LCD2 these keyboards, the deblocking way is different from the standard keyboards, the**  deblocking way is to press  $(\circledast)$  or press  $\left(\frac{\circledast}{\circledast}\right)$  for more than 2 **seconds.**

# **C.5 Communication Component**

The maximum electric distance between keyboard EN-LED3-D, EN-LED4-D, EN-LCD1, EN-LED1 and local inverter is 2m.

RS485 communication mode is adopted between inverter and remote keyboard EN-LCD2, only an ordinary cable is needed to connect each other, and their maximum electric distance can be 1000m. When the communication with each other is main-auxiliary mode, namely take remote keyboard as main device and inverter as auxiliary device. The terminals of the connection cable are made by crystal ends, so it is easy to maintain. Power needs customers' outer leading, the voltage range is from 10V to 24V, the demand current is 150mA,  $1mm<sup>2</sup>$  of PVC insulate copper wire is suggested to connect.

Following function can be realized by remote keyboard:

(1) Can control run, stop, jog, failure reset, change setting frequency, modify function parameter and run direction of auxiliary device.

(2) Can identify the type of auxiliary device. Can monitor the running frequency, setting frequency, output voltage, output current, analog closed loop feedback, analog closed loop setting and exterior counting value of auxiliary device.

# **Appendix D Communication extension card D.1 Communication card selection:**

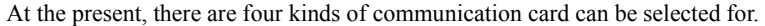

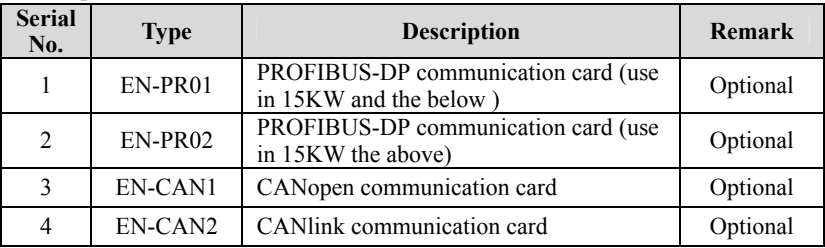

# **D.2 PROFIBUS-DP communication card**

#### **D.2.1 PROFIBUS introduction**

(1)PROFIBUS (short for Process Field Bus ),PROFIBUS is an international and open field bus standard independent with manufacturer. It can be support for many equipment manufacturers, with good compatibility. It's widely used in Manufacturing Automation, automation of process industry, and other buildings, transportation, electric power automation field.

(2)PROFIBUS can realize exchanging the data between all kinds of element of automation, all of this equipment can exchange the information though the same port. But the transmission rate is different .all the automatic equipment can exchange the information though the same port, but with the different rates, so PROFIBUS should offer different types for the speed rates selection. it is made up with PROFIBUS-DP(Distributed peripheral ),

#### PROFIBUS-PA,PROFIBUS-FMS.

(3)PROFIBUS (RS485), the first layer realize the balanced data transmission, wire a bus segment one Bus segment is shielded twisted pair cable, both ends of the segments have a terminating resistor. Transmission mode to half duplex, asynchronous, synchronous gap-free data exchange basis, the physical layer supports fibre, the data frame 11, and the transfer rate: 9.6Kbit / sec-12Mbit / sec. Bus length range from 100 to 1200 meters

(4)Between same-level controller and PC communications (token passing procedure), to ensure adequate opportunity to deal with their communication tasks in a determined time. Complex PLC and PC with a simple division formula I / O communications, you must quickly and with minimal protocol overhead (master slave program)

# **D.2.2 The external form of PROFIBUS-DP and terminal definition description**

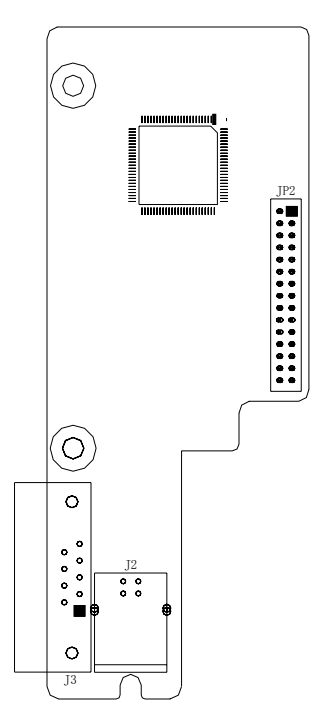

# **Fig D-1 PROFIBUS-DP outline dimensional drawing**

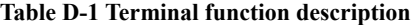

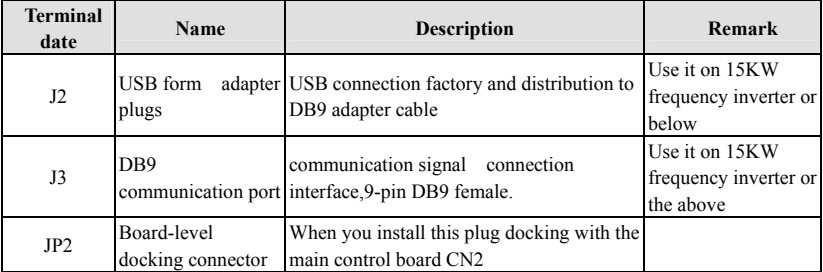

(1)J3 Plug pin definition :

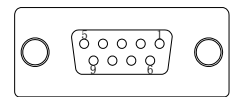

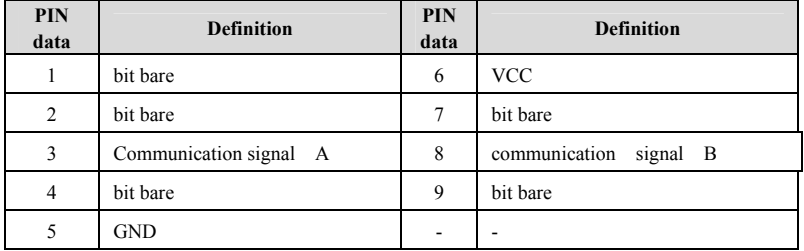

(2)J2 Plug pin definition :

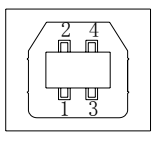

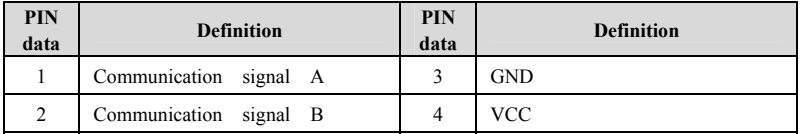

(3)J2 switch wiring

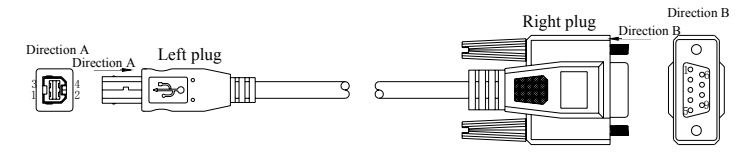

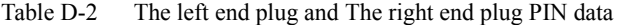

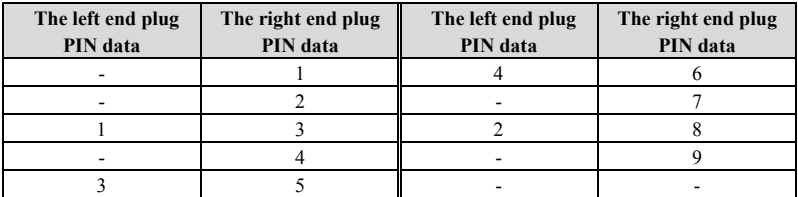

# **D.3 CANopen communication card**

# **D.3.1 CANopen introduction**

CANopen is an architecture in the control area network (Controller Area Network, CAN) on the high-level communication agreements, including communication equipment sub-sub-agreements and agreements, often used in embedded systems, industrial control is a commonly used fieldbus. CANopen implements the network layer and above the agreement OSI model. CANopen standard includes addressing scheme, several small communication sub-agreements

# **D.3.2 Equipment model**

Communication agreement on other modules communication processing and network communication unit needed to start and reset the device has a state machine control. State machine include: Initialization, Pre-operational, Operational, Stopped.

# **D.3.3 Object Dictionary**

Object Dictionary (OD: Object Dictionary) is an ordered group of objects; each object using an index value of 16 is addressed, in order to allow access to the data structure of a single element, while the definition of an eight sub-indexes.

# **D.3.4 Communication**

(1)Communication objects: Management packets, Service Data Objects (SDO), process data objects (PDO), the pre-definition packet or special function object (2)Communication model: master/slave model, client/server model, producer/consumer model

# **D.3.5 Agreement**

(1) NMT Agreement (network management, network management): Status Agreement definition of the state machine change commands (such as starting or stopping the equipment), to detect remote device bootup and failure scenarios.

(2) Heartbeat Agreement: nodes in the network to monitor and confirm it is working properly.

(3) SDO agreement: between devices used to transfer large low-priority data, typically used to configure devices on the CANopen network.

(4) PDO Agreement: 8 bytes or less used to transmit data, no other agreement preset (which means data has been pre-definition).

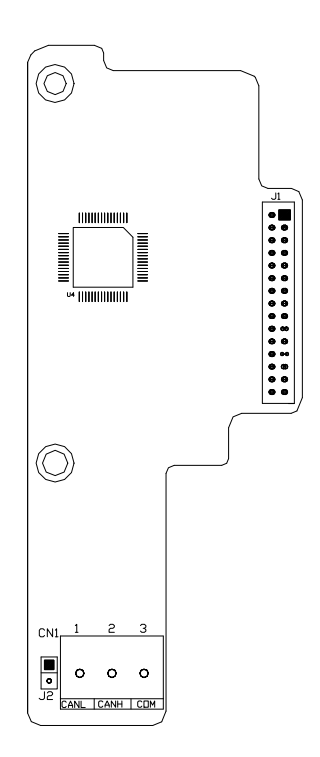

#### **D.3.6 CANopen form and terminal definition description**

#### **Fig D-2 CANopen outline dimensional drawing**

#### **Table D-3 Terminal function description**

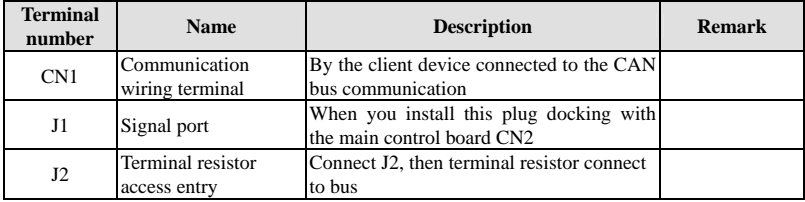

# (1)CN1 pin definition

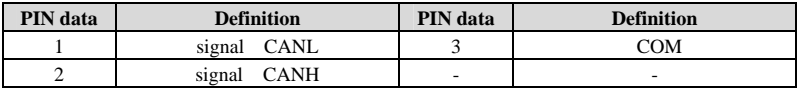

# **D.4 CANlink communication card**

## **D.4.1 CANlink introduction**

The physical layer CANlink card is CAN bus, only supports CAN2.0B extended frame. Since the control signal CANlink card connected directly to the main board, compared with CANOPEN card, with high transmission efficiency, real-time, stability and other characteristics, the maximum transfer rate of 1Mbps. CAN bus data transmission using a differential signal, with strong anti-interference, transmission distance and other characteristics, the communication rate 5Kbps below, the farthest reach 10Km, at 1Mbps baud rate up to 30m.

CANlink protocol is self-definition protocols, support for modifications and inverter terminal parameters monitoring.

#### **D.4.2 CANlink card figure and terminal definition description**

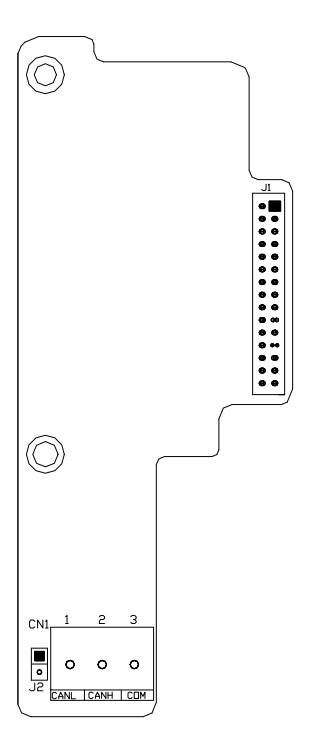

**Fig D-3 CANlink Dimensions** 

| <b>Terminal</b><br><b>Number</b> | <b>Name</b>                       | <b>Description</b>                                                    | Remark |
|----------------------------------|-----------------------------------|-----------------------------------------------------------------------|--------|
| CN1                              | Communication wiring<br>terminal  | By the client device connected to the<br>CAN bus communication        |        |
| J1                               | Signal port                       | When you install this plug docking with<br>the main control board CN2 |        |
| J <sub>2</sub>                   | Terminal resistor access<br>entry | Connect J2, then terminal resistor<br>connect to bus                  |        |

**Table D-4 Terminal function description** 

(1) The definition of CN1 pin.

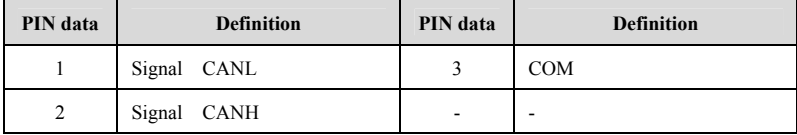

# **Appendix E Universal encoder expansion card**

**E.1 The selection of encoder expansion card**:

Universal encoder expansion card (PG card), As an option to use, it is the necessary option for closed loop vector control inverter.

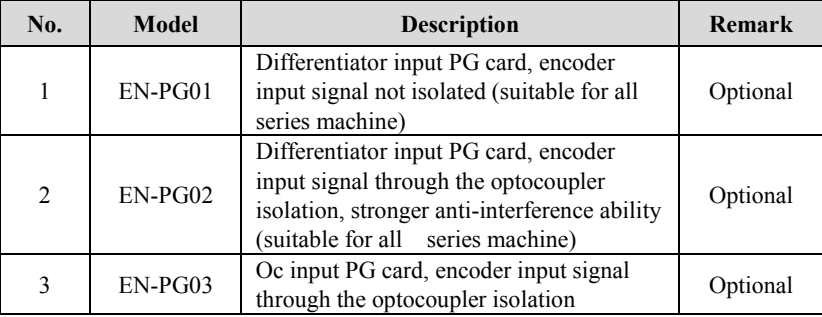

**E.2 EN-PG01,EN-PG02 shape and terminal definitions**

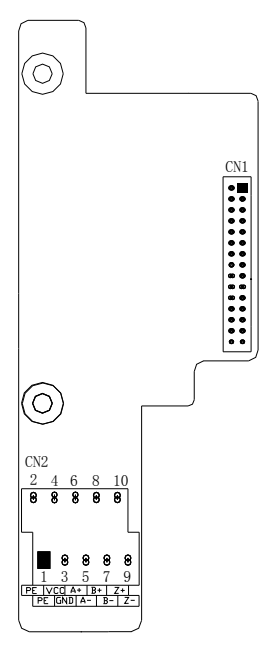

**Fig.E-1 EN-PG01, EN-PG02 Outline dimension drawing**

| <b>Terminal</b><br>number | Name               | <b>Description</b>                                                                 | Remark |
|---------------------------|--------------------|------------------------------------------------------------------------------------|--------|
| CN1                       | <b>Butt socket</b> | Board and board When installing the plug and the main<br>control board CN2 docking |        |
| CN2                       | The user interface | The encoder uses                                                                   |        |

**Table E-1 Terminal function description**

# **(1) CN2 Terminal definitions**

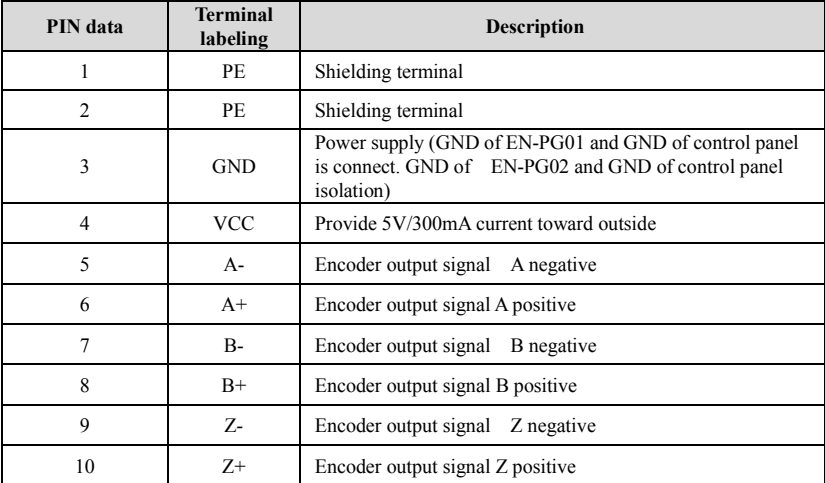

## **(2) PG card specification**:

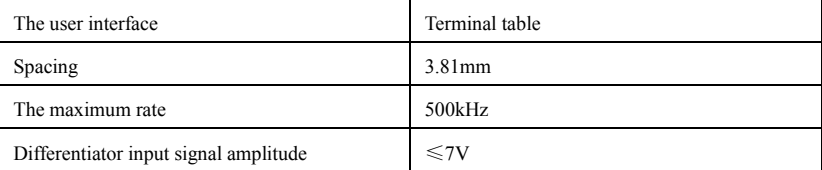

# **E.3 EN-PG03 shape and terminal definitions**

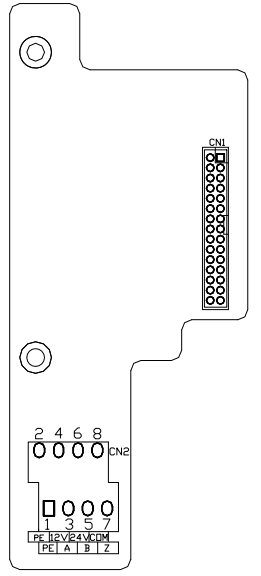

## **Fig.E-2 EN-PG03 Outline dimension drawing Table E-2 Terminal function description**

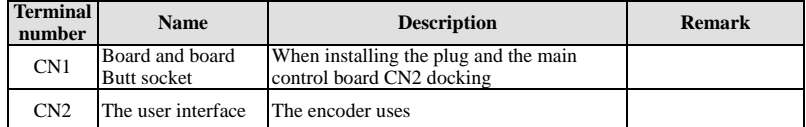

#### **(1) CN2 Terminal definitions**

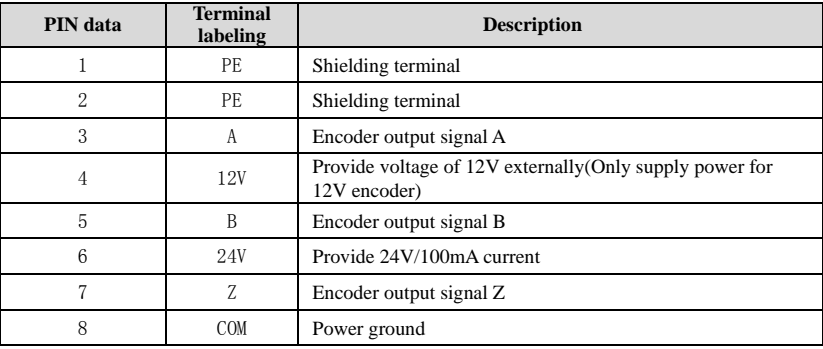

# **Appendix F Braking unit and braking resistance**

# **F.1 Braking unit and braking resistance**

The motor's electric potential energy will charge inverter's capacitance up reversely if speed of the motor descends too quickly or load of the motor wobbles too quickly while the inverter is running, which will increase the voltage upon power modules suddenly and is easy to make the inverter damaged. The inverter will control it according to load size and performance. You only need to connect external braking resistance to realize timely energy discharge when the braking function is needed. To connect external resistance is a kind of energy consumption braking mode, as all the energy is consumed by the braking resistance.

EN600-2S0037, EN600-4T0007G/0015P  $\sim$  EN600-4T0150G/0185P has been configured the built-in braking unit for  $EN600-2S0004 \sim EN600-2S0022$ . EN600-4T0185G/0220P $\sim$ EN600-4T0550G/0750P, the built-in braking unit is optional.

When braking function needed, please connect external braking resistance according to below table.

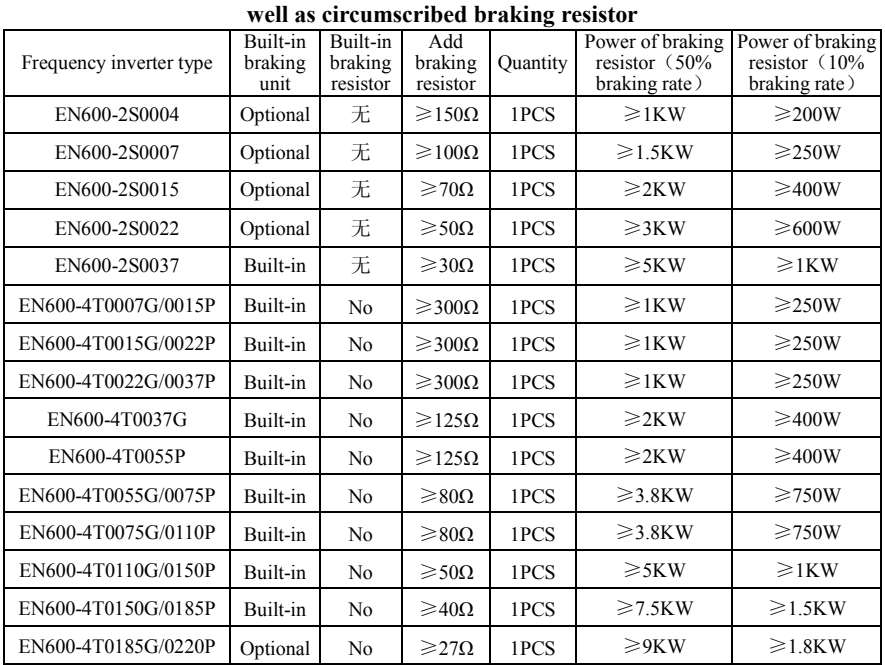

**Configuration table of braking unit and braking resistor configuration as** 

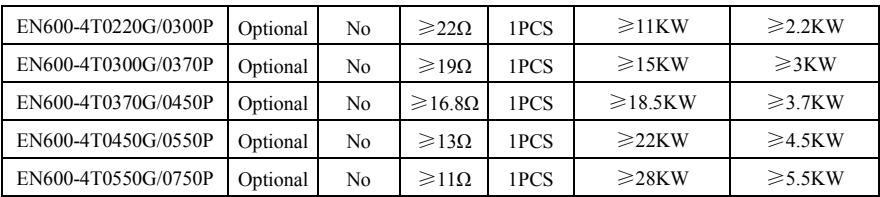